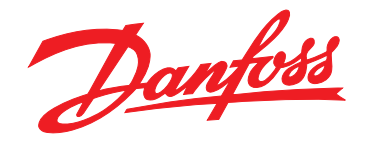

# **Manuale di funzionamento VLT**® **Refrigeration Drive FC 103 75-630 kW**

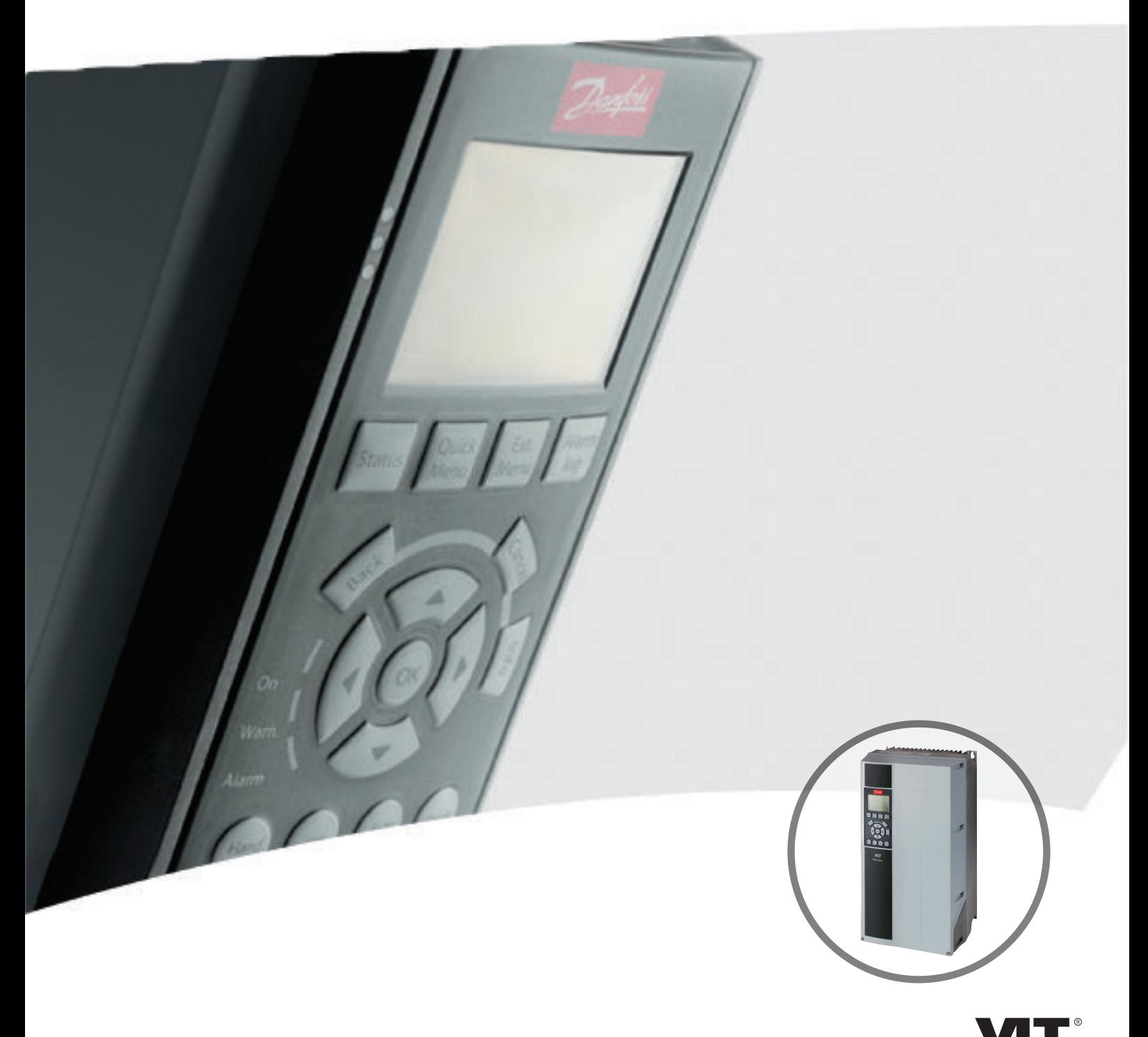

www.danfoss.com/drives

DRIVE

Danfoss

**Sommario Manuale di funzionamento**

### **Sommario**

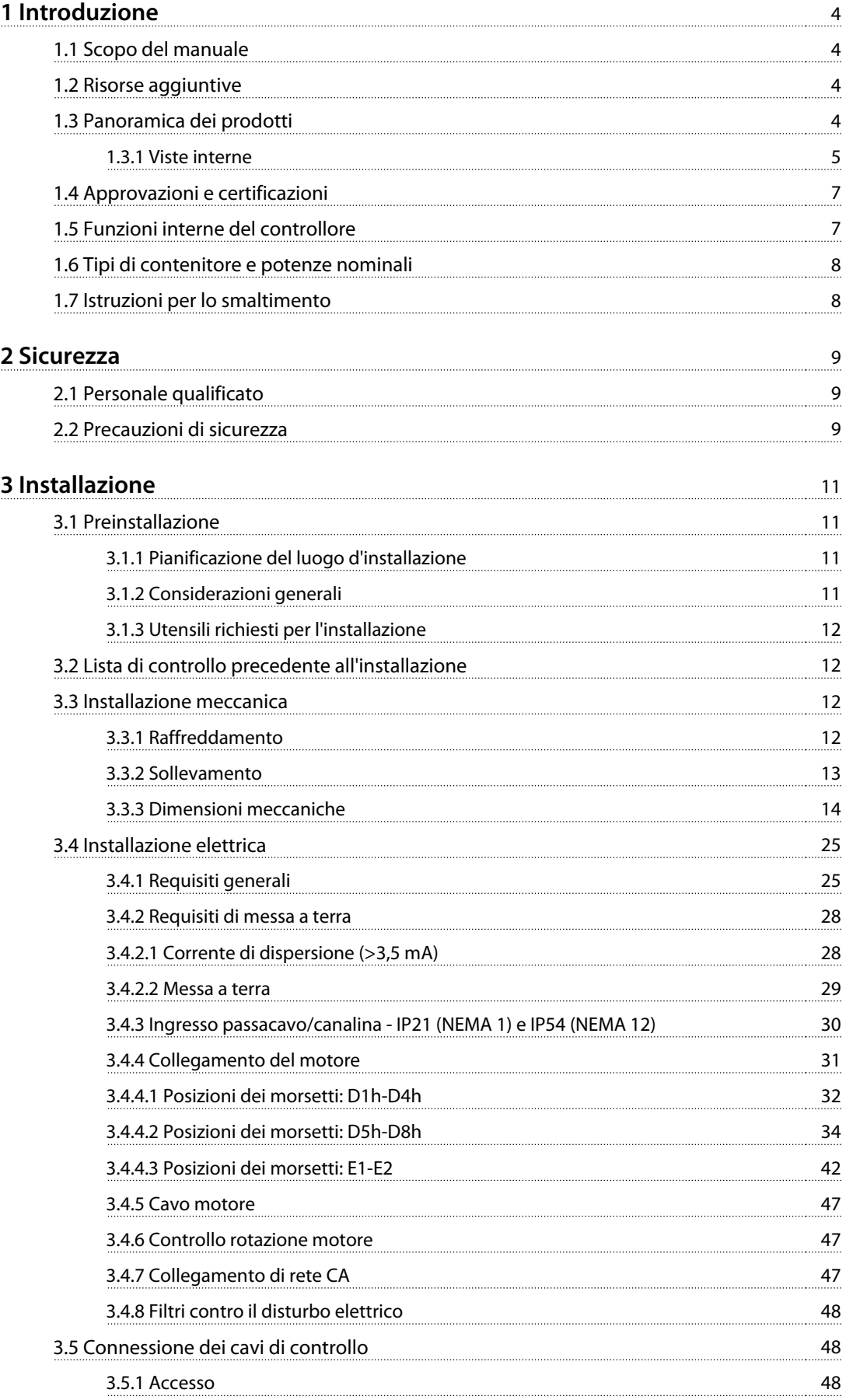

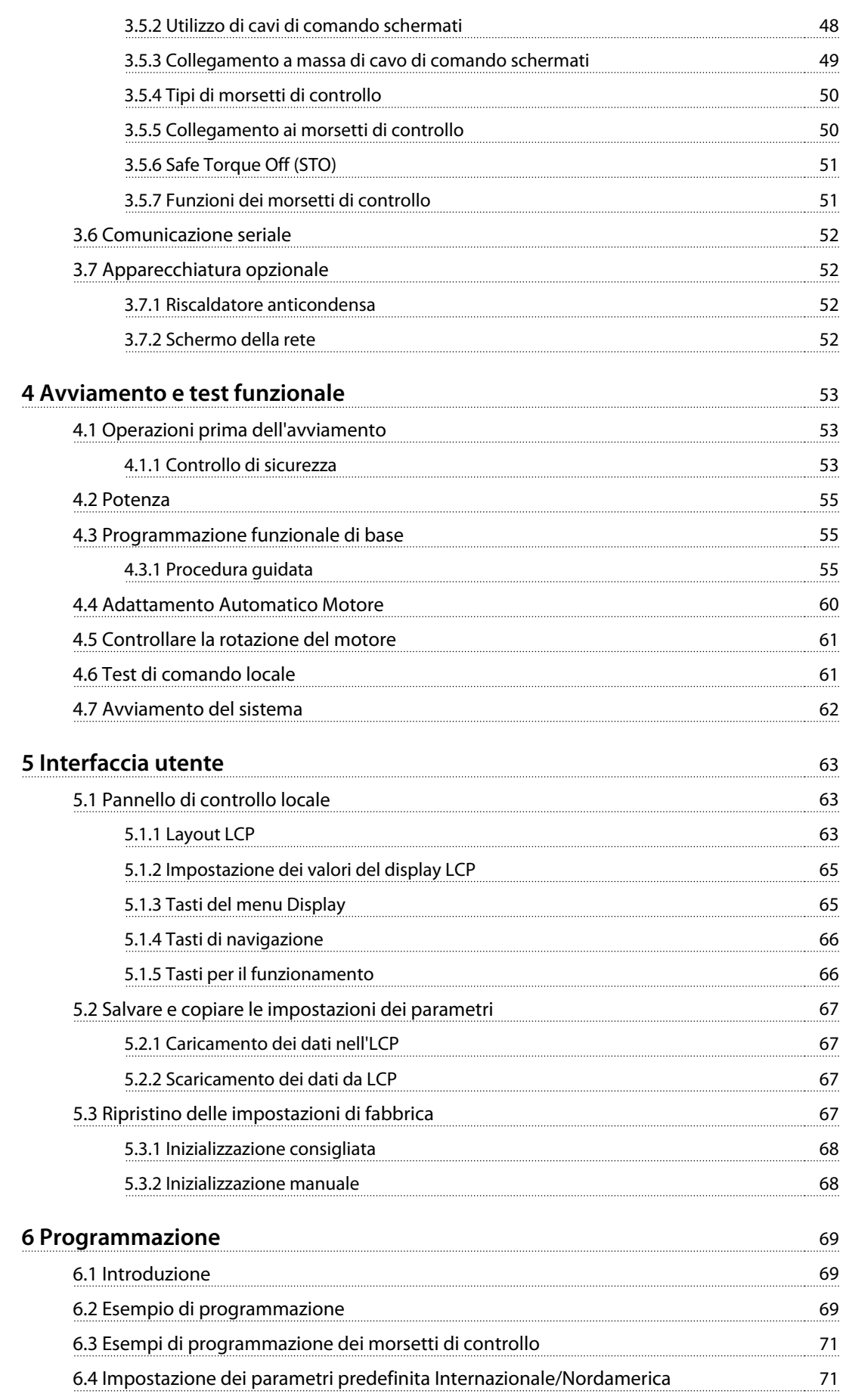

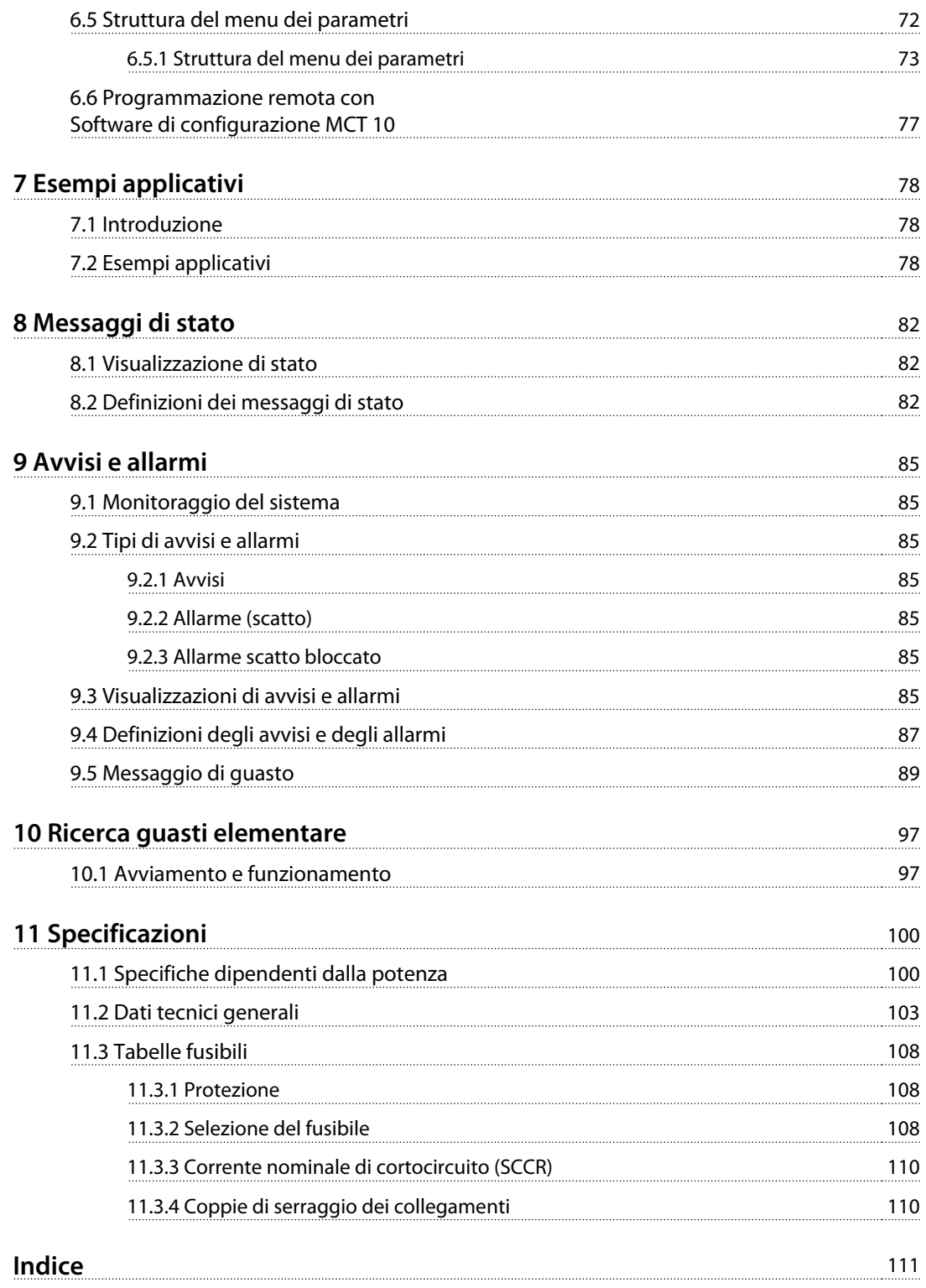

<span id="page-5-0"></span>**1 1**

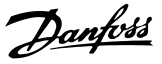

## 1 Introduzione

#### 1.1 Scopo del manuale

Questo manuale fornisce informazioni dettagliate sull'installazione e l'avviamento del convertitore di frequenza. [Capitolo 3 Installazione](#page-12-0) fornisce i requisiti per l'installazione meccanica ed elettrica, tra cui:

- **•** Ingresso
- **•** Motore
- **•** Cavi di controllo
- **•** Cablaggio per la comunicazione seriale
- **•** Funzioni dei morsetti di controllo

[Capitolo 4 Avviamento e test funzionale](#page-54-0) fornisce procedure dettagliate per:

- **•** Avviamento
- **•** Programmazione funzionale di base
- **•** Test funzionale

Gli altri capitoli forniscono dettagli supplementari. Questi dettagli includono:

- **•** Interfaccia utente
- **•** Programmazione dettagliata
- **•** Esempi applicativi
- **•** Avviamento
- **•** Ricerca ed eliminazione dei guasti
- **•** Specifiche

VLT® è un marchio registrato.

#### 1.2 Risorse aggiuntive

Sono disponibili altre risorse di supporto alla comprensione del funzionamento e della programmazione avanzati del convertitore di frequenza.

- **•** La Guida alla programmazione VLT® Refrigeration Drive FC 103 fornisce maggiori dettagli su come lavorare con i parametri e molti esempi applicativi.
- **•** La Guida alla progettazione VLT® Refrigeration Drive FC 103 fornisce informazioni dettagliate sulle capacità e funzionalità per progettare sistemi di controllo motore.
- **•** Ulteriori manuali e pubblicazioni sono disponibili presso Danfoss. Vedere [www.danfoss.com/BusinessAreas/DrivesSo](http://www.danfoss.com/BusinessAreas/DrivesSolutions/Documentations/VLT+Technical+Documentation.htm)[lutions/Documentations/VLT+Technical](http://www.danfoss.com/BusinessAreas/DrivesSolutions/Documentations/VLT+Technical+Documentation.htm) [+Documentation.htm](http://www.danfoss.com/BusinessAreas/DrivesSolutions/Documentations/VLT+Technical+Documentation.htm) per gli elenchi.
- **•** Sono disponibili dispositivi opzionali che richiedono procedure diverse da quelle descritte. Fare riferimento alle istruzioni fornite con queste opzioni per i requisiti specifici. Contattare il fornitore locale Danfossoppure visitare il sito web Danfoss; [www.danfoss.com/BusinessAreas/DrivesSo](http://www.danfoss.com/BusinessAreas/DrivesSolutions/Documentations/VLT+Technical+Documentation.htm)[lutions/Documentations/VLT+Technical](http://www.danfoss.com/BusinessAreas/DrivesSolutions/Documentations/VLT+Technical+Documentation.htm) [+Documentation.htm](http://www.danfoss.com/BusinessAreas/DrivesSolutions/Documentations/VLT+Technical+Documentation.htm), per download o ulteriori informazioni.

#### 1.3 Panoramica dei prodotti

Un convertitore di frequenza è un controllore elettronico del motore che converte la corrente CC in una forma d'onda CA variabile. La frequenza e la tensione dell'uscita sono regolate per controllare la velocità o la coppia del motore. Il convertitore di frequenza può variare la velocità del motore in funzione della retroazione del sistema, come sensori di posizione su un nastro trasportatore. Il convertitore di frequenza può inoltre regolare il motore rispondendo ai comandi remoti da controllori esterni.

Il convertitore di frequenza offre molte funzioni di controllo, monitoraggio ed efficienza come:

- **•** Monitoraggio del sistema e dello stato del motore
- **•** Emissione di avvisi o allarmi per condizioni di guasto
- **•** Avvio e arresto del motore
- **•** Ottimizzazione dell'efficienza energetica

Le funzioni di monitoraggio e funzionamento sono disponibili come indicazioni dello stato a un sistema di controllo esterno o una rete di comunicazione seriale.

Danfoss

#### <span id="page-6-0"></span>1.3.1 Viste interne

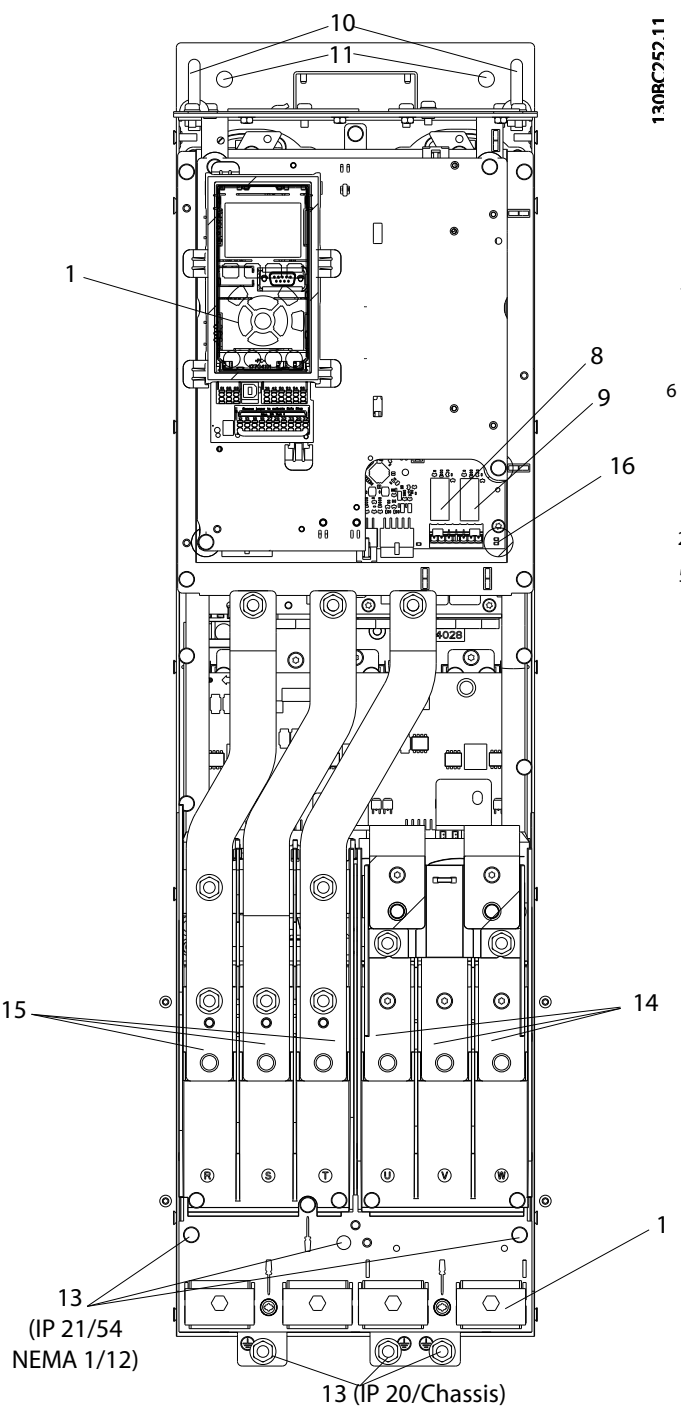

**Disegno 1.1 Componenti interni - tipo di contenitore D**

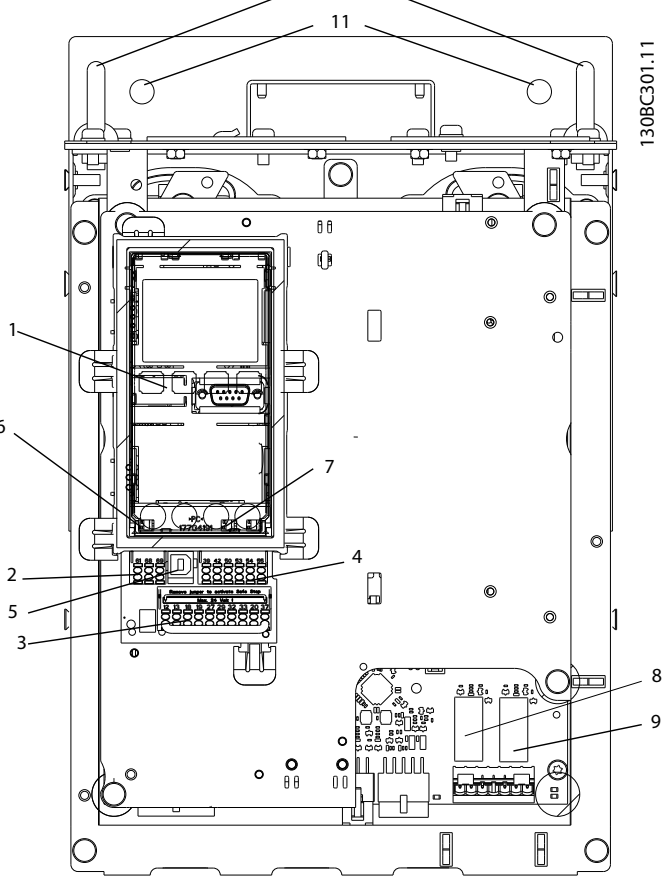

10

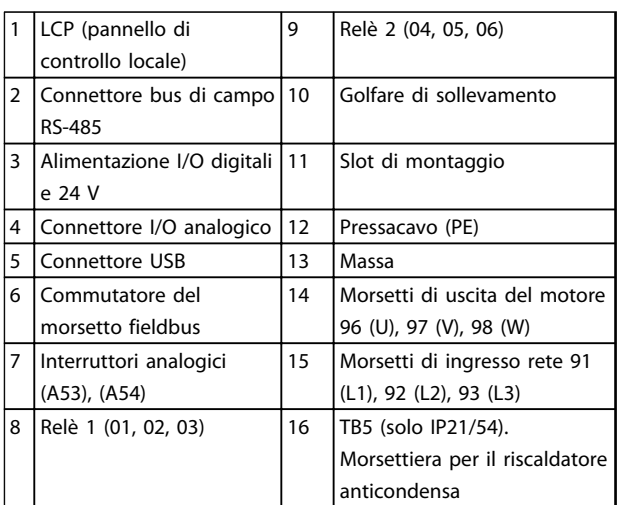

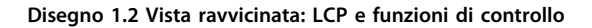

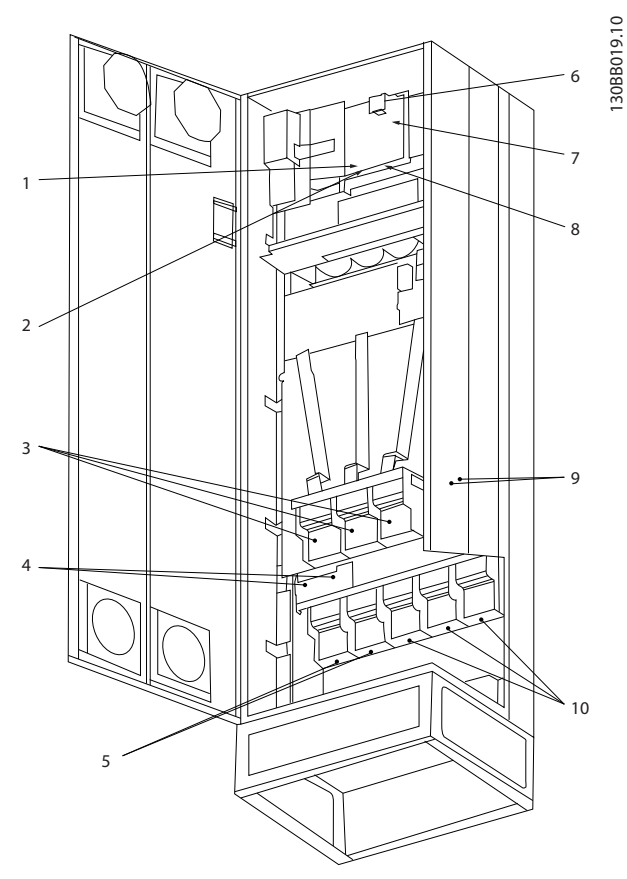

**Disegno 1.3 Contenitore tipo E1 Compact IP 21 (NEMA 1) e IP 54 (NEMA 12)**

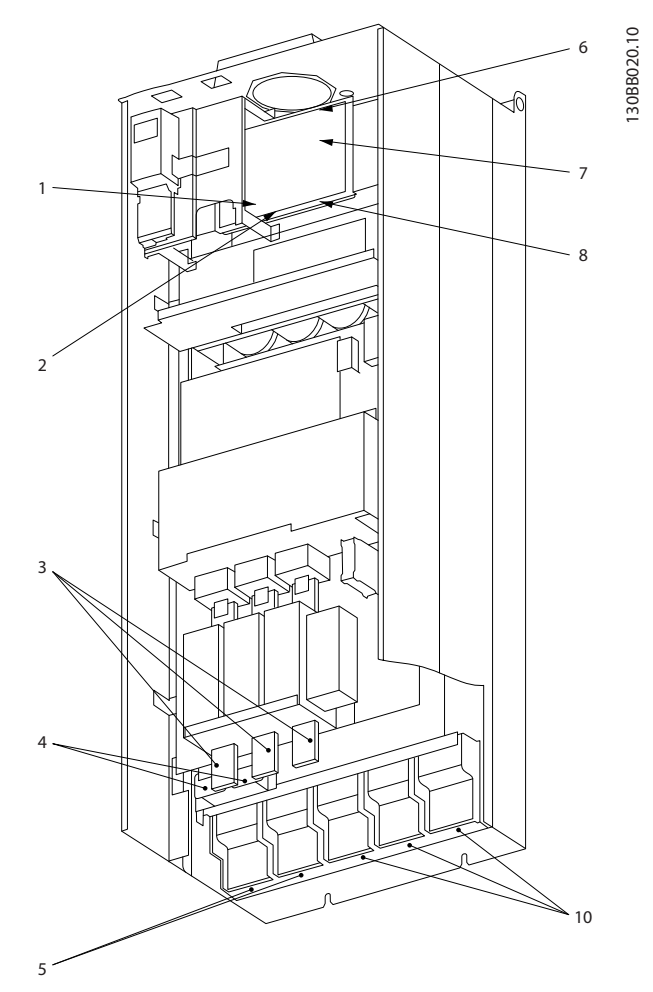

**Disegno 1.4 Contenitore tipo E2 Compact IP00 (Chassis) con sezionatore, fusibile e filtro RFI**

| $ 1\rangle$ | Relè AUX     |      |                | 5)  | Condivisione del carico                            |  |
|-------------|--------------|------|----------------|-----|----------------------------------------------------|--|
|             | 01           | 02   | 03             |     | -CC<br>$+CC$                                       |  |
|             | 04           | 05   | 06             |     | 89<br>88                                           |  |
| 2)          | Int. temp.   |      |                | 6)  | Fusibile SMPS                                      |  |
|             | 106          | 104  | 105            | 7)  | Fusibile della ventola                             |  |
| 3)          | Rete         |      |                | 8)  | Ventola AUX                                        |  |
|             | $\mathsf{R}$ | S    | T              |     | 101<br>102<br>103<br>100                           |  |
|             | 91           | 92   | 93             |     | L2<br>L2<br>L1<br>L1                               |  |
|             | L1           | L2   | L <sub>3</sub> | 9)  | Terra della rete                                   |  |
| $ 4\rangle$ | Freno        |      |                | 10) | Motore                                             |  |
|             | $-R$         | $+R$ |                |     | W<br>U<br>V                                        |  |
|             | 81           | 82   |                |     | 97<br>98<br>96                                     |  |
|             |              |      |                |     | T <sub>3</sub><br>T <sub>1</sub><br>T <sub>2</sub> |  |

**Tabella 1.1 Legenda per Disegno 1.3 e Disegno 1.4**

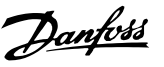

#### <span id="page-8-0"></span>1.4 Approvazioni e certificazioni

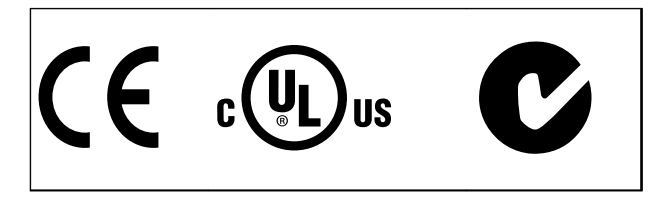

Sono disponibili più approvazioni e certificazioni. Contattare il partner locale Danfoss.

Il convertitore di frequenza soddisfa i requisiti UL508C di protezione termica. Per maggiori informazioni, fare riferimento alla sezione Protezione termica del motore nella Guida alla Progettazione.

Per conformità all'Accordo europeo relativo al trasporto internazionale di merci pericolose per vie navigabili interne (ADN), fare riferimento a Impianto conforme ad ADN nella Guida alla Progettazione.

#### 1.5 Funzioni interne del controllore

Disegno 1.5 è uno schema a blocchi che rappresenta i componenti interni del convertitore di frequenza.

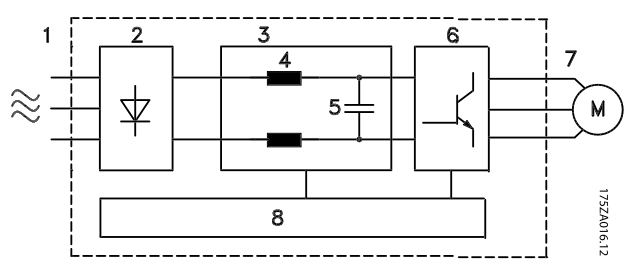

**Disegno 1.5 Diagramma a blocchi del convertitore di frequenza**

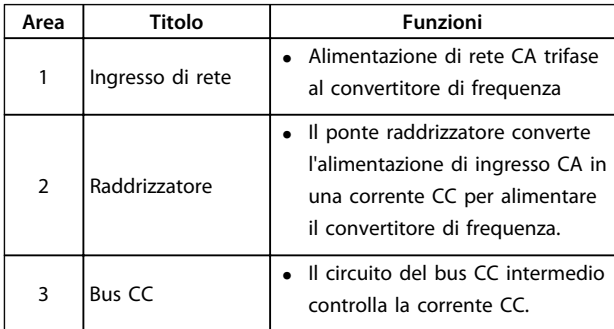

| Area | Titolo                     | <b>Funzioni</b>                                                                                                    |  |
|------|----------------------------|----------------------------------------------------------------------------------------------------|--|
|      | Reattori CC                | Filtrano la tensione del circuito<br>$\bullet$<br>CC intermedio.                                                                                                    |  |
|      |                            | Assicurano la protezione dai<br>transitori presenti sulla linea.                                                                                                    |  |
| 4    |                            | Riducono la corrente RMS.                                                                                                    |  |
|      |                            | Aumentano il fattore di potenza<br>che ritorna in linea.                                                                                                    |  |
|      |                            | Riducono le armoniche sull'in-<br>gresso CA.                                                                                                    |  |
|      | Banco di conden-<br>satori | Immagazzina l'energia CC.<br>$\bullet$                                                                                                    |  |
| 5    |                            | Fornisce autonomia per brevi<br>perdite di potenza.                                                                                                    |  |
| 6    | Inverter                   | Converte il segnale in continua<br>in una forma d'onda CA PWM in<br>corrente alternata controllata<br>per ottenere un'uscita variabile<br>controllata per il motore.                                                                                                    |  |
| 7    | Uscita al motore           | Potenza di uscita trifase regolata<br>al motore                                                                                                    |  |
| 8    | Circuito di<br>comando     | La potenza in ingresso, l'elabo-<br>razione interna, l'uscita e la<br>corrente motore vengono<br>monitorate per assicurare un<br>funzionamento e un controllo<br>efficienti.<br>L'interfaccia utente e i comandi<br>esterni vengono monitorati ed<br>eseguiti.<br>Sono disponibili anche l'uscita di<br>stato e il controllo. |  |

**Tabella 1.2 Legenda relativa a Disegno 1.5**

**1 1**

<span id="page-9-0"></span>**1 1**

## 1.6 Tipi di contenitore e potenze nominali

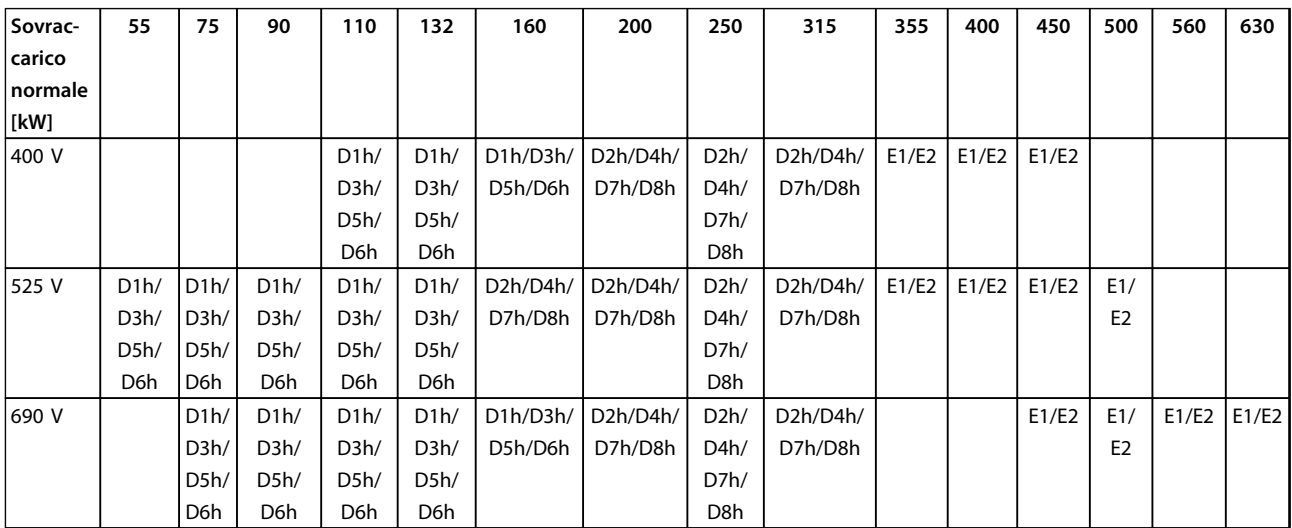

#### **Tabella 1.3 Convertitori di frequenza con dati in kW**

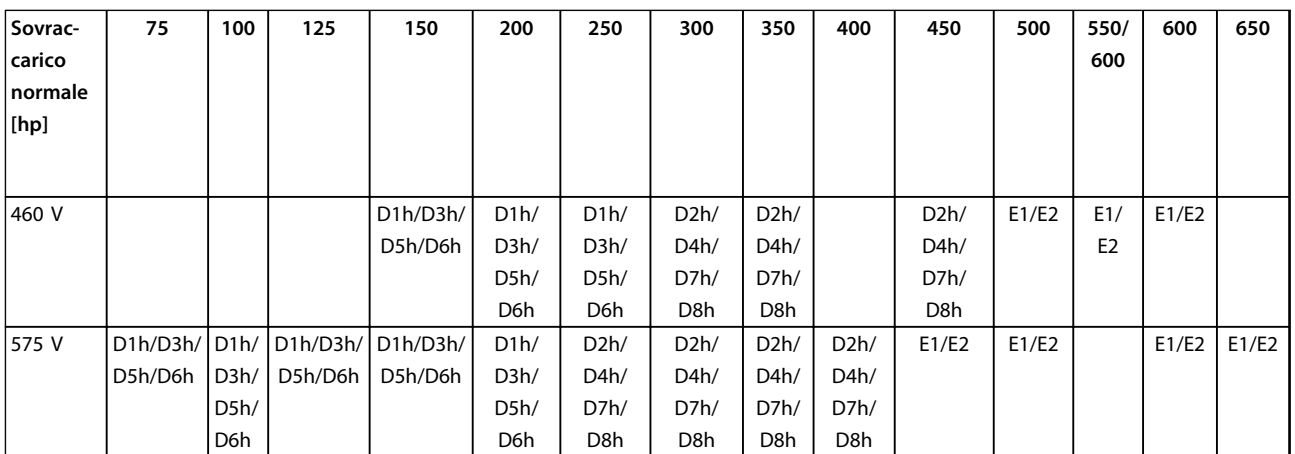

**Tabella 1.4 Convertitori di frequenza con dati in CV**

#### 1.7 Istruzioni per lo smaltimento

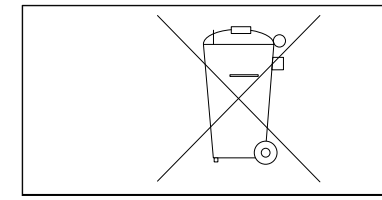

Non smaltire le apparecchiature che contengono componenti elettrici insieme ai rifiuti domestici.

Raccoglierle separatamente in conformità alle leggi locali e attualmente vigenti.

## <span id="page-10-0"></span>2 Sicurezza

Nel presente documento vengono utilizzati i seguenti simboli:

## **AVVISO**

**Indica una situazione potenzialmente rischiosa che potrebbe causare morte o lesioni gravi.**

## **ATTENZIONE**

**Indica una situazione potenzialmente rischiosa che potrebbe causare lesioni leggere o moderate. Può anche essere usata per mettere in guardia da pratiche non sicure.**

### **AVVISO!**

**Indica informazioni importanti, incluse situazioni che possono causare danni alle apparecchiature o alla proprietà.**

#### 2.1 Personale qualificato

Il trasporto, l'immagazzinamento, l'installazione, l'uso e la manutenzione effettuati in modo corretto ed affidabile, sono essenziali per un funzionamento senza problemi e in sicurezza del convertitore di frequenza. Solo personale qualificato è autorizzati a installare o far funzionare questa apparecchiatura.

Per personale qualificato si intendono dipendenti addestrati che sono autorizzati ad installare, mettere in funzione ed effettuare la manutenzione su apparecchiature, sistemi e circuiti in conformità alle leggi ed ai regolamenti pertinenti. Inoltre, il personale deve avere dimestichezza con le istruzioni e le misure di sicurezza descritte in questo documento.

#### 2.2 Precauzioni di sicurezza

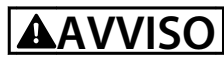

#### **ALTA TENSIONE**

**I convertitori di frequenza sono soggetti ad alta tensione quando collegati all'alimentazione di ingresso della rete CA, all'alimentazione CC o alla condivisione del carico. Se l'installazione, l'avviamento e la manutenzione non vengono eseguiti da personale qualificato potrebbero presentarsi rischi di lesioni gravi o mortali.**

**• L'installazione, l'avviamento e la manutenzione devono essere eseguiti solo da personale qualificato.**

## **AVVISO**

## **AVVIO INVOLONTARIO**

**Quando il convertitore di frequenza è collegato alla rete CA o all'alimentazione CC, il motore può avviarsi in qualsiasi momento. L'avvio involontario durante i lavori di programmazione, manutenzione o riparazione può causare morte o lesioni gravi alle persone oppure danni alle cose. Il motore può essere avviato tramite un interruttore esterno, un comando bus seriale, un segnale di riferimento in ingresso dall'LCP o una condizione di guasto ripristinata.**

**Per prevenire un avvio involontario del motore, procedere come segue.**

- **• Scollegare il convertitore di frequenza dalla rete.**
- **• Premere [Off/Reset] sull'LCP prima di programmare i parametri.**
- **• Il convertitore di frequenza, il motore e qualsiasi apparecchiatura azionata devono essere completamente cablati e montati quando il convertitore di frequenza è collegato alla rete CA o all'alimentazione CC.**

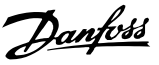

## **AVVISO**

#### **TEMPO DI SCARICA**

**Il convertitore di frequenza contiene condensatori bus CC che possono rimanere carichi anche quando il convertitore di frequenza non è alimentato. Il mancato rispetto del tempo di attesa indicato dopo il disinserimento dell'alimentazione e prima di effettuare lavori di manutenzione o riparazione, può causare lesioni gravi o mortali.**

- **• Arrestare il motore.**
- **• Scollegare la rete CA, i motori del tipo a magneti permanenti e le alimentazioni del bus CC, incluse la batterie di riserva, i gruppi di continuità e i collegamenti bus CC ad altri convertitori di frequenza.**
- **• Attendere che i condensatori si scarichino completamente prima di eseguire qualsiasi lavoro di manutenzione o di riparazione. La durata del tempo di attesa è specificata in Tabella 2.1.**

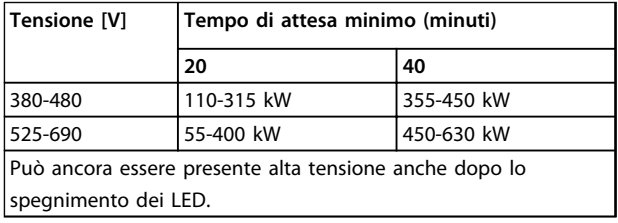

**Tabella 2.1 Tempo di scarica**

## **AVVISO**

#### **RISCHIO DI CORRENTE DI DISPERSIONE**

**Le correnti di dispersione superano i 3,5 mA. Una messa a terra non corretta del convertitore di frequenza può causare morte o lesioni gravi.**

**• Assicurare la corretta messa a terra dell'apparecchiatura tramite un installatore elettrico certificato.**

## **AVVISO**

#### **PERICOLO APPARECCHIATURE**

**Il contatto con alberi rotanti e le apparecchiature elettriche può causare morte o lesioni gravi.**

- **• Assicurarsi che solo il personale addestrato e qualificato effettui l'installazione, la messa in funzione e la manutenzione.**
- **• Assicurarsi che il lavoro elettrico avvenga in conformità alle norme elettriche nazionali e locali.**
- **• Seguire le procedure in questo manuale.**

## **ATTENZIONE**

#### **ROTAZIONE INVOLONTARIA DEL MOTORE AUTOROTAZIONE**

**Una rotazione involontaria dei motori a magneti permanenti può provocare gravi lesioni personali o danni all'apparecchiatura.**

**• Assicurarsi che i motori a magneti permanenti siano bloccati per impedire una rotazione involontaria.**

## **AATTENZIONE**

#### **RISCHIO DI GUASTO INTERNO**

**Un guasto interno nel convertitore di frequenza può provocare lesioni gravi quando il convertitore di frequenza non è chiuso correttamente.**

**• Assicurarsi che tutte le coperture di sicurezza siano al loro posto e fissate in modo sicuro prima di applicare la corrente elettrica.**

Danfoss

## <span id="page-12-0"></span>3 Installazione

#### 3.1 Preinstallazione

3.1.1 Pianificazione del luogo d'installazione

### **AVVISO!**

**Pianificare il luogo d'installazione del convertitore di frequenza prima di iniziare l'installazione. Trascurare questo aspetto potrebbe richiedere ulteriori interventi durante e dopo l'installazione.** 

**Selezionare il miglior sito di funzionamento possibile considerando i punti riportati di seguito (consultare i dettagli nelle pagine seguenti e le rispettive Guide alla progettazione):**

- **•** Temperatura ambiente operativa.
- **•** Metodo di installazione.
- **•** Metodi di raffreddamento dell'unità.
- **•** Posizione del convertitore di frequenza.
- **•** Percorso cavi.
- **•** Assicurarsi che la sorgente di alimentazione sia in grado di fornire la tensione corretta e la corrente necessaria.
- **•** Assicurarsi che la corrente nominale del motore sia inferiore al limite massimo di corrente del convertitore di frequenza.
- **•** Se convertitore di frequenza non è dotato di fusibili incorporati, assicurarsi che i fusibili esterni siano dimensionati correttamente.

|         | Tensione [V] Limiti di altitudine                    |  |
|---------|------------------------------------------------------|--|
| 380-690 | Per altitudini superiori ai 2000 m, contattare       |  |
|         | Danfoss per informazioni sulle caratteristiche PELV. |  |

**Tabella 3.1 Installazione ad altitudini elevate**

#### 3.1.2 Considerazioni generali

#### **Accesso ai fili**

Assicurarsi che sia consentito l'accesso ai cavi compreso lo spazio necessario per la curvatura. Poiché il contenitore di tipo IP00/IP20 è aperto nella parte inferiore, è necessario fissare i cavi al pannello posteriore del contenitore in cui è montato il convertitore di frequenza ad esempio utilizzando pressacavi.

## **ATTENZIONE**

**Tutti i capicorda devono poter essere montati entro la larghezza della sbarra collettrice.**

#### **Spazio**

Assicurarsi che rimanga uno spazio libero sufficiente al di sopra e al di sotto del convertitore di frequenza per consentire il flusso d'aria e l'accesso ai cavi. Inoltre è necessario lasciare spazio libero nella parte anteriore dell'unità per consentire l'apertura dello sportello del pannello, vedi Disegno 3.1 fino a [Disegno 3.3](#page-13-0).

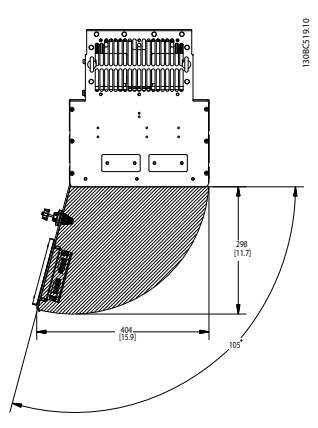

**Disegno 3.1 Spazio anteriore dei tipi di contenitore IP21/IP54 D1h, D5h e D6h**

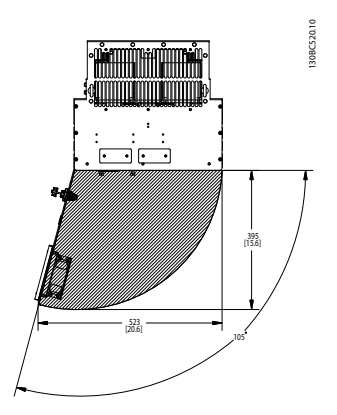

**Disegno 3.2 Spazio anteriore dei tipi di contenitore IP21/IP54 D2h, D7h e D8h**

**3 3**

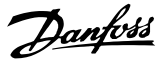

<span id="page-13-0"></span>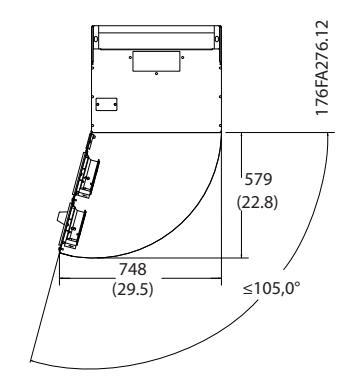

**Disegno 3.3 Spazio anteriore dei tipi di contenitore IP21/IP54 E1**

#### 3.1.3 Utensili richiesti per l'installazione

- **•** Trapano con punte da 10 o 12 mm
- **•** Metro a nastro
- **•** Brugola con bussole metriche relative (7-17 mm)
- **•** Prolunghe per la brugola
- **•** Pinza punzonatrice per passacavi o canaline con IP21/Nema 1 e unità IP54
- **•** Barra di sollevamento per sollevare l'unità (asta o tubo max. Ø 5 mm (1 pollice) in grado di sollevare almeno 400 kg (880 libbre).
- **•** Paranco o altro mezzo di sollevamento per spostare il convertitore di frequenza
- **•** Per installare il contenitore E1 nei tipi di contenitore IP21 e IP54 serve una chiave Torx T50.

#### 3.2 Lista di controllo precedente all'installazione

- **•** Prima del disimballaggio del convertitore di frequenza, assicurarsi che l'imballaggio sia intatto. In presenza di danni, contattare immediatamente lo spedizioniere per denunciare il danno.
- **•** Disimballare il convertitore di frequenza il più vicino possibile al sito di installazione definitivo
- **•** Assicurarsi che il numero di modello sulla targhetta corrisponda al numero di modello sull'ordine.
- **•** Accertarsi che i seguenti elementi abbiano la stessa tensione nominale:
	- **•** Rete (alimentazione)
	- **•** Convertitore di frequenza
	- **•** Motore
- **•** Accertarsi che il valore nominale della corrente di uscita del convertitore di frequenza sia uguale o superiore alla corrente a pieno carico del motore per prestazioni di picco del motore.
	- **•** Dimensioni motore e potenza del convertitore di frequenza devono corrispondere per assicurare una corretta protezione da sovraccarico.
	- **•** Se la taglia del convertitore di frequenza è inferiore a quella del motore non è possibile ottenere la massima uscita motore.

#### 3.3 Installazione meccanica

#### 3.3.1 Raffreddamento

- **•** Assicurare uno spazio sul lato superiore e inferiore per il raffreddamento dell'aria. Generalmente sono richiesti 225 mm (9 pollici).
- **•** Un montaggio improprio può causare surriscaldamento e prestazioni ridotte.
- **•** Deve essere considerato un declassamento per temperature tra 45 °C (113 °F) e 50 °C (122 °F) e un'altitudine di 1000 m (3300 piedi) sopra il livello del mare. Per ulteriori informazioni, vedere la Guida alla progettazione VLT® Refrigeration Drive FC 103.

I convertitori di frequenza ad alta potenza utilizzano un concetto di raffreddamento della piastra posteriore che rimuove l'aria di raffreddamento dal dissipatore di calore. Circa il 90% del calore viene espulso dal canale posteriore dei convertitori di frequenza. L'aria della scanalatura posteriore può essere diretta all'esterno del pannello o della stanza utilizzando uno dei kit illustrati di seguito.

#### **Raffreddamento dei condotti**

È disponibile un kit di raffreddamento del canale posteriore che permette di espellere l'aria di raffreddamento del dissipatore di calore dal pannello quando un convertitore di frequenza IP20/chassis è installato in un contenitore Rittal. L'uso di questo kit riduce il calore nel pannello e permette di utilizzare ventole di raffreddamento più piccole.

#### **Raffreddamento dalla parte posteriore (coperchi superiore e inferiore)**

L'aria di raffreddamento del canale posteriore può essere espulsa dalla stanza in modo che il calore del canale posteriore non venga dissipato nella sala di controllo.

## <span id="page-14-0"></span>**AVVISO!**

**È necessaria una ventola della porta sul contenitore per rimuovere il calore non trattenuto nel canale posteriore dei convertitori di frequenza e qualsiasi perdita supplementare generata da altri componenti all'interno del contenitore. Calcolare il flusso d'aria totale richiesto in modo che possano essere scelte delle ventole adeguate. È necessario uno spazio di raffreddamento di 225 mm sopra il convertitore di frequenza.**

#### **Flusso d'aria**

Assicurare il necessario flusso d'aria sopra il dissipatore di calore. La portata è mostrata in Tabella 3.2.

### **AVVISO!**

**La ventola entra in funzione per le seguenti ragioni:**

- **• AMA**
- **• Manten. CC**
- **• Pre-mag**
- **• Freno CC**
- **• È stato superato il 60% della corrente nominale**
- **• È stata superata la temperatura specifica del dissipatore di calore (in funzione della taglia di potenza)**
- **• È stata superata la temperatura ambiente specifica della scheda di potenza (in funzione della taglia di potenza)**
- **• La temperatura ambiente specifica della scheda di controllo è stata superata**

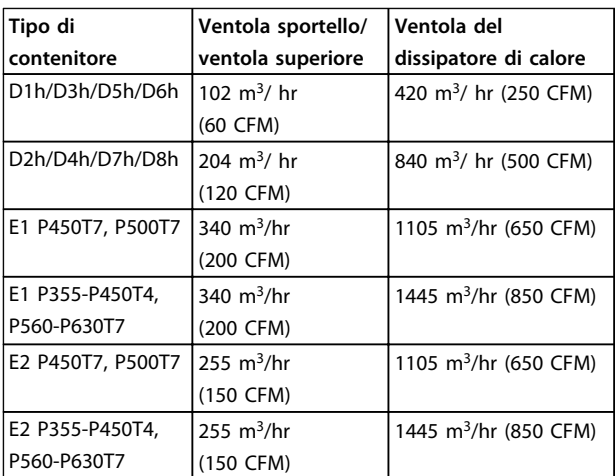

**Tabella 3.2 Flusso d'aria**

#### 3.3.2 Sollevamento

Sollevare il convertitore di frequenza utilizzando sempre gli occhielli di sollevamento appositi. Utilizzare una sbarra per evitare di piegare i fori di sollevamento.

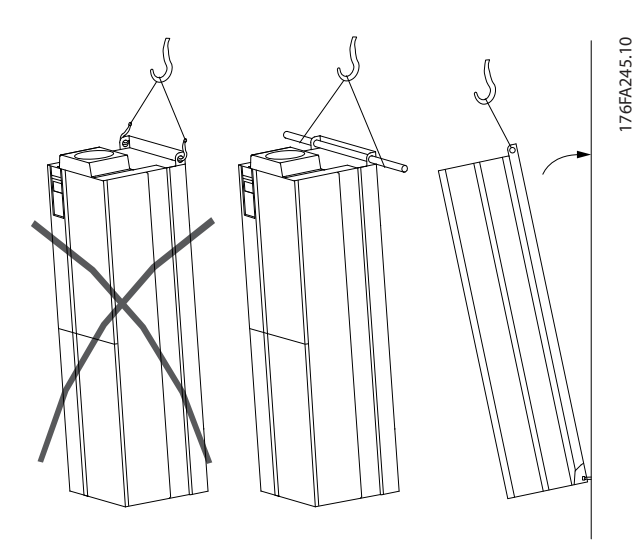

**Disegno 3.4 Metodi di sollevamento consigliati**

## **AVVISO**

#### **RISCHIO DI LESIONI O MORTE**

**La sbarra di sollevamento deve essere in grado di sostenere il peso del convertitore di frequenza per assicurare che non si spezzi durante il sollevamento.**

- **• Vedere Dimensioni meccaniche per conoscere il peso dei diversi tipi di contenitore.**
- **• Il diametro massimo della sbarra è 2,5 cm (1 poll.)**
- **• L'angolo tra la parte superiore del convertitore di frequenza e il cavo di sollevamento dovrebbe essere di 60**° **o superiore.**

**Il mancato rispetto delle raccomandazioni può causare lesioni gravi o mortali.**

Danfoss

### <span id="page-15-0"></span>3.3.3 Dimensioni meccaniche

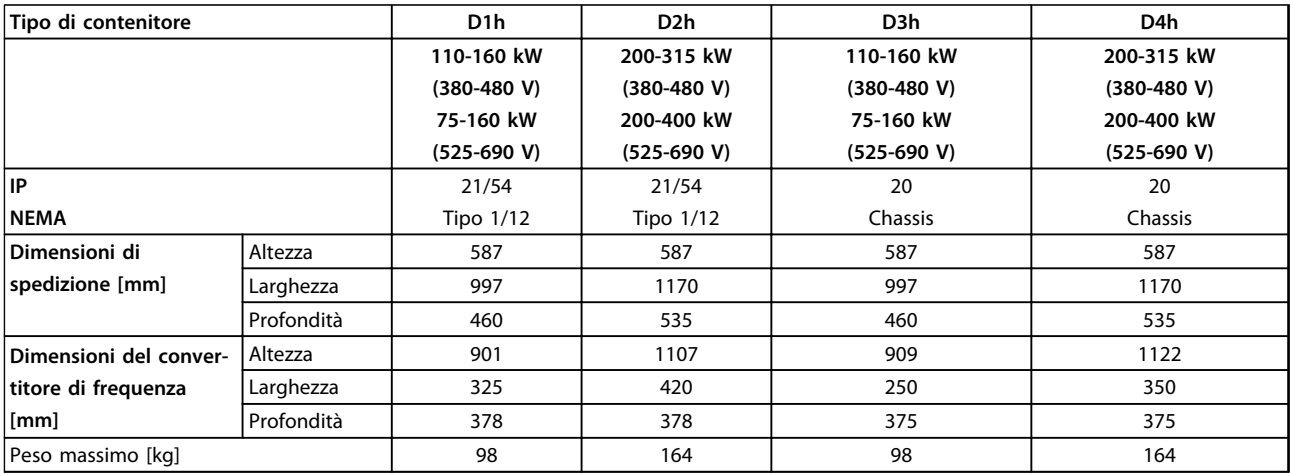

**Tabella 3.3 Dimensioni meccaniche, contenitori di tipo D1h-D4h**

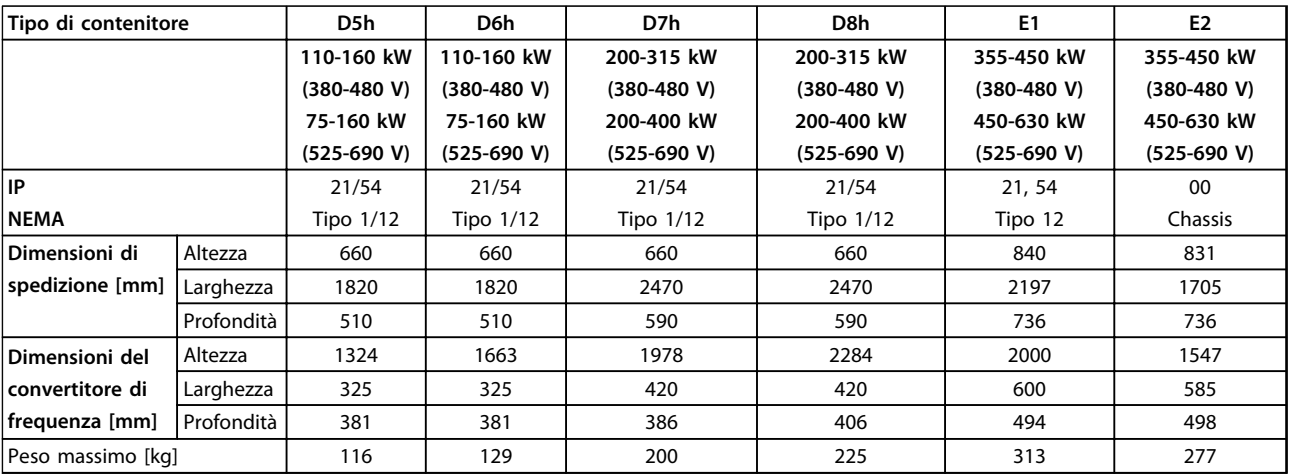

**Tabella 3.4 Dimensioni meccaniche, contenitori di tipo D5h-D8h, E1-E2**

**Installazione Manuale di funzionamento**

#### Tutte le dimensioni sono in mm [in]

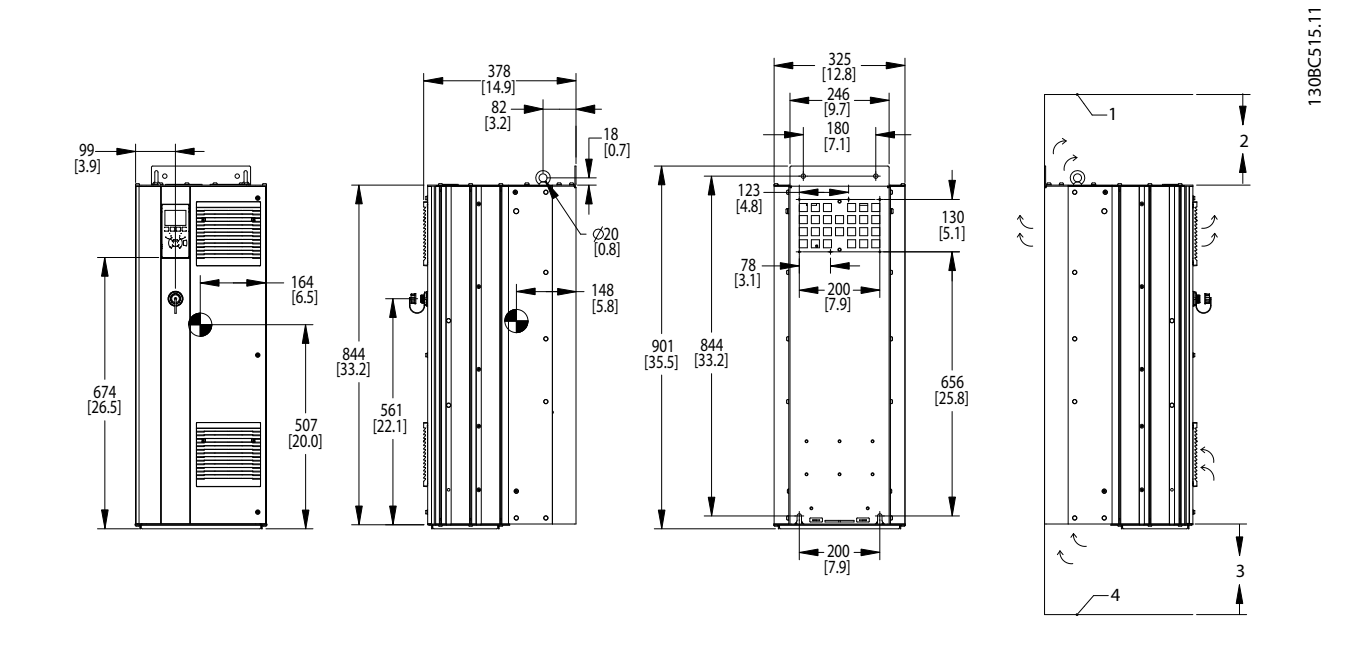

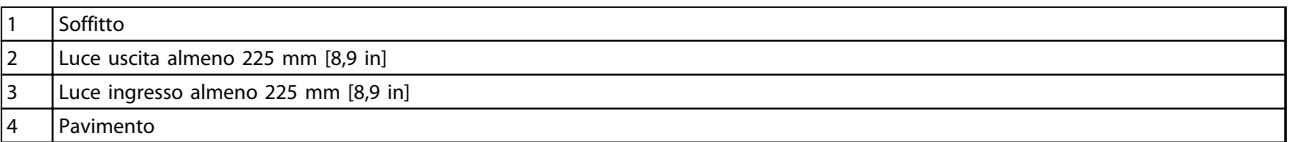

**Disegno 3.5 Dimensioni meccaniche, D1h**

### **AVVISO!**

**Se si usa un kit per dirigere il flusso d'aria dal dissipatore di calore verso l'apertura per ventilazione esterna sul lato posteriore del convertitore di frequenza, la distanza dal soffitto richiesta è 100 mm.**

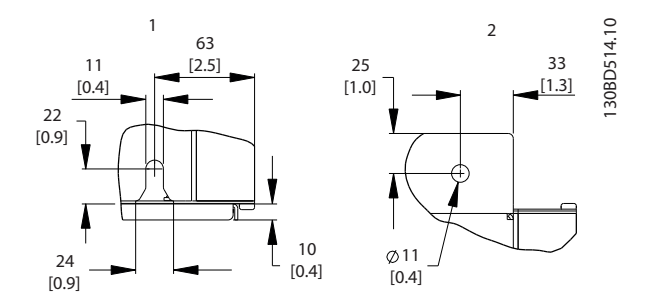

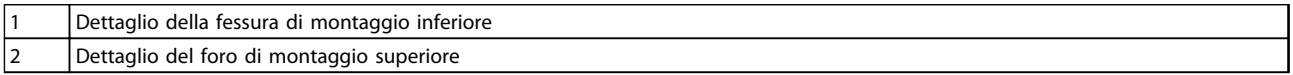

**Disegno 3.6 Dimensioni dettagliate, D1h**

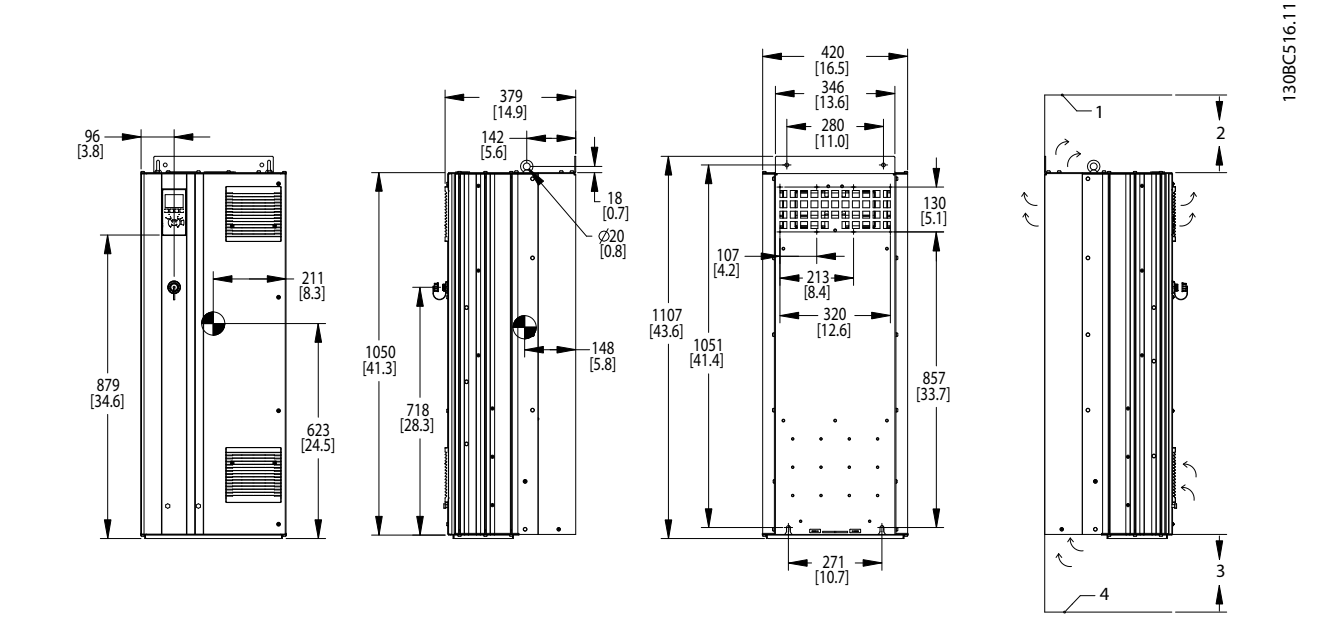

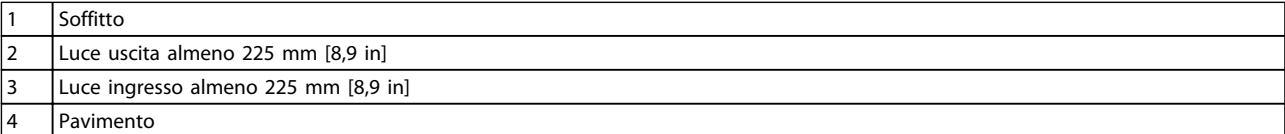

**Disegno 3.7 Dimensioni meccaniche, D2h**

### **AVVISO!**

**Se si usa un kit per dirigere il flusso d'aria dal dissipatore di calore verso l'apertura per ventilazione esterna sul lato posteriore del convertitore di frequenza, la distanza dal soffitto richiesta è 100 mm.**

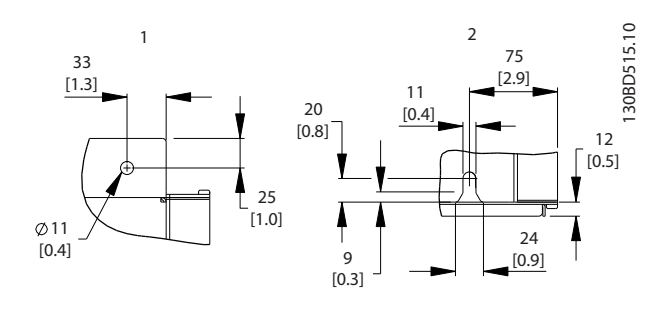

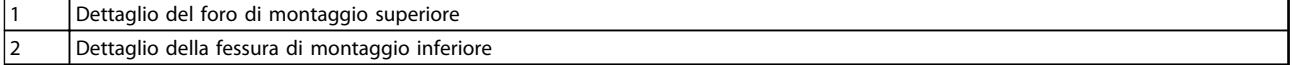

**Disegno 3.8 Dimensioni dettagliate, D2h**

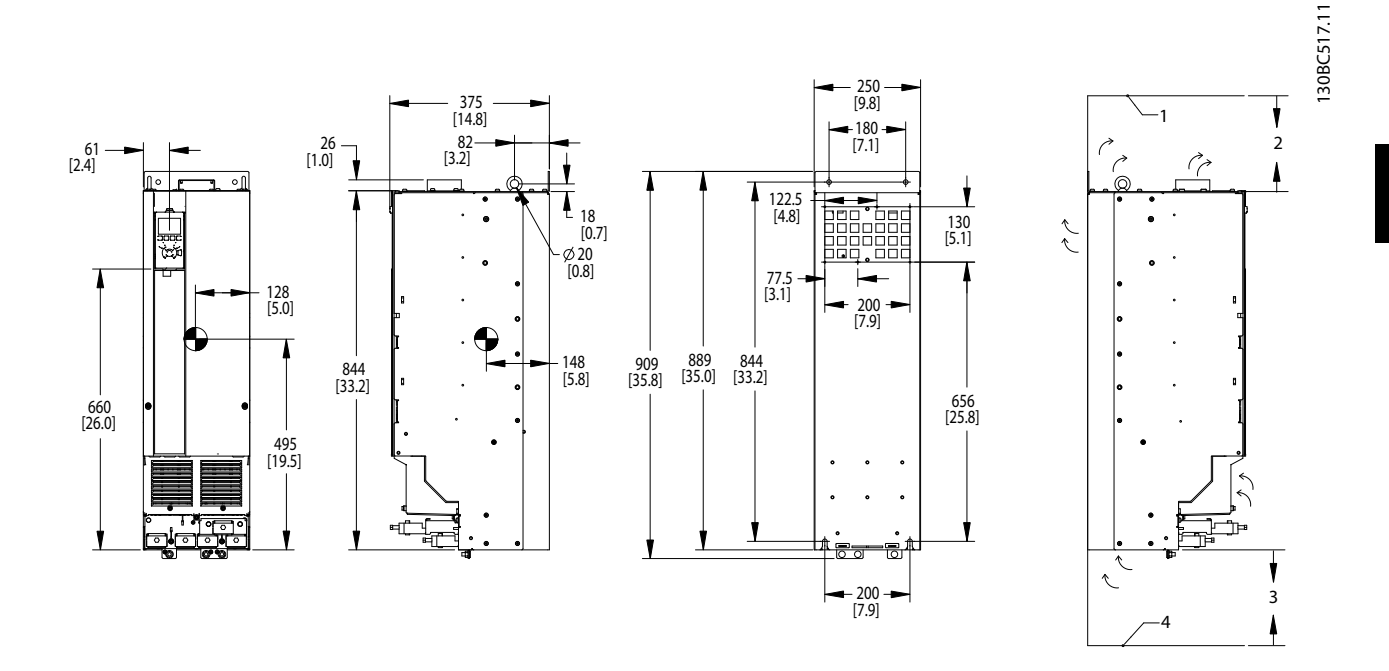

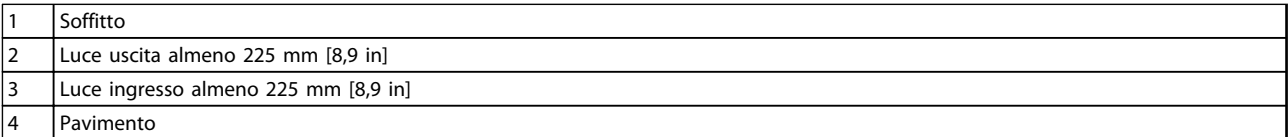

**Disegno 3.9 Dimensioni meccaniche, D3h**

### **AVVISO!**

**Se si usa un kit per dirigere il flusso d'aria dal dissipatore di calore verso l'apertura per ventilazione esterna sul lato posteriore del convertitore di frequenza, la distanza dal soffitto richiesta è 100 mm.**

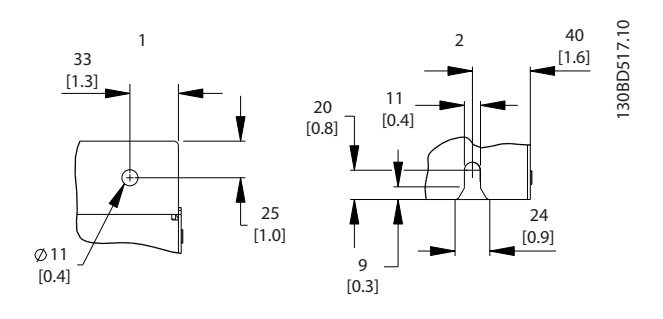

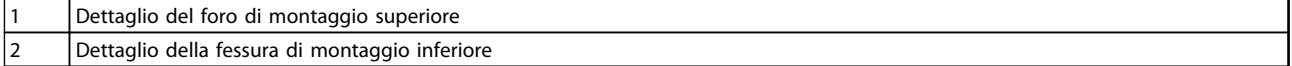

**Disegno 3.10 Dimensioni dettagliate, D3h**

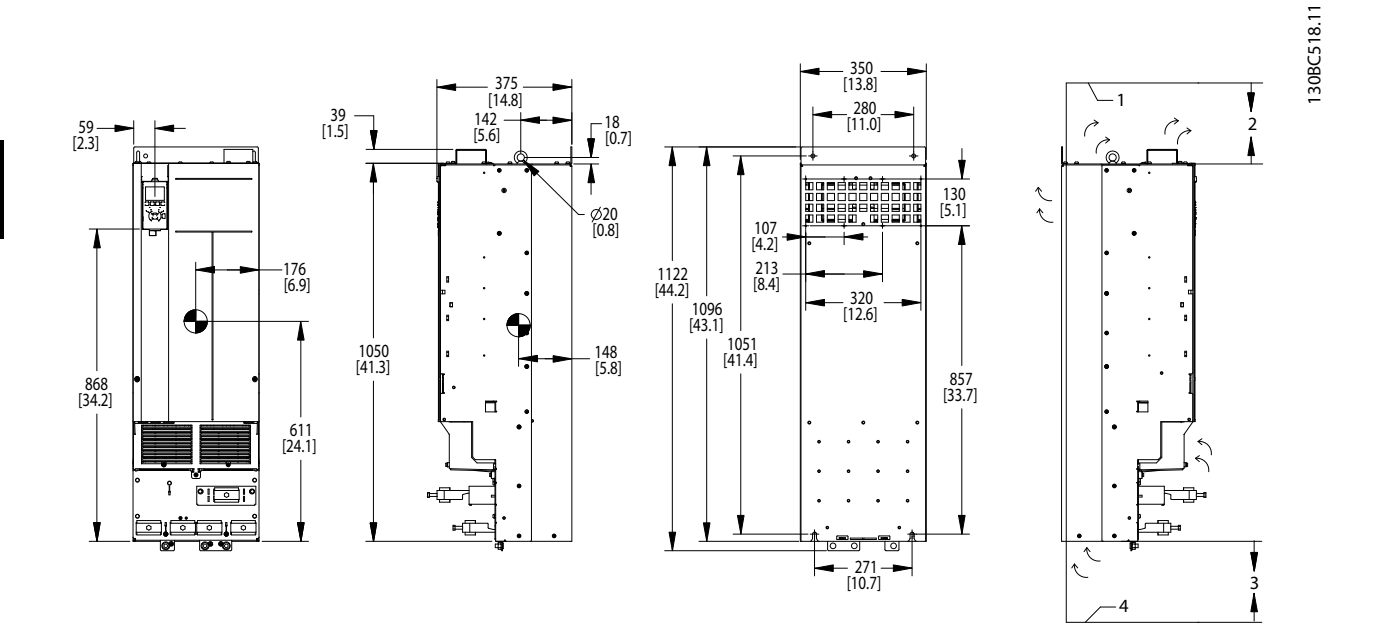

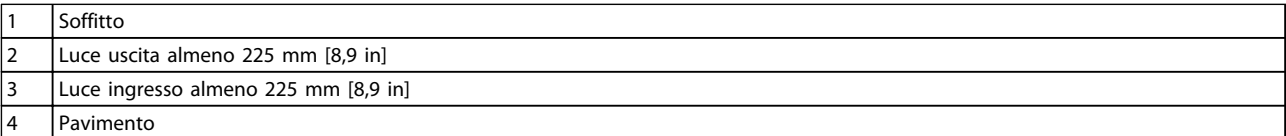

**Disegno 3.11 Dimensioni meccaniche, D4h**

## **AVVISO!**

**Se si usa un kit per dirigere il flusso d'aria dal dissipatore di calore verso l'apertura per ventilazione esterna sul lato posteriore del convertitore di frequenza, la distanza dal soffitto richiesta è 100 mm.**

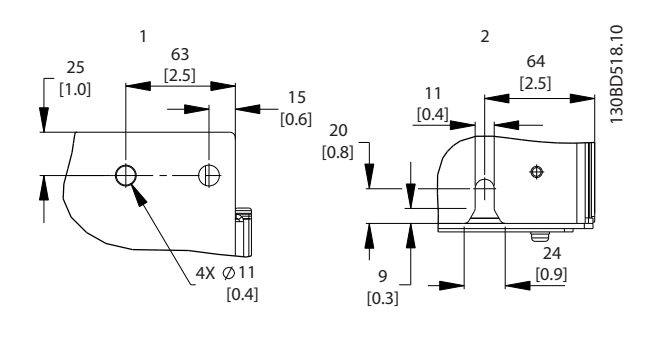

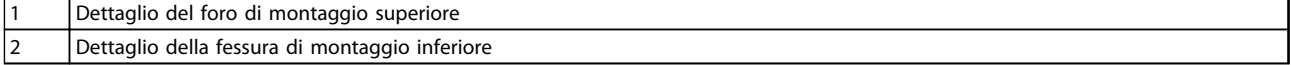

**Disegno 3.12 Dimensioni dettagliate, D4h**

Danfoss

**Installazione Manuale di funzionamento**

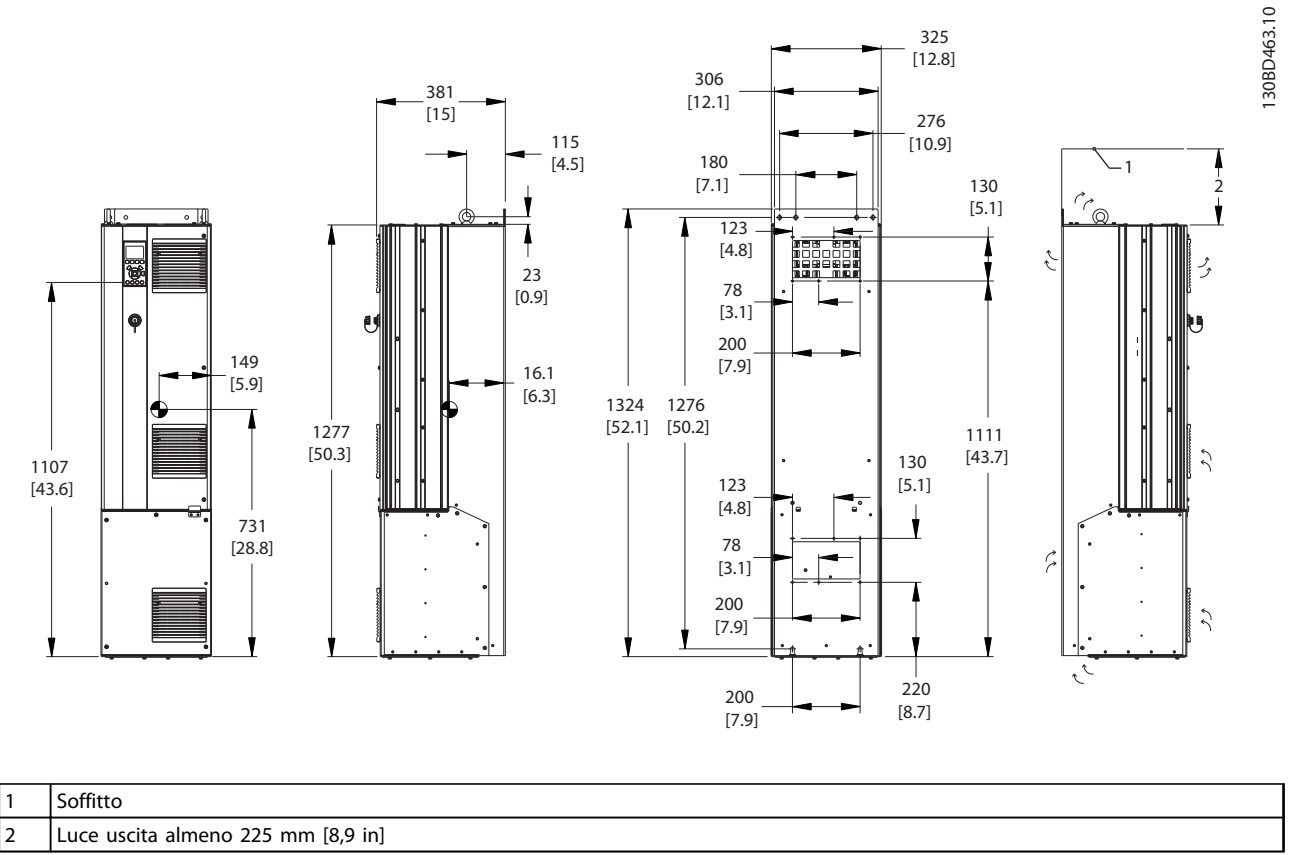

**Disegno 3.13 Dimensioni meccaniche, D5h**

### **AVVISO!**

**Se si usa un kit per dirigere il flusso d'aria dal dissipatore di calore verso l'apertura per ventilazione esterna sul lato posteriore del convertitore di frequenza, la distanza dal soffitto richiesta è 100 mm.**

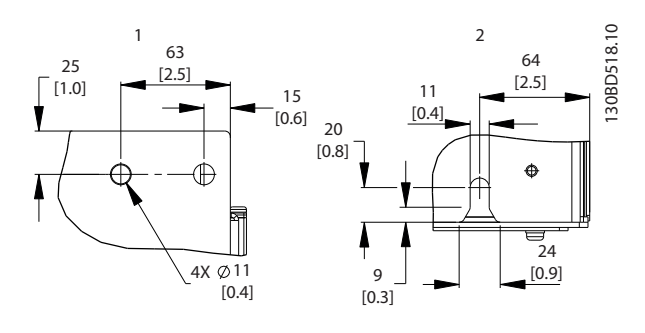

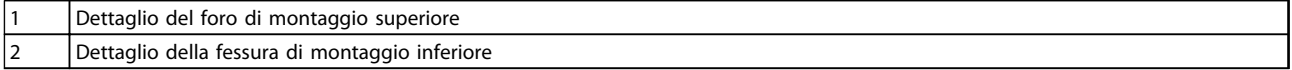

**Disegno 3.14 Dimensioni dettagliate, D5h**

**3 3**

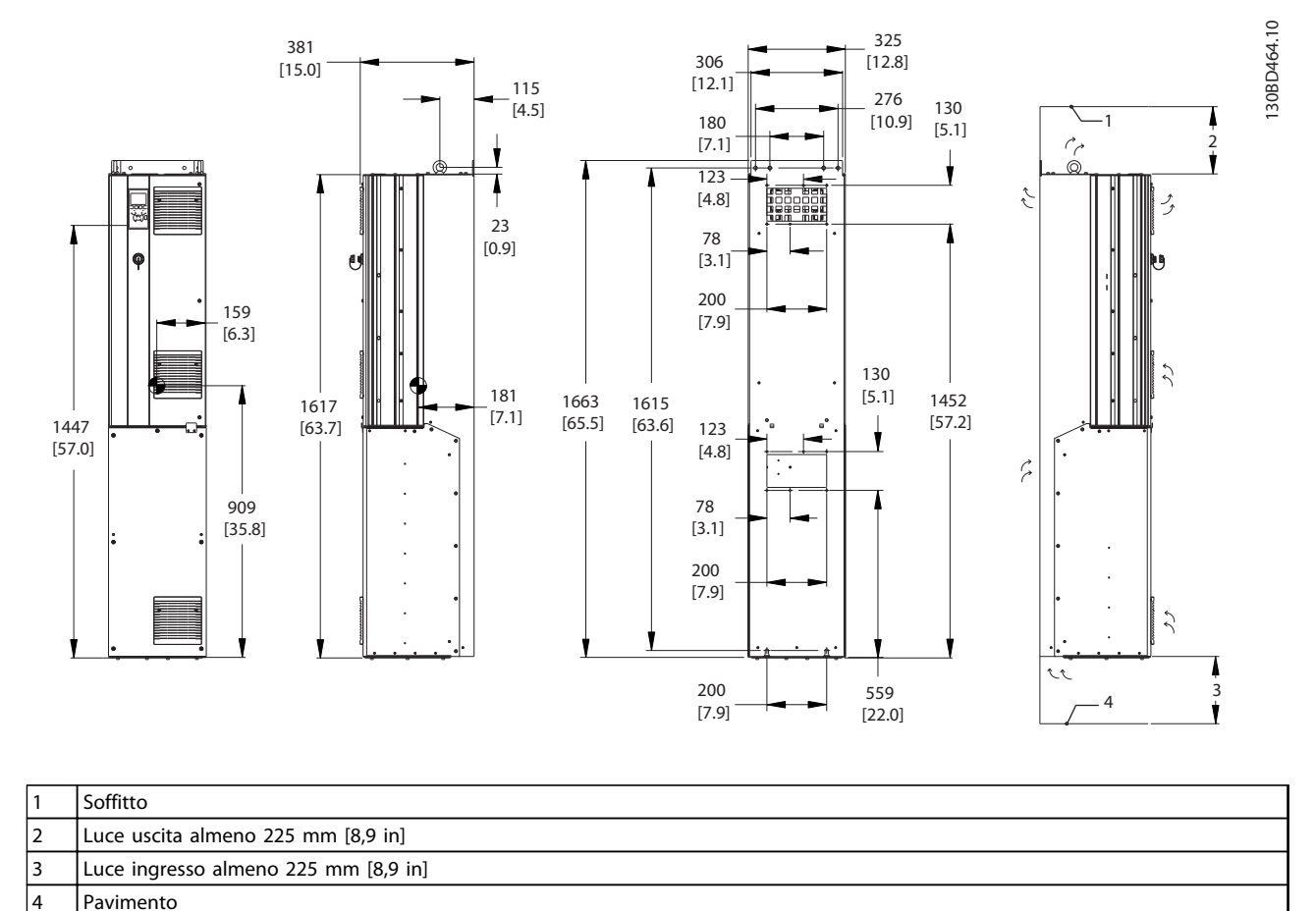

**Disegno 3.15 Dimensioni meccaniche, D6h**

### **AVVISO!**

**Se si usa un kit per dirigere il flusso d'aria dal dissipatore di calore verso l'apertura per ventilazione esterna sul lato posteriore del convertitore di frequenza, la distanza dal soffitto richiesta è 100 mm.**

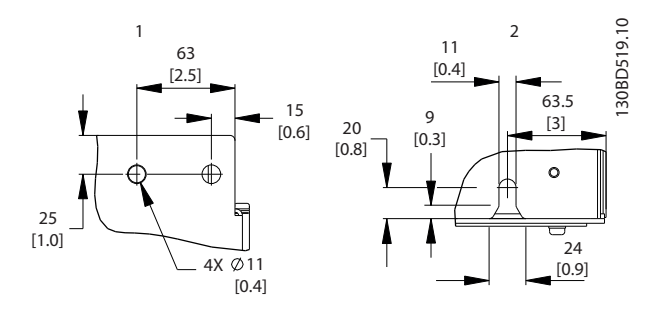

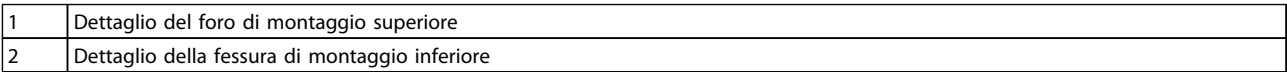

**Disegno 3.16 Dimensioni dettagliate, D6h**

Danfoss

**3 3**

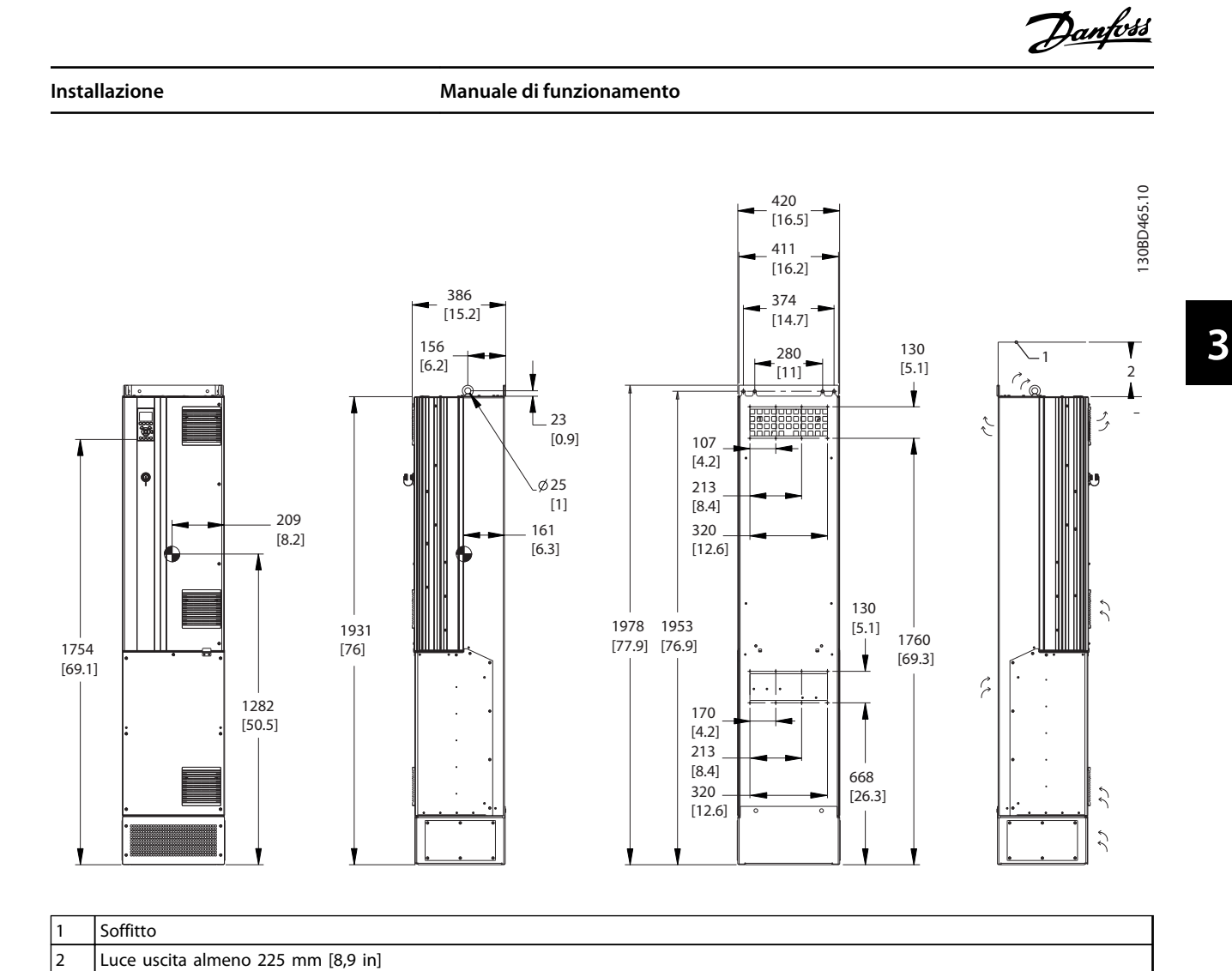

**Disegno 3.17 Dimensioni meccaniche, D7h**

## **AVVISO!**

**Se si usa un kit per dirigere il flusso d'aria dal dissipatore di calore verso l'apertura per ventilazione esterna sul lato posteriore del convertitore di frequenza, la distanza dal soffitto richiesta è 100 mm.**

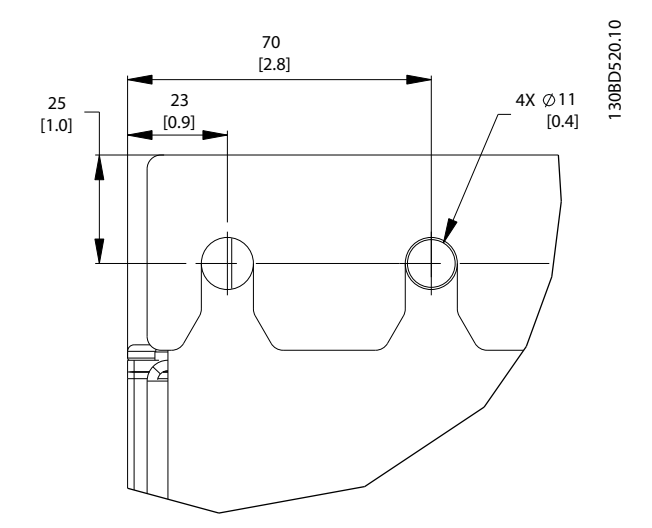

**Disegno 3.18 Dimensioni dettagliate foro di montaggio superiore, D7h**

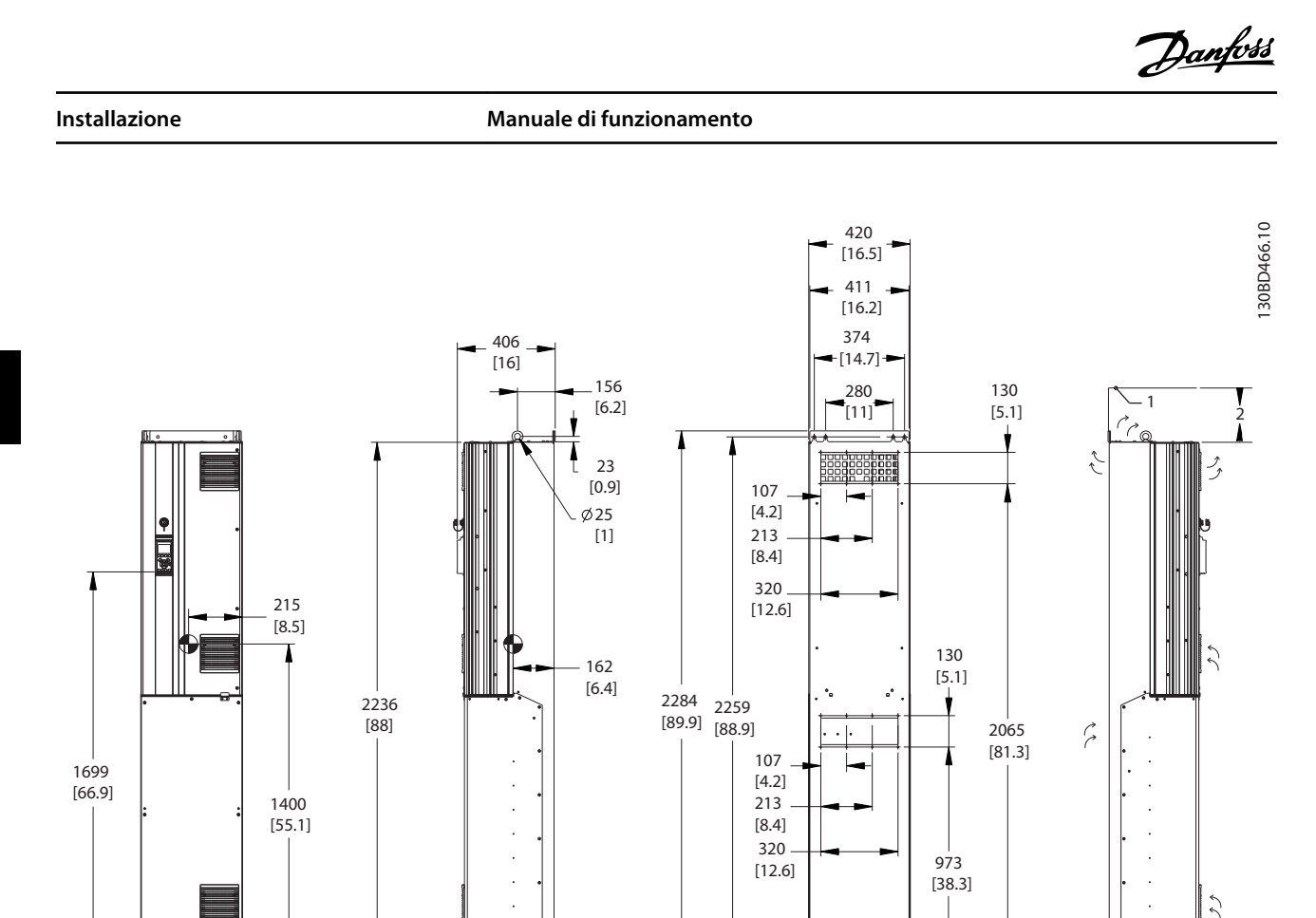

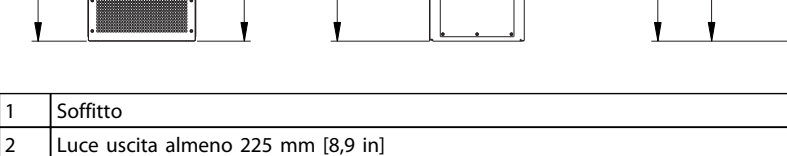

**Disegno 3.19 Dimensioni meccaniche, D8h**

## **AVVISO!**

**Se si usa un kit per dirigere il flusso d'aria dal dissipatore di calore verso l'apertura per ventilazione esterna sul lato posteriore del convertitore di frequenza, la distanza dal soffitto richiesta è 100 mm.**

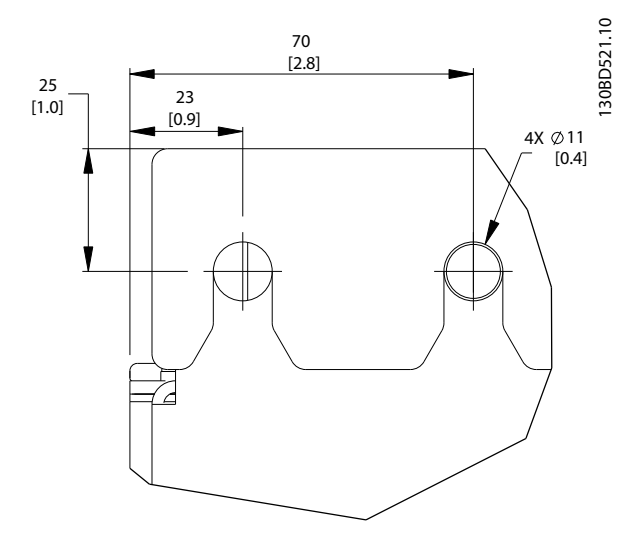

**Disegno 3.20 Dimensioni dettagliate foro di montaggio superiore, D8h**

 $\mathcal{L}$ 

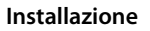

**Installazione Manuale di funzionamento**

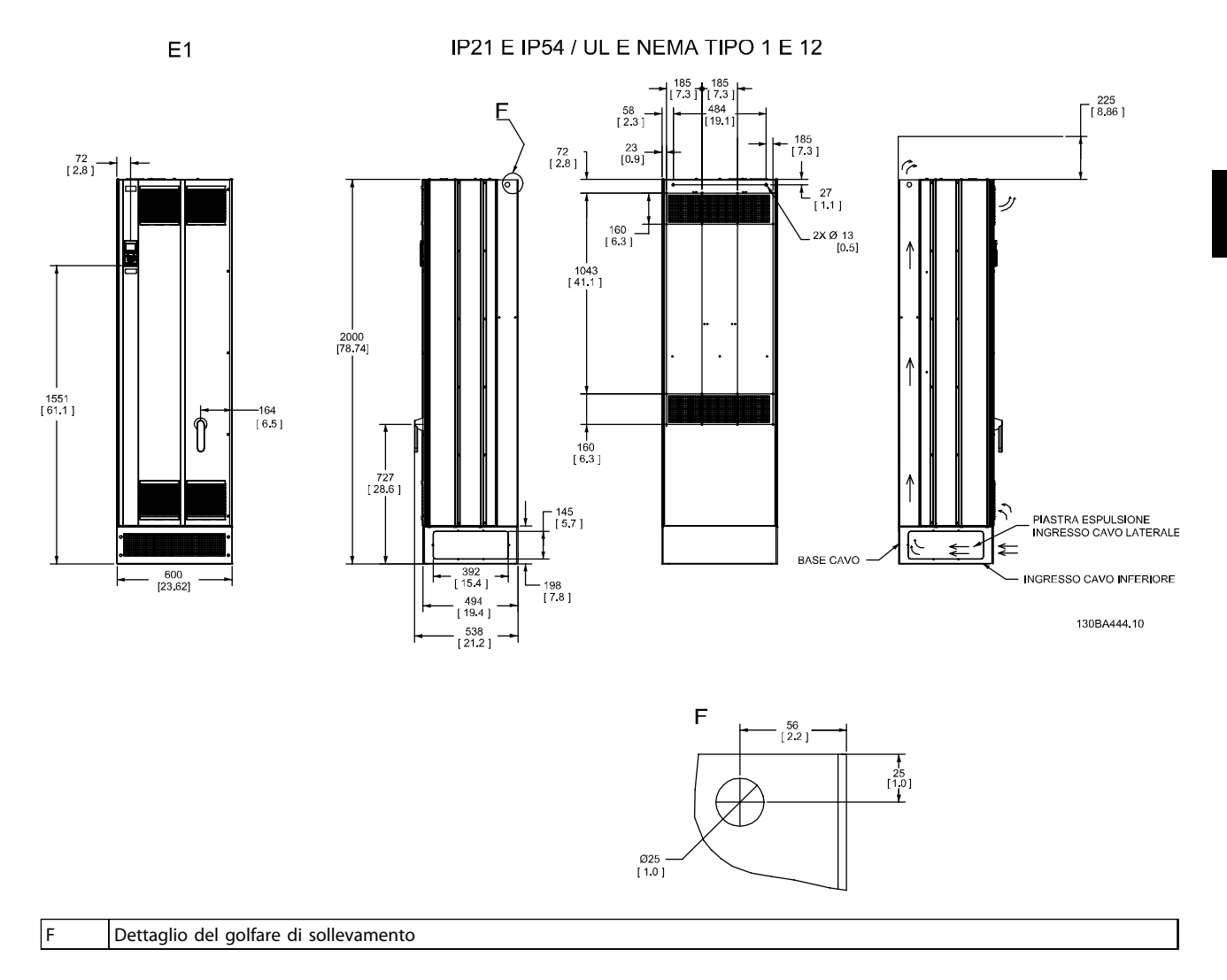

**Disegno 3.21 Dimensioni meccaniche, E1**

**3 3**

**Installazione Manuale di funzionamento**

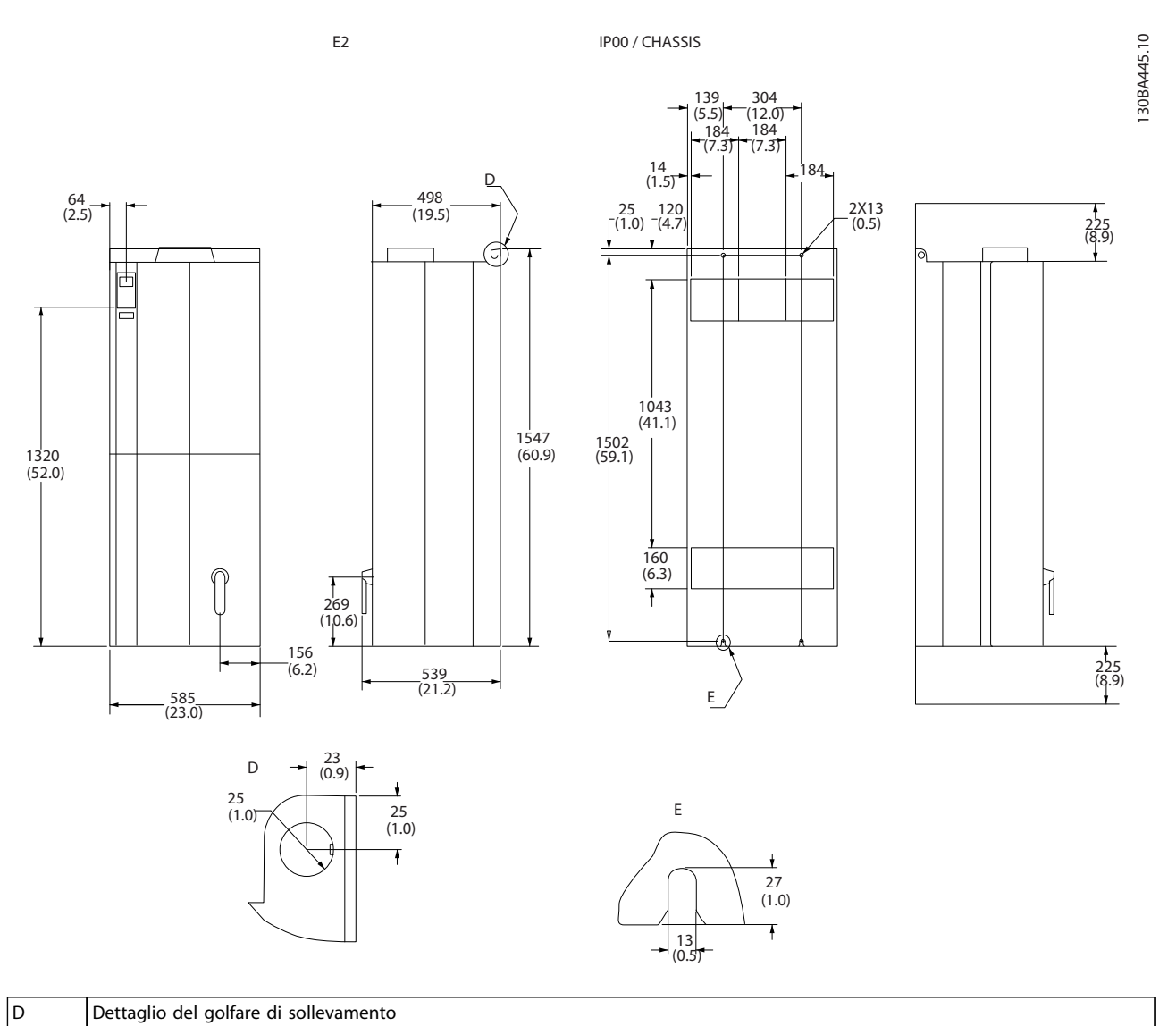

| Fessure di montaggio posteriori |  |
|---------------------------------|--|

**Disegno 3.22 Dimensioni meccaniche, E2**

## Danfoss

#### <span id="page-26-0"></span>3.4 Installazione elettrica

#### 3.4.1 Requisiti generali

Questa sezione contiene istruzioni dettagliate per il cablaggio del convertitore di frequenza. Sono descritte le seguenti operazioni:

- **•** Collegare il motore ai morsetti di uscita del convertitore di frequenza.
- **•** Collegare la rete CA ai morsetti di ingresso del convertitore di frequenza.
- **•** Collegamento del cablaggio del controllo e della comunicazione seriale.
- **•** Una volta inserita l'alimentazione, controllare l'ingresso e la potenza motore; programmare i morsetti di controllo per le loro funzioni previste.

## **AVVISO**

#### **PERICOLO APPARECCHIATURE**

**Alberi rotanti e apparecchiature elettriche possono diventare pericolosi. Osservare le norme locali e nazionali in materia di sicurezza per installazioni elettriche. È fortemente consigliato far effettuare l'installazione, l'avviamento e la manutenzione solo da personale addestrato e qualificato. L'inosservanza delle linee guida può causare lesioni gravi o mortali.**

## **ATTENZIONE**

#### **ISOLAMENTO DEI FILI**

**Posare i cavi dell'alimentazione di ingresso, del motore e del controllo in tre canaline metalliche separate o utilizzare cavi schermati separati per un isolamento dai disturbi ad alta frequenza. Il mancato isolamento dei cavi di alimentazione, motore e controllo potrebbe causare prestazioni non ottimali del convertitore di frequenza e dell'apparecchiatura associata.**

**3 3**

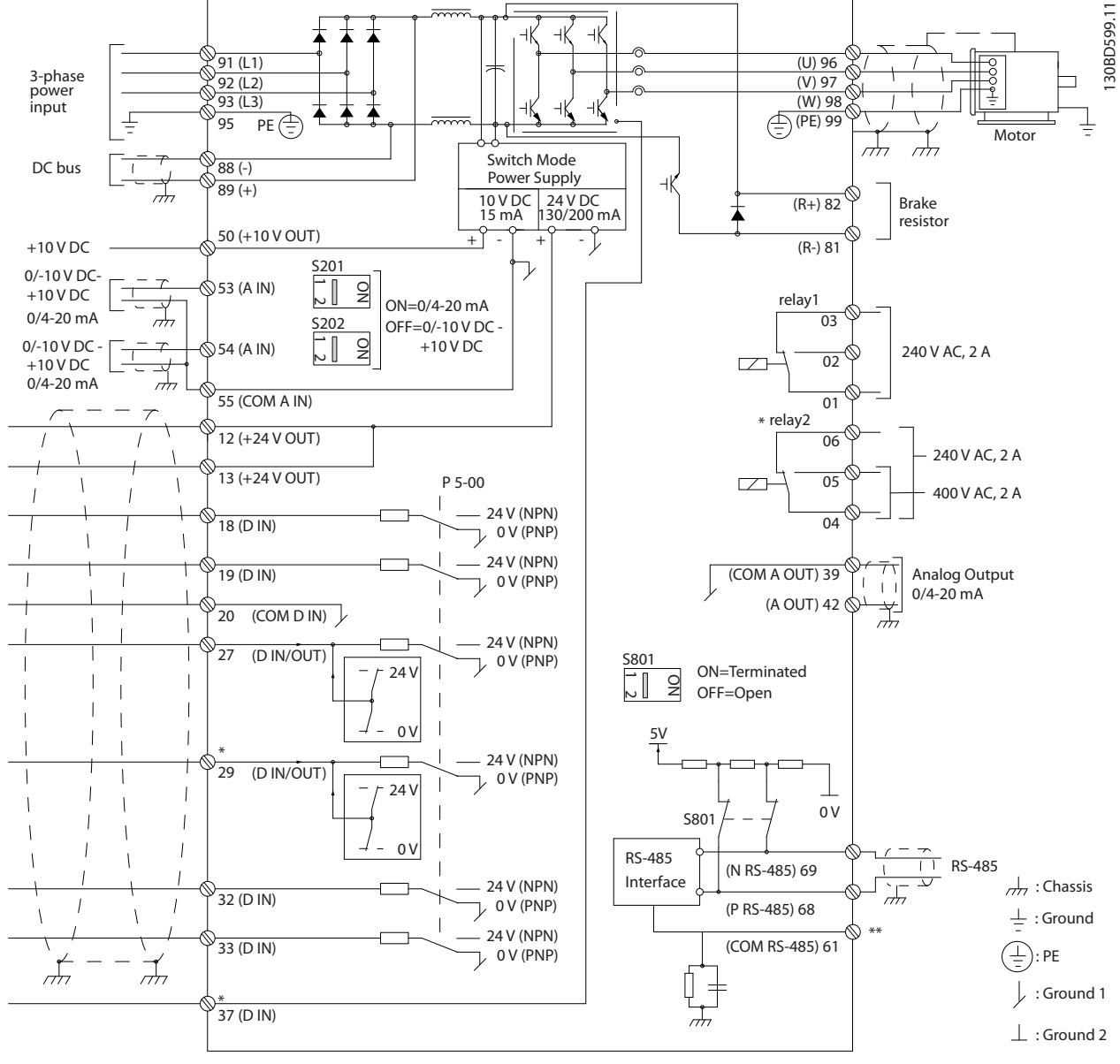

**Disegno 3.23 Schema di interconnessione**

 $A =$  analogico,  $D =$  digitale

\*Il morsetto 37 (opzionale) viene usato per Safe Torque Off. Per istruzioni sull'installazione Safe Torque Off, fare riferimento al Manuale di funzionamento Safe Torque Off per convertitori di frequenza VLT®.

\*\*Non collegare lo schermo del cavo.

#### **Per garantire la sicurezza, soddisfare i seguenti requisiti:**

- **•** I dispositivi di controllo elettronici sono collegati a tensioni di alimentazione pericolose. È necessario prendere tutte le precauzioni necessarie contro i pericoli elettrici quando si alimenta l'unità.
- **•** Posare separatamente i cavi motore da convertitori di frequenza multipli. La tensione indotta da cavi motore in uscita posati insieme può caricare i condensatori dell'apparecchiatura anche quando questa è spenta e disinserita.
- **•** I morsetti di cablaggio sul campo non sono adatti a ricevere un conduttore di taglia maggiore.

#### **Protezione da sovraccarico e dell'apparecchiatura**

- **•** Una funzione attivata elettronicamente e integrata nel convertitore di frequenza offre protezione da sovraccarico per il motore. Il sovraccarico calcola il livello di aumento per attivare la temporizzazione della funzione di scatto (arresto dell'uscita controllore). Quanto maggiore è l'assorbimento di corrente, tanto più rapida è la risposta di scatto. La protezione da sovraccarico del motore fornita è di classe 20. Vedere [capitolo 9 Avvisi e allarmi](#page-86-0) per dettagli sulla funzione di scatto.
- **•** Poiché i cavi del motore portano corrente ad alta frequenza, è importante che i cavi per la rete, la potenza motore e il controllo vengano posati separatamente. Utilizzare canaline metalliche o cavi schermati separati. Vedere Disegno 3.24. Il mancato isolamento del cablaggio di alimentazione, motore e controllo potrebbe causare prestazioni dell'apparecchiatura non ottimali.
- **•** Tutti i convertitori di frequenza devono essere provvisti di una protezione da cortocircuito e da sovracorrente. Sono necessari fusibili di ingresso per fornire questa protezione, vedi [Disegno 3.25](#page-29-0). Se non installati in fabbrica, i fusibili devono essere forniti dall'installatore come parte dell'installazione. Vedere le prestazioni massime dei fusibili in [capitolo 11.3.1 Protezione](#page-109-0).

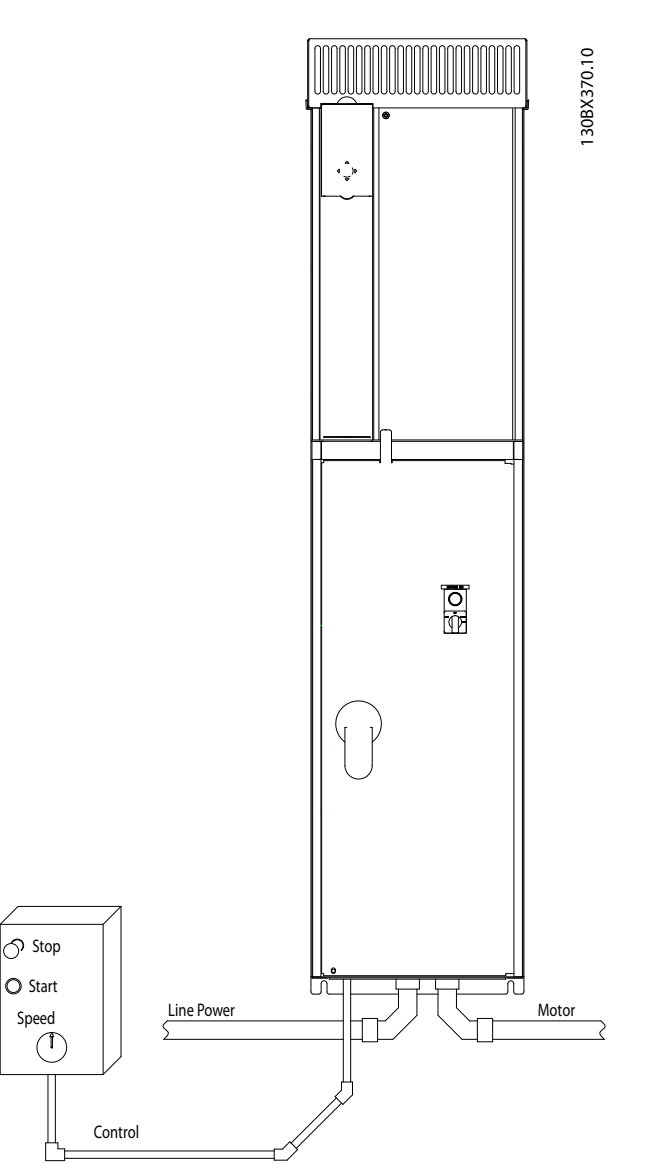

**Disegno 3.24 Esempio di installazione elettrica corretta utilizzando canaline**

<span id="page-29-0"></span>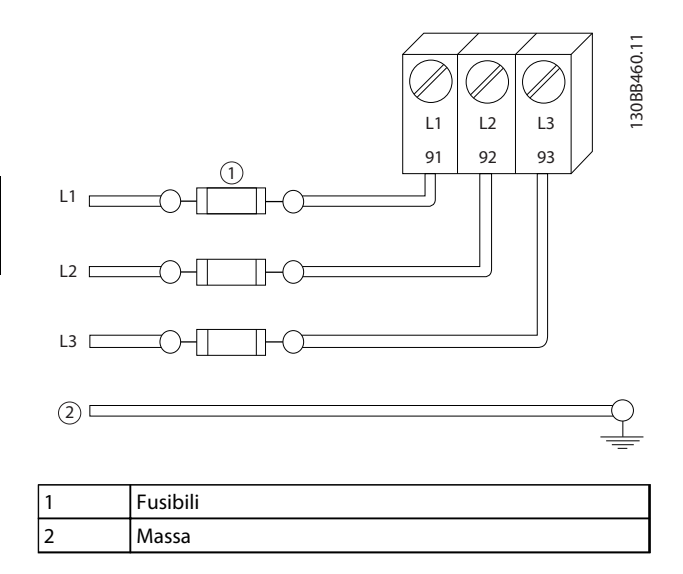

**Disegno 3.25 Fusibili del convertitore di frequenza**

#### **Tipi e caratteristiche dei cavi**

- **•** Tutti i cavi devono essere conformi alle norme locali e nazionali relative ai requisiti in termini di sezioni trasversali e temperature ambiente.
- **•** Danfoss raccomanda che tutti i collegamenti di potenza siano realizzati con un filo di rame certificato per almeno 75 °C.

#### 3.4.2 Requisiti di messa a terra

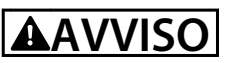

#### **RISCHIO DI MESSA A TERRA ERRATA**

- **• Per la sicurezza degli operatori, è importante realizzare un corretta messa a terra del convertitore di frequenza in base ai codici elettrici locali e nazionali e alle istruzioni riportate all'interno di questo documento.**
- **• Non utilizzare canaline collegate al convertitore di frequenza in alternativa a una corretta messa a terra.**
- **• Le correnti di terra sono superiori a 3,5 mA.**

**Una messa a terra non corretta del convertitore di frequenza può causare morte o lesioni gravi.**

### **AVVISO!**

**È responsabilità dell'utente o dell'installatore certificato assicurare un corretto collegamento a massa dell'apparecchiatura in base ai codici e alle norme elettriche nazionali e locali.**

**•** Seguire tutti i codici elettrici nazionali e locali per una corretta messa a terra dell'apparecchiatura.

Danfoss

- **•** È necessario utilizzare una messa a terra di protezione per apparecchiature con correnti di terra superiori a 3,5 mA, vedere capitolo 3.4.2.1 Corrente di dispersione (>3,5 mA).
- **•** È necessario un cavo di terra dedicato per l'alimentazione di ingresso, del motore e i cavi di controllo.
- **•** Utilizzare i morsetti in dotazione all'apparecchiatura per assicurare collegamenti a massa idonei.
- **•** Non collegare a massa un convertitore di frequenza con un altro in modo concatenato.
- **•** Tenere i cavi di messa a terra il più corti possibile.
- **•** Utilizzare un cavo cordato per contenere i disturbi elettrici.
- **•** Rispettare i requisiti del costruttore del motore relativi al cablaggio.

#### 3.4.2.1 Corrente di dispersione (>3,5 mA)

Rispettare le norme locali vigenti relative alla messa a terra di protezione di apparecchiature con una corrente di dispersione >3,5 mA. La tecnologia dei convertitori di frequenza implica una commutazione ad alta frequenza ad elevati livelli di potenza. Questo genera una corrente di dispersione nel collegamento a massa. Una corrente di guasto nel convertitore di frequenza in corrispondenza dei morsetti della potenza di uscita può contenere una componente CC in grado di caricare i condensatori del filtro e provocare una corrente transitoria verso terra. La corrente di dispersione verso massa dipende dalle diverse configurazioni del sistema, inclusi il filtraggio RFI, i cavi motore schermati e la potenza del convertitore di frequenza.

La norma EN/IEC61800-5-1 (azionamenti elettrici a velocità variabile) richiede particolari precauzioni se la corrente di dispersione supera i 3,5 mA. Il collegamento a massa deve essere potenziato in uno dei modi seguenti:

- **•** Filo di messa a terra di almeno 10 mm<sup>2</sup>
- **•** Due cavi di massa separati, entrambi di dimensioni adeguate a quanto previsto dalla norma

Per ulteriori informazioni vedere la norma EN 60364-5-54 § 543.7.

#### <span id="page-30-0"></span>3.4.2.2 Messa a terra

Il convertitore di frequenza può essere messo a terra utilizzando una canalina o un cavo schermato. Per la messa a terra delle linee di potenza, utilizzare i punti di messa a terra dedicati come mostrato in Disegno 3.26 fino a Disegno 3.28.

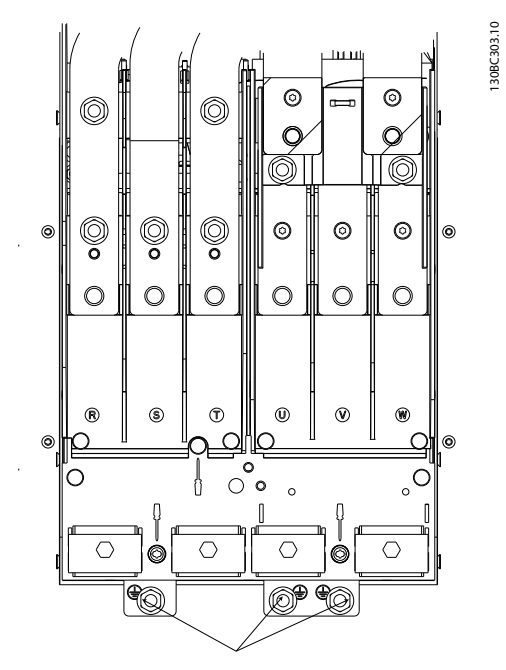

**Disegno 3.26 Punti di messa a terra per contenitori IP20 (chassis)**

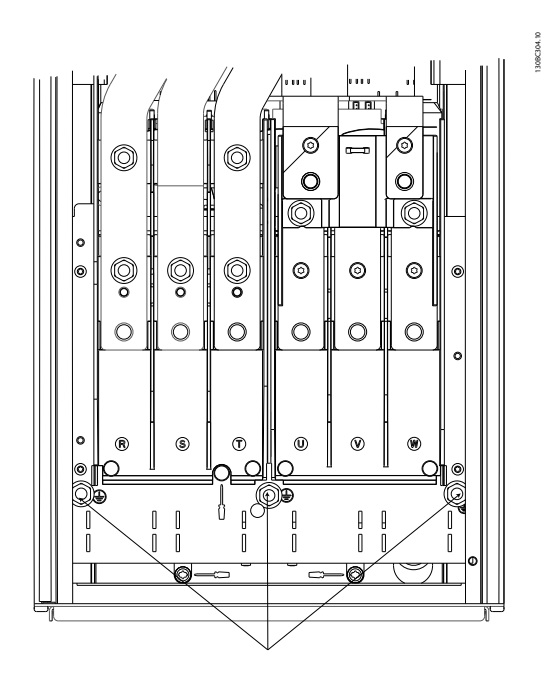

**Disegno 3.27 Collegamento a massa per contenitori IP21/54.**

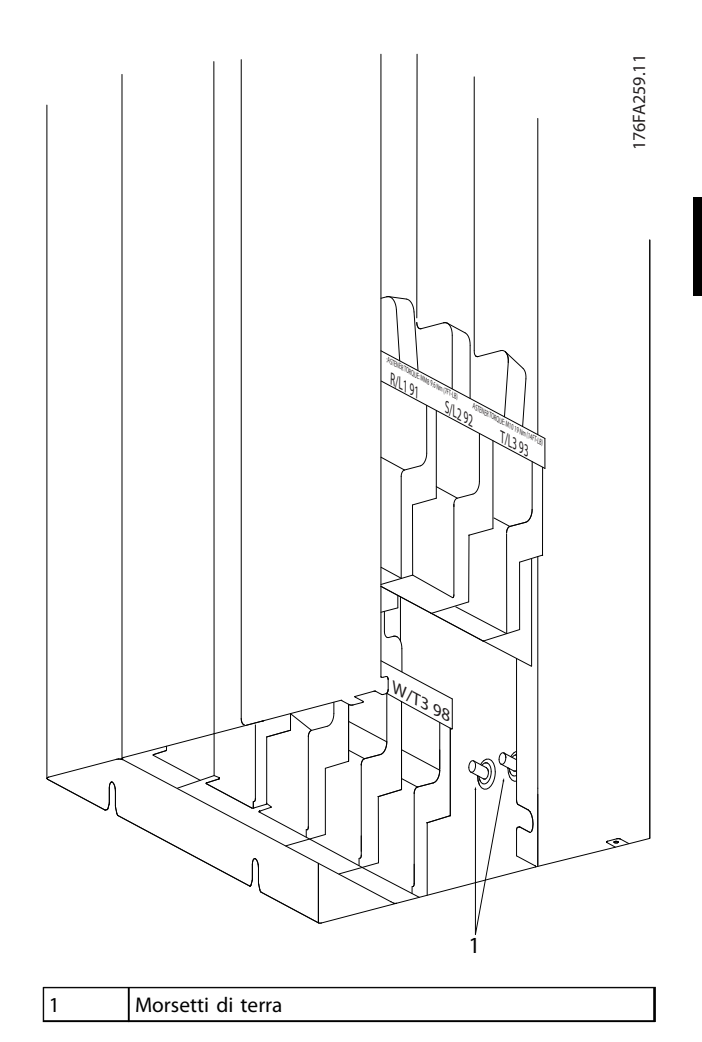

**Disegno 3.28 Posizione dei morsetti di terra IP00, tipo di contenitore E**

#### <span id="page-31-0"></span>3.4.3 Ingresso passacavo/canalina - IP21 (NEMA 1) e IP54 (NEMA 12)

I cavi sono collegati mediante la piastra passacavi dalla parte inferiore. Rimuovere la piastra e decidere dove posizionare l'ingresso per i passacavi o le canaline. Disegno 3.29 fino a [Disegno 3.33](#page-32-0) mostrano i punti di ingresso del cavo visti dalla parte inferiore dei vari convertitori di frequenza.

### **AVVISO!**

**La piastra passacavi deve essere installata nel convertitore di frequenza per assicurare il grado di protezione specificato.**

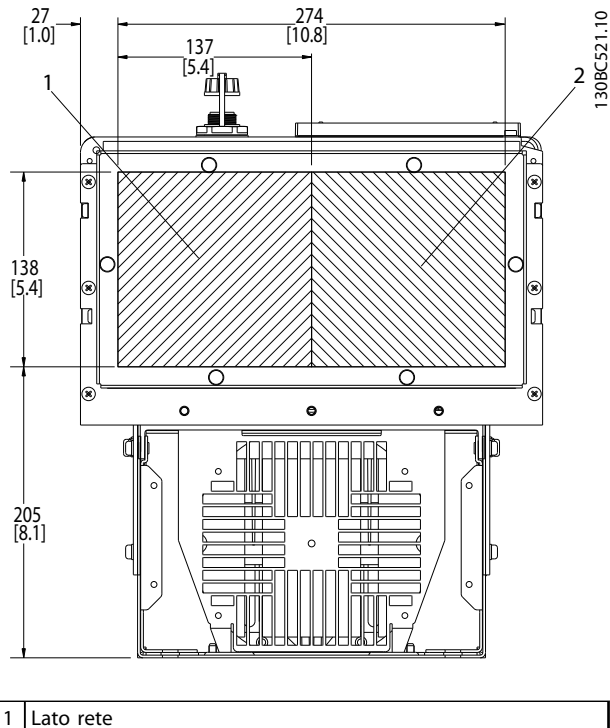

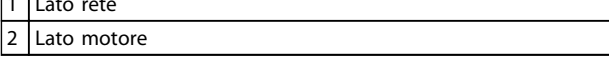

**Disegno 3.29 D1h, vista inferiore**

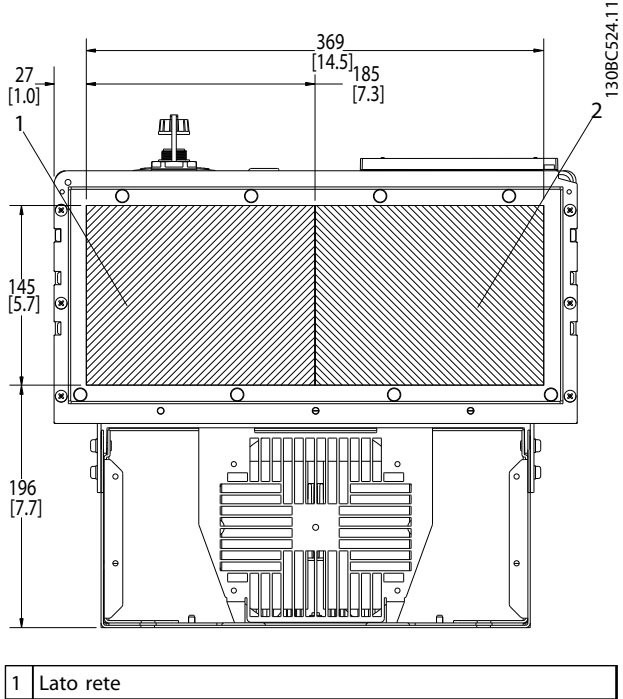

2 Lato motore

**Disegno 3.30 D2h, vista dal basso**

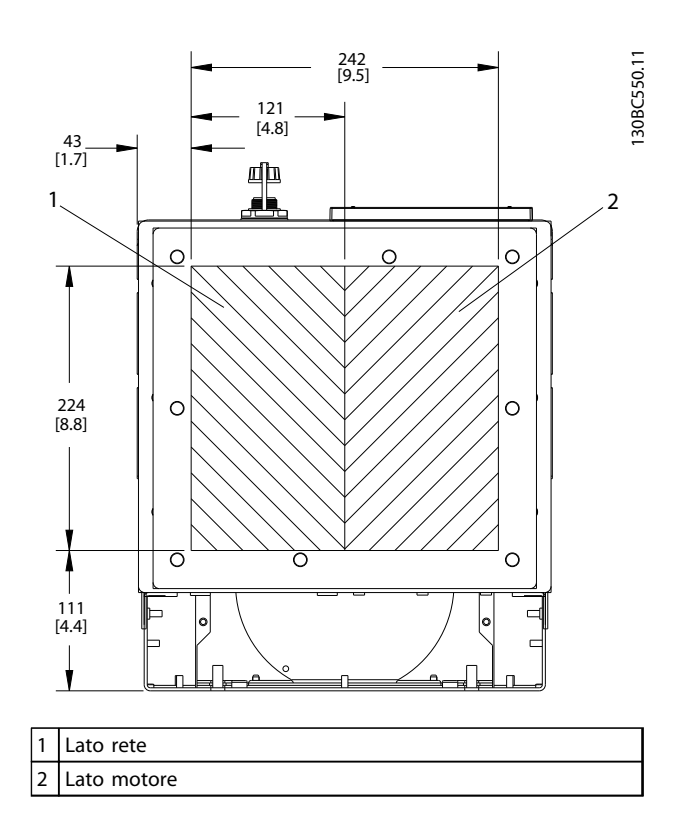

**Disegno 3.31 D5h e D6h, vista dal basso**

<span id="page-32-0"></span>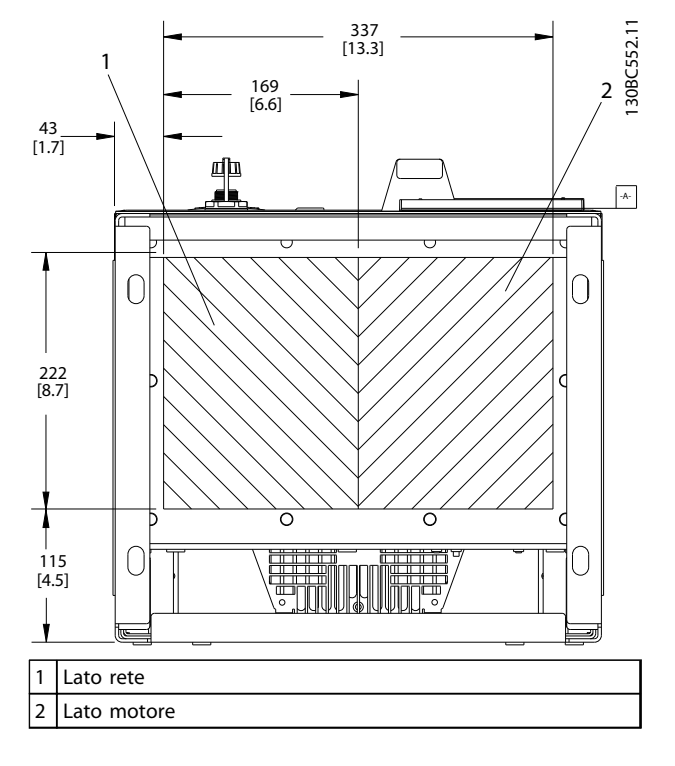

**Disegno 3.32 D7h e D8h, vista dal basso**

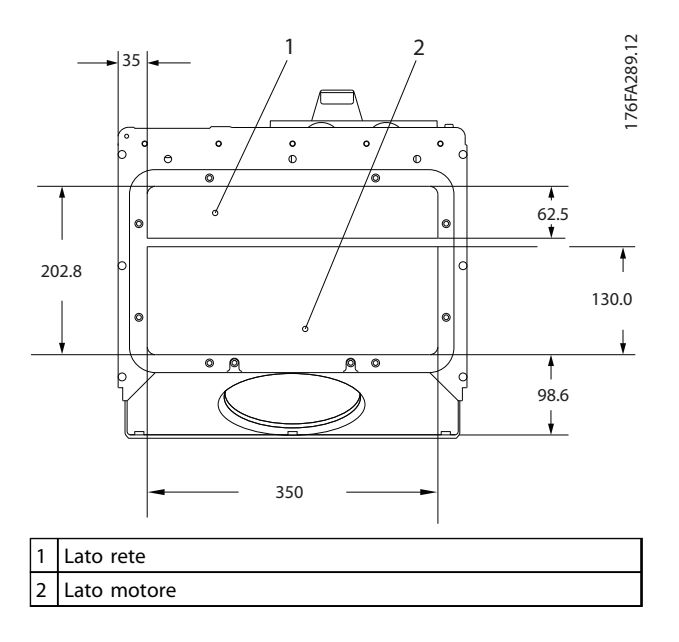

**Disegno 3.33 E1, vista dal basso**

#### 3.4.4 Collegamento del motore

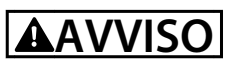

#### **TENSIONE INDOTTA**

**La tensione indotta da cavi motore in uscita posati insieme può caricare i condensatori dell'apparecchiatura anche quando questa è spenta e disinserita.**

**• Posare separatamente i cavi motore in uscita da convertitori di frequenza multipli.**

**Il mancato rispetto della posa separata dei cavi di uscita del motore può causare morte o lesioni gravi.**

- **•** Per le dimensioni massime del cavo, vedere [capitolo 11.1 Specifiche dipendenti dalla potenza](#page-101-0).
- **•** Rispettare le norme nazionali e locali per le dimensioni dei cavi.
- **•** Piastre passacavi alla base di unità IP21/54 e superiori (NEMA 1/12) in dotazione.
- **•** Non montare condensatori per correzione del fattore di potenza tra il convertitore di frequenza e il motore.
- **•** Non collegare un dispositivo di avviamento o a commutazione di polo tra il convertitore di frequenza e il motore.
- **•** Collegare il cablaggio trifase del motore ai morsetti 96 (U), 97 (V) e 98 (W).
- **•** Collegare a terra il cavo in conformità alle istruzioni fornite.
- **•** Serrare i morsetti in base alle informazioni fornite in [capitolo 11.3.4 Coppie di serraggio dei](#page-111-0) [collegamenti](#page-111-0).
- **•** Rispettare i requisiti del costruttore del motore relativi al cablaggio.

**3 3**

Danfoss

#### <span id="page-33-0"></span>3.4.4.1 Posizioni dei morsetti: D1h-D4h

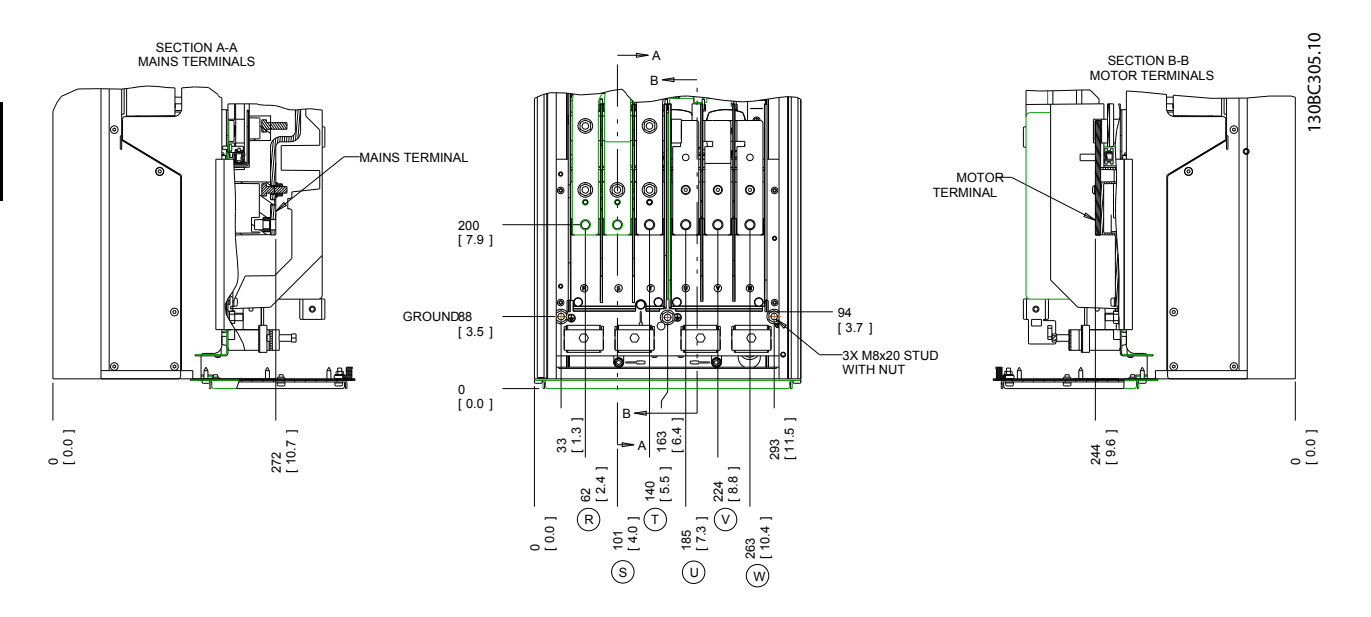

#### **Disegno 3.34 Posizioni dei morsetti D1h**

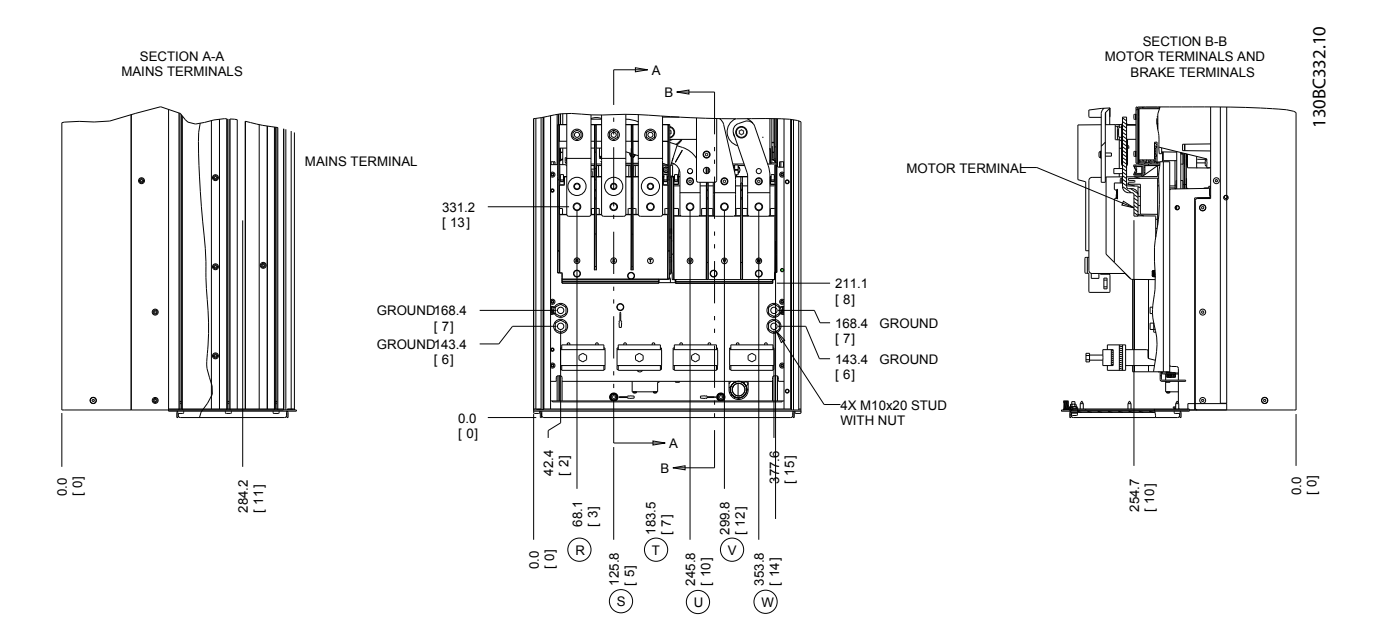

**Disegno 3.35 Posizioni dei morsetti D2h**

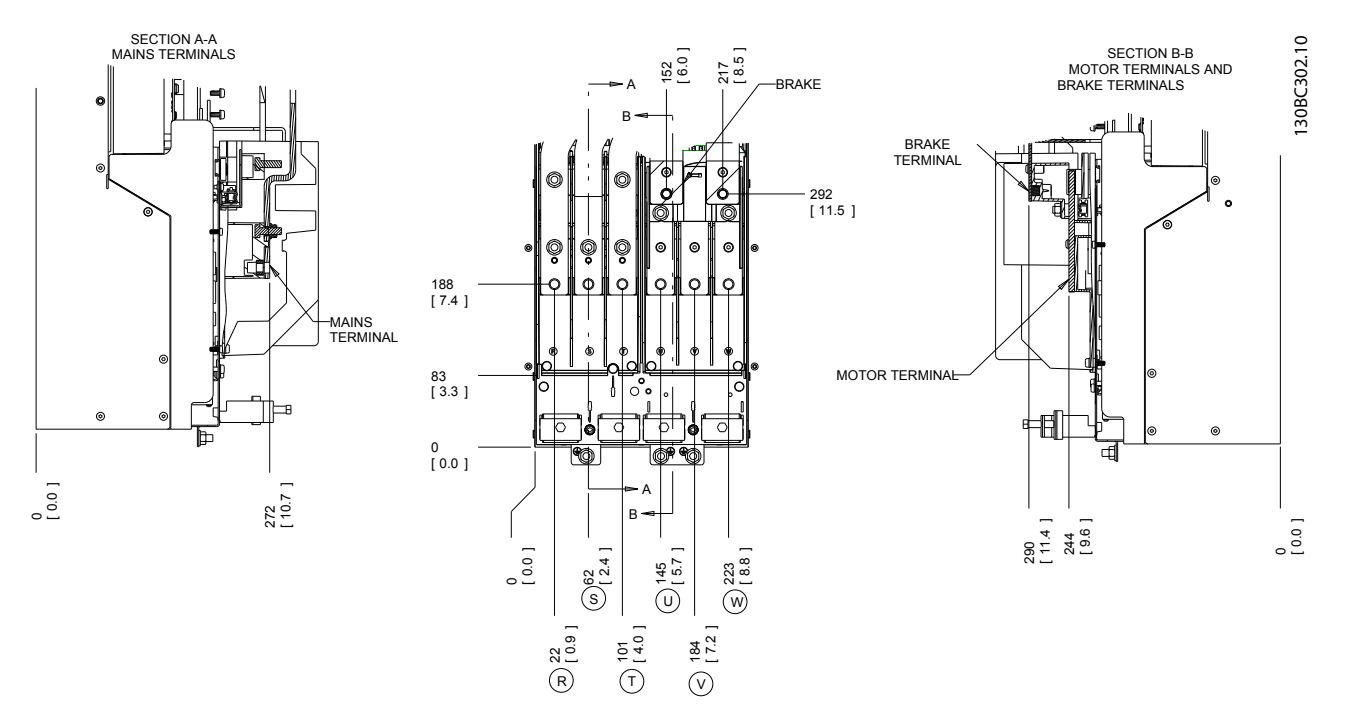

**Disegno 3.36 Posizioni dei morsetti D3h** 

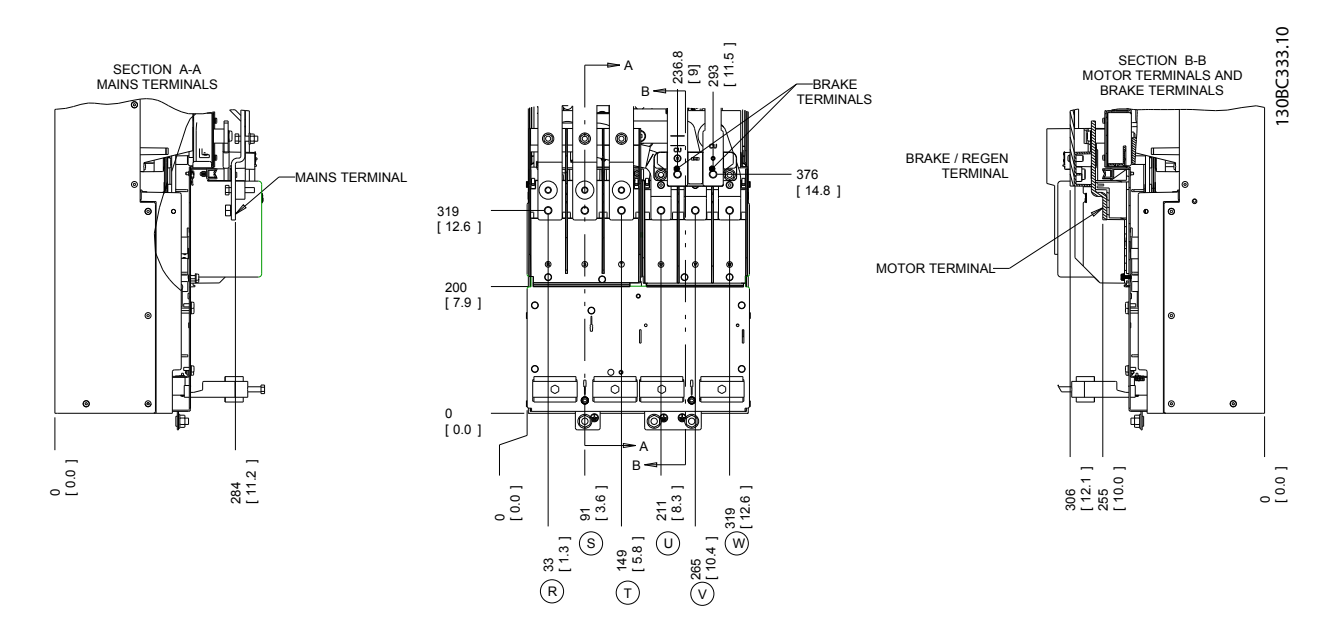

**Disegno 3.37 Posizioni dei morsetti D4h** 

### <span id="page-35-0"></span>3.4.4.2 Posizioni dei morsetti: D5h-D8h

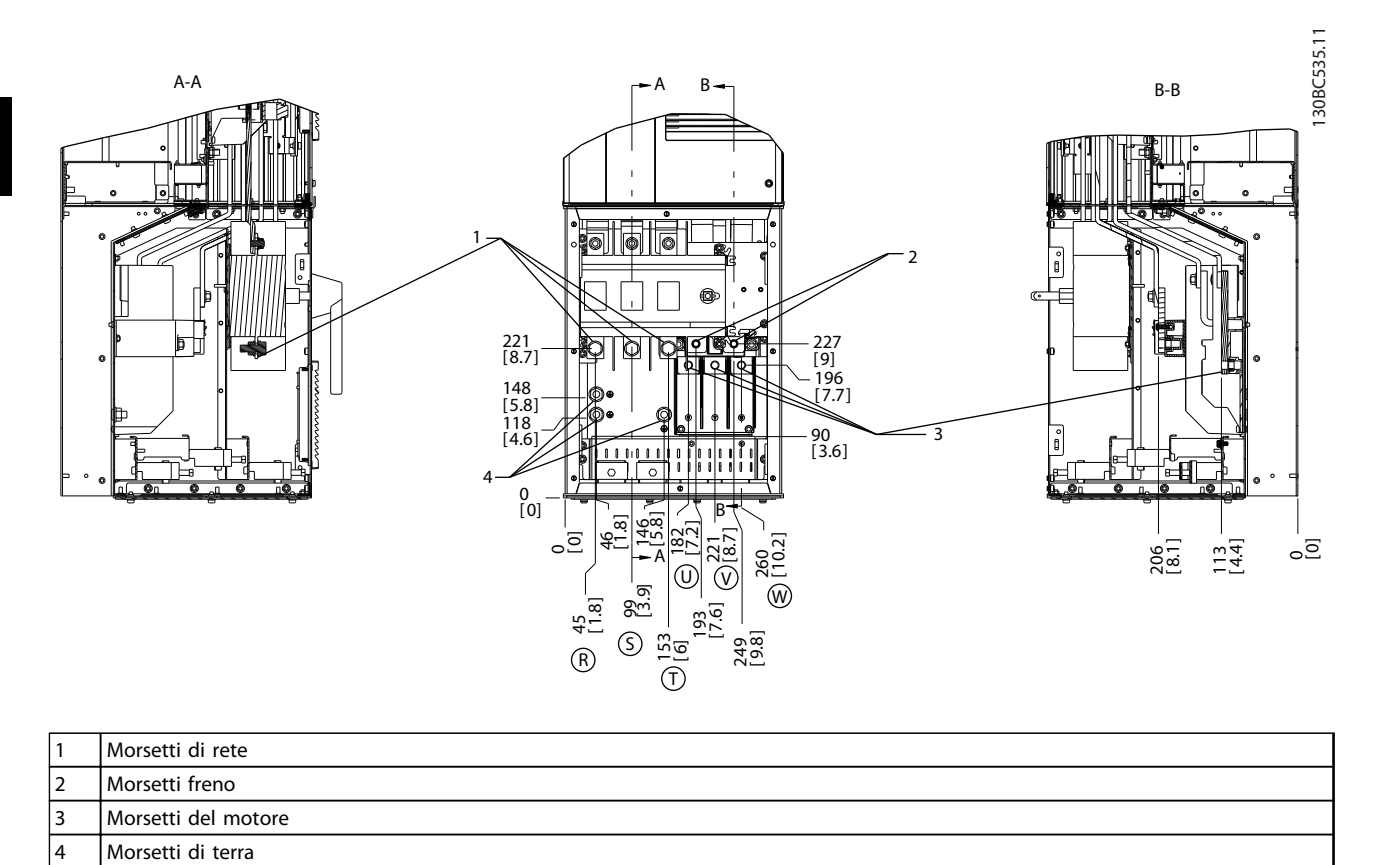

**Disegno 3.38 Posizioni dei morsetti, D5h con sezionatore opzionale**
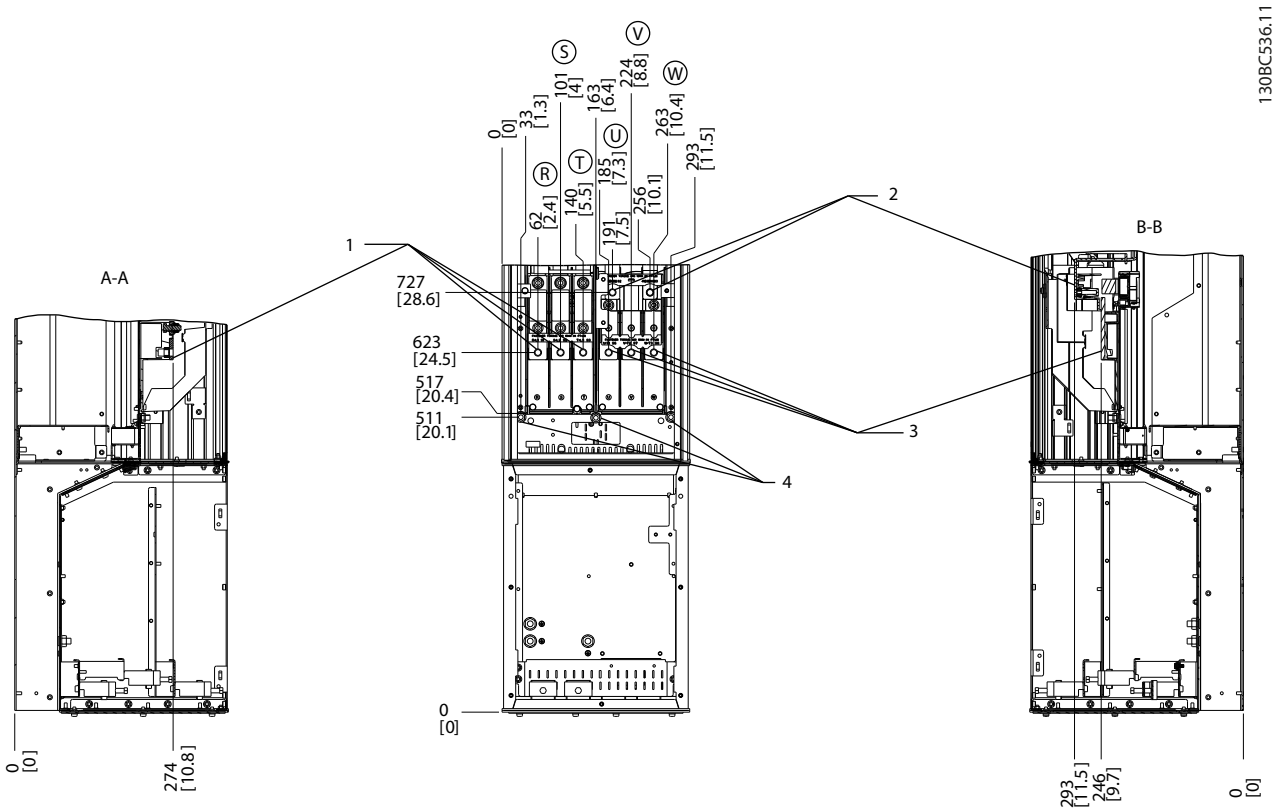

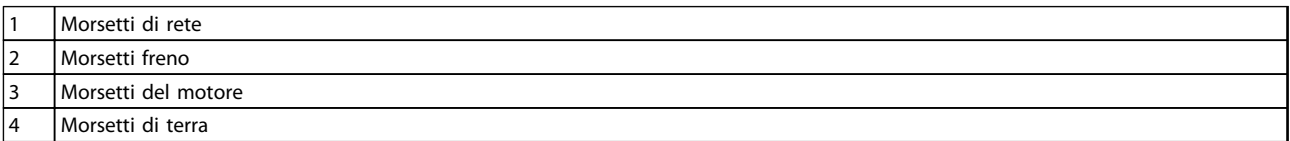

**Disegno 3.39 Posizioni dei morsetti, D5h con opzione freno**

**3 3**

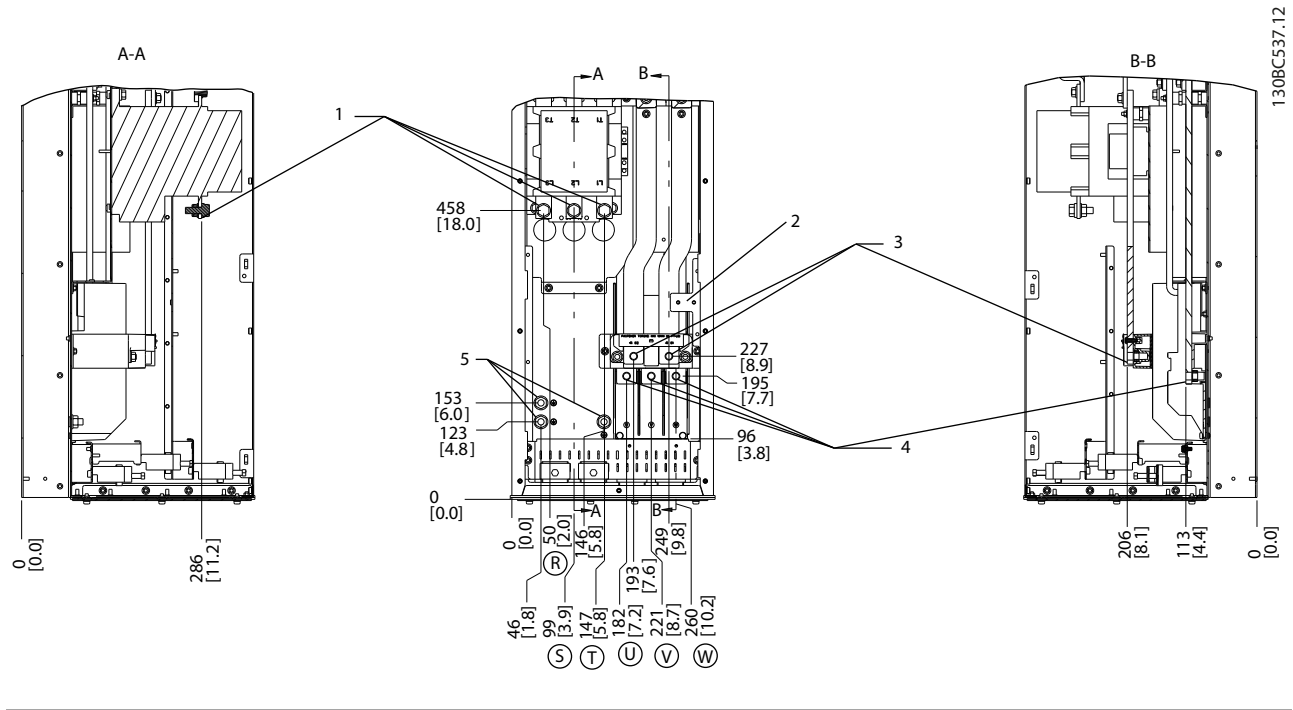

|                | Morsetti di rete               |
|----------------|--------------------------------|
|                | Morsettiera TB6 per contattore |
|                | Morsetti freno                 |
| $\overline{4}$ | Morsetti del motore            |
| 5              | Morsetti di terra              |

**Disegno 3.40 Posizioni dei morsetti, D6h con contattore opzionale**

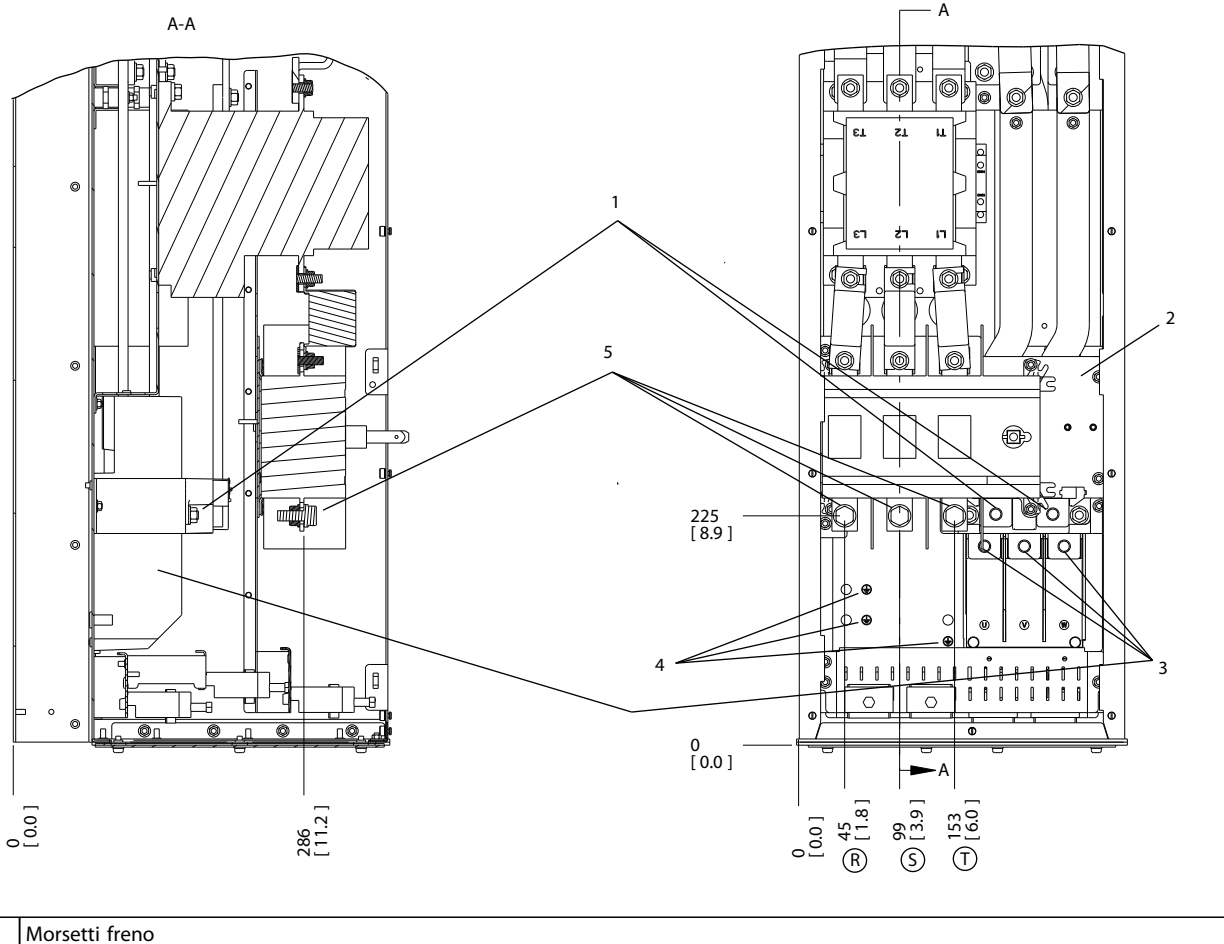

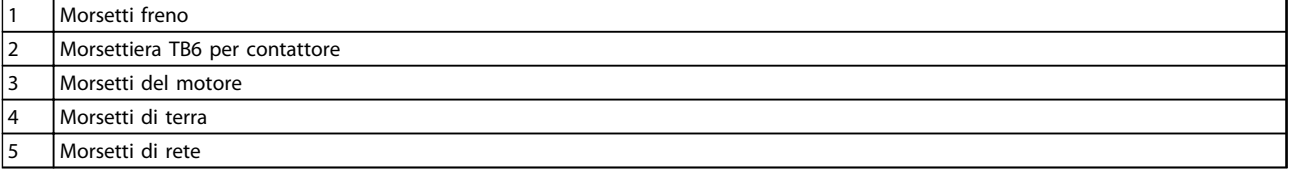

**Disegno 3.41 Posizioni dei morsetti, D6h con contattore e sezionatore opzionali**

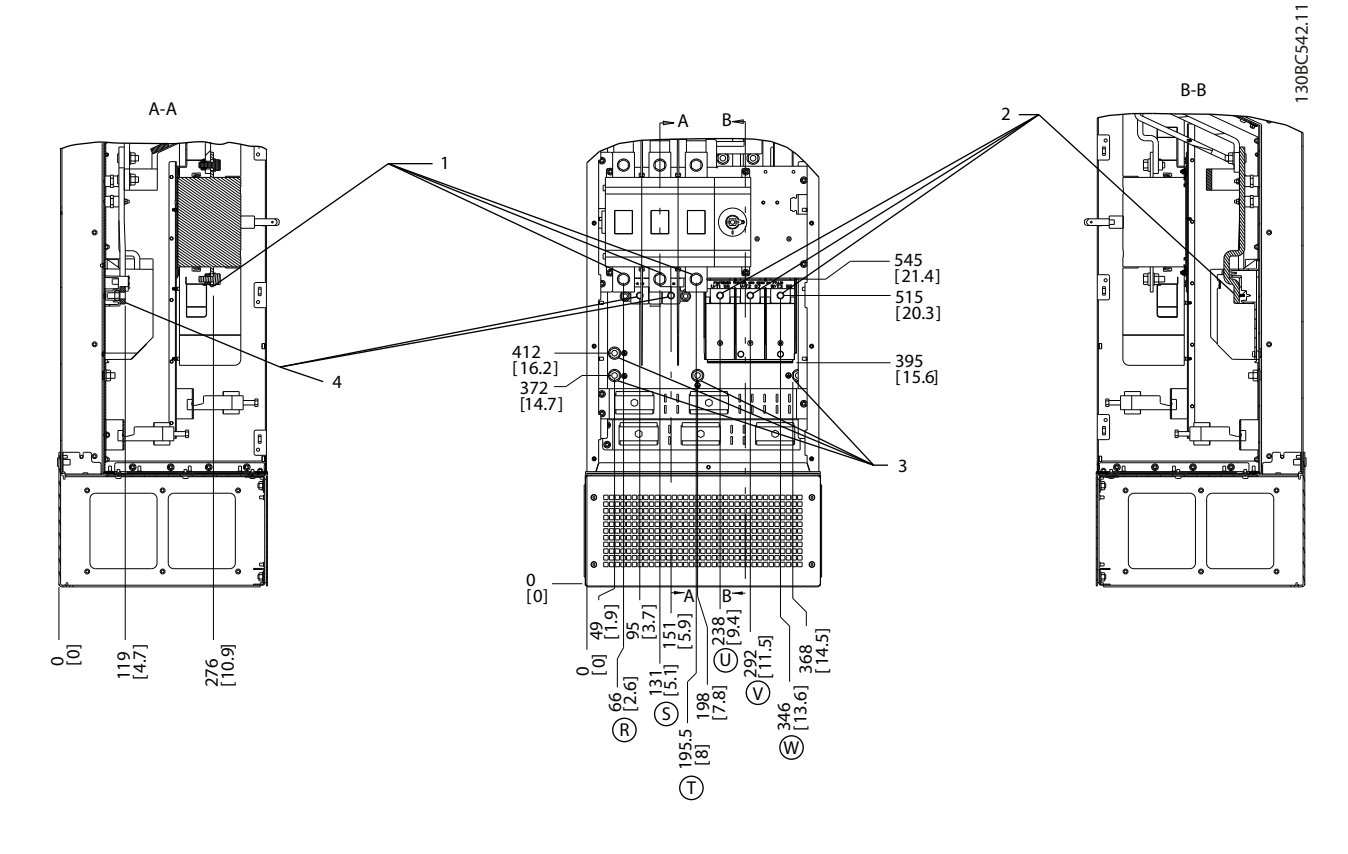

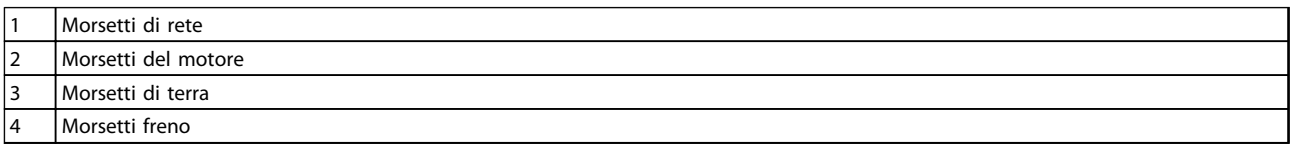

**Disegno 3.42 Posizioni dei morsetti, D7h con sezionatore opzionale**

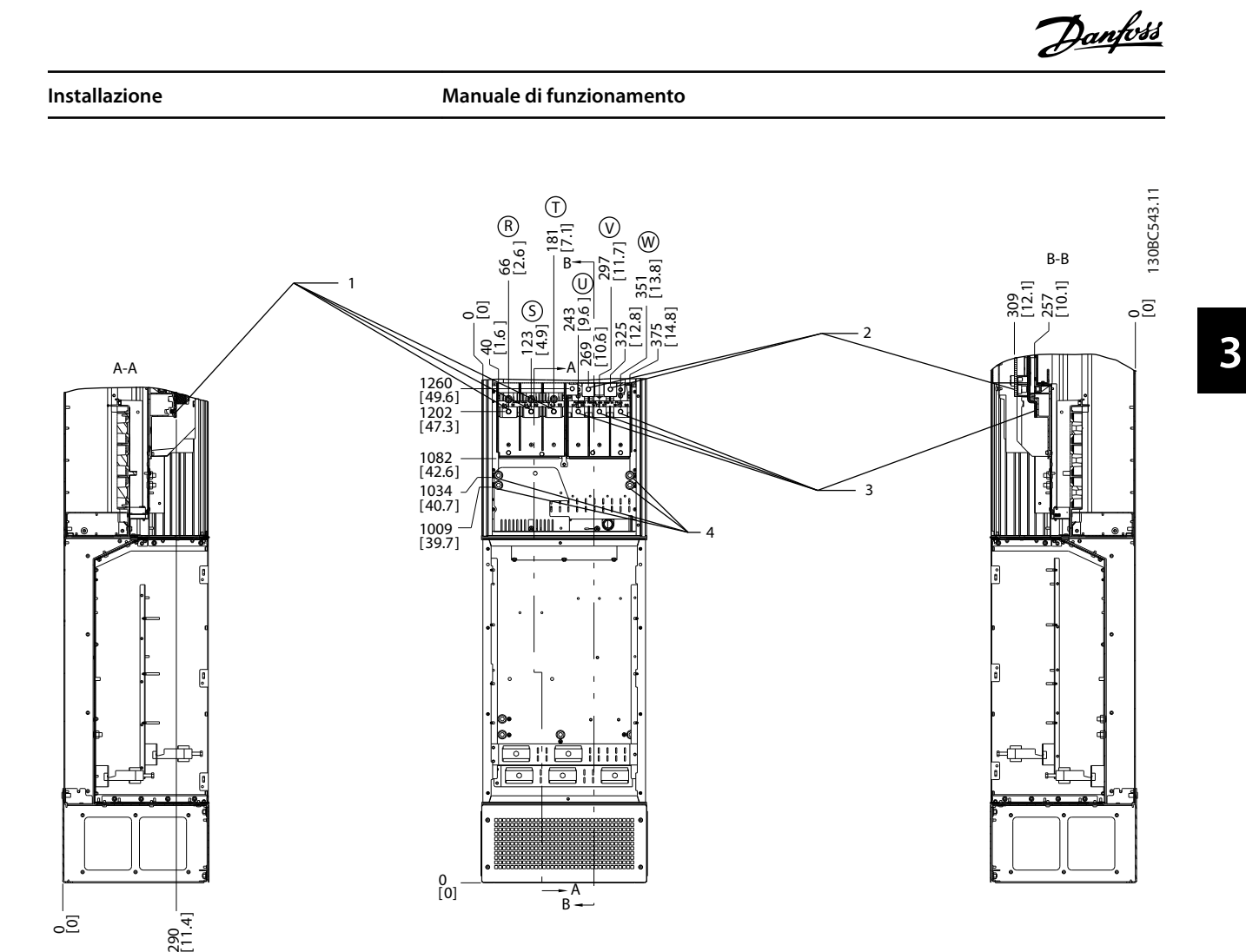

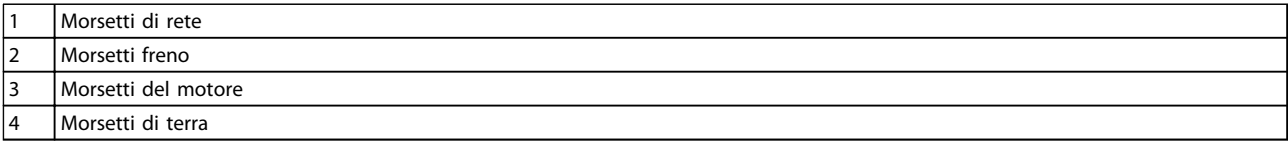

**Disegno 3.43 Posizioni dei morsetti, D7h con opzione freno**

\_<br>੦\_<br>੦

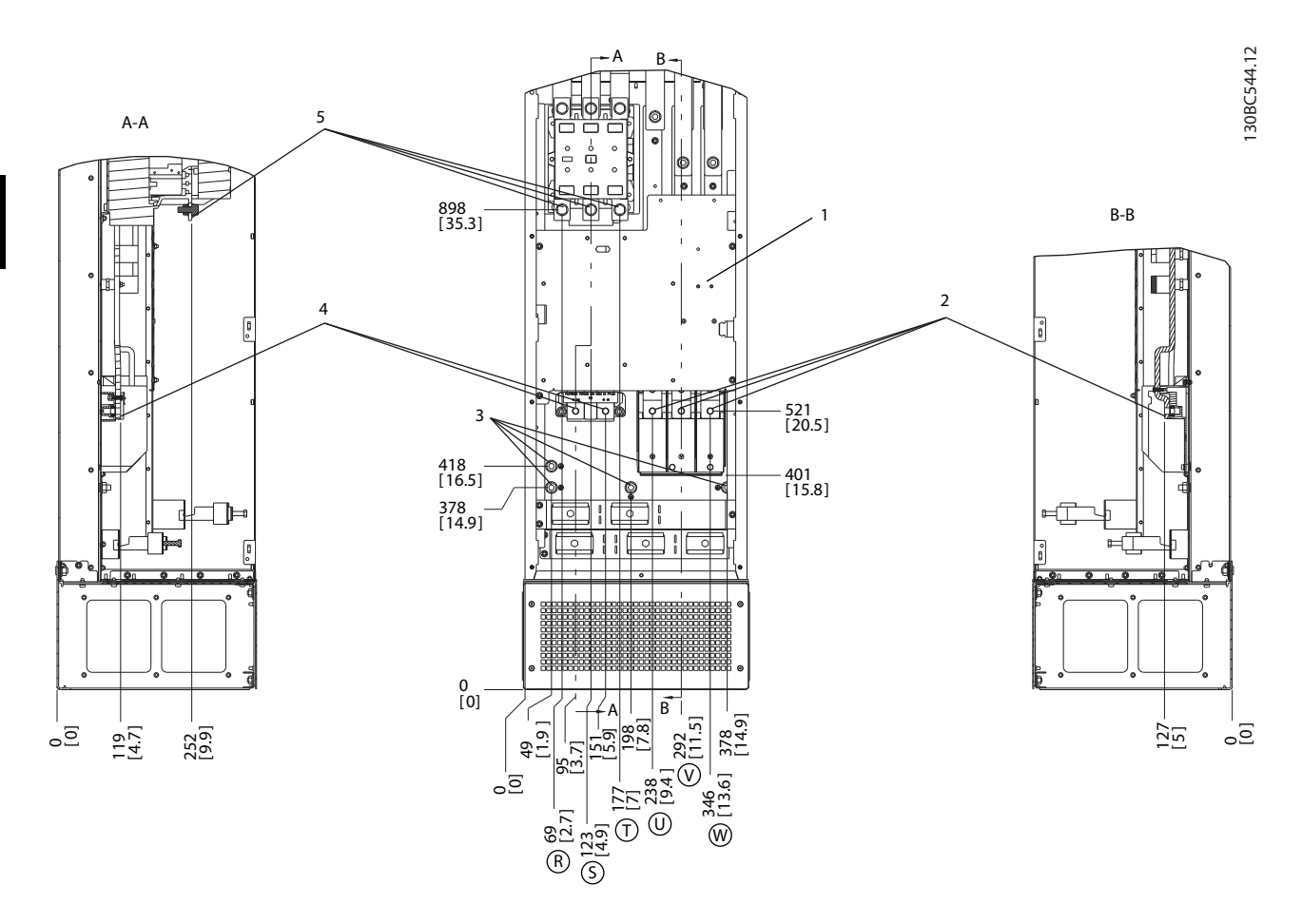

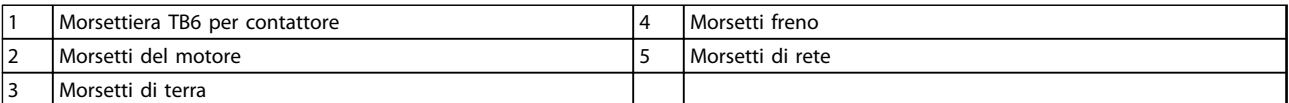

**Disegno 3.44 Posizioni dei morsetti, D8h con contattore opzionale**

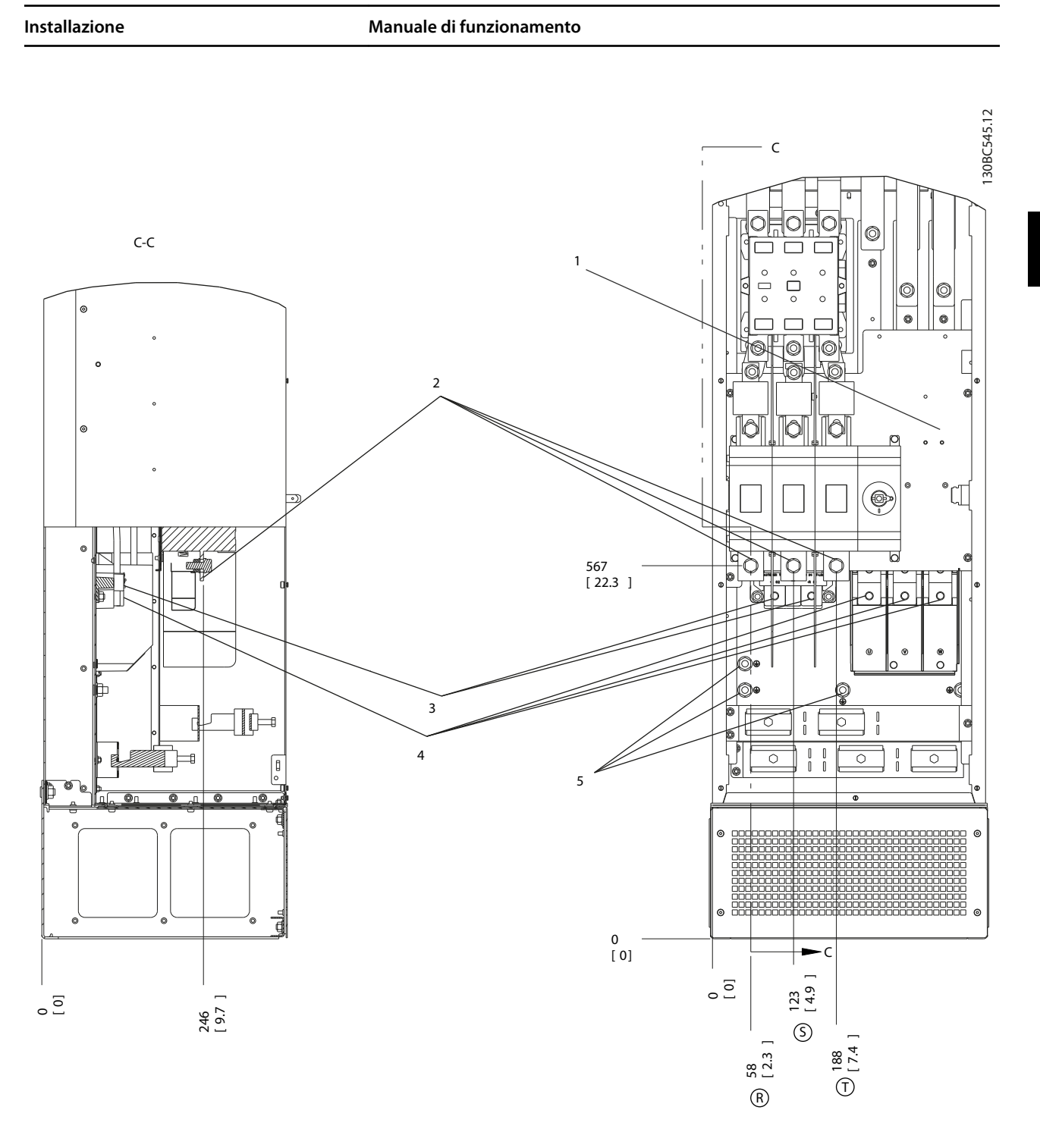

|   | Morsettiera TB6 per contattore | Morsetti del motore |
|---|--------------------------------|---------------------|
| ີ | <i>I</i> Morsetti di rete      | l Morsetti di terra |
|   | l Morsetti freno               |                     |

**Disegno 3.45 Posizioni dei morsetti, D8h con contattore e sezionatore opzionali**

**3 3**

**Installazione Manuale di funzionamento**

### 3.4.4.3 Posizioni dei morsetti: E1-E2

#### **Posizioni dei morsetti - E1**

Tenere conto della posizione dei morsetti seguente durante la progettazione dell'accesso ai cavi.

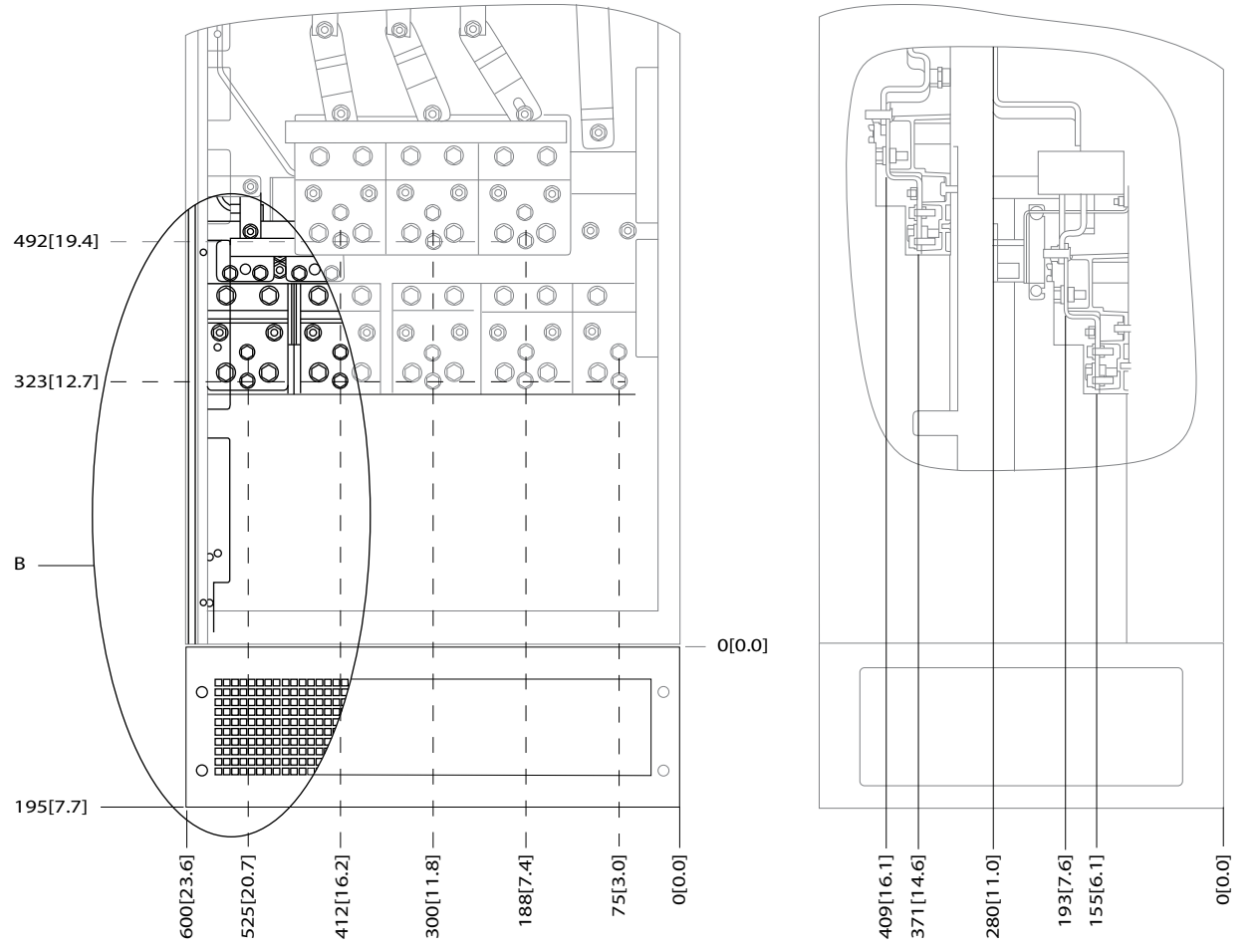

**Disegno 3.46 Posizioni dei collegamenti dell'alimentazione contenitore IP21 (NEMA 1) e IP54 (NEMA 12)**

176FA278.10

**3 3**

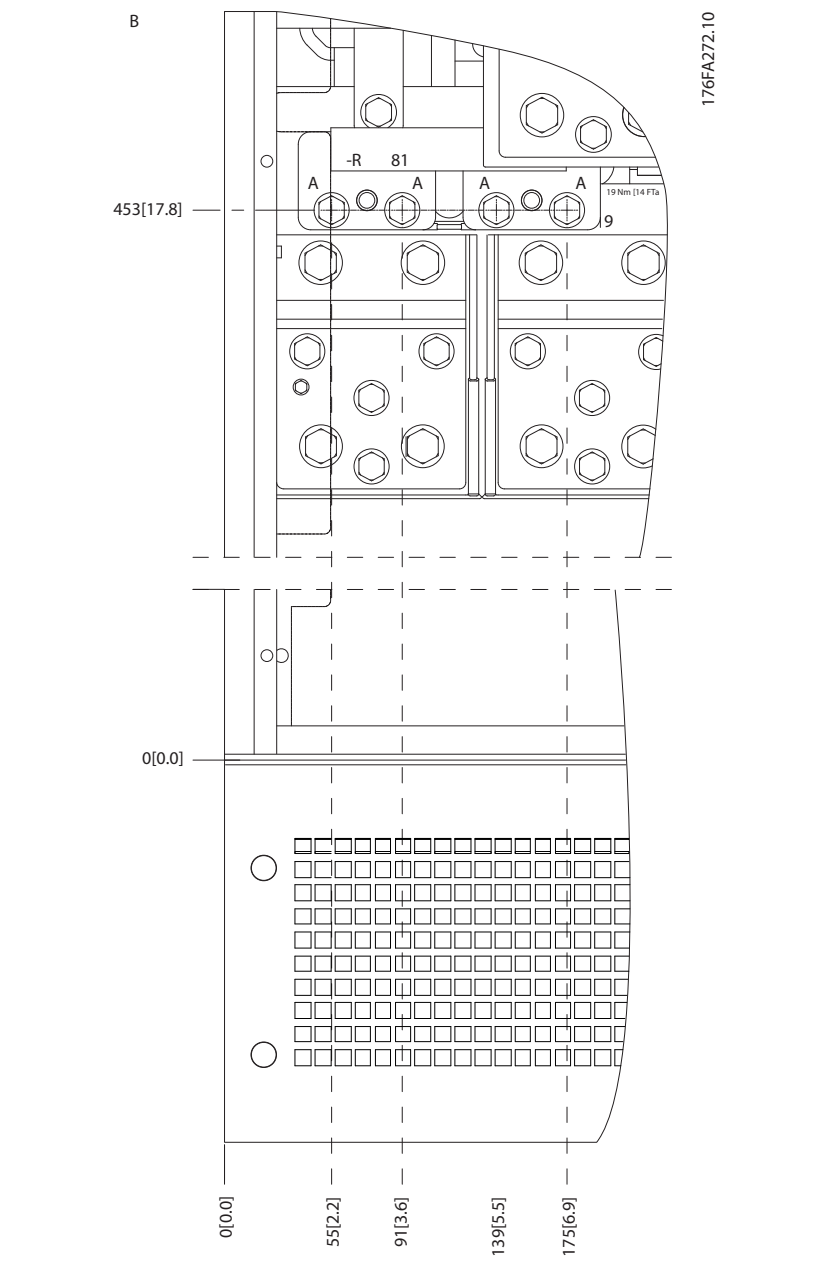

**Disegno 3.47 Posizione dei collegamenti di alimentazione per contenitori IP21 (NEMA 1) e IP54 (NEMA 12) (dettaglio B)**

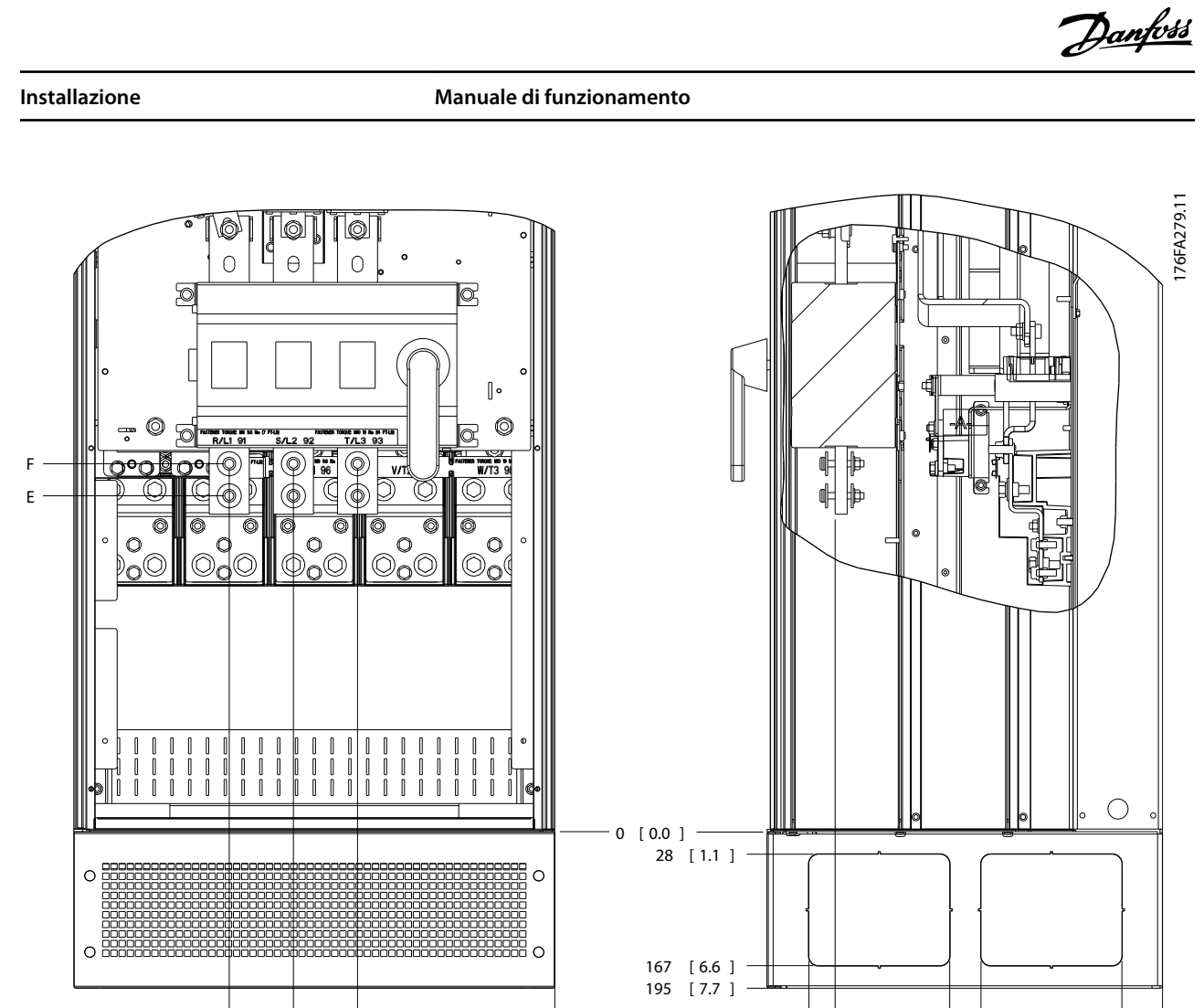

**3 3**

**Disegno 3.48 Posizione del collegamento di alimentazione del sezionatore per contenitori IP21 (NEMA 1) e IP54 (NEMA 12)**

0 0.0]

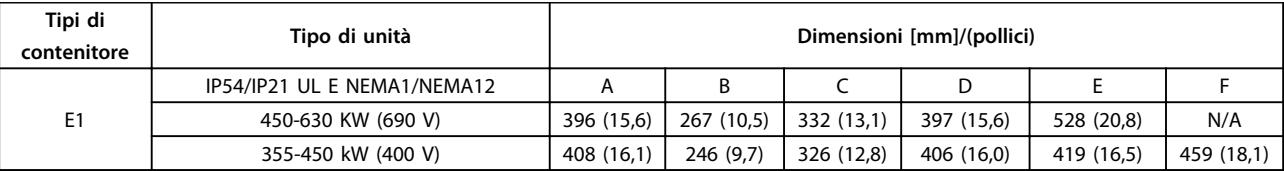

**Tabella 3.5 Dimensioni per il morsetto del sezionatore**

 $\overline{\Delta}$ 

ن<br>ت

 $\overline{a}$ 

0 0.0] 51 2.0[ ]

226 [ 8.9 ]

266 [ 10.5]

266 [10.5]

441 17.4[ ]

 $[17.4]$ 

 $\frac{41}{4}$ 

A

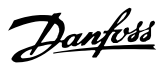

### **Posizioni dei morsetti - tipo di contenitore E2**

Tenere conto della posizione dei morsetti seguente durante la progettazione dell'accesso ai cavi.

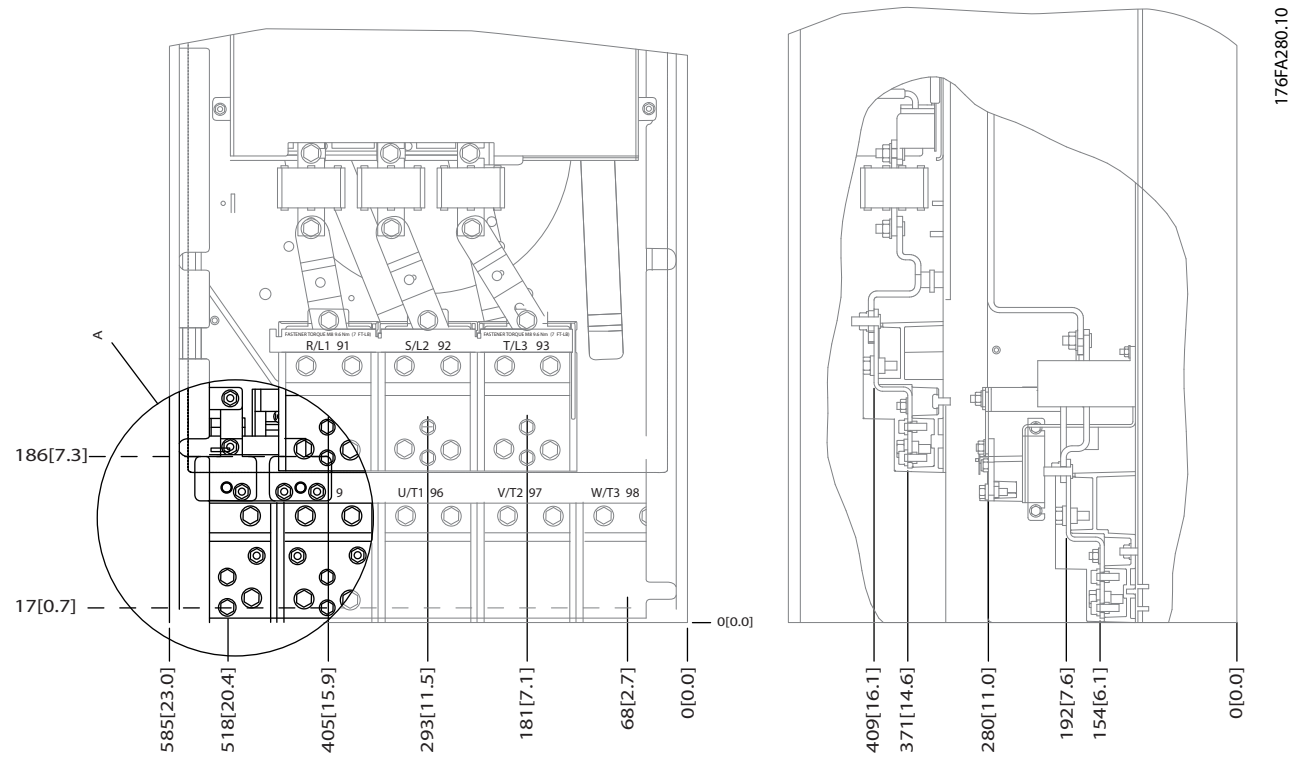

**Disegno 3.49 Posizione dei collegamenti di alimentazione per contenitore IP00**

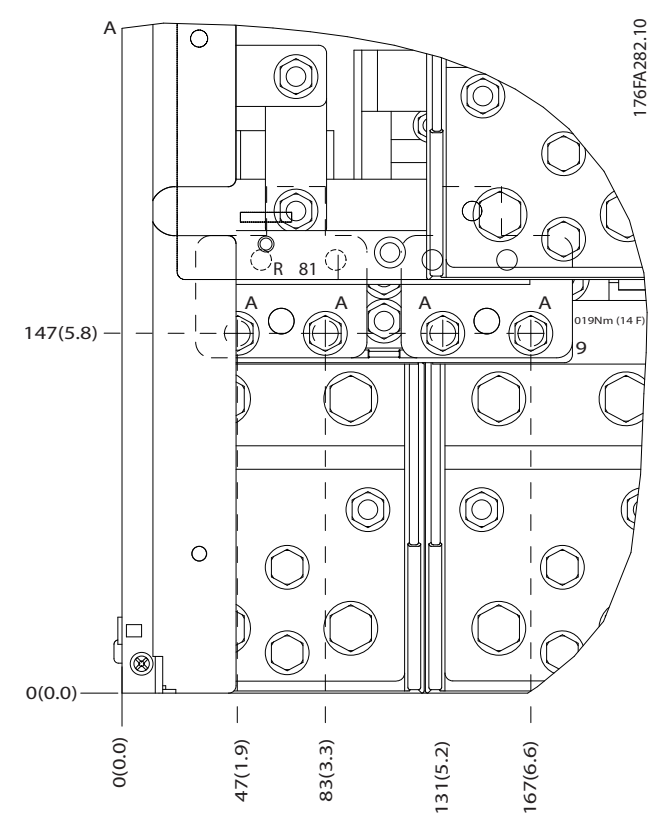

**Disegno 3.50 Posizione dei collegamenti di alimentazione per contenitore IP00**

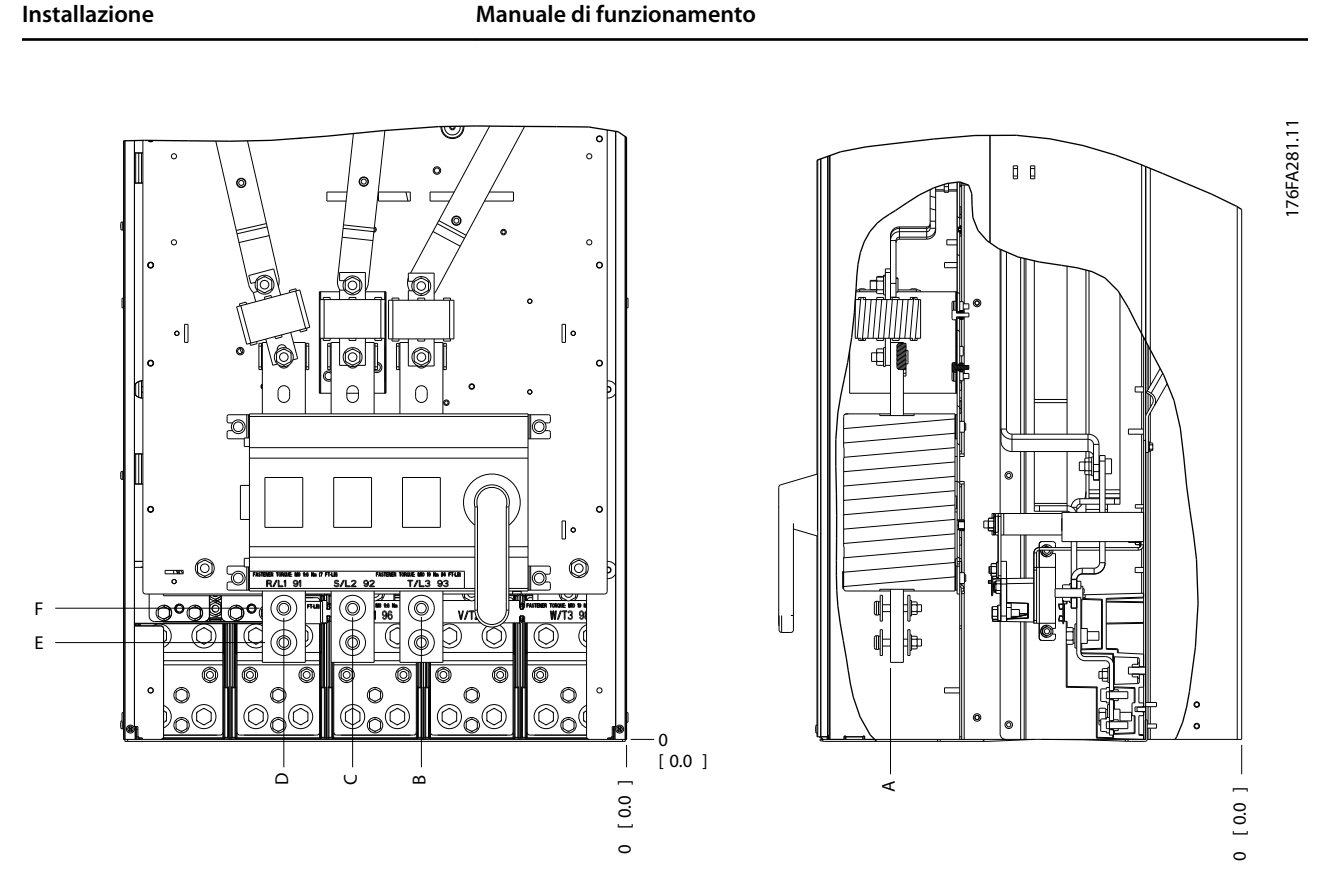

**Disegno 3.51 Posizione dei collegamenti di alimentazione del sezionatore per contenitore IP00**

## **AVVISO!**

**È possibile realizzare dei collegamenti di alimentazione con le posizioni A o B**

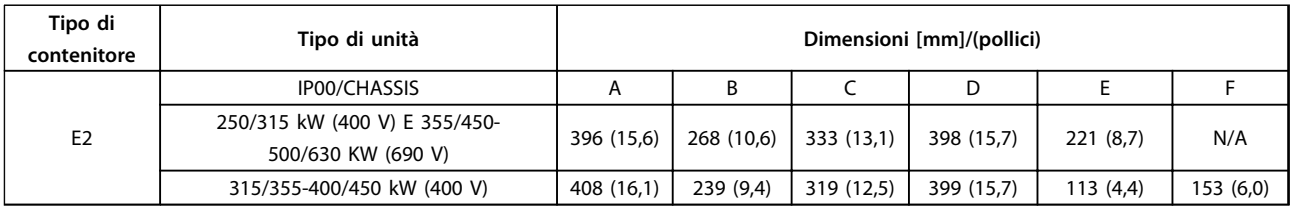

**Tabella 3.6 Dimensioni per il morsetto del sezionatore**

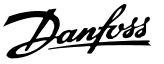

### 3.4.5 Cavo motore

Collegare il motore ai morsetti U/T1/96, V/T2/97, W/T3/98. Dalla massa al morsetto 99. Con un convertitore di frequenza possono essere utilizzati tutti i tipi di motori standard asincroni trifase. L'impostazione di fabbrica prevede una rotazione in senso orario se l'uscita del convertitore di frequenza è collegata come segue:

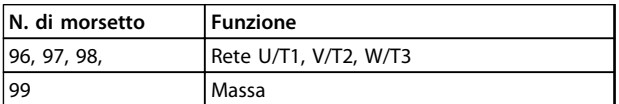

**Tabella 3.7 Morsetti per il collegamento del cavo motore**

### 3.4.6 Controllo rotazione motore

Il senso di rotazione può essere invertito scambiando due fasi nel cavo motore oppure cambiando l'impostazione di 4-10 Motor Speed Direction.

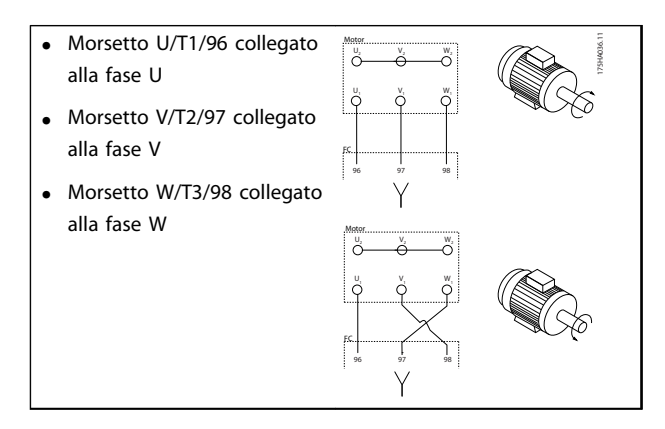

**Tabella 3.8 Cablaggio per il cambiare la direzione del motore**

Il controllo della rotazione del motore può essere eseguito usando il 1-28 Motor Rotation Check e seguendo i passi indicati nel display.

### 3.4.7 Collegamento di rete CA

**•** È possibile utilizzare tutti i convertitori di frequenza con un'alimentazione di ingresso isolata e con linee di alimentazione riferite a massa. Per l'alimentazione da una rete isolata (rete IT o triangolo sospeso) o rete TT/TN-S con neutro a terra (triangolo a terra), impostare 14-50 RFI Filter su [0] Off. Quando sono disinseriti, i condensatori interni del filtro RFI tra il chassis e il circuito intermedio sono isolati. L'isolamento dei condensatori previene danni al circuito intermedio e riduce le correnti capacitive verso terra in conformità all'IEC 61800-3.

- **•** Il dimensionamento dei cavi è basato sulla corrente di ingresso del convertitore di frequenza.
- **•** Rispettare le norme nazionali e locali per le dimensioni dei cavi.
- 1. Collegare a terra il cavo in conformità alle istruzioni fornite.
- 2. Collegare il cablaggio dell'alimentazione di ingresso CA trifase ai morsetti L1, L2, e L3 (vedere Disegno 3.52).

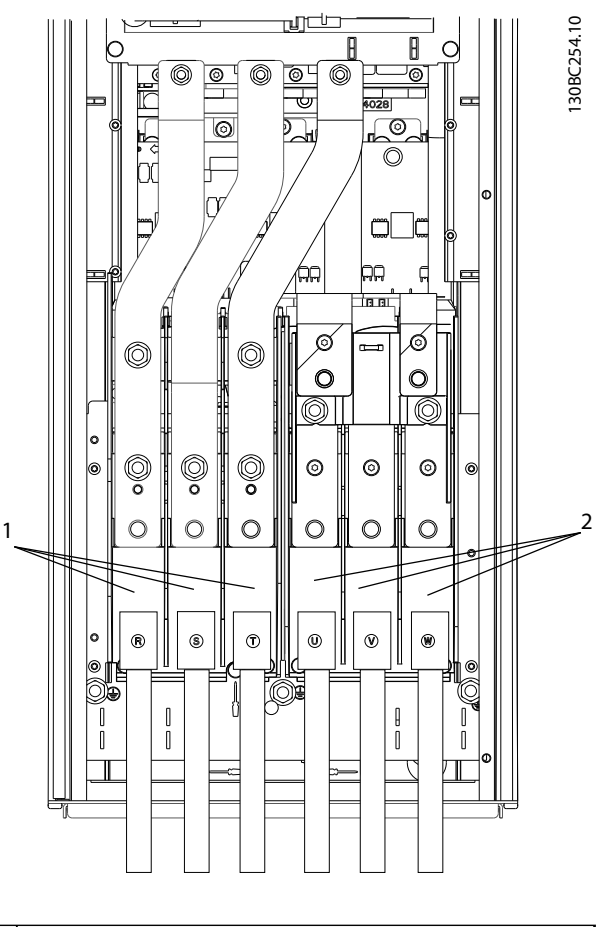

| 1 Collegamento di rete    |
|---------------------------|
| 2 Collegamento del motore |
|                           |

**Disegno 3.52 Collegamento alla rete CA**

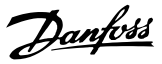

### 3.4.8 Filtri contro il disturbo elettrico

Per assicurare le migliori prestazioni EMC, montare il coperchio metallico EMC prima di montare il cavo dell'alimentazione di rete.

### **AVVISO!**

**3 3**

**La copertura metallica EMC è presente solo nelle unità con filtro RFI.**

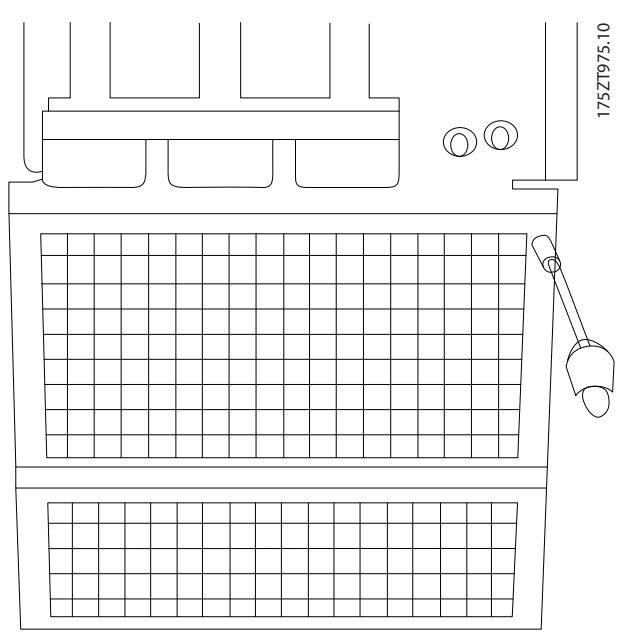

**Disegno 3.53 Montaggio della schermatura EMC.**

### 3.5 Connessione dei cavi di controllo

- **•** Isolare i cavi di controllo dai componenti ad alta potenza nel convertitore di frequenza.
- **•** Se il convertitore di frequenza è collegato a un termistore per l'isolamento PELV, è necessario utilizzare un isolamento rinforzato/doppio per i cavi di controllo del termistore opzionale. Si raccomanda una tensione di alimentazione alimentazione a 24 V CC.

### 3.5.1 Accesso

Tutti i morsetti dei cavi di comando sono situati sotto l'LCP all'interno del convertitore di frequenza. Per accedere, aprire lo sportello (IP21/54) o rimuovere il pannello anteriore (IP20).

### 3.5.2 Utilizzo di cavi di comando schermati

Danfoss consiglia l'utilizzo di cavi schermati/armati intrecciati per ottimizzare l'immunità EMC dei cavi di comando e le emissioni EMC dei cavi motore.

La capacità di un cavo di ridurre il disturbo elettrico emesso e ricevuto dipende dall'impedenza di trasferimento  $(Z_T)$ . Lo schermo di un cavo è normalmente progettato per ridurre il trasferimento di un disturbo elettrico; tuttavia una schermatura con un'impedenza di trasferimento inferiore  $(Z_T)$  è più efficace di uno schermo con un'impedenza di trasferimento superiore  $(Z_T)$ .

Anche se l'impedenza di trasferimento (Z<sub>T</sub>) viene specificata di rado dai produttori dei cavi, è spesso possibile stimarla  $(Z_T)$  sulla base delle caratteristiche fisiche del cavo.

#### **L'impedenza di trasferimento (ZT) può essere valutata considerando i seguenti fattori:**

- **•** La conducibilità del materiale dello schermo.
- **•** La resistenza di contatto fra i singoli conduttori dello schermo.
- **•** La copertura di schermatura, ovvero l'area fisica di cavo coperta dalla schermatura, spesso indicata come un valore percentuale.
- **•** Il tipo di schermatura, cioè intrecciata o attorcigliata.

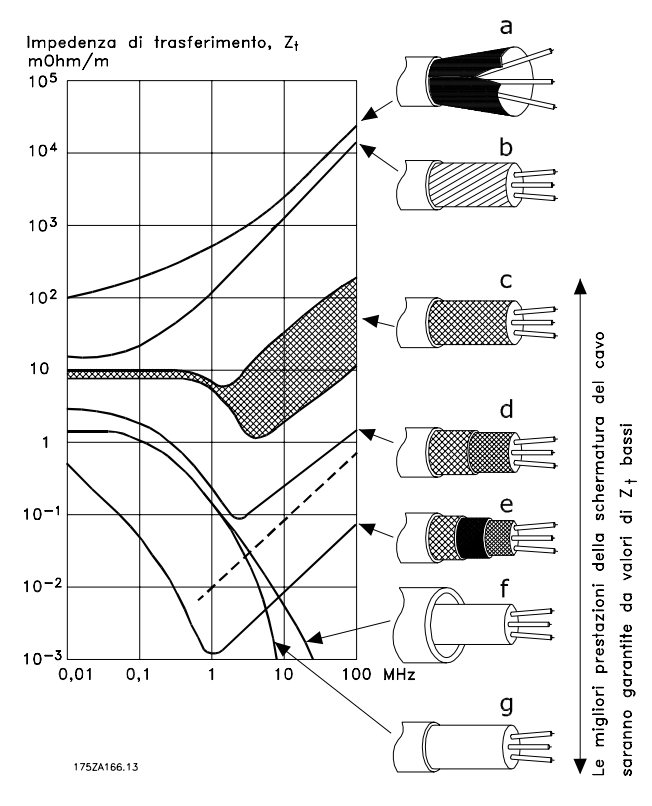

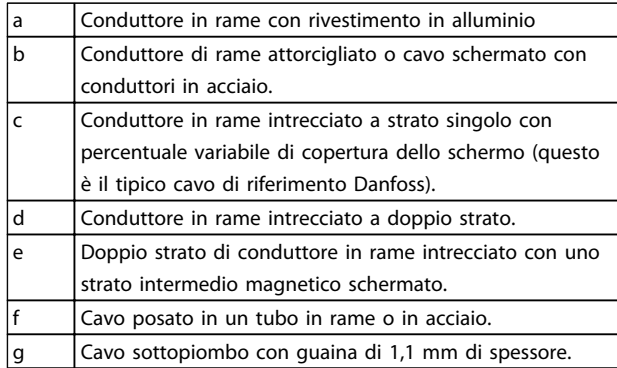

**Disegno 3.54 Prestazione della schermatura del cavo**

### 3.5.3 Collegamento a massa di cavo di comando schermati

#### **Schermatura corretta**

In molti casi, la soluzione preferita è quella di proteggere i cavi di comando e di comunicazione seriale con morsetti di schermatura ad entrambe le estremità per garantire il migliore contatto possibile del cavo ad alta frequenza. Se il potenziale di massa fra il convertitore di frequenza e il PLC è diverso, si possono verificare disturbi elettrici nell'intero sistema. Risolvere questo problema installando un cavo di equalizzazione, da inserire vicino al cavo di comando. Sezione trasversale minima dei cavi: 16 mm<sup>2</sup>.

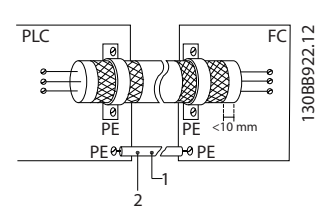

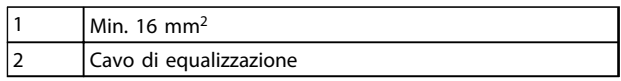

**Disegno 3.55 Schermatura corretta**

#### **Ritorni di massa 50/60 Hz**

Se si usano cavi di comando molto lunghi, si possono avere ritorni di massa. Per eliminare i ritorni di massa, collegare un'estremità dello schermo a massa con un condensatore da 100 nF (tenendo i cavi corti).

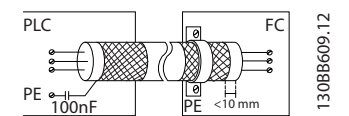

**Disegno 3.56 Evitare ritorni di massa**

**Eliminare i disturbi EMC nella comunicazione seriale** Questo morsetto è collegato a massa mediante un collegamento RC interno. Utilizzare cavi a doppino intrecciato per ridurre l'interferenza tra conduttori. Il metodo raccomandato è mostrato in basso:

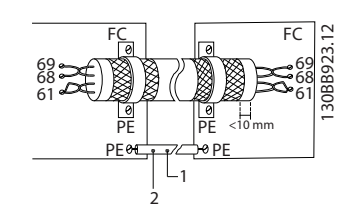

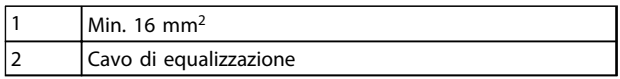

**Disegno 3.57 Evitare disturbi EMC**

Danfoss

In alternativa è possibile omettere il collegamento al morsetto 61:

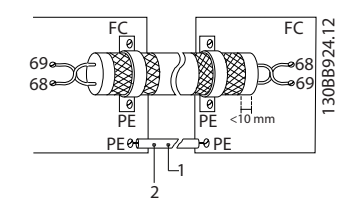

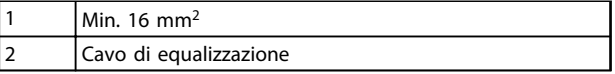

**Disegno 3.58 Schermatura senza usare il morsetto 61**

### 3.5.4 Tipi di morsetti di controllo

Le funzioni dei morsetti e le impostazioni di fabbrica sono riassunte in [capitolo 3.5.7 Funzioni dei morsetti di controllo](#page-52-0).

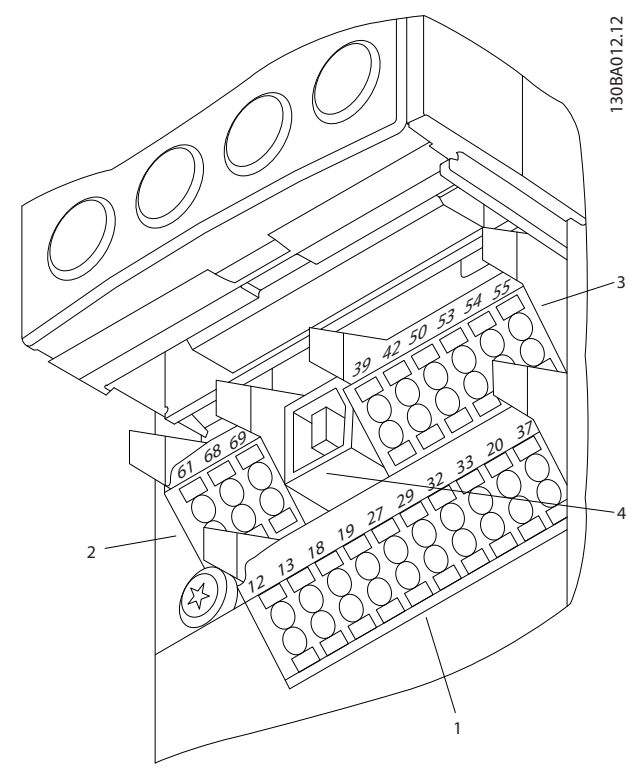

**Disegno 3.59 Posizioni dei morsetti di controllo**

- **•** Il **connettore 1** fornisce:
	- **-** 4 morsetti di ingresso digitali programmabili
	- **-** 2 morsetti digitali supplementari programmabili come ingresso o uscita
	- **-** Tensione di alimentazione morsetto  $24$  V CC
	- **-** Un filo comune per la tensione 24 V CC opzionale fornita dal cliente
- **•** I morsetti (+)68 e (-)69 del **connettore 2** servono alla comunicazione seriale RS-485.
- **•** Il **connettore 3** fornisce
	- **-** 2 ingressi analogici
	- **-** 1 uscita analogica
	- **-** Tensione di alimentazione 10 V CC
	- **-** Fili comuni per gli ingressi e l'uscita
- **•** Il **connettore 4** è una porta USB disponibile per l'utilizzo con Software di configurazione MCT 10.
- **•** Vengono forniti anche due uscite a relè di forma C situati sulla scheda di potenza.
- **•** Alcune opzioni che possono essere ordinate insieme all'unità eventualmente presentano morsetti supplementari. Vedere il manuale in dotazione all'apparecchiatura opzionale.

### 3.5.5 Collegamento ai morsetti di controllo

I connettori dei morsetti possono essere rimossi per facilitare l'accesso.

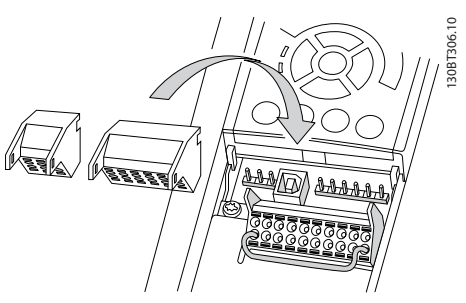

**Disegno 3.60 Rimozione dei morsetti di controllo**

Fissare tutti i cavi di comando secondo l'instradamento previsto per i cavi di controllo come mostrato in Disegno 3.60. Ricordarsi di collegare opportunamente gli schermi in modo da assicurare un livello di immunità elettrica ottimale.

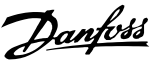

#### <span id="page-52-0"></span>**Collegamento del bus di campo**

I collegamenti sono indicati per le opzioni rilevanti della scheda di controllo. Per dettagli, vedere le istruzioni del bus di campo pertinenti. Il cavo deve essere posto nel percorso disponibile all'interno del convertitore di frequenza e fissato insieme agli altri cavi di controllo (vedere Disegno 3.61).

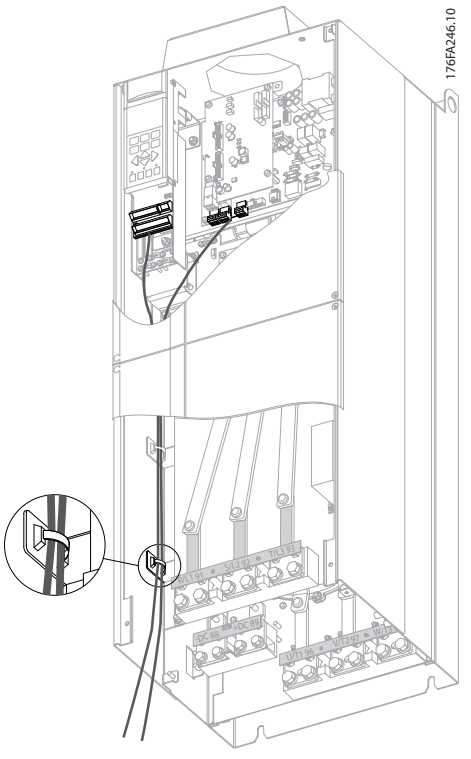

**Disegno 3.61 Percorso di cablaggio della scheda di controllo per contenitori E**

Nelle unità con chassis (IP 00) e NEMA 1 è anche possibile collegare il bus di campo dalla parte superiore dell'unità. Sull'unità NEMA 1 è necessario rimuovere una piastra di copertura.

Numero del kit per collegamento superiore del bus di campo: 176F1742.

### 3.5.6 Safe Torque Off (STO)

Safe Torque Off è un'opzione. Per eseguire Safe Torque Off, è necessario un cablaggio supplementare per il convertitore di frequenza. Fare riferimento al Manuale di funzionamento Safe Torque Off per ulteriori informazioni.

### 3.5.7 Funzioni dei morsetti di controllo

Le funzioni del convertitore di frequenza sono attivate dalla ricezione di segnali dell'ingresso di controllo.

- **•** Ogni morsetto deve essere programmato per la funzione supportata nei parametri associati al morsetto specifico. Vedere [capitolo 6 Program](#page-70-0)[mazione](#page-70-0) e [capitolo 7 Esempi applicativi](#page-79-0) per i morsetti e i parametri associati.
- **•** È importante confermare che il morsetto di controllo sia programmato per la funzione corretta. Vedere [capitolo 6 Programmazione](#page-70-0) per dettagli su come accedere ai parametri e alla programmazione.
- **•** La programmazione predefinita per i morsetti ha lo scopo di inizializzare il funzionamento del convertitore di frequenza in una modalità tipica.

### 3.5.7.1 Morsetto 53 e 54 interruttori

- **•** I morsetti di ingresso analogico 53 e 54 consentono la selezione dei segnali di ingresso in tensione (da 0 a 10 V) o corrente (0/4-20 mA).
- **•** Togliere l'alimentazione al convertitore di frequenza prima di cambiare le posizioni dell'interruttore.
- **•** Impostare gli interruttori A53 e A54 per selezionare il tipo di segnale. U seleziona la tensione, I seleziona la corrente.
- **•** Gli interruttori sono accessibili quando l'LCP è stato smontato (vedere [Disegno 3.62](#page-53-0)).

### **AVVISO!**

**Alcune schede opzionali disponibili per le unità possono coprire questi interruttori e devono quindi essere rimosse per cambiarne la configurazione. Scollegare sempre l'alimentazione dall'unità prima di rimuovere le schede opzionali. Rispettare il tempo di scarica in [Tabella 2.1](#page-11-0).**

- **•** L'impostazione predefinita del morsetto 53 è per un segnale di riferimento di velocità ad anello aperto che viene impostato in 16-61 Terminal 53 Switch Setting
- **•** L'impostazione predefinita del morsetto 54 è per un segnale di retroazione ad anello chiuso che viene impostato in 16-63 Terminal 54 Switch **Setting**

**3 3**

<span id="page-53-0"></span>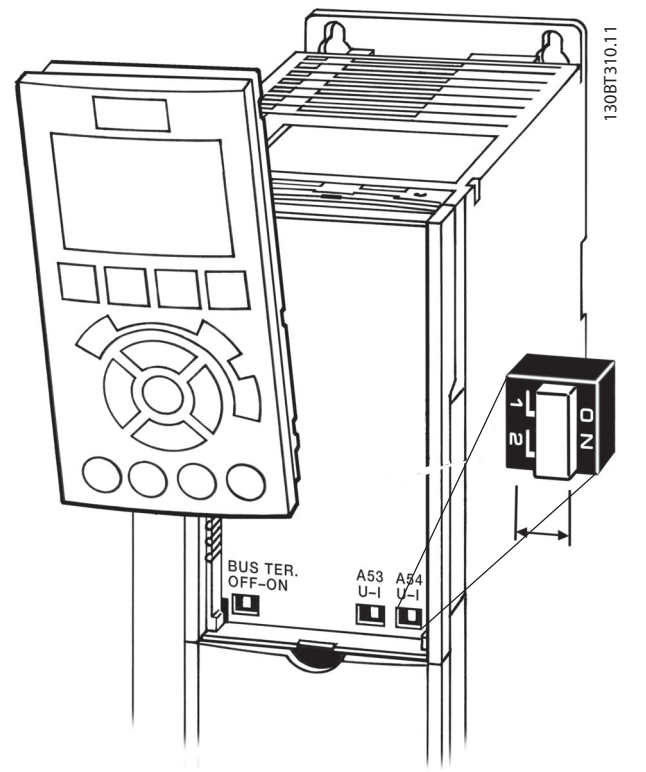

**Disegno 3.62 Posizione dei morsetti 53 e 54 Interruttori e interruttore di terminazione bus**

### 3.6 Comunicazione seriale

L'RS-485 è un'interfaccia bus a due fili compatibile con topologia di rete multi-drop, vale a dire che i nodi possono essere collegati come un bus oppure tramite linee di discesa da una linea dorsale comune. Un totale di 32 nodi possono essere collegati a un segmento di rete. I ripetitori separano i vari segmenti di rete. Ciascun ripetitore funziona come un nodo all'interno del segmento nel quale è installato. Ogni nodo collegato all'interno di una data rete deve avere un indirizzo nodo unico attraverso tutti i segmenti.

- **•** Terminare entrambe le estremità di ogni segmento, utilizzando lo switch di terminazione (S801) del convertitore di frequenza oppure una rete resistiva polarizzata di terminazione.
- **•** Utilizzare sempre un doppino intrecciato schermato (STP) per il cablaggio del bus.
- **•** Seguire sempre le regole per una corretta installazione.

È importante assicurare un collegamento a massa a bassa impedenza dello schermo in corrispondenza di ogni nodo, anche alle alte frequenze.

Danfoss

- **•** Collegare a massa un'ampia superficie dello schermo, per esempio mediante un pressacavo o un passacavo conduttivo. Può essere necessario utilizzare cavi di equalizzazione del potenziale per mantenere lo stesso potenziale di massa in tutta la rete, soprattutto nelle installazioni nelle quali sono presenti cavi molto lunghi.
- **•** Per prevenire un disadattamento d'impedenza, utilizzare sempre lo stesso tipo di cavo in tutta la rete.
- **•** Quando si collega un motore al convertitore di frequenza, utilizzare sempre un cavo motore schermato.

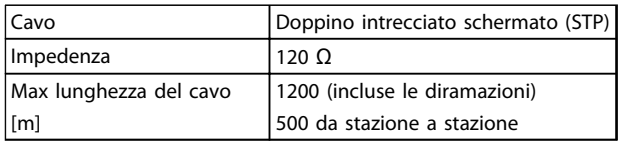

**Tabella 3.9 Informazioni sul cavo**

### 3.7 Apparecchiatura opzionale

### 3.7.1 Riscaldatore anticondensa

Un riscaldatore anticondensa può essere installato all'interno del convertitore di frequenza per prevenire la formazione di condensa all'interno del contenitore quando l'unità è spenta. Il riscaldatore è comandato in tensione a 230 V CA (tensione fornita dal cliente). Per i migliori risultati, far funzionare il riscaldatore solo quando l'unità non è in funzione.

### 3.7.2 Schermo della rete

Lo schermo della rete è una copertura di Lexan installata all'interno del contenitore per garantire la protezione secondo i requisiti BGV A3 (precedentemente VBG-4) in materia di prevenzione incidenti.

### **AVVISO!**

**Lo schermo di rete è solo disponibile per IP21/IP54 (NEMA 1/NEMA 12).**

## 4 Avviamento e test funzionale

### 4.1 Operazioni prima dell'avviamento

#### 4.1.1 Controllo di sicurezza

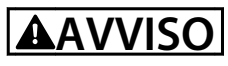

#### **ALTA TENSIONE**

**Se le connessioni di ingresso e uscita sono stati collegati in modo non ottimale, possono presentarsi tensioni elevate su questi morsetti. Se i conduttori di alimentazione per più motori sono posati in modo erroneo nella stessa canalina, sussiste il rischio che la corrente di dispersione carichi i condensatori all'interno del convertitore di frequenza anche se scollegati dall'alimentazione di rete.**

- **• Per l'avvio iniziale, attenersi alle procedure relative ai componenti di alimentazione.**
- **• Attenersi alle procedure di pre-avvio.**

**Il mancato rispetto delle procedure di pre-avvio potrebbe causare lesioni personali o danni all'apparecchiatura.**

- 1. Disinserire l'alimentazione di ingresso all'unità ed assicurarsi che sia esclusa. Non basarsi sui sezionatori del convertitore di frequenza per l'isolamento dell'alimentazione di ingresso.
- 2. Verificare che non sia presente tensione sui morsetti di ingresso L1 (91), L2 (92), e L3 (93), tra fase e fase e tra fase e terra.
- 3. Verificare che non sia presente tensione sui morsetti di uscita 96 (U), 97(V) e 98 (W), tra fase e fase e tra fase e terra.
- 4. Confermare la continuità del motore misurando il valore di resistenza (ohm) su U-V (96-97), V-W (97-98) e W-U (98-96).
- 5. Controllare che la messa a terra del convertitore di frequenza e del motore sia idonea.
- 6. Controllare eventuali collegamenti allentati sui morsetti del convertitore di frequenza.
- 7. Registrare i seguenti dati di targa del motore
	- 7a Fattore
	- 7b Tensione
	- 7c Frequenza
	- 7d Corrente a pieno carico
	- 7e Velocità nominale.

Questi valori sono necessari per una successiva programmazione dei dati di targa del motore.

8. Controllare che la tensione di alimentazione corrisponda alla tensione del convertitore di frequenza e del motore.

## **ATTENZIONE**

**Prima di alimentare l'unità, controllare l'intera installazione in base a quanto riportato in [Tabella 4.1](#page-55-0). In seguito marcare quegli elementi.**

<span id="page-55-0"></span>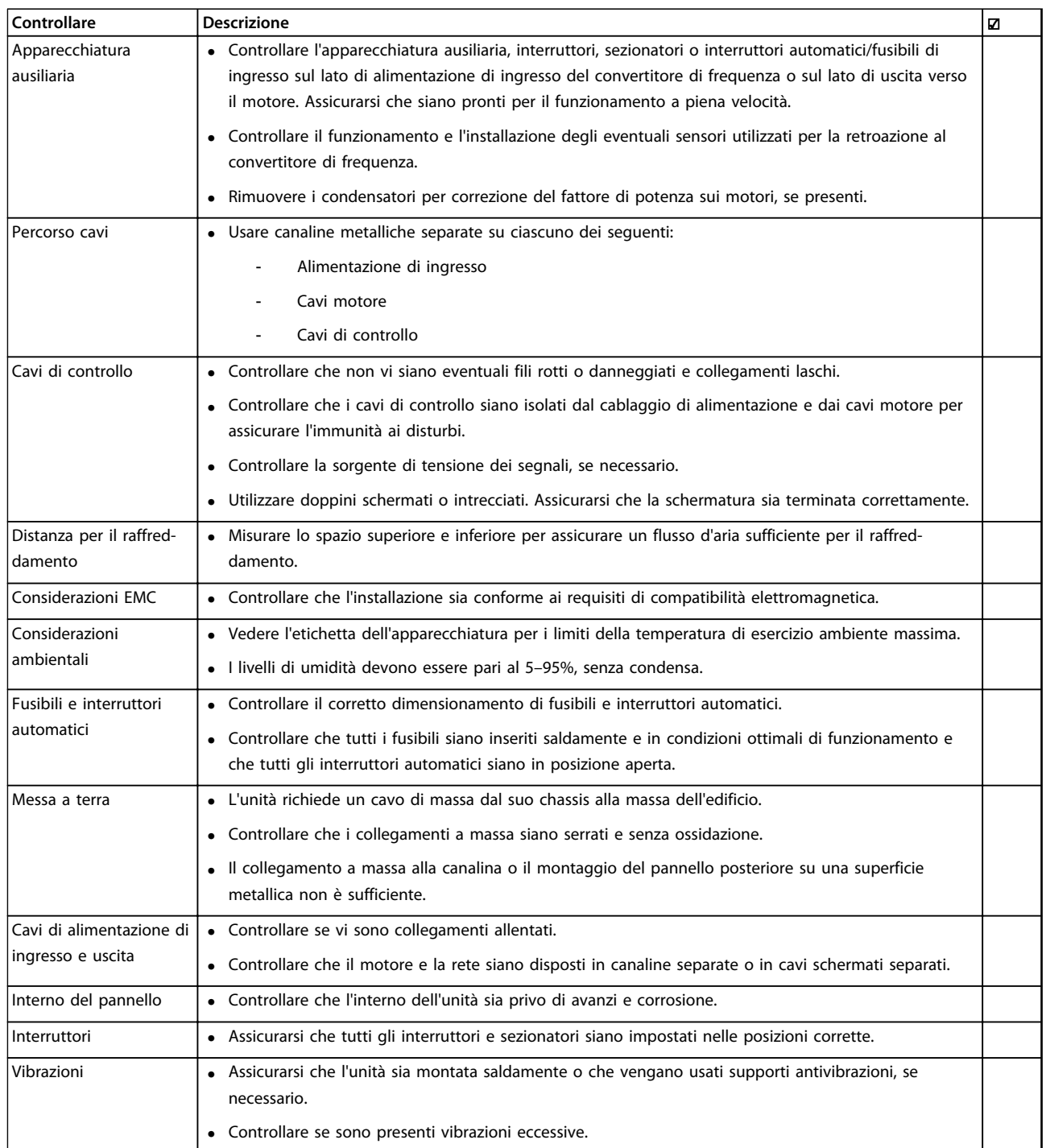

**Tabella 4.1 Lista di controllo per l'avviamento**

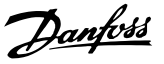

### <span id="page-56-0"></span>4.2 Potenza

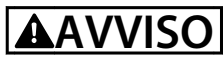

### **ALTA TENSIONE**

**I convertitori di frequenza sono soggetti ad alta tensione quando collegati alla rete CA.**

**• L'installazione, l'avviamento e la manutenzione dovrebbero essere effettuati solo da personale qualificato.**

**Il mancato rispetto delle raccomandazioni può causare morte o lesioni gravi.**

# **AVVISO**

### **AVVIO INVOLONTARIO**

**Quando il convertitore di frequenza è collegato all'alimentazione di rete CA, il motore può avviarsi in qualsiasi momento.**

**• Assicurarsi che il convertitore di frequenza, il motore e qualsiasi apparecchiatura azionata siano pronti per il funzionamento.**

**L'inosservanza può causare lesioni gravi o mortali e danni alle apparecchiature o alla proprietà.**

- 1. Confermare che la tensione di ingresso sia bilanciata entro il 3%. In caso contrario, correggere lo squilibrio della tensione di ingresso prima di continuare. Ripetere questa procedura dopo aver corretto la tensione.
- 2. Assicurare che il cablaggio dell'apparecchiatura opzionale, se presente, sia idoneo all'applicazione.
- 3. Assicurarsi che tutti i dispositivi di comando si trovino in posizione OFF. Gli sportelli del pannello devono essere chiusi o il coperchio montato.
- 4. Alimentare l'unità. NON avviare il convertitore di frequenza per il momento. Per unità con un sezionatore, impostare sulla posizione On per alimentare il convertitore di frequenza.

### **AVVISO!**

**Se la riga di stato in fondo al display riporta RUOTA LIBERA REMOTA AUTOMATICA o visualizza Allarme 60 Interblocco esterno, ciò significa che l'unità è pronta per funzionare, ma manca un ingresso sul morsetto 27.**

- 4.3 Programmazione funzionale di base
- 4.3.1 Procedura guidata

## **AVVISO!**

### **RISCHIO DI DANNI ALL'APPARECCHIATURA**

**Arrestare sempre il convertitore di frequenza prima di usare la procedura guidata. Il mancato arresto del convertitore di frequenza può provocare danni all'apparecchiatura.**

Il menu procedura guidata incorporato guida l'installatore nella configurazione del convertitore di frequenza in modo chiaro e strutturato, ed è stato creato con il supporto degli ingegneri dell'industria di refrigerazione al fine di garantire che il testo e la lingua adottati siano comprensibili all'interno di quel settore aziendale specifico.

All'avviamento, l'FC 103 chiede all'utente di far funzionare la Guida all'applicazione VLT® Drive o di saltarla (fino alla sua esecuzione, l'FC 103 farà la richiesta in occasione di ogni avviamento), quindi, in caso di mancanza di alimentazione, si accede alla guida all'applicazione attraverso la schermata Menu rapido.

Premendo [Cancel], l'FC 103 ritorna alla schermata di stato. Un timer automatico annulla la procedura guidata dopo 5 minuti di inattività (nessuna pressione di tasti). La procedura guidata deve essere reinizializzata attraverso il Menu rapido dopo la prima esecuzione. Rispondendo alle domande visualizzate, l'utente sarà guidato nella configurazione completa dell'FC 103. La maggior parte delle applicazioni di refrigerazione standard può essere impostata mediante questa guida all'applicazione. Accedere alle funzioni avanzate tramite la struttura del menu (Menu rapido o Menu principale) nel convertitore di frequenza.

La procedura guidata 103 copre tutte le impostazioni standard per:

- **•** Compressori
- **•** Ventola e pompa singola
- **•** Ventilatori del condensatore

Queste applicazioni sono quindi ulteriormente estese per consentire il controllo del convertitore di frequenza mediante i suoi propri controllori PID interni o mediante un segnale di controllo esterno.

Dopo aver completato la configurazione, eseguire nuovamente la procedura guidata o avviare l'applicazione.

<u>Danfoss</u>

La guida all'applicazione può essere annullata in qualsiasi momento premendo [Back]. La guida all'applicazione può essere ripristinata attraverso il Menu rapido. Quando si riaccede alla guida all'applicazione, è possibile mantenere le modifiche precedenti all'impostazione di fabbrica o ripristinare i valori predefiniti.

In occasione dell'accensione, l'FC 103 apre una guida all'applicazione. Nell'evento di una mancanza di tensione, si accede alla guida all'applicazione attraverso la schermata Menu rapido.

| Wizardl<br>1711<br>Press OK to run the VLT<br><b>Drive Application Guide</b><br>or Cancel to skip it | ř |
|----------------------------------------------------------------------------------------------------|---|
|                                                                                                    |   |

**Disegno 4.1 Schermata Menu rapido**

Premendo [Cancel], l'FC 103 ritorna alla schermata di stato. Un timer automatico annulla la procedura guidata dopo 5 minuti di inattività (nessuna pressione di tasti). Reinizializzare la procedura guidata tramite il Menu rapido come descritto in questa sezione.

Se viene premuto [OK], la guida all'applicazione si avvia con la schermata seguente:

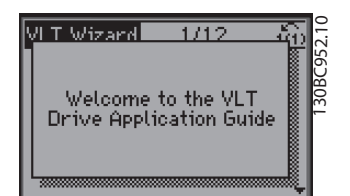

**Disegno 4.2 Avviamento della guida all'applicazione**

### **AVVISO!**

**La numerazione dei passi nella procedura guidata (ad es. 1/12) può cambiare in base alle scelte nel workflow.**

Questa schermata passa automaticamente alla prima schermata di ingresso della guida all'applicazione:

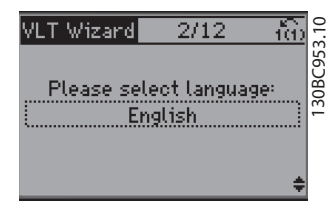

**Disegno 4.3 Selezione della lingua**

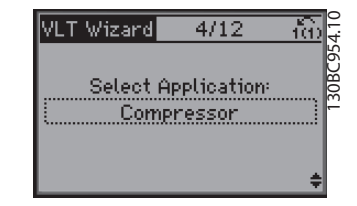

**Disegno 4.4 Selezione dell'applicazione**

#### **Configurazione del gruppo compressore**

Come esempio, vedere le schermate in basso di una configurazione del gruppo compressore:

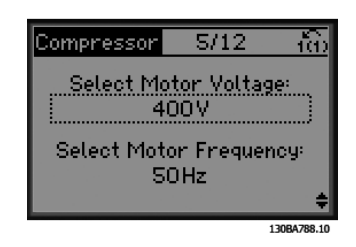

**Disegno 4.5 Configurazione della tensione e della frequenza**

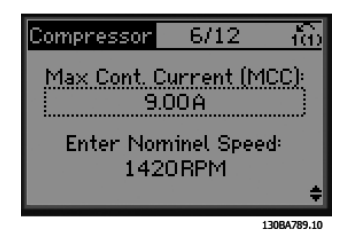

**Disegno 4.6 Configurazione della velocità attuale e nominale**

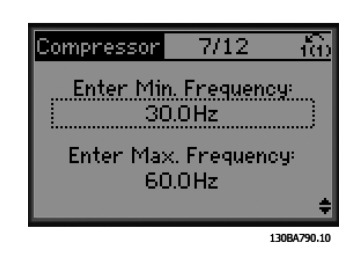

**Disegno 4.7 Configurazione min. e max. della frequenza**

Danfoss

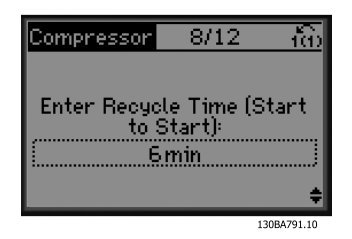

**Disegno 4.8 Tempo min. tra 2 avviamenti**

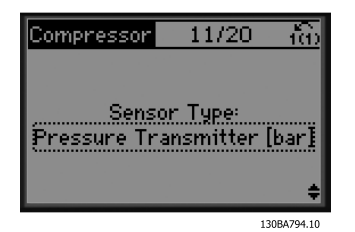

**Disegno 4.11 Scegliere il tipo di sensore**

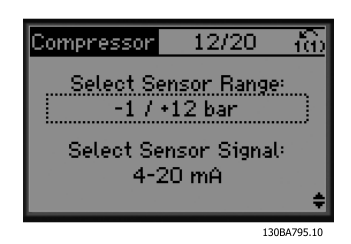

12/20

 $5 - 13$ . дц

**Attention!** 

ñτ

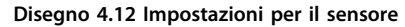

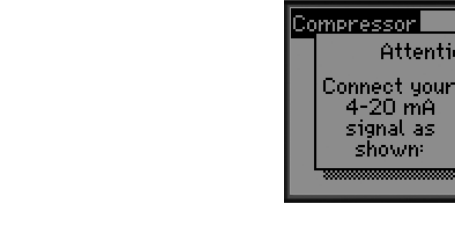

**Disegno 4.13 Informazioni: retroazione 4-20 mA scelta - effettuare i collegamenti di conseguenza**

shown

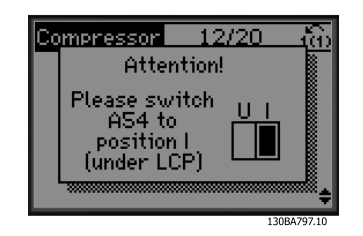

**Disegno 4.14 Informazioni: impostare l'interruttore di conseguenza**

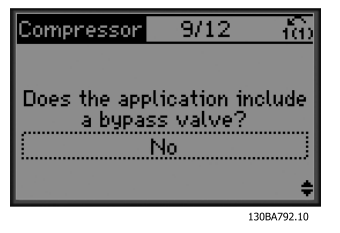

**Disegno 4.9 Selezionare con/senza valvola di bypass**

| 10/19                                                               |
|---------------------------------------------------------------------|
| Select Internal (clsd. loop)<br>or External (open loop)<br>Internal |
| 130BA793.10                                                         |

**Disegno 4.10 Selezionare Anello aperto o Anello chiuso**

### **AVVISO!**

**Anello interno/chiuso: l'FC 103 controlla l'applicazione direttamente per mezzo del controllo PID interno e richiede un input da un ingresso esterno come un sensore di temperatura o un altro sensore che è cablato direttamente nel convertitore di frequenza e i controlli del segnale del sensore.**

**Anello esterno/aperto: l'FC 103 preleva il proprio segnale di controllo da un altro controllore (ad es. controllore centrale) che fornisce al convertitore di frequenza ad es. 0-10 V, 4-20 mA o FC 103 Lon. Il convertitore di frequenza cambia la propria velocità in funzione di questo segnale di riferimento.**

Danfoss

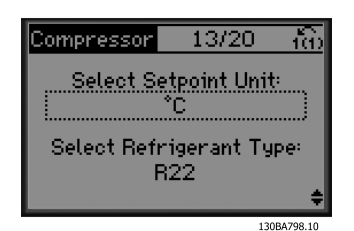

**4 4**

**Disegno 4.15 Selezionare l'unità e la conversione dalla pressione**

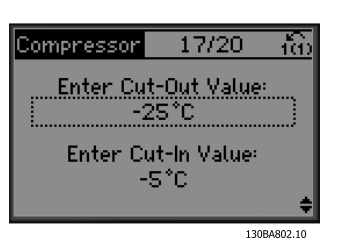

**Disegno 4.19 Impostare valore di disinserimento/inserimento**

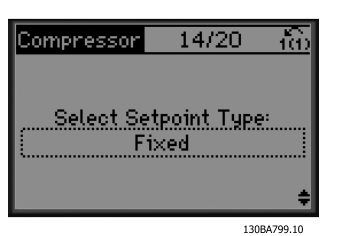

**Disegno 4.16 Selezionare il setpoint fisso o variabile**

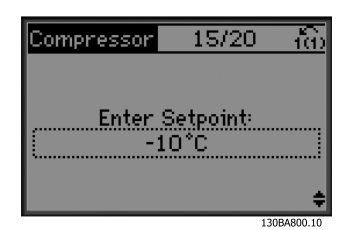

**Disegno 4.17 Impostare setpoint**

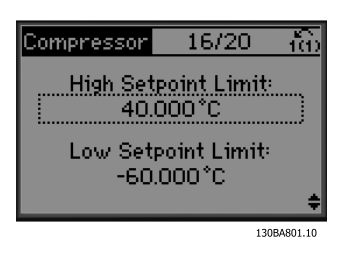

**Disegno 4.18 Impostare un limite alto/basso per il setpoint**

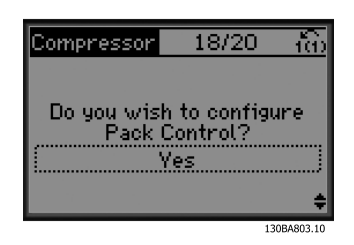

**Disegno 4.20 Selezionare la configurazione del controllo centrale**

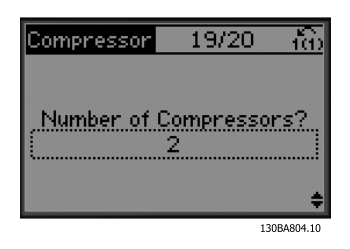

**Disegno 4.21 Impostare il numero di compressori nel gruppo**

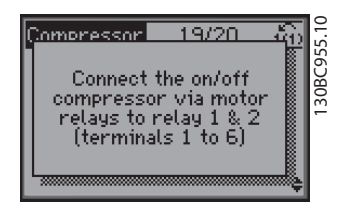

**Disegno 4.22 Informazioni: collegare di conseguenza**

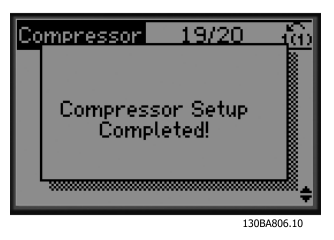

**Disegno 4.23 Informazioni: configurazione completata**

Dopo aver completato la configurazione, riavviare la procedura guidata o avviare l'applicazione. Selezionare una delle seguenti opzioni:

- **•** Riesegui la procedura guidata.
- **•** Vai al menu principale.
- **•** Vai allo stato.
- **•** Esegui AMA tenere presente che questo è un AMA ridotto se si seleziona l'applicazione compressore e un AMA completo se si seleziona una ventola singola e una pompa.
- **•** Se nell'applicazione viene selezionato ventilatore del condensatore, non è possibile eseguire l'AMA.
- **•** Esegui applicazione questa modalità avvia il convertitore di frequenza in modo manuale o locale o tramite un segnale di controllo esterno se viene selezionato anello aperto in una schermata precedente.

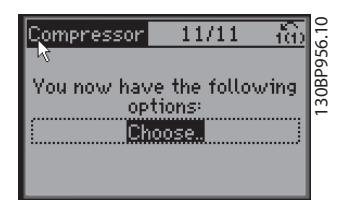

**Disegno 4.24 Esegui applicazione**

La guida all'applicazione può essere annullata in qualsiasi momento premendo [Back]. La guida all'applicazione può essere ripristinata attraverso il Menu rapido:

| 10.8A               | 1(1) |
|---------------------|------|
|                     |      |
| 01 My Personal Menu |      |
| 02 Quick Setup      |      |
| Q3 Function Setups  |      |
|                     |      |
|                     |      |

**Disegno 4.25 Menu rapidi**

Quando si riaccede alla guida all'applicazione, selezionare tra le modifiche precedenti all'impostazione di fabbrica o ripristinare i valori predefiniti.

### **AVVISO!**

**Se i requisiti di sistema prevedono il collegamento del controllore centrale interno per 3 compressori più la valvola di bypass, dotare l'FC 103 della scheda relè supplementare (MCB 105) montata all'interno del convertitore di frequenza.**

**Programmare la valvola di bypass per funzionare da una delle uscite a relè supplementare sulla scheda MCB 105. Questa è necessaria perché le uscite a relè standard nell'FC 103 sono utilizzate per controllare i compressori nel gruppo.**

#### 4.3.2 Programmazione iniziale richiesta del convertitore di frequenza

### **AVVISO!**

**Se la procedura guidata è in funzione, ignorare quanto segue.**

I convertitori di frequenza richiedono una programmazione funzionale di base per assicurare le migliori prestazioni di funzionamento. Ciò richiede l'immissione dei dati di targa del motore per il motore da utilizzare e le velocità del motore minima e massima. Immettere i dati in base alla seguente procedura. Le impostazioni dei parametri raccomandate sono concepite per scopi di avviamento e controllo. Le impostazioni dell'applicazione possono variare. Vedere [capitolo 5 Interfaccia utente](#page-64-0) per istruzioni dettagliate sull'immissione di dati tramite l'LCP.

Immettere i dati con il convertitore di frequenza acceso ma non ancora in funzione.

- 1. Premere due volte [Main Menu] sull'LCP.
- 2. Utilizzare i tasti di navigazione per passare al gruppo di parametri 0-\*\* Funzionam./display e premere [OK].

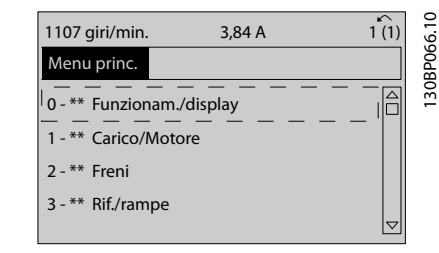

**Disegno 4.26 Menu principale**

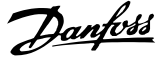

3. Premere i tasti di navigazione per scorrere al gruppo di parametri 0-0\* Impost. di base e premere [OK].

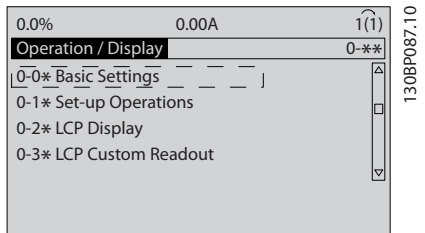

**Disegno 4.27 Funzionamento/visualizzazione**

4. Utilizzare i tasti di navigazione per passare a 0-03 Regional Settings e premere [OK].

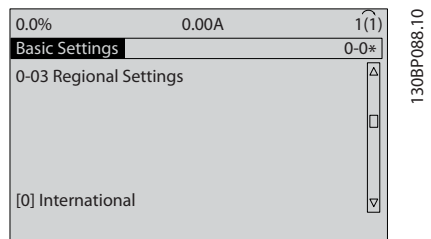

**Disegno 4.28 Impostazioni di base**

- 5. Premere i tasti di navigazione per selezionare [0] Internazionale o [1] Nordamerica e premere [OK]. (Ciò permette di modificare le impostazioni di fabbrica per diversi parametri di base. Vedere [capitolo 6.4 Impostazione dei parametri predefinita](#page-72-0) [Internazionale/Nordamerica](#page-72-0) per un elenco completo).
- 6. Premere [Quick Menu] sull'LCP.
- 7. Utilizzare i tasti di navigazione per passare al gruppo di parametri Q2 Setup rapido e premere  $[OK]$ .

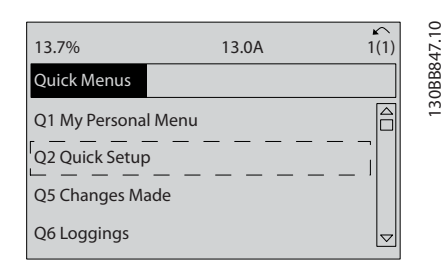

**Disegno 4.29 Menu rapidi**

- 8. Selezionare la lingua e premere [OK].
- 9. Occorre installare un ponticello fra i morsetti di controllo 12 e 27. In questo caso, lasciare 5-12 Terminal 27 Digital Input all'impostazione predefinita di fabbrica. Altrimenti selezionare Nessun funzionamento. Per i convertitori di frequenza con bypass Danfoss opzionale, non è richiesto alcun ponticello.
- 10. Impostare 3-02 Minimum Reference.
- 11. Impostare 3-03 Maximum Reference.
- 12. Impostare 3-41 Ramp 1 Ramp Up Time.
- 13. Impostare 3-42 Ramp 1 Ramp Down Time.
- 14. Impostare 3-13 Reference Site. Collegato a Manuale/Automatico\* Locale Remoto.

#### 4.4 Adattamento Automatico Motore

L'adattamento automatico del motore (AMA) è una procedura di prova che misura le caratteristiche elettriche del motore per ottimizzare la compatibilità tra convertitore di frequenza e motore.

- **•** Il convertitore di frequenza costruisce un modello matematico del motore per la regolazione della corrente motore in uscita. La procedura verifica inoltre il bilanciamento delle fasi di ingresso dell'alimentazione elettrica e confronta le caratteristiche del motore con i dati immessi nei parametri da 1-20 a 1-25.
- **•** L'albero motore non gira e il motore non subirà alcun danno mentre viene effettuato l'AMA.
- **•** Alcuni motori potrebbero non essere in grado di eseguire la versione completa del test. In questo caso selezionare [2] Abilitare AMA ridotto.
- **•** Se al motore è collegato un filtro di uscita, selezionare Abilitare AMA ridotto.
- **•** In presenza di avvisi o allarmi, vedere [capitolo 9 Avvisi e allarmi](#page-86-0).
- **•** Per ottenere i risultati migliori, eseguire questa procedura su un motore freddo.

### **AVVISO!**

**L'algoritmo AMA non funziona quando si usano motori PM.**

#### **Per eseguire l'AMA**

- 1. Premere [Main Menu] per accedere ai parametri.
- 2. Scorrere al gruppo di parametri 1-\*\* Carico e motore.
- 3. Premere [OK].
- 4. Scorrere al gruppo di parametri 1-2\* Dati motore.
- 5. Premere [OK].
- 6. Passare a 1-29 Automatic Motor Adaptation (AMA).
- 7. Premere [OK].
- 8. Selezionare [1] Abilit.AMA compl.
- 9. Premere [OK].
- 10. Seguire le istruzioni sullo schermo.
- 11. Il test viene eseguito automaticamente segnalando il completamento.

#### 4.5 Controllare la rotazione del motore

Prima di far funzionare il convertitore di frequenza, controllare la rotazione del motore. Il motore funziona brevemente a 5 Hz o alla minima frequenza impostata in 4-12 Motor Speed Low Limit [Hz].

- 1. Premere [Quick Menu].
- 2. Passare a Q2 Setup rapido.
- 3. Premere [OK].
- 4. Passare a 1-28 Motor Rotation Check.
- 5. Premere [OK].
- 6. Passare a [1] Abilita.

Appare il seguente testo: Nota! Il motore può girare nella direzione sbagliata.

- 7. Premere [OK].
- 8. Seguire le istruzioni sullo schermo.

Per cambiare il senso di rotazione, togliere l'alimentazione al convertitore di frequenza e attendere che trascorra il tempo di scarica, vedi [Tabella 2.1](#page-11-0). Invertire il collegamento di due dei tre cavi motore sul lato motore oppure sul lato convertitore di frequenza del collegamento.

4.6 Test di comando locale

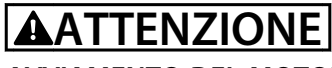

### **AVVIAMENTO DEL MOTORE**

**Assicurarsi che il motore, il sistema e qualsiasi apparecchiatura collegata siano pronti per l'avviamento. È la responsabilità dell'utente assicurare un funzionamento sicuro in tutte le condizioni. Se il motore, il sistema e ogni apparecchiatura collegata non sono pronti per l'avviamento potrebbero verificarsi danneggiamenti alle apparecchiature o lesioni personali.** 

### **AVVISO!**

**Il tasto [Hand On] fornisce un comando di avviamento locale al convertitore di frequenza. Il tasto [Off] fornisce la funzione di arresto.**

**Nel funzionamento in modo locale, [**▲**] e [**▼**] aumentano e diminuiscono l'uscita di velocità del convertitore di frequenza. I tasti [**◄**] e [**►**] consentono di spostare il cursore nel display numerico.**

- 1. Premere [Hand On].
- 2. Accelerare il convertitore di frequenza alla piena velocità premendo [▲]. Lo spostamento del cursore a sinistra della virgola decimale consente di apportare modifiche più rapide all'immissione.
- 3. Tenere conto di tutti i problemi di accelerazione.
- 4. Premere [Off].
- 5. Tenere conto di tutti i problemi di decelerazione.

In presenza di problemi di accelerazione:

- **•** In presenza di avvisi o allarmi, vedere [capitolo 9 Avvisi e allarmi](#page-86-0).
- **•** Controllare che i dati del motore siano inseriti correttamente.
- **•** Aumentare il tempo rampa di accelerazione in 3-41 Ramp 1 Ramp Up Time.
- **•** Aumentare il limite di corrente in 4-18 Current Limit.
- **•** Aumentare il limite di coppia in 4-16 Torque Limit Motor Mode.

Danfoss

Se si sono presentati problemi di decelerazione:

- **•** In presenza di avvisi o allarmi, vedere [capitolo 9 Avvisi e allarmi](#page-86-0).
- **•** Controllare che i dati del motore siano inseriti correttamente.
- **•** Aumentare il tempo rampa di decelerazione in 3-42 Ramp 1 Ramp Down Time.
- **•** Abilitare il controllo sovratensione in 2-17 Overvoltage Control.

Vedere capitolo 5.1.1 Pannello di controllo locale per ripristinare il convertitore di frequenza dopo uno scatto.

### **AVVISO!**

**[Capitolo 4.2 Potenza](#page-56-0) e [capitolo 4.3 Programmazione](#page-56-0) [funzionale di base](#page-56-0) concludere le procedure per applicare l'alimentazione al convertitore di frequenza, programmazione di base, setup e test funzionale.**

### 4.7 Avviamento del sistema

La procedura in questa sezione richiede il completamento del cablaggio da parte dell'utente e la programmazione dell'applicazione. [Capitolo 7 Esempi applicativi](#page-79-0) ha lo scopo di semplificare queste operazioni. Altri aiuti per il setup dell'applicazione sono elencati in [capitolo 1.2 Risorse](#page-5-0) [aggiuntive](#page-5-0). Si consiglia la procedura seguente dopo il completamento del setup dell'applicazione da parte dell'utente.

## **ATTENZIONE**

#### **AVVIAMENTO DEL MOTORE**

**Assicurarsi che motore, il sistema e qualsiasi apparecchiatura collegata siano pronti per l'avviamento. È la responsabilità dell'utente assicurare un funzionamento sicuro in tutte le condizioni. Il mancato rispetto di quanto sopra potrebbe causare lesioni personali o danni all'apparecchiatura.**

- 1. Premere [Auto On].
- 2. Assicurare il corretto cablaggio delle funzioni di controllo esterne al convertitore di frequenza e che sia completata l'intera programmazione.
- 3. Applicare un comando di esecuzione esterno.
- 4. Regolare il riferimento di velocità nell'intervallo di velocità.
- 5. Togliere il comando di esecuzione esterno.
- 6. Annotare eventuali problemi.

In presenza di avvisi o allarmi, vedere [capitolo 9 Avvisi e](#page-86-0) [allarmi](#page-86-0).

## <span id="page-64-0"></span>5 Interfaccia utente

### 5.1 Pannello di controllo locale

Il pannello di controllo locale (LCP) è la combinazione di display e tastierino sulla parte anteriore dell'unità. L'LCP è l'interfaccia utente per il convertitore di frequenza.

L'LCP possiede diverse funzioni utente.

- **•** Avvio, arresto e regolazione della velocità nella modalità di comando locale
- **•** Visualizzazione dei dati di funzionamento, stato, avvisi e avvertenze
- **•** Programmazione delle funzioni del convertitore di frequenza
- **•** Ripristinare manualmente il convertitore di frequenza dopo un guasto quando è inattivo l'autoripristino

È inoltre disponibile un LCP numerico (NLCP) opzionale. L'NLCP funziona in maniera analoga all'LCP. Consultare la Guida alla Programmazione per informazioni sull'utilizzo dell'NLCP.

### 5.1.1 Layout LCP

L'LCP è suddiviso in 4 gruppi funzionali (vedere Disegno 5.1).

- A. Area di visualizzazione
- B. Tasti del menu Display
- C. Tasti di navigazione e spie luminose (LED)
- D. Tasti di funzionamento e ripristino

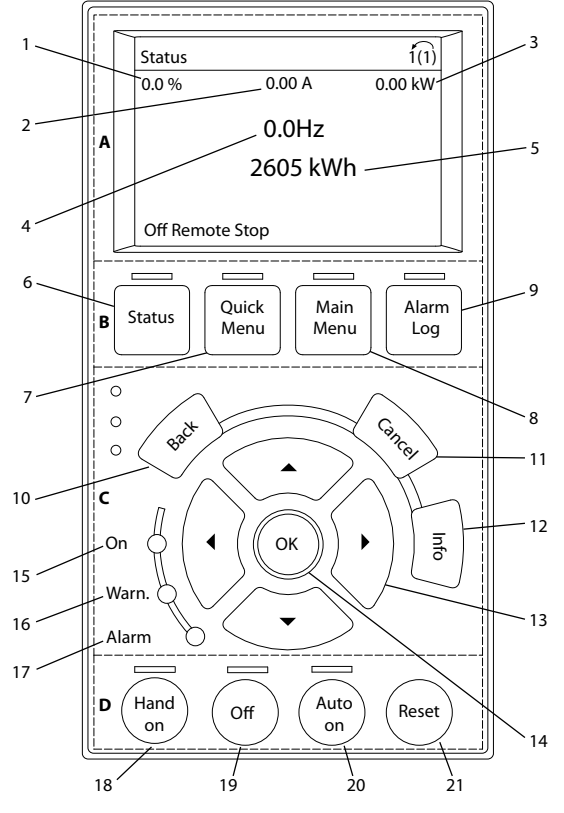

**Disegno 5.1 Pannello di controllo locale (LCP)**

#### **A. Area di visualizzazione**

Il display è attivo quando il convertitore di frequenza è alimentato dalla tensione di alimentazione, da un morsetto del bus CC o da un'alimentazione esterna a 24 V CC.

Le informazioni visualizzate sull'LCP sono personalizzabili per l'applicazione dell'utente. Selezionare le opzioni nel Menu rapido Q3-13 Impost. display.

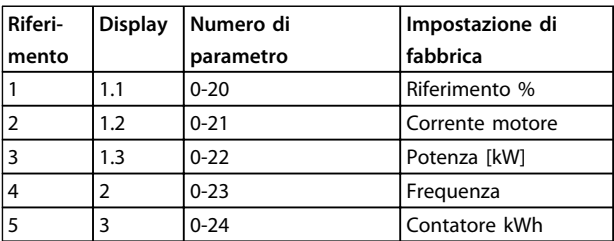

**Tabella 5.1 Legenda per Disegno 5.1, area di visualizzazione**

130BD512.10

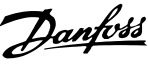

#### **B. Tasti del menu Display**

I tasti menu sono utilizzati per la programmazione dei parametri di accesso menu, per commutare tra le varie modalità di visualizzazione dello stato durante il funzionamento normale e per la visualizzazione dei dati del log guasti.

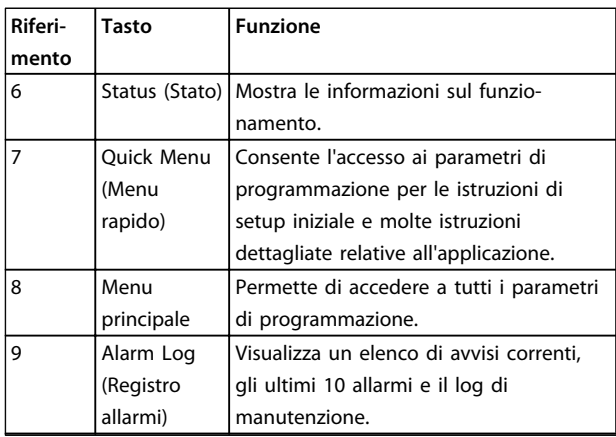

**Tabella 5.2 Legenda per [Disegno 5.1](#page-64-0), tasti del menu Display**

#### **C. Tasti di navigazione e spie (LED)**

I tasti di navigazione sono utilizzati per le funzioni di programmazione e per spostare il cursore del display. I tasti di navigazione permettono inoltre il controllo di velocità nel funzionamento locale (manuale). Sono inoltre presenti 3 spie dell'indicatore di stato del convertitore di frequenza in questa area.

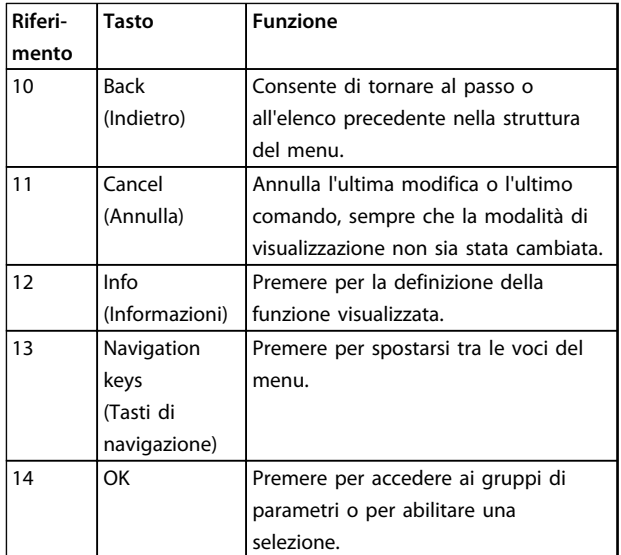

**Tabella 5.3 Legenda per [Disegno 5.1](#page-64-0), tasti di navigazione**

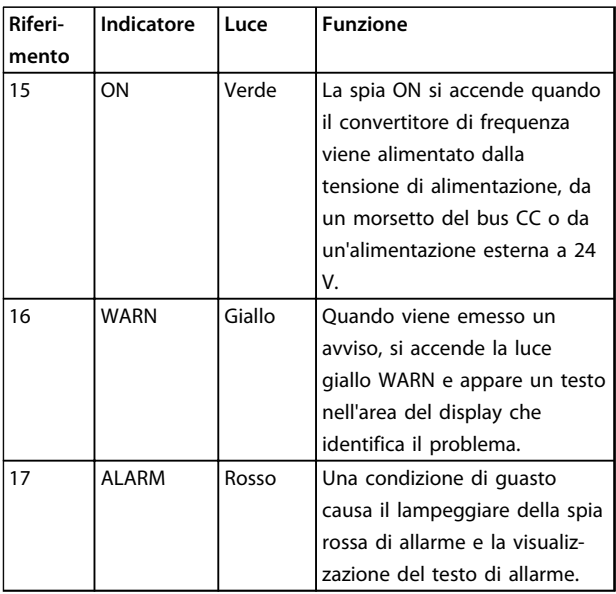

**Tabella 5.4 Legenda per [Disegno 5.1](#page-64-0), spie luminose (LED)**

#### **D. Tasti di funzionamento e ripristino**

I tasti di funzionamento si trovano nella parte inferiore dell'LCP.

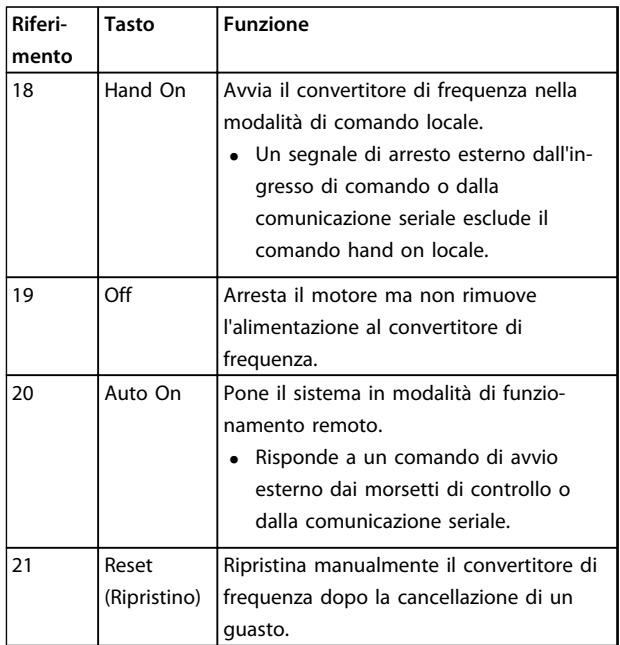

**Tabella 5.5 Legenda per [Disegno 5.1](#page-64-0), tasti di funzionamento e ripristino**

### **AVVISO!**

**Il contrasto del display può essere regolato premendo [Status] e i tasti [**▲**]/[**▼**].**

### 5.1.2 Impostazione dei valori del display LCP

Il display è attivo quando il convertitore di frequenza è alimentato dalla tensione di alimentazione, da un morsetto del bus CC o da un'alimentazione esterna a 24 V CC.

Le informazioni visualizzate sull'LCP sono personalizzabili per l'applicazione dell'utente.

- **•** Ogni visualizzazione del display ha un parametro associato.
- **•** Le opzioni vengono selezionate nel menu rapido Q3-13 Impostazioni display.
- **•** Il display 2 presenta un'opzione di visualizzazione ingrandita.
- **•** Lo stato del convertitore di frequenza nell'ultima riga del display viene generato automaticamente e non è selezionabile.

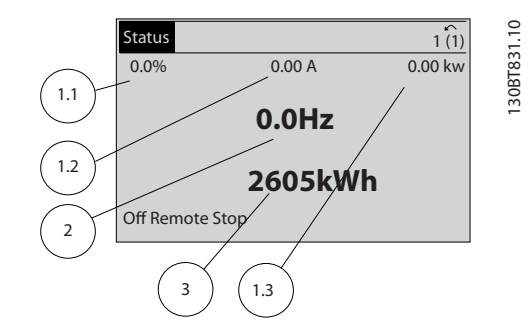

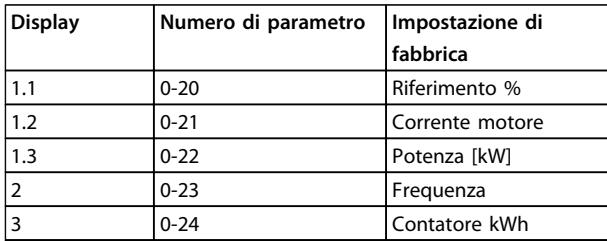

**Disegno 5.2 Visualizzazioni display**

### 5.1.3 Tasti del menu Display

I tasti menu sono utilizzati per la programmazione dei parametri di accesso menu, per commutare tra le varie modalità di visualizzazione dello stato durante il funzionamento normale e per la visualizzazione dei dati del log guasti.

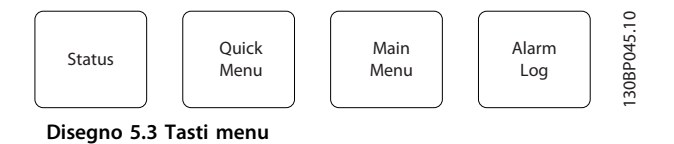

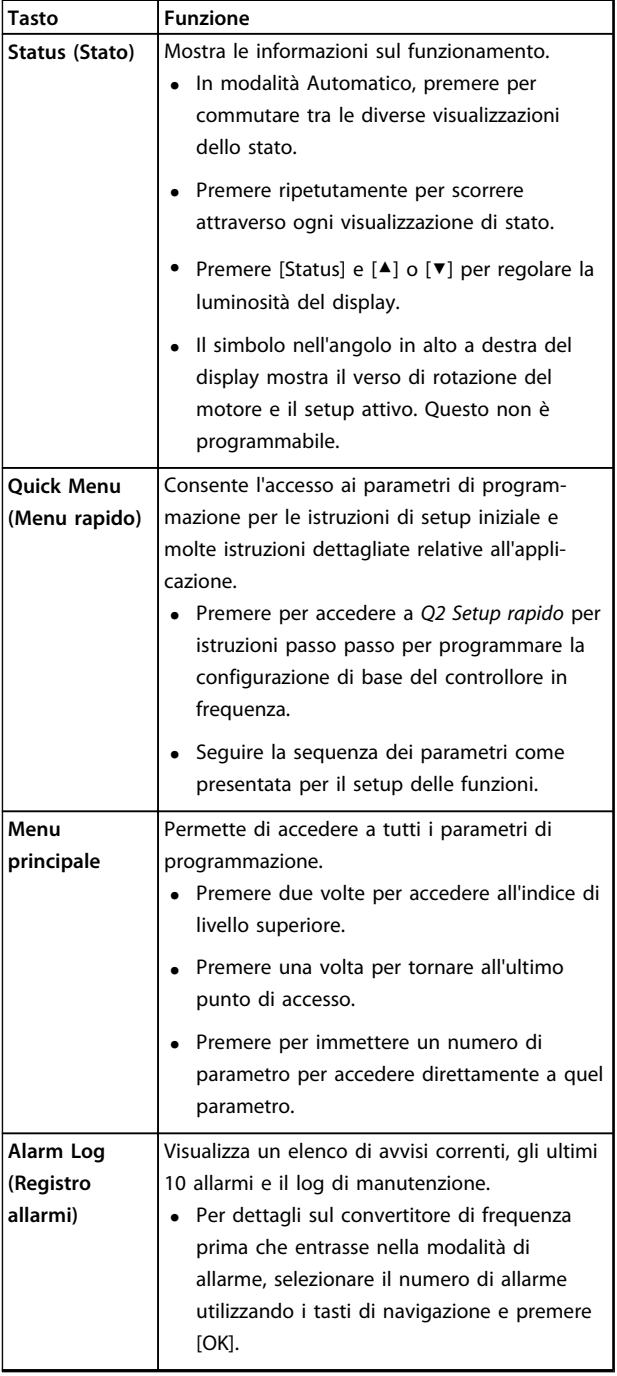

**Tabella 5.6 Descrizione della funzione dei tasti del menu**

### 5.1.4 Tasti di navigazione

I tasti di navigazione sono utilizzati per le funzioni di programmazione e per spostare il cursore del display. I tasti di navigazione permettono inoltre il controllo di velocità nel funzionamento locale (manuale). Sono inoltre presenti 3 spie dell'indicatore di stato del convertitore di frequenza in questa area.

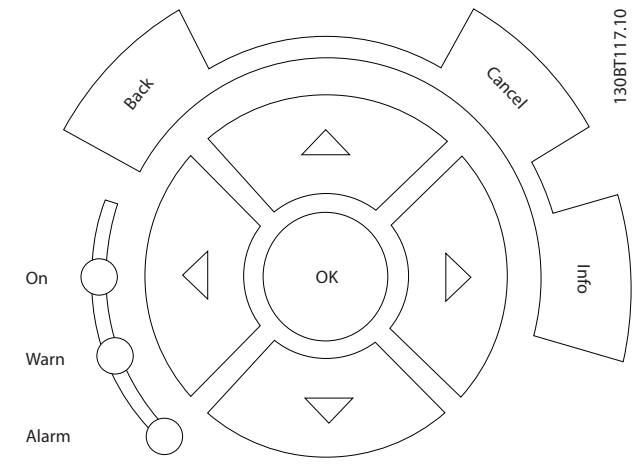

**Disegno 5.4 Tasti di navigazione**

| Tasto       | <b>Funzione</b>                                       |
|-------------|-------------------------------------------------------|
| <b>Back</b> | Consente di tornare al passo o all'elenco             |
| (Indietro)  | precedente nella struttura del menu.                  |
| Cancel      | Annulla l'ultima modifica o l'ultimo comando,         |
| (Annulla)   | sempre che la modalità di visualizzazione non sia     |
|             | stata cambiata.                                       |
| Info        | Premere per la definizione della funzione             |
| (Informazio | visualizzata.                                         |
| ni)         |                                                       |
| Tasti di    | Premere i 4 tasti di navigazione per spostarsi tra le |
|             | navigazione   voci del menu.                          |
| OK          | Premere per accedere ai gruppi di parametri o per     |
|             | abilitare una selezione.                              |

**Tabella 5.7 Funzioni dei tasti di navigazione**

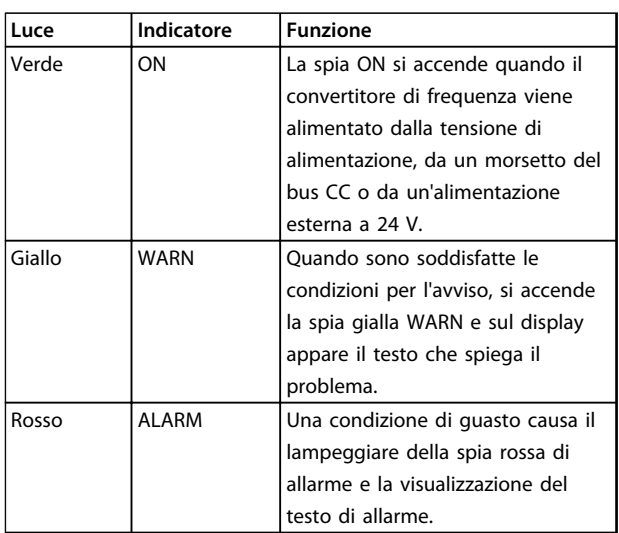

**Tabella 5.8 Funzioni delle spie luminose**

### 5.1.5 Tasti per il funzionamento

I tasti di funzionamento si trovano nella parte inferiore dell'LCP.

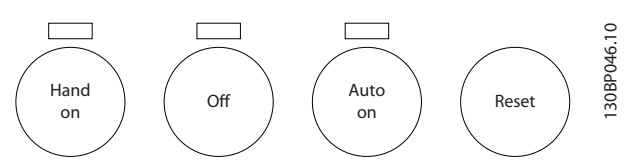

**Disegno 5.5 Tasti per il funzionamento**

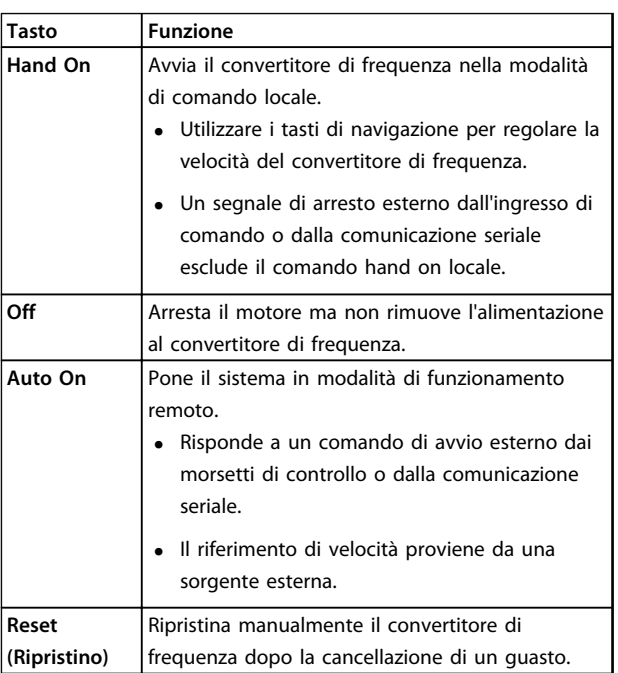

**Tabella 5.9 Funzioni dei tasti per il funzionamento**

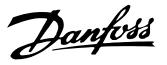

### 5.2 Salvare e copiare le impostazioni dei parametri

I dati di programmazione sono memorizzati internamente al convertitore di frequenza.

- **•** I dati possono essere caricati nella memoria LCP per il backup.
- **•** Una volta archiviati nell'LCP, i dati possono essere scaricati nuovamente nel convertitore di frequenza.
- **•** I dati possono essere anche scaricati in altri convertitori di frequenza collegando l'LCP a questi ultimi e scaricando le impostazioni memorizzate. (Questo è un modo rapido per programmare varie unità con le stesse impostazioni).
- **•** L'inizializzazione del convertitore di frequenza per ripristinare le impostazioni di fabbrica non modifica i dati memorizzati nella memoria dell'LCP.

## **AVVISO**

### **AVVIO INVOLONTARIO**

**Quando il convertitore di frequenza è collegato alla rete CA o all'alimentazione CC, il motore può avviarsi in qualsiasi momento. L'avvio involontario durante i lavori di programmazione, manutenzione o riparazione può causare morte o lesioni gravi alle persone oppure danni alle cose. Il motore può essere avviato tramite un interruttore esterno, un comando bus seriale, un segnale di riferimento in ingresso dall'LCP o una condizione di guasto ripristinata.**

**Per prevenire un avvio involontario del motore, procedere come segue.**

- **• Scollegare il convertitore di frequenza dalla rete.**
- **• Premere [Off/Reset] sull'LCP prima di programmare i parametri.**
- **• Il convertitore di frequenza, il motore e qualsiasi apparecchiatura azionata devono essere completamente cablati e montati quando il convertitore di frequenza è collegato alla rete CA o all'alimentazione CC.**

### 5.2.1 Caricamento dei dati nell'ICP

- 1. Premere [Off] per arrestare il motore prima di caricare o scaricare dati.
- 2. Vai a 0-50 LCP Copy.
- 3. Premere [OK].
- 4. Selezionare Tutti a LCP.
- 5. Premere [OK]. Una barra di avanzamento mostra lo stato del caricamento.
- 6. Premere [Hand On] o [Auto On] per ritornare al funzionamento normale.

### 5.2.2 Scaricamento dei dati da LCP

- 1. Premere [Off] per arrestare il motore prima di caricare o scaricare dati.
- 2. Vai a 0-50 LCP Copy.
- 3. Premere [OK].
- 4. Selezionare Tutti dall'ICP
- 5. Premere [OK]. Una barra di avanzamento mostra il processo di scaricamento.
- 6. Premere [Hand On] o [Auto On] per ritornare al funzionamento normale.

### 5.3 Ripristino delle impostazioni di fabbrica

### **AVVISO!**

**L'inizializzazione riporta l'unità alle impostazioni di fabbrica. Qualsiasi record relativo a programmazione, dati motore, localizzazione e monitoraggio andrà perso. Il caricamento di dati nell'LCP consente di effettuare un backup prima dell'inizializzazione.**

Il ripristino delle impostazioni di fabbrica dei parametri del convertitore di frequenza avviene mediante l'inizializzazione del convertitore di frequenza. L'inizializzazione può essere effettuata mediante 14-22 Operation Mode o manualmente.

- **•** L'inizializzazione mediante 14-22 Operation Mode non modifica dati del convertitore di frequenza quali ore di funzionamento, selezioni della comunicazione seriale, impostazioni personalizzate del menu, log guasti, log allarmi e altre funzioni di monitoraggio.
- **•** È generalmente consigliato l'utilizzo di 14-22 Operation Mode.
- **•** L'inizializzazione manuale cancella tutti i dati di motore, programmazione, localizzazione e monitoraggio e ripristina le impostazioni di fabbrica

Danfoss

### 5.3.1 Inizializzazione consigliata

- 1. Premere [Main Menu] due volte per accedere ai parametri.
- 2. Passare a 14-22 Operation Mode.
- 3. Premere [OK].
- 4. Passare a Inizializzazione.
- 5. Premere [OK].
- 6. Togliere l'alimentazione all'unità e attendere che il display si spenga.
- 7. Alimentare l'unità.

Durante l'avvio vengono ripristinate le impostazioni predefinite dei parametri. Questo può richiedere un tempo leggermente più lungo del normale.

- 8. Viene visualizzato l'allarme 80.
- 9. Premere [Reset] per ritornare al funzionamento normale.

### 5.3.2 Inizializzazione manuale

- 1. Togliere l'alimentazione all'unità e attendere che il display si spenga.
- 2. Tenere premuti contemporaneamente [Status] [Main Menu] - [OK] e alimentare l'unità.

Le impostazioni di fabbrica dei parametri vengono ripristinate durante l'avviamento. Questo può richiedere un tempo leggermente più lungo del normale.

L'inizializzazione manuale non ripristina le seguenti informazioni sul convertitore di frequenza:

- **•** 15-00 Operating hours
- **•** 15-03 Power Up's
- **•** 15-04 Over Temp's
- **•** 15-05 Over Volt's

## <span id="page-70-0"></span>6 Programmazione

### 6.1 Introduzione

Il convertitore di frequenza viene programmato per le funzioni applicative mediante parametri. È possibile accedere ai parametri premendo [Quick Menu] o [Main Menu] sull'LCP. (Vedere [capitolo 5.1 Pannello di controllo](#page-64-0) [locale](#page-64-0) per dettagli sull'utilizzo dei tasti funzione dell'LCP). Ai parametri è possibile accedere anche mediante un PC utilizzando il Software di configurazione MCT 10 (vedi capitolo 6.6.1 Programmazione remota con Software di configurazione MCT 10).

Il menu rapido serve per l'avvio iniziale (Q2-\*\* Setup rapido) e istruzioni dettagliate per applicazioni comuni del convertitore di frequenza (Q3-\*\* Impostaz. funzione). Sono fornite istruzioni passo passo. Queste istruzioni permettono all'utente di vedere i parametri utilizzati per la programmazione delle applicazioni nella corretta sequenza. I dati immessi in un parametro possono modificare altri parametri. Il menu rapido presenta linee guida facili per la configurazione e la messa in funzione della maggior parte dei sistemi.

Il menu principale permette di accedere a tutti i parametri e consente applicazioni avanzate con il convertitore di frequenza.

### 6.2 Esempio di programmazione

Segue un esempio di programmazione del convertitore di frequenza per un'applicazione comune ad anello aperto utilizzando il menu rapido.

- **•** Questa procedura programma il convertitore di frequenza per ricevere un segnale di comando analogico 0-10 V CC sul morsetto di ingresso 53.
- **•** Il convertitore di frequenza risponde fornendo un'uscita 6-60 Hz al motore proporzionale al segnale di ingresso (0-10 V CC = 6-60 Hz).

Selezionare i seguenti parametri utilizzando i tasti di navigazione per scorrere i titoli e premere [OK] dopo ogni azione.

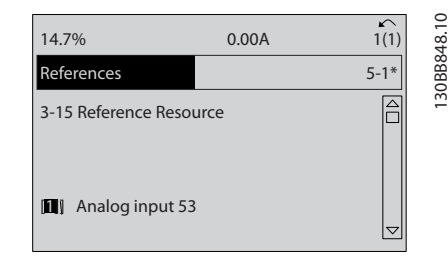

Danfoss

**Disegno 6.1 Esempio di programmazione fase 1**

2. 3-02 Minimum Reference. Impostare il riferimento minimo interno al convertitore di frequenza su 0 Hz. (In questo modo si imposta la velocità minima del convertitore di frequenza a 0 Hz).

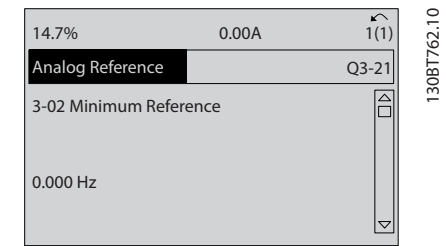

**Disegno 6.2 Esempio di programmazione fase 2**

3. 3-03 Maximum Reference. Impostare il riferimento massimo interno al convertitore di frequenza a 60 Hz. (In questo modo si imposta la velocità massima del convertitore di frequenza a 60 Hz. Notare che 50/60 Hz è un'impostazione locale).

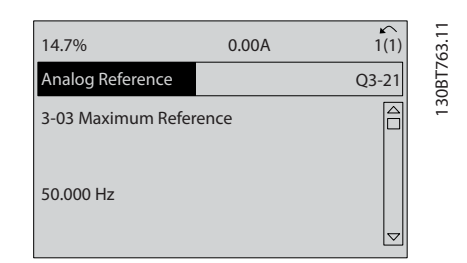

**Disegno 6.3 Esempio di programmazione fase 3**

4. 6-10 Terminal 53 Low Voltage. Impostare il riferimento tensione esterno minimo sul morsetto 53 a 0 V. (In questo modo si imposta il segnale di ingresso minimo a 0 V)

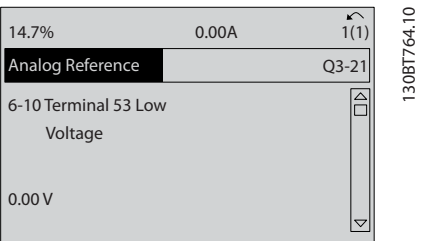

**Disegno 6.4 Esempio di programmazione fase 4**

5. 6-11 Terminal 53 High Voltage. Impostare il riferimento di tensione esterno massimo sul morsetto 53 a 10 V. (In questo modo il segnale d'ingresso massimo viene impostato su 10 V).

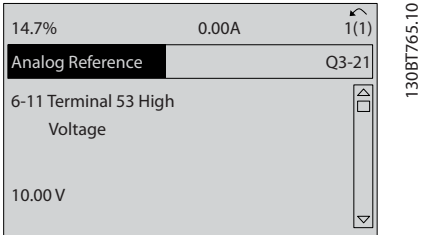

**Disegno 6.5 Esempio di programmazione fase 5**

6. 6-14 Terminal 53 Low Ref./Feedb. Value. Impostare il riferimento di velocità minimo sul morsetto 53 su 6 Hz. (In questo modo si segnala al convertitore di frequenza che la tensione minima ricevuta sul morsetto 53 (0 V) è uguale all'uscita a 6 Hz).

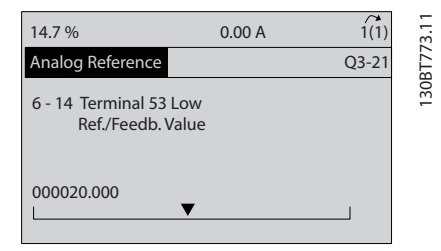

**Disegno 6.6 Esempio di programmazione fase 6**

7. 6-15 Terminal 53 High Ref./Feedb. Value. Impostare il riferimento massimo di velocità sul morsetto 53 su 60 Hz. (In questo modo si segnala al convertitore di frequenza che la tensione massima ricevuta sul morsetto 53 (10 V) è uguale all'uscita a 60 Hz).

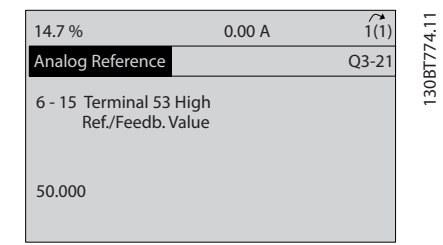

**Disegno 6.7 Esempio di programmazione fase 7**

Con un dispositivo esterno che fornisce un segnale di comando di 0-10 V, collegato al morsetto 53 del convertitore di frequenza, il sistema ora è pronto per il funzionamento. Notare che la barra di scorrimento a destra nell'ultima figura del display si trova in fondo, a indicare che la procedura è completata.

Disegno 6.8 mostra le connessioni di cablaggio utilizzate per abilitare questo setup.

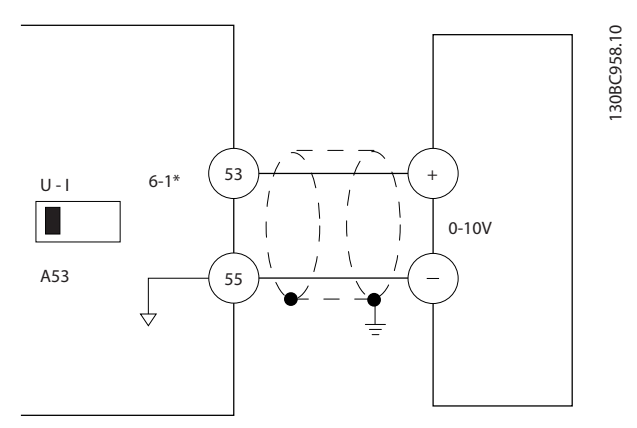

**Disegno 6.8 Esempio di cablaggio per il dispositivo esterno che fornisce un segnale di controllo da 0-10 V (convertitore di frequenza a sinistra, dispositivo esterno a destra)**
### 6.3 Esempi di programmazione dei morsetti di controllo

I morsetti di controllo sono programmabili.

- **•** Ciascun morsetto è in grado di eseguire funzioni specifiche.
- **•** I parametri associati al morsetto abilitano la funzione.
- **•** Per un corretto funzionamento del convertitore di frequenza, i morsetti di controllo devono essere:
	- **-** collegati opportunamente
	- **-** programmati per la funzione desiderata
	- **-** ricevere un segnale

Vedere Tabella 6.1 per il numero di parametro e l'impostazione di default del morsetto di controllo. (L'impostazione predefinita è modificabile sulla base della selezione in 0-03 Regional Settings).

L'esempio seguente mostra l'accesso al morsetto 18 per visualizzare l'impostazione predefinita.

1. Premere [Main Menu] due volte, scorrere al gruppo di parametri 5-\*\* I/O digitali e premere [OK].

| 14.6%                  | 0.00A | ↶<br>1(1)   | 130BT768.10 |
|------------------------|-------|-------------|-------------|
| Main Menu              |       |             |             |
| 2-** Brakes            |       | $\triangle$ |             |
| 3-** Reference / Ramps |       |             |             |
| 4-** Limits / Warnings |       |             |             |
| 5-** Digital In/Out    |       |             |             |

**Disegno 6.9 Esempio di visualizzazione menu principale**

2. Passare al gruppo di parametri 5-1\* Ingressi digitali e premere [OK]

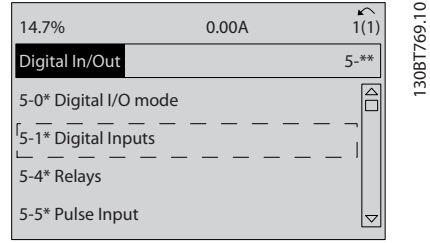

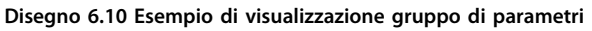

3. Passare a 5-10 Terminal 18 Digital Input. Premere [OK] per accedere alla selezione delle funzioni. Viene mostrata l'impostazione predefinita Avviam.

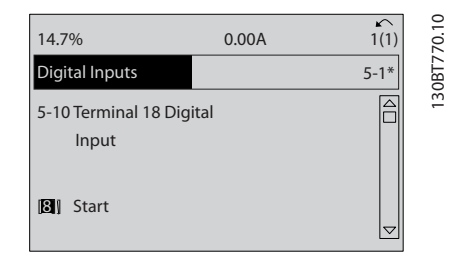

**Disegno 6.11 Esempio di visualizzazione scelta della funzione**

### 6.4 Impostazione dei parametri predefinita Internazionale/Nordamerica

L'impostazione di 0-03 Regional Settings su [0] Internazionale o [1] Nord America cambia le impostazioni di fabbrica di alcuni parametri. Tabella 6.1 elenca i parametri interessati.

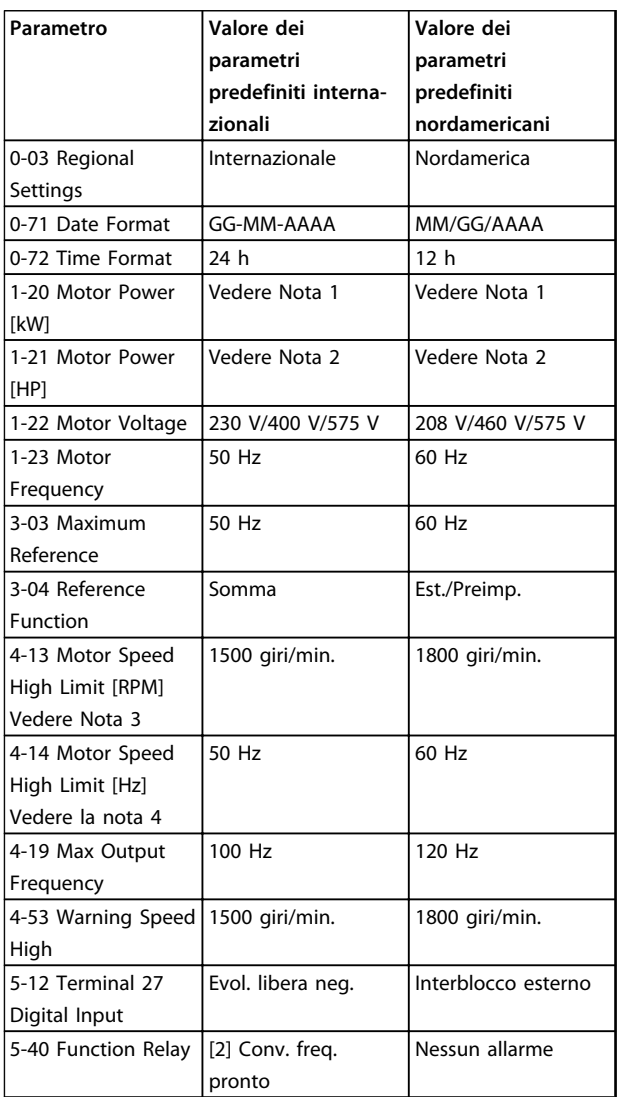

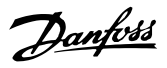

**6 6**

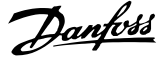

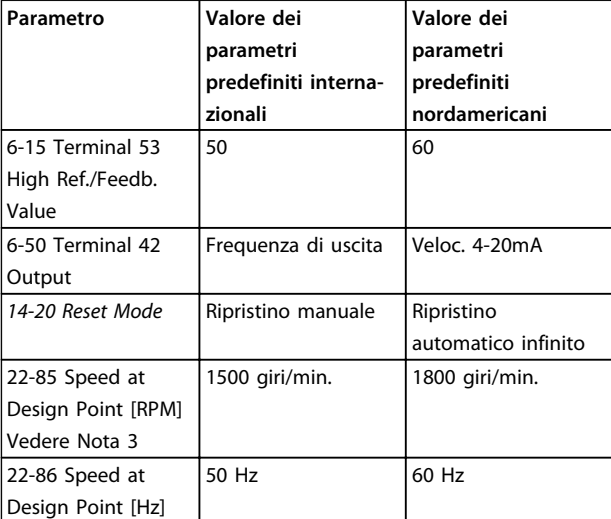

### **Tabella 6.1 Parametri predefiniti Internazionale/Nordamerica Impostazioni**

Nota 1: 1-20 Motor Power [kW] è visibile solo quando 0-03 Regional Settings è impostato su [0] Internazionale.

Nota 2: 1-21 Motor Power [HP] , è visibile solo quando 0-03 Regional Settings è impostato su [1] Nord America.

Nota 3: Questo parametro sarà visibile solo se 0-02 Motor Speed Unit è impostato su [0] giri/min.

Nota 4: Questo parametro sarà visibile solo se 0-02 Motor Speed Unit è impostato su [1] Hz.

Nota 5: Il valore predefinito dipende dal numero di poli del motore. Per un motore a 4 poli, il valore predefinito internazionale è pari a 1500 giri/min. e per un motore a 2 poli, è pari a 3000 giri/min. I valori corrispondenti per l'America del Nord sono rispettivamente 1800 e 3600 giri/min.

Le modifiche apportate alle impostazioni di fabbrica sono memorizzate e disponibili per la visualizzazione nel menu rapido insieme a tutte le programmazioni immesse nei parametri.

- 1. Premere [Quick Menu].
- 2. Scorrere fino a Q5 Modifiche apportate e premere [OK].
- 3. Selezionare Q5-2 Dall'impostazione di fabbrica per visualizzare tutte le modifiche di programmazione o Q5-1 Ultime 10 modifiche per le più recenti.

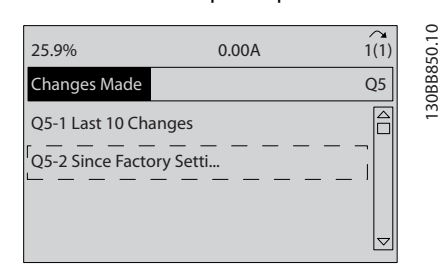

**Disegno 6.12 Modifiche effettuate**

### 6.4.1 Controllo dati parametrici

- 1. Premere [Quick Menu].
- 2. Scorrere fino a Q5 Modifiche apportate e premere  $[OK]$

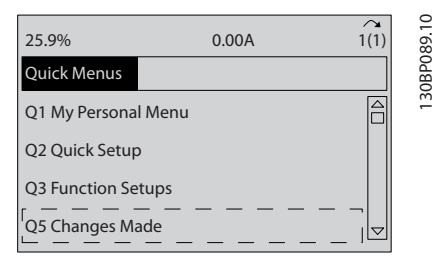

**Disegno 6.13 Q5 Modifiche effettuate**

3. Selezionare Q5-2 Dall'impostazione di fabbrica per visualizzare tutte le modifiche di programmazione o Q5-1 Ultime 10 modifiche per le più recenti.

### 6.5 Struttura del menu dei parametri

Una corretta programmazione delle applicazioni spesso richiede l'impostazione di funzioni per diversi parametri correlati. Queste impostazioni dei parametri forniscono al convertitore di frequenza le informazioni del sistema affinché possa funzionare in modo ottimale. I dettagli del sistema possono includere cose come:

- **•** Tipi di segnale di ingresso e di uscita.
- **•** Morsetti di programmazione.
- **•** Intervalli di segnale minimi e massimi.
- **•** Visualizzazioni personalizzate.
- **•** Riavvio automatico.
- **•** Altre caratteristiche.
- **•** Vedere il display dell'LCP per visualizzare le opzioni di impostazione e programmazione dettagliate dei parametri.
- **•** Premere [Info] in un punto qualsiasi del menu per visualizzare i dettagli della funzione specifica.
- **•** Premere e tenere premuto [Main Menu] per immettere un numero di parametro per l'accesso diretto a quel parametro.
- **•** I dettagli per i setup delle applicazioni comuni sono forniti in [capitolo 7 Esempi applicativi](#page-79-0).

|  | Programmazione |
|--|----------------|
|  |                |

**Programmazione Manuale di funzionamento**

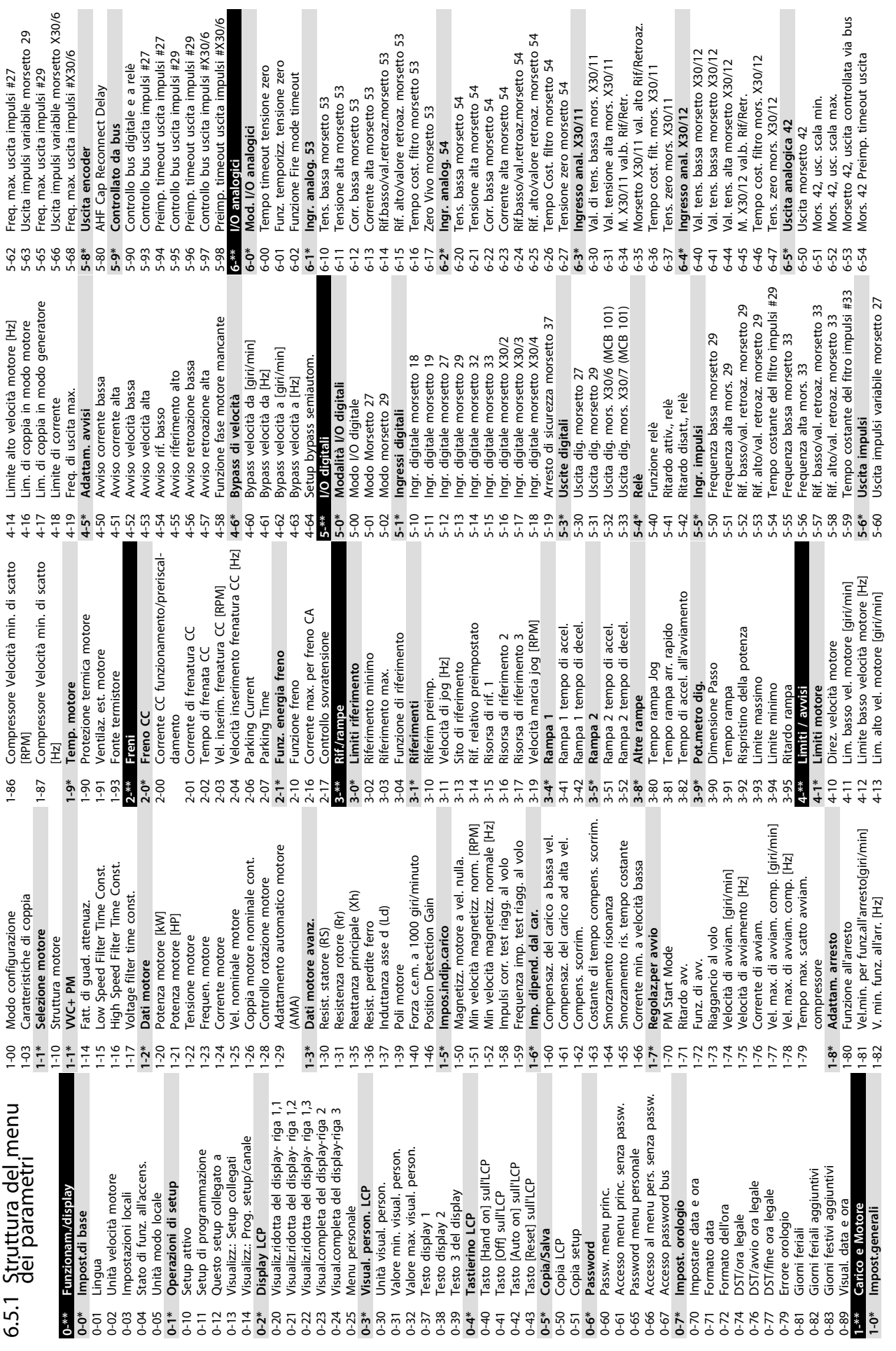

 $\ddot{\phantom{a}}$ 

**6 6**

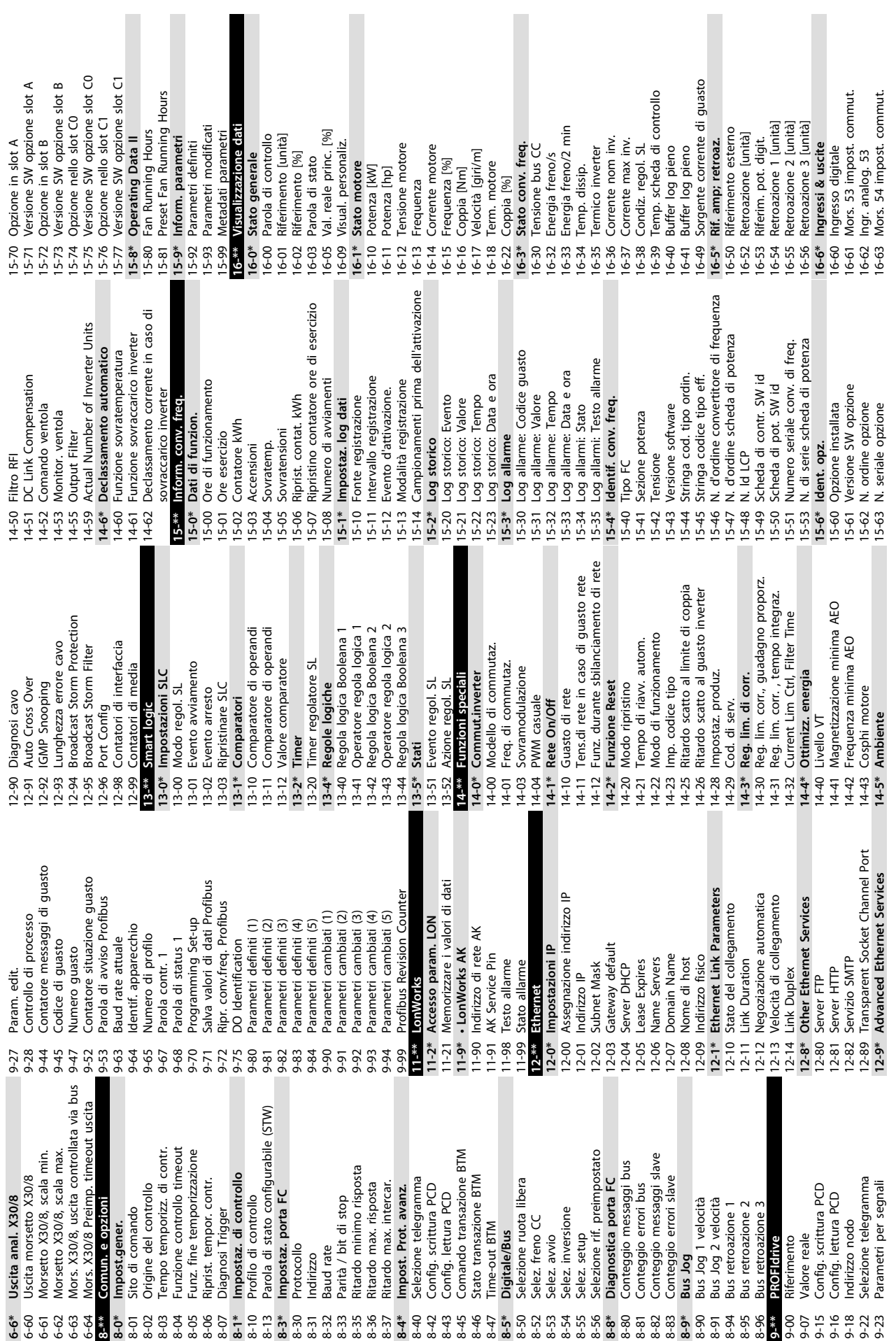

**6 6**

Programmazione **Manuale di funzionamento** 

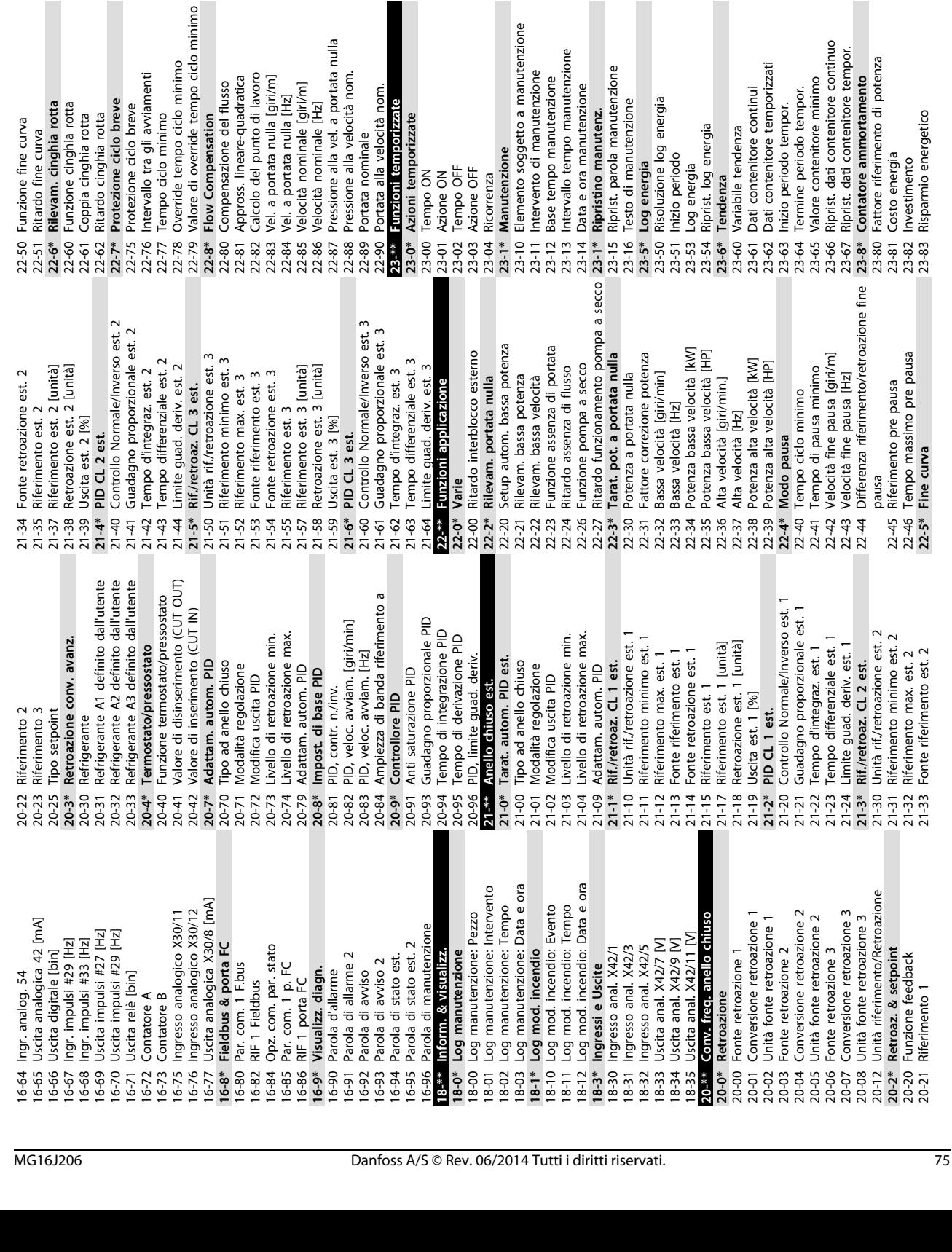

25-06 Numero compressori **25-2\* Impostazioni zona** 25-20 Zona neutra [unità] 25-21 Zona + [unità] 25-22 Zona - [unità]

25-06

Impostazioni zona<br>Zona neutra [unità]

 $25-2*$ 

 $Zona + [unita]$ Zona - [unità]

lo minimo

Numero compressori

25-23 Zona neutra con vel. fissa [unità]

Zona neutra con vel. fissa [unità]

25-24 Ritardo di zona + 25-25 Ritardo di zona -- 25-26 Rit. di zona ++ 25-27 Ritardo di zona -- **25-3\* Funzioni di attivazione** 25-30 Disattivazione a portata nulla 25-31 Funzione attivazione 25-32 Tempo funzione attivazione 25-33 Funzione disattivazione 25-34 Tempo funzione disattivazione **25-4\* Impostazioni attivaz.** 25-42 Soglia di attivazione 25-43 Soglia di disattivazione 25-44 Velocità di attivaz. [giri/m] 25-45 Velocità di attivazione [Hz] 25-46 Velocità di disattivazione [giri/m] 25-47 Velocità di disattivazione [Hz]

I flusso

Rit. di zona ++

Ritardo di zona + Ritardo di zona -Ritardo di zona -

23-84 Risparmio di costi

 $3 - 84$  $25 -$ \*\*

 $\overline{a}$ 

Risparmio di costi

**25-\*\* Controllore centrale (compressori multipli)**<br>25-0\* Impostazioni di sistema<br>25-00 Controllore centrale (compressori **25-0\* Impostazioni di sistema** 25-00 Controllore centrale (compressori multipli)<br>25-04 Funzionamento ciclico compressori 25-04 Funzionamento ciclico compressori

**nta** 

Controllore centrale (compressor

Programmazione **Manuale di funzionamento** 

Velocità di attivaz. [giri/m]<br>Velocità di attivazione [Hz]<br>Velocità di disattivazione [giri/m]

Soglia di disattivazione

 $25 - 44$ 

Velocità di disattivazione [Hz]

Tempo funzione disattivazione

Impostazioni attivaz.

Soglia di attivazione

 $25 - 42$  $25-43$  $25 - 45$ 

Funzione disattivazione

ità nom.

i nom.

ate

ġ,

Disattivazione a portata nulla Tempo funzione attivazione

Funzione attivazione

Funzioni di attivazione

[giri/m]

 $E$ 

 $\overline{E}$ 

25-80 Stato gruppo 25-81 Stato del compressore 25-82 Compressore primario 25-83 Stato dei relè 25-84 Tempo compressore ON 25-85 Tempo relè ON 25-86 Ripristino contatori relè 25-87 Inverse Interlock 25-88 Capacità compressori [%] **25-9\* Manutenzione** 25-90 Interblocco compressore 25-91 Alternanza manuale **26-\*\* Opzione I/O anal. 26-0\* Mod. I/O analogici** 26-00 Modalità mors. X42/1 26-01 Modalità mors. X42/3 26-02 Modalità mors. X42/5 **26-1\* Ingresso anal. X42/1** 26-10 Tens. bassa morsetto X42/1 26-11 Tensione alta mors. X42/1

a manutenzione

Stato del compressore<br>Compressore primario

Tensione alta morsetto X42/3<br>Val. tens. alta morsetto X42/3

Tens. bassa morsetto X42/3

Morsetto X42/1 Zero Vivo<br>Ingresso anal. X42/3

di potenza

amento

**6 6**

26-14 Rif. basso /val. retroaz. morsetto X42/1 26-15 Rif. alto /val. retroaz. morsetto X42/1 26-16 Tempo cost. filtro mors. X42/1 26-17 Morsetto X42/1 Zero Vivo **26-2\* Ingresso anal. X42/3** 26-20 Tens. bassa morsetto X42/3 26-21 Tensione alta morsetto X42/3 26-24 Val. tens. alta morsetto X42/3

Tens. bassa morsetto X42/1

Modalità mors. X42/5<br>Ingresso anal. X42/1

Modalità mors. X42/1<br>Modalità mors. X42/3

Tensione alta mors. X42/1

Tempo cost. filtro mors. X42/1

Rif. basso /val. retroaz. morsetto X42/1 Rif. alto /val. retroaz. morsetto X42/1

25-46 Melodia di districts di districts di districts di districts di districts di districts di districts di districts di districts del compressore per element of the del compressore of the del compressore of the distribut

Alternanza manuale<br>Opzione I/O anal. Mod. I/O analogici

Capacità compressori [%] Interblocco compressore

one rgia

Manutenzione

Tempo compressore ON

stato dei relè

Ripristino contatori relè

Inverse Interlock Tempo relè ON

Danfoss

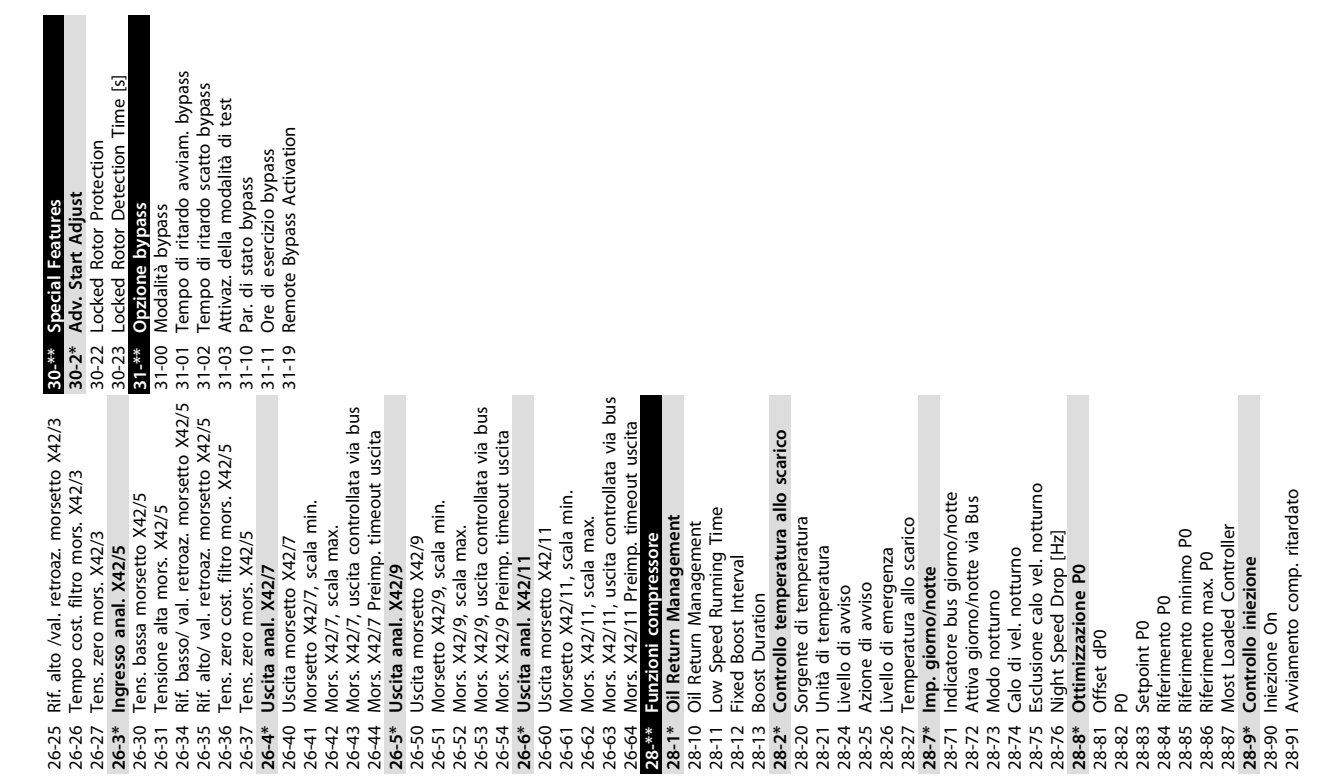

Danfoss

### 6.6 Programmazione remota con Software di configurazione MCT 10

Danfoss offre un software per lo sviluppo, la memorizzazione e il trasferimento della programmazione del convertitore di frequenza. Il Software di configurazione MCT 10 consente all'utente di collegare un PC al convertitore di frequenza ed eseguire la programmazione dal vivo invece di utilizzare l'LCP. Inoltre, tutta la programmazione del convertitore di frequenza è eseguibile off-line e scaricabile in modo semplice nel convertitore di frequenza. Oppure è possibile caricare l'intero profilo del convertitore di frequenza sul PC per il backup o l'analisi.

Per la connessione del PC al convertitore di frequenza sono disponibili il connettore USB o il morsetto RS-485.

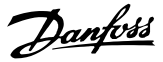

## <span id="page-79-0"></span>7 Esempi applicativi

### 7.1 Introduzione

Gli esempi di questa sezione fungono da riferimento rapido per le comuni applicazioni.

- **•** Le impostazioni dei parametri corrispondono ai valori predefiniti locali se non diversamente indicato (selezionati in 0-03 Regional Settings).
- **•** Accanto ai disegni sono mostrati i parametri associati ai morsetti e le relative impostazioni.
- **•** Dove sono necessarie le impostazioni dell'interruttore per i morsetti analogici A53 o A54, vengono mostrate anche queste.

### 7.2 Esempi applicativi

|        |                 | Parametri                   |                |  |
|--------|-----------------|-----------------------------|----------------|--|
| FC.    |                 | <b>Funzione</b>             | Imposta-       |  |
| $+24V$ | $12$            |                             | zione          |  |
| $+24V$ | 13¢             | 1-29 Automatic              | [1] Abilit.AMA |  |
| D IN   | 180             | Motor                       | compl.         |  |
| D IN   | 190             | Adaptation                  |                |  |
| COM    | 20 <sup>c</sup> | (AMA)                       |                |  |
| D IN   | 27 <sup>4</sup> | 5-12 Terminal 27            | $[2]$ * Evol.  |  |
| D IN   | 29¢             | Digital Input               | libera neg.    |  |
| D IN   | 32¢             | * = Valore di default       |                |  |
| D IN   | 330             | Note/commenti: Il gruppo di |                |  |
| D IN   | 370             | parametri 1-2* deve essere  |                |  |
|        |                 | impostato secondo il motore |                |  |
| $+10V$ | 500             |                             |                |  |
| A IN   | 530             | D IN 37 è un'opzione.       |                |  |
| A IN   | 540             |                             |                |  |
| COM    | 550             |                             |                |  |
| A OUT  | 420             |                             |                |  |
| COM    | 390             |                             |                |  |
|        |                 |                             |                |  |
|        |                 |                             |                |  |
|        |                 |                             |                |  |

**Tabella 7.1 AMA con T27 collegato**

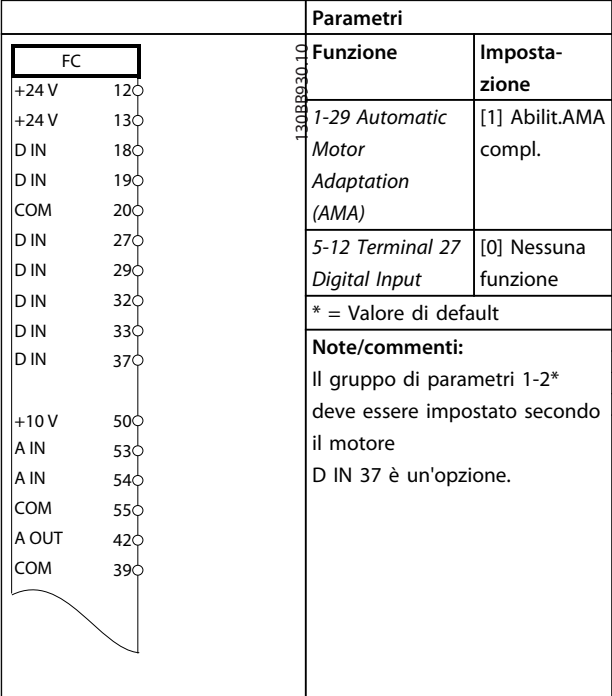

#### **Tabella 7.2 AMA senza T27 collegato**

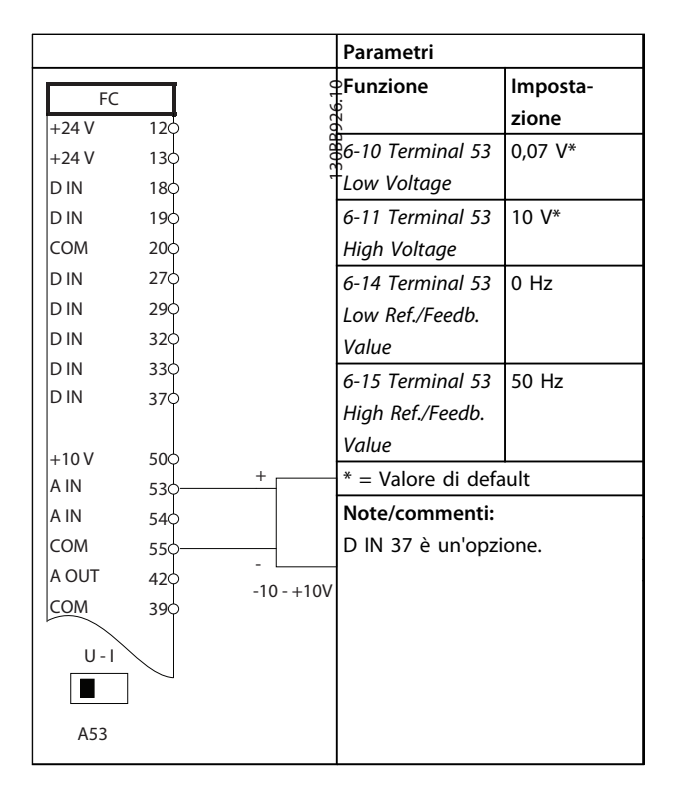

**Tabella 7.3 Riferimento di velocità analogico (tensione)**

**7 7**

|            |                 |                  | Parametri               |                   |
|------------|-----------------|------------------|-------------------------|-------------------|
| FC         |                 |                  | $\mathfrak{P}$ Funzione | Imposta-          |
| $+24V$     | 12¢             |                  |                         | zione             |
| $+24V$     | 130             |                  | 6-12 Terminal 53        | 4 $mA*$           |
| D IN       | 180             |                  | <b>Low Current</b>      |                   |
| D IN       | 190             |                  | 6-13 Terminal 53        | $20 \text{ mA}^*$ |
| COM        | 200             |                  | <b>High Current</b>     |                   |
| D IN       | 270             |                  | 6-14 Terminal 53        | 0 Hz              |
| D IN       | 290             |                  | Low Ref./Feedb.         |                   |
| D IN       | 320             |                  | Value                   |                   |
| D IN       | 330             |                  | 6-15 Terminal 53        | 50 Hz             |
| D IN       | 370             |                  |                         |                   |
|            |                 |                  | High Ref./Feedb.        |                   |
| $+10V$     | 50 <sup>o</sup> |                  | Value                   |                   |
| A IN       | 53¢             | $^{+}$           | * = Valore di default   |                   |
| A IN       | 540             |                  | Note/commenti:          |                   |
| <b>COM</b> | 55¢             |                  | D IN 37 è un'opzione.   |                   |
| A OUT      | 420             | 4 - 20m <b>A</b> |                         |                   |
| COM        | 390             |                  |                         |                   |
|            |                 |                  |                         |                   |
| $U - I$    |                 |                  |                         |                   |
|            |                 |                  |                         |                   |
| A53        |                 |                  |                         |                   |

**Tabella 7.4 Riferimento di velocità analogico (corrente)**

|        |                                 |  | Parametri                         |                 |
|--------|---------------------------------|--|-----------------------------------|-----------------|
| FC.    |                                 |  | <b>Funzione</b>                   | Imposta-        |
| $+24V$ | 12ሴ                             |  |                                   | zione           |
| $+24V$ | 13Ф                             |  | 5-10 Terminal 18                  | [8]             |
| D IN   | 18                              |  | Digital Input                     | Avviamento*     |
| D IN   | 19 <sup>o</sup>                 |  | 5-12 Terminal 27                  | [0] Nessuna     |
| COM    | 20Ф                             |  | Digital Input                     | funzione        |
| D IN   | 27Ф                             |  | 5-19 Terminal 37                  | $[1]$ All.      |
| D IN   | 29Ф                             |  | Digital Input                     | arresto di sic. |
| D IN   | 32Ф                             |  | * = Valore di default             |                 |
| D IN   | 33Ф                             |  | Note/commenti:                    |                 |
| D IN   | 37 <sup><math>\Phi</math></sup> |  | Se 5-12 Terminal 27 Digital Input |                 |
| $+10$  | 50 <sub></sub>                  |  | è impostato su [0] Nessuna        |                 |
| A IN   | 530                             |  | operazione, non occorre un        |                 |
| A IN   | 54ф                             |  | ponticello sul morsetto 27.       |                 |
| COM    | 55Φ                             |  | D IN 37 è un'opzione.             |                 |
| A OUT  | 42 <sub>0</sub>                 |  |                                   |                 |
| COM    | 39 <sup>o</sup>                 |  |                                   |                 |
|        |                                 |  |                                   |                 |
|        |                                 |  |                                   |                 |

**Tabella 7.5 Comando di avviamento/arresto con opzione Safe Torque Off**

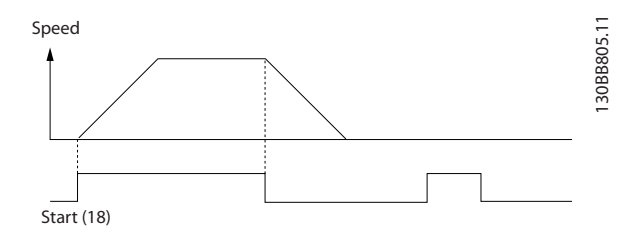

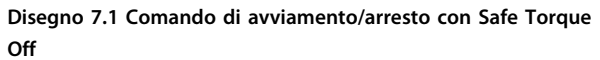

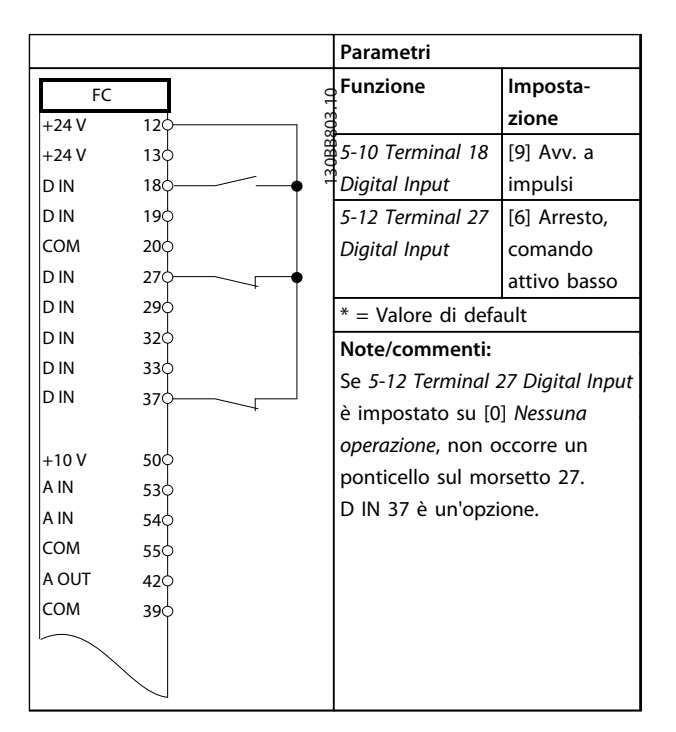

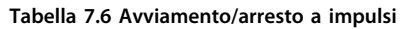

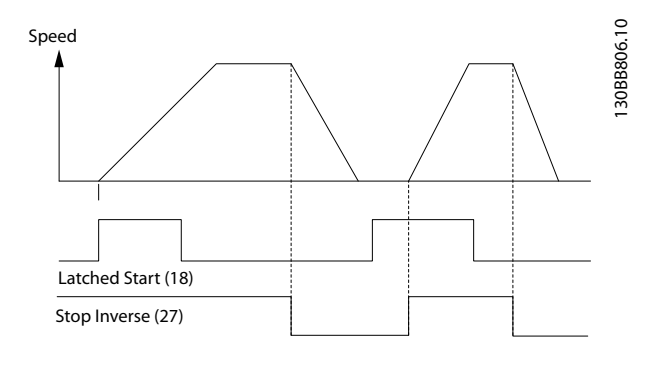

**Disegno 7.2 Avviamento su impulso/Arresto, comando attivo basso**

Danfoss

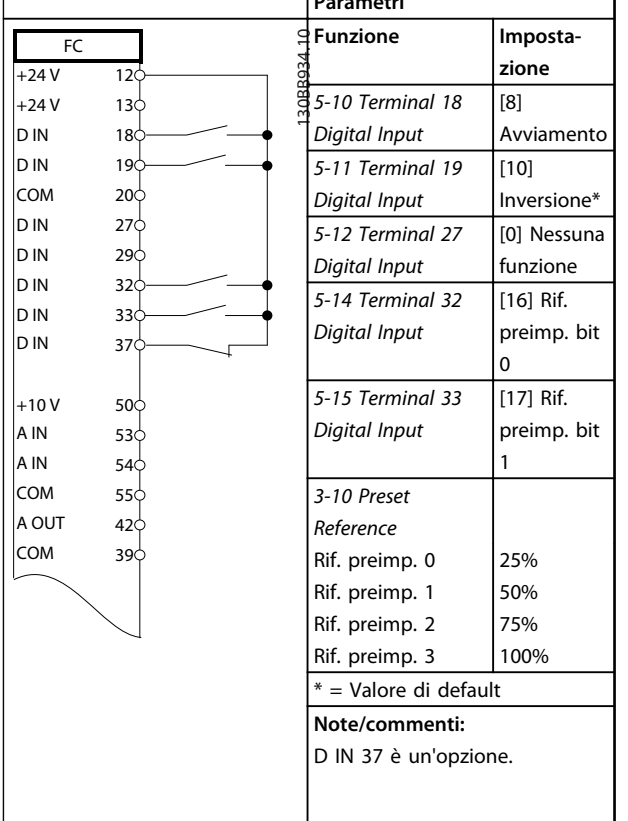

**Parametri**

**Tabella 7.7 Avviamento/arresto con inversione e 4 velocità preimpostate**

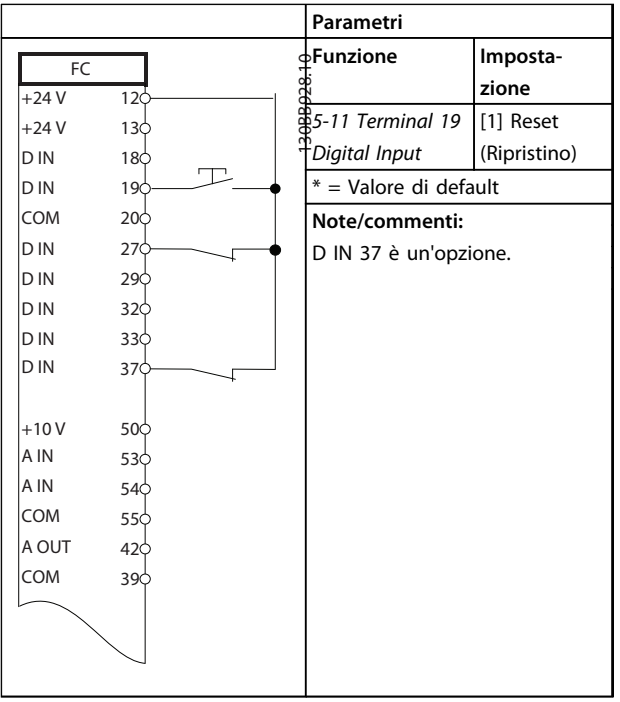

**Tabella 7.8 Ripristino allarmi esterni**

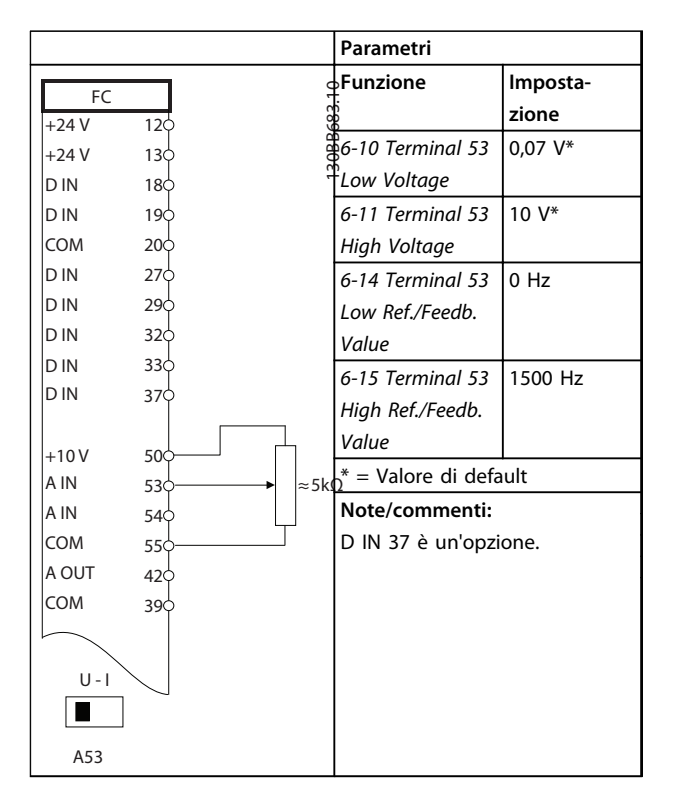

**Tabella 7.9 Riferimento di velocità (utilizzando un potenziometro manuale)**

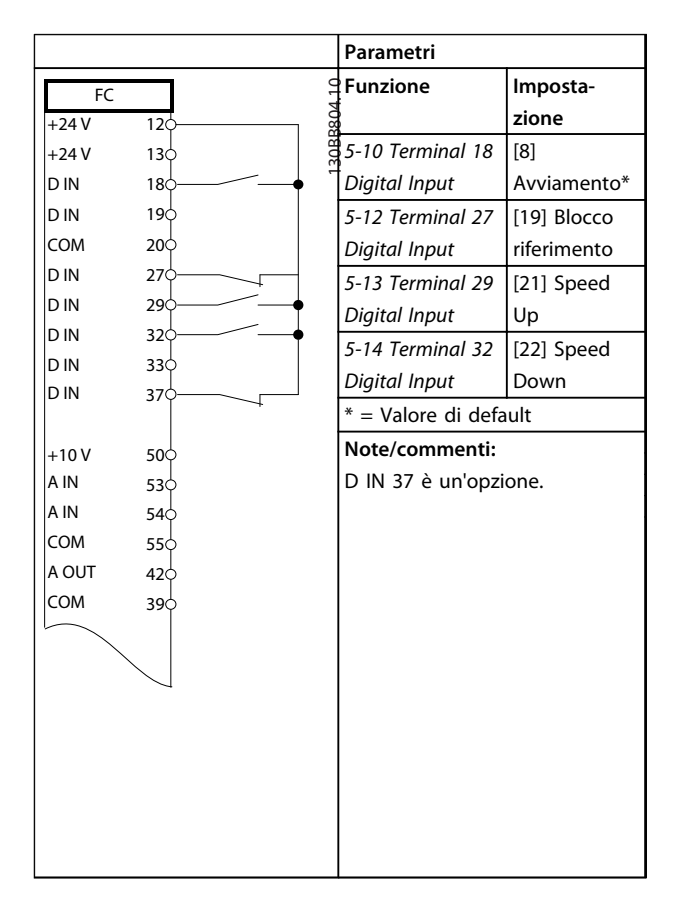

**Tabella 7.10 Accelerazione/decelerazione**

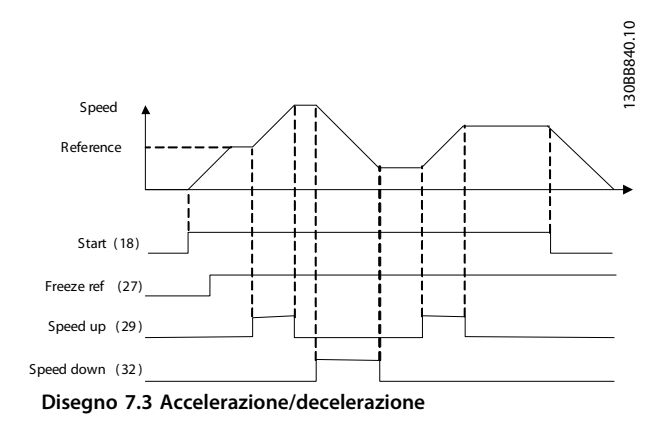

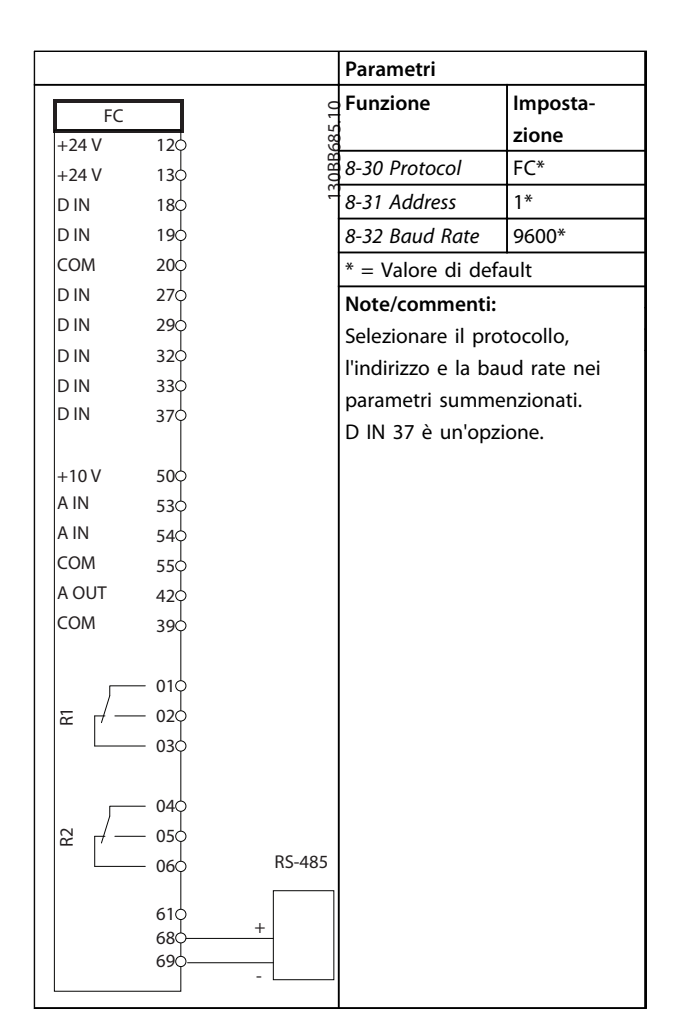

**Tabella 7.11 Collegamento in rete RS-485**

## **ATTENZIONE**

**I termistori devono essere provvisti di un isolamento doppio o rinforzato per soddisfare i requisiti di isolamento PELV.**

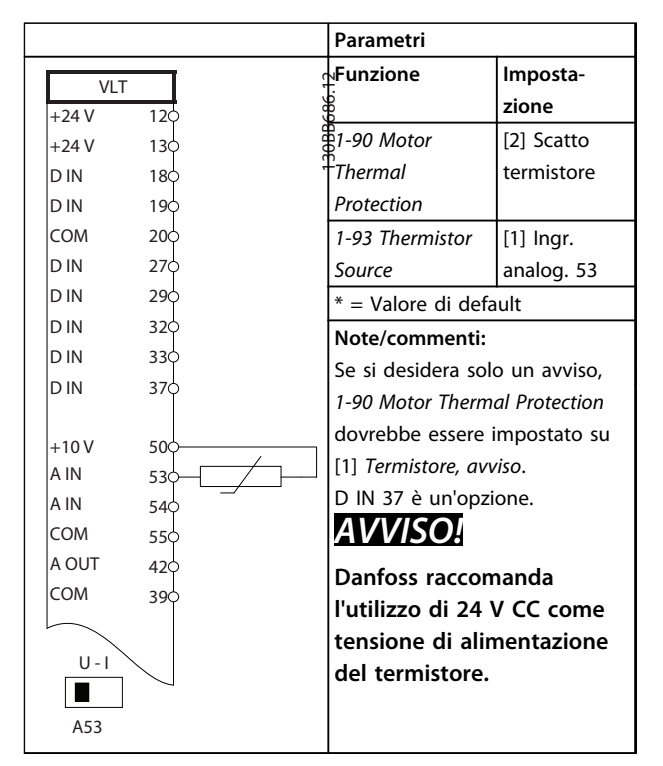

**Tabella 7.12 Termistore motore**

## 8 Messaggi di stato

### 8.1 Visualizzazione di stato

Quando il convertitore di frequenza è nella modalità di stato, i messaggi di stato vengono generati automaticamente e appaiono nell'ultima riga del display (vedi Disegno 8.1).

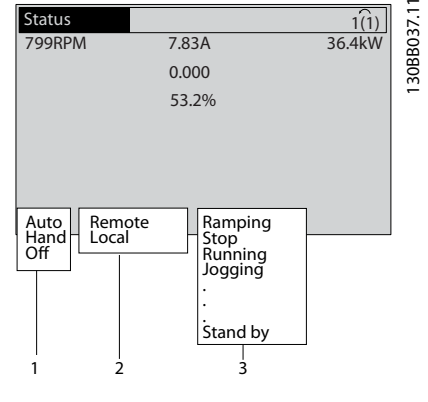

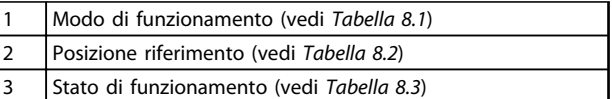

**Disegno 8.1 Visualizzazione di stato**

### 8.2 Definizioni dei messaggi di stato

Tabella 8.1, Tabella 8.2 e Tabella 8.3 definiscono il significato delle parole di visualizzazione dei messaggi di stato.

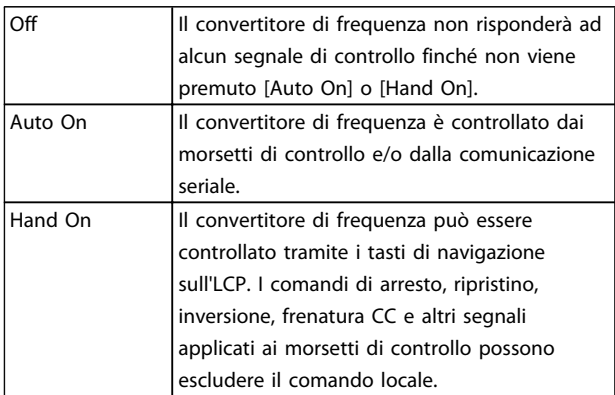

**Tabella 8.1 Modo di funzionamento**

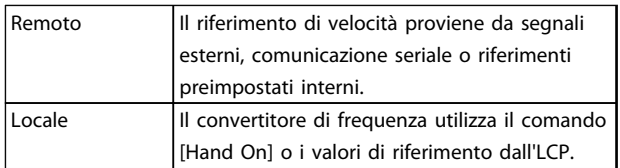

### **Tabella 8.2 Posizione riferimento**

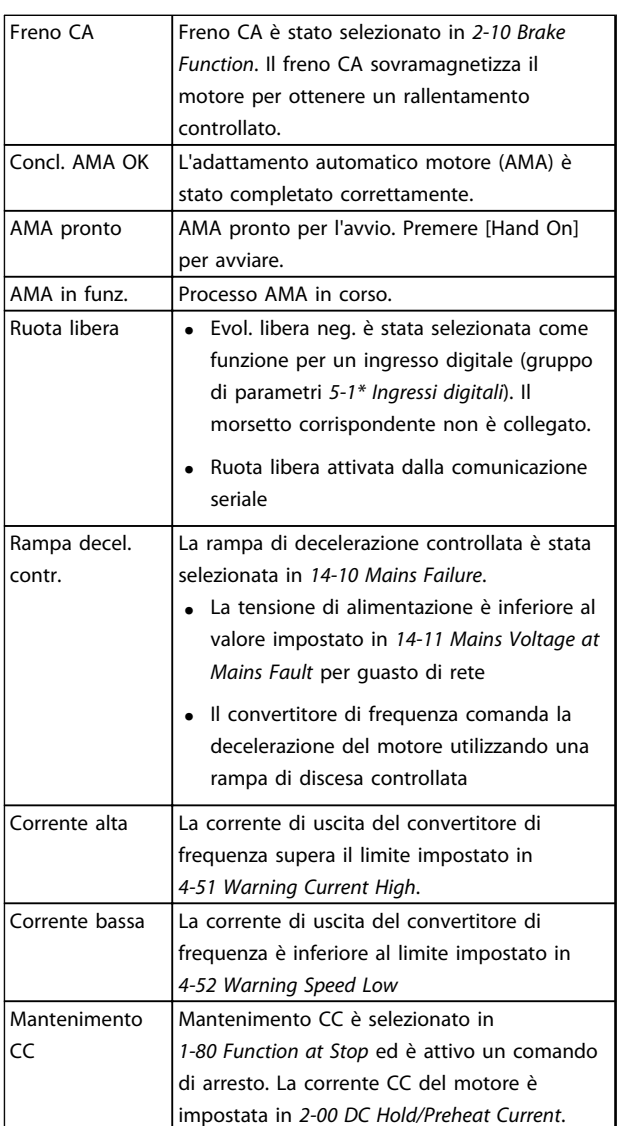

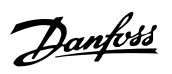

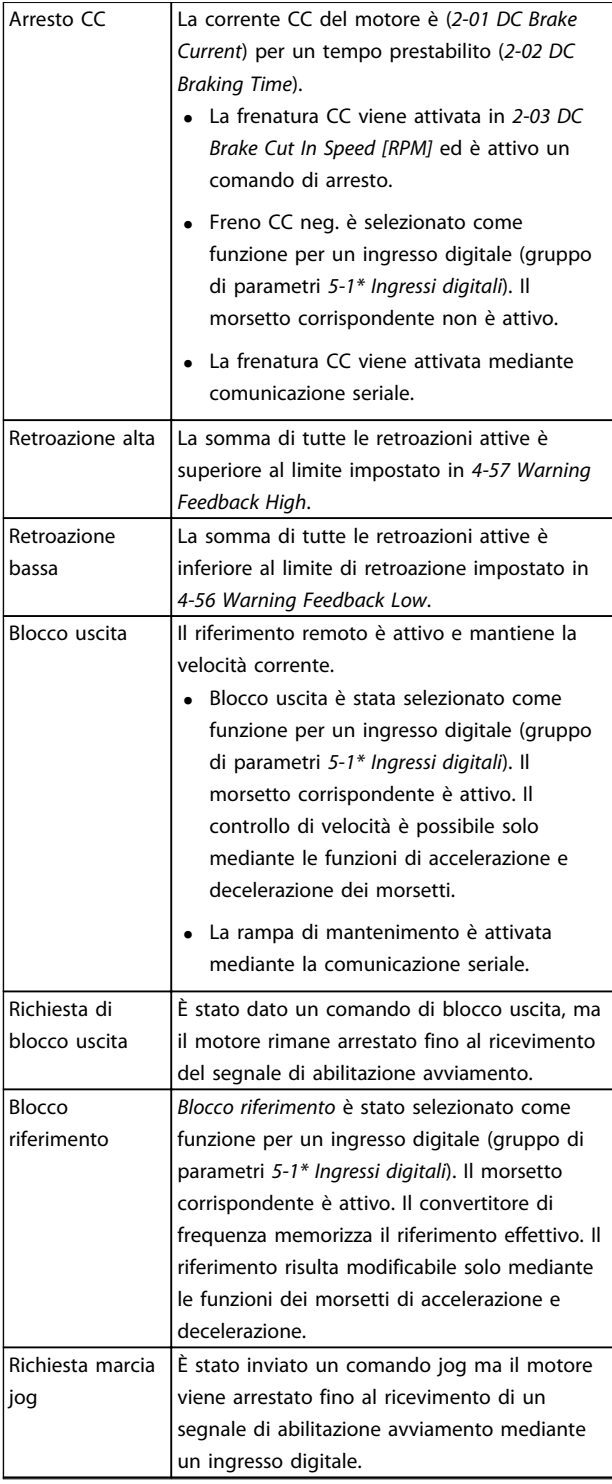

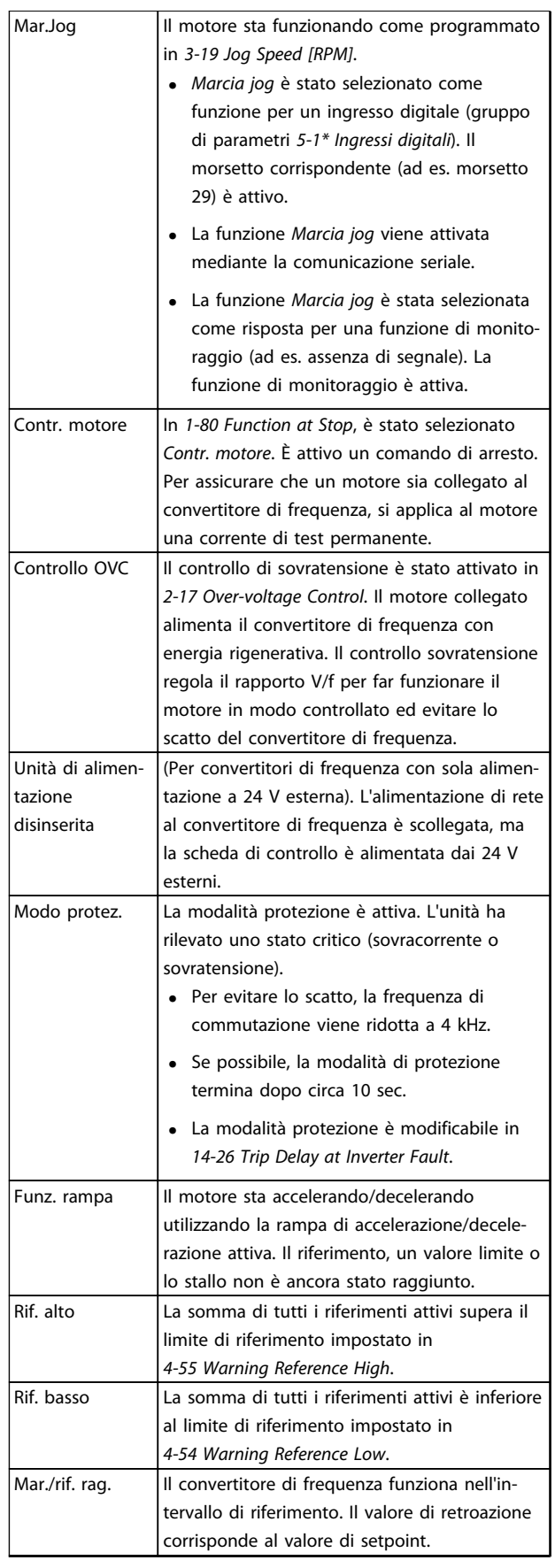

 $\overline{\phantom{0}}$ 

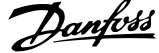

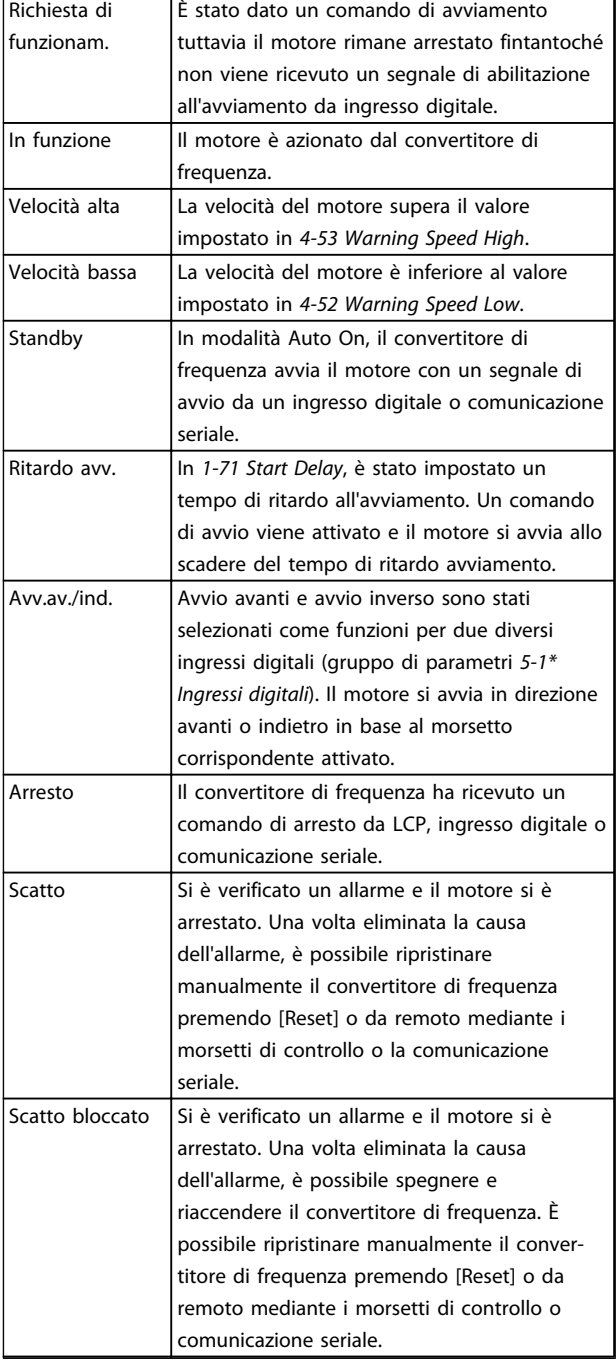

**Tabella 8.3 Stato di funzionamento**

84 Danfoss A/S © Rev. 06/2014 Tutti i diritti riservati. MG16J206

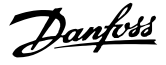

### 9 Avvisi e allarmi

### 9.1 Monitoraggio del sistema

Il convertitore di frequenza monitora lo stato di alimentazione di ingresso, uscita e motore insieme ad altri indicatori di prestazione del sistema. Un avviso o allarme può non indicare necessariamente un problema interno allo stesso convertitore di frequenza. In molti casi segnala anomalie della tensione di ingresso, del carico del motore o della temperatura, di segnali esterni o di altre aree monitorate dalla logica interna del convertitore di frequenza. Assicurarsi di controllare tali aree esterne al convertitore di frequenza in base all'allarme o all'avviso.

### 9.2 Tipi di avvisi e allarmi

### 9.2.1 Avvisi

Viene emesso un avviso quando esiste una condizione di allarme imminente oppure in presenza di condizioni di funzionamento anomale che causano l'emissione di un allarme da parte del convertitore di frequenza. Un avviso si cancella automaticamente quando viene rimossa la condizione anomala.

### 9.2.2 Allarme (scatto)

Un allarme viene generato allo scatto del convertitore di frequenza, vale a dire che il convertitore di frequenza interrompe il funzionamento per evitare danni al sistema o al convertitore stesso. Il motore gira a ruota libera fino all'arresto. La logica del convertitore di frequenza continua a funzionare e monitorare lo stato del convertitore di frequenza. Dopo la correzione della condizione di guasto, il convertitore di frequenza può essere ripristinato e in seguito sarà pronto per riprendere il funzionamento.

Uno scatto può essere ripristinato in 4 modi:

- **•** Premendo [Reset]
- **•** Comando ingresso ripristino digitale
- **•** Comando di ingresso ripristino comunicazione seriale
- **•** Ripristino automatico

### 9.2.3 Allarme scatto bloccato

Un allarme che provoca uno scatto bloccato del convertitore di frequenza richiede il disinserimento e il reinserimento della tensione di ingresso. Il motore gira a ruota libera fino all'arresto. La logica del convertitore di frequenza continua a funzionare e monitorare lo stato del convertitore di frequenza. Rimuovere la tensione di ingresso al convertitore di frequenza ed eliminare la causa del guasto, quindi ripristinare l'alimentazione. Questa azione pone il convertitore di frequenza nella condizione di scatto descritta prima ed è ripristinabile in una delle 4 modalità.

### 9.3 Visualizzazioni di avvisi e allarmi

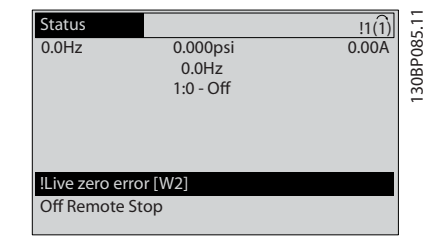

**Disegno 9.1 Esempio di visualizzazione di un avviso**

Un allarme o un allarme di scatto bloccato lampeggia nel display con il numero di allarme.

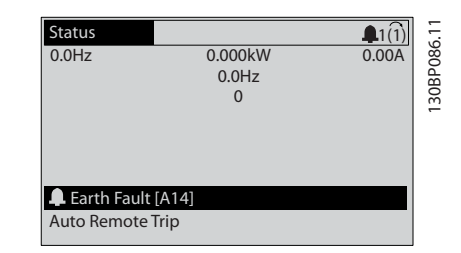

**Disegno 9.2 Esempio di visualizzazione di allarme**

Danfoss

Oltre al testo e al codice di allarme sul tastierino del convertitore di frequenza, sono presenti tre spie luminose di stato.

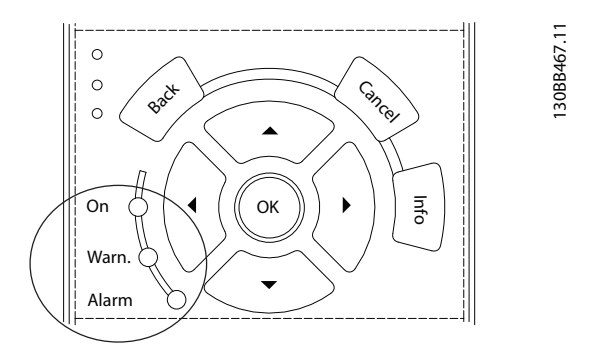

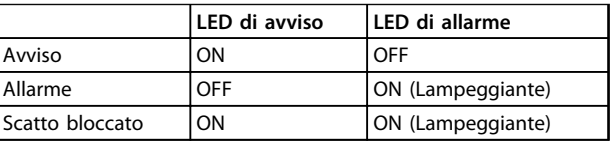

**Disegno 9.3 Spie luminose**

# Danfoss

### 9.4 Definizioni degli avvisi e degli allarmi

Tabella 9.1 definisce se un avviso viene emesso prima di un allarme e se l'allarme fa scattare l'unità o blocca l'unità.

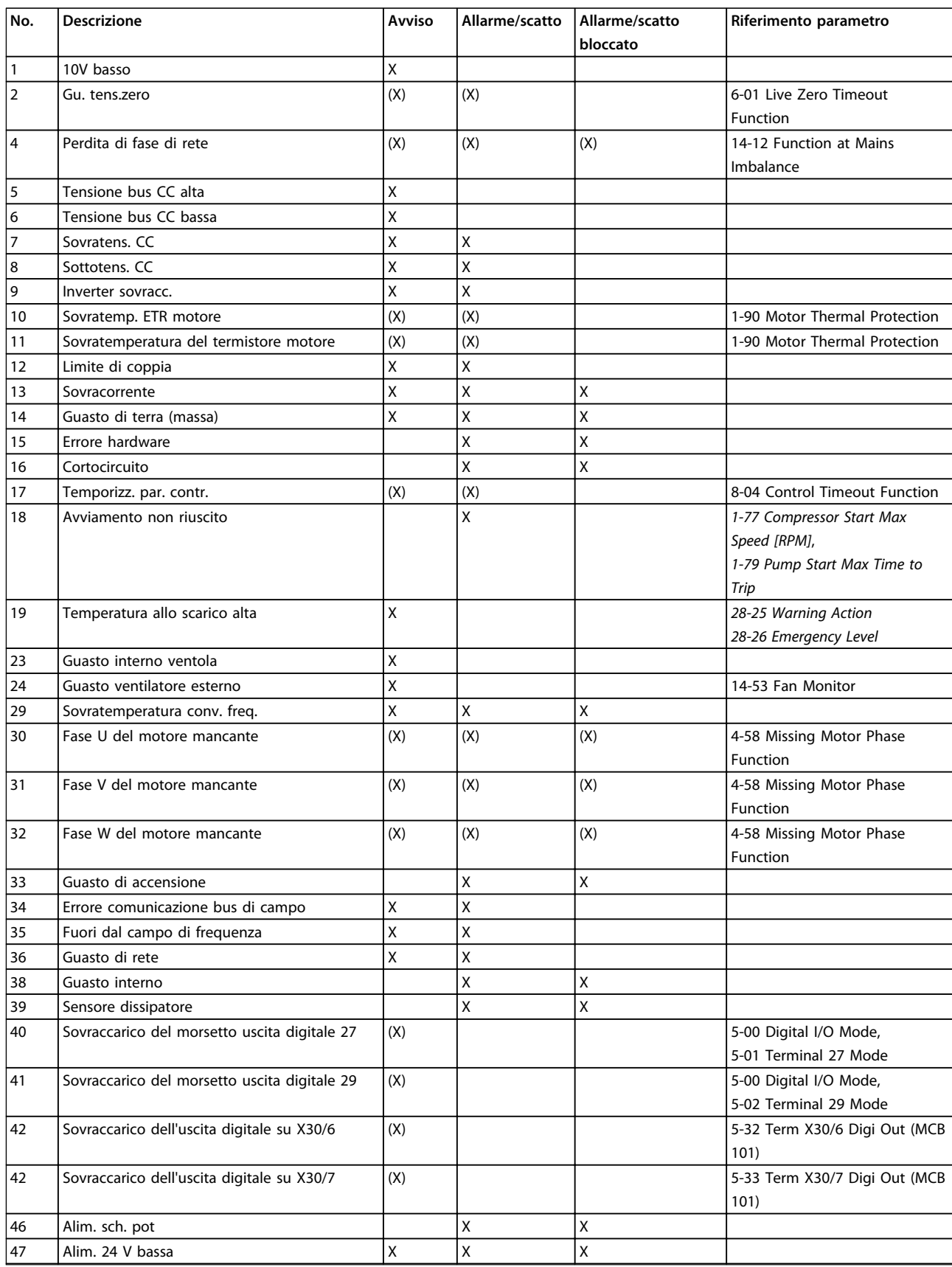

# Danfoss

### Avvisi e allarmi **Manuale di funzionamento**

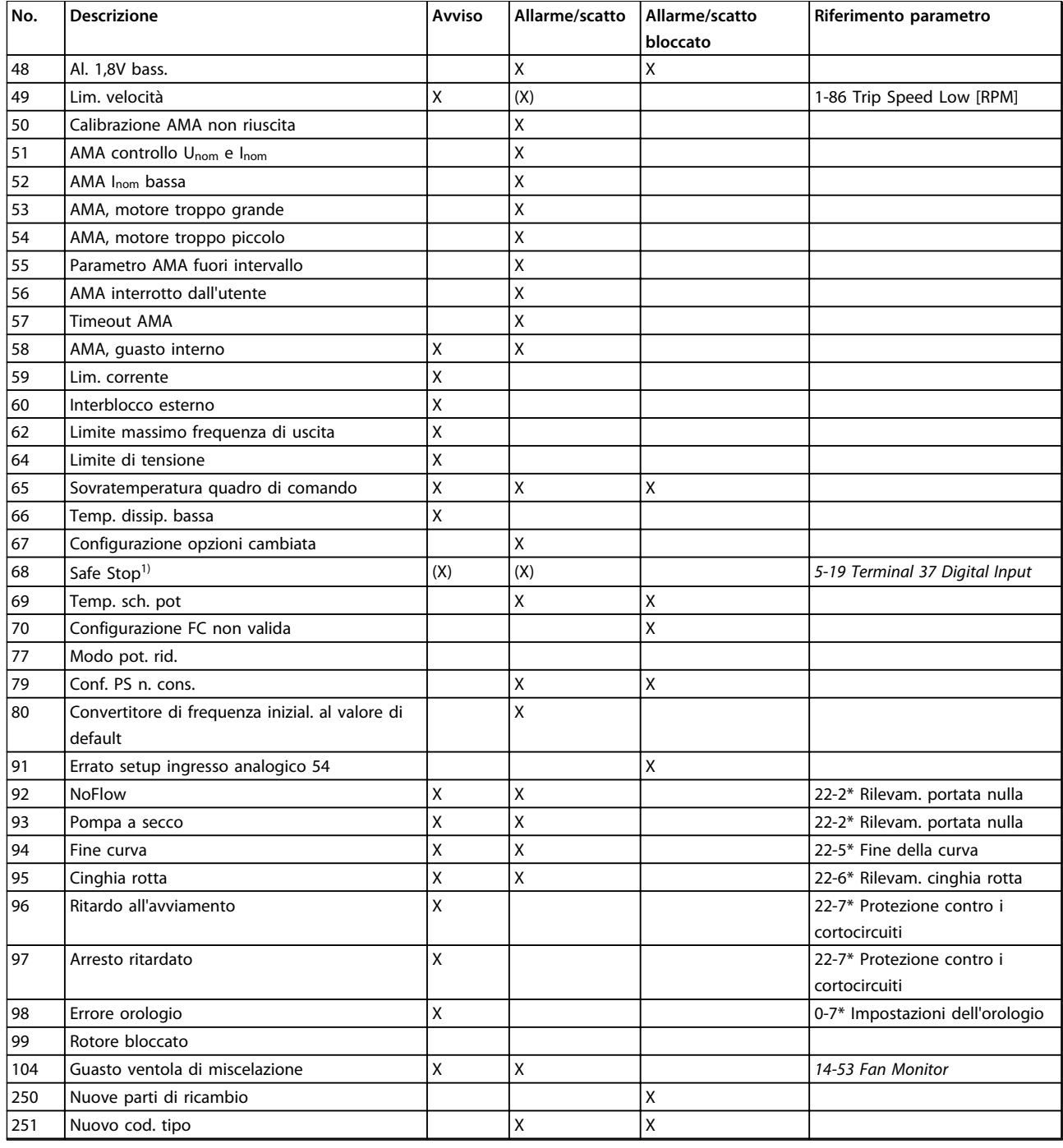

### **Tabella 9.1 Lista di codici di allarme/avviso**

(X) Dipende dal parametro

1) Non è possibile effettuare un ripristino automatico tramite 14-20 Reset Mode

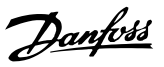

### 9.5 Messaggio di guasto

La seguente informazione di avviso/allarme definisce la condizione di avviso/allarme, fornisce la causa probabile per la condizione e indica un rimedio o una procedura di ricerca ed eliminazione del guasto.

### **AVVISO 1, 10V basso**

La tensione della scheda di controllo è inferiore a 10 V al morsetto 50.

Rimuovere parte del carico dal morsetto 50, poiché l'alimentazione 10 V è sovraccarica. Max. 15 mA o minimo 590 Ω.

Questa condizione può essere causata da un corto circuito in un potenziometro collegato o da un errato cablaggio del potenziometro.

### **Ricerca ed eliminazione dei guasti**

**•** Rimuovere il cavo dal morsetto 50. Se l'avviso non è più presente, il problema è correlato al cablaggio del cliente. Se l'allarme è sempre presente, sostituire la scheda di controllo.

### **AVVISO/ALLARME 2, Gu. tens.zero**

L'avviso o allarme compare solo se programmato dall'utente in 6-01 Live Zero Timeout Function. Il segnale presente su uno degli ingressi analogici è inferiore al 50% del valore minimo programmato per quell'ingresso. Questa condizione può essere causata da un cablaggio interrotto o da un dispositivo guasto che invia il segnale.

### **Ricerca ed eliminazione dei guasti**

- **•** Verificare i collegamenti su tutti i morsetti di ingresso analogici. Segnali sui morsetti 53 e 54 della scheda di controllo, comune morsetto 55. Segnali sui morsetti 11 e 12 di MCB 101, comune morsetto 10. Segnali sui morsetti 1, 3, 5 di MCB 109 e comune morsetti 2, 4, 6.
- **•** Verificare che la programmazione del convertitore di frequenza e le impostazioni dell'interruttore siano compatibili con il tipo di segnale analogico.
- **•** Eseguire un test del segnale del morsetto di ingresso.

### **AVVISO/ALLARME 3, Nessun motore**

Non è stato collegato alcun motore all'uscita del conv. di frequenza.

#### **AVVISO/ALLARME 4, Perdita di fase di rete**

Mancanza di una fase sul lato alimentazione o sbilanciamento eccessivo della tensione di rete. Questo messaggio viene visualizzato anche per un guasto nel raddrizzatore di ingresso del convertitore di frequenza. Le opzioni vengono programmate in 14-12 Function at Mains Imbalance.

### **Ricerca ed eliminazione dei guasti**

**•** Controllare la tensione di alimentazione e le correnti di alimentazione al convertitore di frequenza.

### **AVVISO 5, Tensione bus CC alta**

La tensione del circuito intermedio (CC) supera il limite di avviso alta tensione. Il limite dipende dalla tensione nominale del convertitore di frequenza. L'unità è ancora attiva.

### **AVVISO 6, Tensione bus CC bassa**

La tensione del circuito intermedio (CC) è inferiore al limite di avviso bassa tensione. Il limite dipende dalla tensione nominale del convertitore di frequenza. L'unità è ancora attiva.

### **AVVISO/ALLARME 7, Sovratens. CC**

Se la tensione del circuito intermedio supera il limite, il convertitore di frequenza scatterà dopo un tempo preimpostato.

### **Ricerca ed eliminazione dei guasti**

- **•** Collegare una resist. freno.
- **•** Aumentare il tempo di rampa.
- **•** Cambiare il tipo di rampa.
- **•** Attivare le funzioni in 2-10 Brake Function.
- **•** Aumentare il valore in 14-26 Trip Delay at Inverter Fault.

### **AVVISO/ALLARME 8, Sottotens. CC**

Se la tensione del circuito intermedio (collegamento CC) scende sotto il limite sottotensione, il convertitore di frequenza verifica l'eventuale presenza di un'alimentazione ausiliaria a 24 V CC. Se non è collegata alcuna alimentazione ausiliaria a 24 V CC, il convertitore di frequenza scatta dopo un ritardo di tempo prefissato. Il ritardo di tempo varia in funzione della dimensione dell'unità.

#### **Ricerca ed eliminazione dei guasti**

- **•** Controllare se la tensione di alimentazione è compatibile con i valori nominali del convertitore di frequenza.
- **•** Eseguire un test della tensione di ingresso.
- **•** Eseguire un test del circuito di soft charge.

#### **AVVISO/ALLARME 9, Sovraccarico inverter**

Il convertitore di frequenza sta per disinserirsi a causa di un sovraccarico (corrente troppo elevata per un intervallo di tempo troppo lungo). Il contatore della protezione termica elettronica dell'inverter invia un avviso al 98% e scatta al 100%, emettendo un allarme. Il convertitore di frequenza non può essere ripristinato finché il contatore non mostra un valore inferiore al 90%.

Il guasto è dovuto al fatto che il convertitore di frequenza è stato sovraccaricato oltre il 100% troppo a lungo.

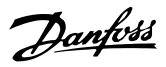

### **Ricerca ed eliminazione dei guasti**

- **•** Confrontare la corrente di uscita visualizzata sull'LCP con la corrente nominale del convertitore di frequenza.
- **•** Confrontare la corrente di uscita visualizzata sull'LCP con la corrente misurata sul motore.
- **•** Visualizzare il carico termico del convertitore di frequenza sull'LCP e monitorare il valore. In caso di funzionamento oltre il valore di corrente continua nominale del convertitore di frequenza , il contatore dovrebbe aumentare. In caso di funzionamento al di sotto del valore di corrente continua nominale del convertitore di frequenza, il contatore dovrebbe decrementare.

### **AVVISO/ALLARME 10, Temperatura sovraccarico motore**

La protezione termica elettronica (ETR), rileva un surriscaldamento del motore. Consente all'utente di selezionare se il convertitore di frequenza deve generare un avviso o un allarme quando il contatore raggiunge il 100% in 1-90 Motor Thermal Protection. Il guasto si verifica quando il motore è sovraccaricato oltre il 100% per troppo tempo.

### **Ricerca ed eliminazione dei guasti**

- **•** Verificare un eventuale surriscaldamento del motore.
- **•** Controllare un eventuale sovraccarico meccanico del motore.
- **•** Controllare che la corrente motore impostata in 1-24 Motor Current sia corretta
- **•** Assicurarsi che i dati del motore nei parametri da 1-20 a 1-25 siano impostati correttamente.
- **•** Se si utilizza un ventilatore esterno, assicurarsi che sia selezionato in 1-91 Motor External Fan.
- **•** Eseguendo l'AMA in 1-29 Automatic Motor Adaptation (AMA), si tara il convertitore di frequenza sul motore con maggiore precisione e si riduce il carico termico.

### **AVVISO/ALLARME 11, Sovratemp. term. motore**

Il termistore potrebbe essere scollegato. Selezionare se il convertitore di frequenza deve generare un avviso o un allarme in 1-90 Motor Thermal Protection.

### **Ricerca ed eliminazione dei guasti**

- **•** Verificare un eventuale surriscaldamento del motore.
- **•** Controllare un eventuale sovraccarico meccanico del motore.
- **•** Controllare che il termistore sia collegato correttamente tra il morsetto 53 o 54 (ingresso di tensione analogico) e il morsetto 50 (alimentazione +10 V) e che il commutatore del morsetto 53 o 54 sia impostato su tensione. Controllare che 1-93 Thermistor Source selezioni il morsetto 53 o 54.
- **•** Quando si utilizzano i morsetti 18 o 19, controllare che il termistore sia collegato correttamente tra il morsetto 18 o 19 (ingresso digitale solo PNP) e il morsetto 50.
- **•** Se si utilizza un termostato o termistore, controllare che la programmazione di corrisponda al cablaggio del sensore.

### **AVVISO/ALLARME 12, Limite di coppia**

La coppia è superiore al valore in 4-16 Torque Limit Motor Mode oppure a quello in 4-17 Torque Limit Generator Mode. 14-25 Trip Delay at Torque Limit permette di passare da una condizione di solo avviso a una di avviso seguito da un allarme.

### **Ricerca ed eliminazione dei guasti**

- **•** Se durante la rampa di accelerazione viene superato il limite di coppia del motore, aumentare il valore del tempo di rampa di accelerazione.
- **•** Se durante la rampa di decelerazione viene superato il limite di coppia del generatore, aumentare il valore del tempo di rampa di decelerazione.
- **•** Se il limite di coppia viene superato durante il normale funzionamento, aumentare, se possibile, il valore del limite. Accertarsi che il sistema possa operare in condizioni di sicurezza ad un valore maggiore di coppia.
- **•** Controllare l'applicazione per evitare che il motore assorba una corrente eccessiva.

### **AVVISO/ALLARME 13, Sovracorrente**

È stato superato il limite di corrente di picco dell'inverter (circa il 200% della corrente nominale). L'avviso permane per circa 1,5 s, dopodiché il convertitore di frequenza scatta ed emette un allarme. Il guasto può essere causato da carichi impulsivi o da una rapida accelerazione con elevati carichi inerziali. Se è stato selezionato il controllo del freno meccanico esteso, lo scatto può essere ripristinato esternamente.

### **Ricerca ed eliminazione dei guasti**

- **•** Scollegare l'alimentazione e controllare se è possibile ruotare l'albero motore.
- **•** Controllare se la taglia del motore è adatta al convertitore di frequenza.
- **•** Controllare i parametri da 1-20 a 1-25 per assicurare che i dati del motore siano corretti.

### **ALLARME 14, Guasto di terra (massa)**

È presente una corrente dalle fasi di uscita verso terra, nel cavo fra il convertitore di frequenza e il motore o nel motore stesso.

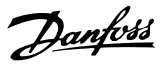

### **Ricerca ed eliminazione dei guasti:**

- **•** Scollegare l'alimentazione al convertitore di frequenza e rimuovere il guasto verso terra.
- **•** Verificare la presenza di guasti verso terra misurando la resistenza verso terra dei cavi del motore e del motore con un megaohmetro.
- **•** Eseguire il test del sensore di corrente.

### **ALLARME 15, Errore hardware**

Un'opzione installata non può funzionare con l'attuale hardware o software del quadro di comando.

Registrare il valore dei seguenti parametri e contattare il distributore Danfoss:

- **•** 15-40 FC Type
- **•** 15-41 Power Section
- **•** 15-42 Voltage
- **•** 15-43 Software Version
- **•** 15-45 Actual Typecode String
- **•** 15-49 SW ID Control Card
- **•** 15-50 SW ID Power Card
- **•** 15-60 Option Mounted
- **•** 15-61 Option SW Version (per ogni slot opzione)

#### **ALLARME 16, Cortocircuito**

Si è verificato un cortocircuito nel motore o nei cavi del motore.

**•** Scollegare l'alimentazione dal convertitore di frequenza ed eliminare il cortocircuito.

### **AVVISO/ALLARME 17, Temporizz. par. contr.**

Nessuna comunicazione con il convertitore di frequenza. L'avviso è solo attivo quando 8-04 Control Timeout Function NON è impostato su OFF.

Se 8-04 Control Timeout Function è impostato su [5] Arresto e scatto, viene visualizzato un avviso e il convertitore di frequenza decelera gradualmente finché scatta e quindi visualizza un allarme.

### **Ricerca ed eliminazione dei guasti**

- **•** Verificare i collegamenti del cavo di comunicazione seriale.
- **•** Aumentare il valore in 8-03 Control Timeout Time.
- **•** Verificare il funzionamento dei dispositivi di comunicazione.
- **•** Verificare la corretta installazione conformemente ai requisiti EMC.

### **ALLARME 18, Avviam. fall.**

La velocità non ha superato 1-77 Compressor Start Max Speed [RPM] durante l'avviamento nel periodo di tempo consentito. (impostato in 1-79 Pump Start Max Time to Trip). Può essere dovuto a un motore bloccato.

#### **Avviso/Allarme 19, Temperatura allo scarico alta** Avviso:

La temperatura allo scarico supera il livello impostato in 28-25 Warning Action.

#### Allarme:

La temperatura allo scarico supera il livello impostato in 28-26 Emergency Level.

### **AVVISO 23, Guasto ventola interna**

La funzione di avviso ventola è una protezione aggiuntiva che verifica se la ventola è montata e funziona. L'avviso ventola può essere disattivato in 14-53 Fan Monitor ([0] Disattivato).

### **Ricerca ed eliminazione dei guasti**

- **•** Controllare la resistenza delle ventole.
- **•** Controllare i fusibili di soft charge.

### **AVVISO 24, Guasto ventilatore esterno**

La funzione di avviso ventola è una protezione aggiuntiva che verifica se la ventola è montata e funziona. L'avviso ventola può essere disattivato in 14-53 Fan Monitor ([0] Disattivato).

### **Ricerca ed eliminazione dei guasti**

- **•** Controllare la resistenza delle ventole.
- **•** Controllare i fusibili di soft charge.

### **ALLARME 29, Temp. dissip.**

La temperatura massima del dissipatore di calore è stata superata. Il guasto dovuto alla temperatura non si ripristina finché la temperatura non scende al di sotto di una temperatura definita del dissipatore di calore. I punti di scatto e di ripristino sono diversi a seconda della taglia del convertitore di frequenza.

### **Ricerca ed eliminazione dei guasti**

Verificare le seguenti condizioni:

- **•** Temperatura ambiente troppo elevata
- **•** Cavo motore troppo lungo
- **•** Mancanza di spazio adeguato sopra e sotto il convertitore di frequenza
- **•** Circolazione aria assente attorno al convertitore di frequenza
- **•** Ventola del dissipatore di calore danneggiata
- **•** Dissipatore di calore sporco

Questo allarme è basato sulla temperatura misurata dal sensore del dissipatore di calore montato all'interno dei moduli IGBT.

### **Ricerca ed eliminazione dei guasti**

- **•** Controllare la resistenza delle ventole.
- **•** Controllare i fusibili di soft charge.
- **•** Verificare il sensore di temperatura IGBT.

### **ALLARME 30, Fase U del motore mancante**

Manca la fase U del motore fra il convertitore di frequenza e il motore.

### **Ricerca ed eliminazione dei guasti**

**•** Scollegare l'alimentazione dal convertitore di frequenza e controllare la fase U del motore.

### **ALLARME 31, Fase V del motore mancante**

Manca la fase V del motore tra il convertitore di frequenza e il motore.

### **Ricerca ed eliminazione dei guasti**

**•** Scollegare l'alimentazione dal convertitore di frequenza e controllare la fase motore V.

#### **ALLARME 32, Fase W del motore mancante**

Manca la fase motore W tra il convertitore di frequenza e il motore.

#### **Ricerca ed eliminazione dei guasti**

**•** Scollegare l'alimentazione al convertitore di frequenza e controllare la fase del motore W.

### **ALLARME 33, Guasto di accensione**

Sono state effettuate troppe accensioni in un intervallo di tempo troppo breve.

#### **Ricerca ed eliminazione dei guasti**

**•** Lasciare raffreddare l'unità alla temperatura di esercizio.

### **AVVISO/ALLARME 34, Errore comunicazione bus di campo**

Il bus di campo della scheda di comunicazione opzionale non funziona.

### **AVVISO/ALLARME 35, Guasto opzione** Guasto opzione. Contattare il fornitore

### **AVVISO/ALLARME 36, Guasto di rete**

Questo avviso/allarme è attivo solo se la tens. di aliment. al conv. di freq. non è più presente e se 14-10 Mains Failure NON è impostato su [0] Nessuna funzione.

### **Ricerca ed eliminazione dei guasti**

**•** Verificare i fusibili del convertitore di frequenza e l'alimentazione di rete all'unità.

### **ALLARME 38, Guasto interno**

Quando si verifica un guasto interno, viene visualizzato un codice numerico, come definito in Tabella 9.2.

### **Ricerca ed eliminazione dei guasti**

- **•** Spegnere e riavviare l'unità.
- **•** Verificare che l'opzione sia installata correttamente.
- **•** Controllare se vi sono collegamenti allentati o mancanti.

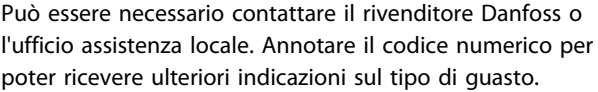

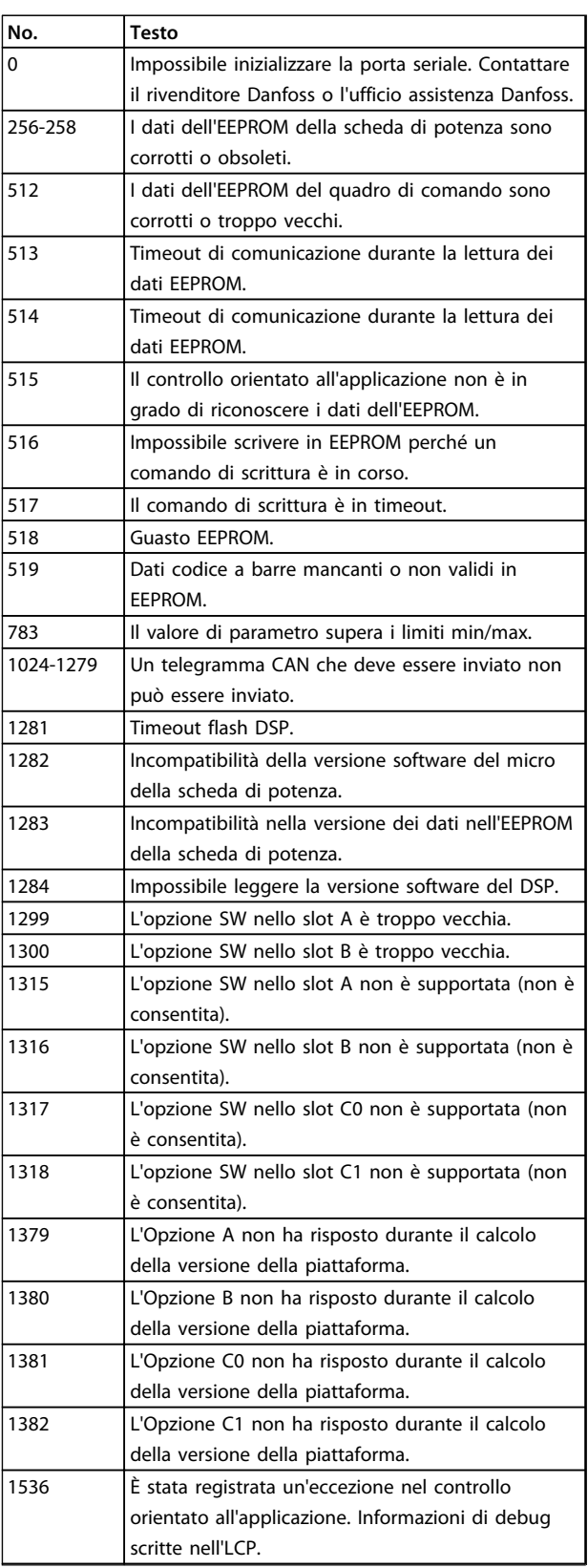

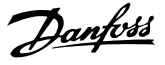

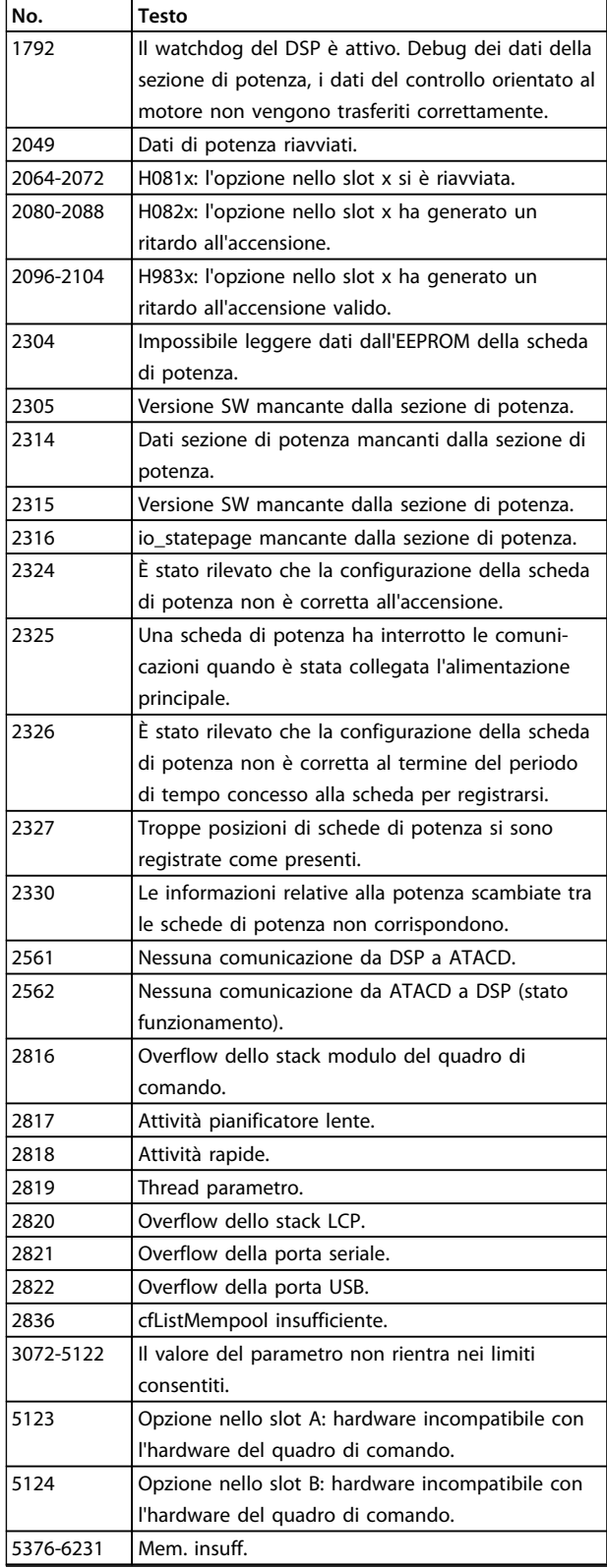

#### **Tabella 9.2 Codici numerici di guasto interno**

#### **ALLARME 39, Sensore temperatura dissipatore**

Nessuna retroazione dal sensore di temperatura del dissipatore di calore.

Il segnale dal sensore di temperatura IGBT non è disponibile sulla scheda di potenza. Il problema potrebbe essere sulla scheda di potenza, sulla scheda di pilotaggio gate, sul cavo a nastro tra la scheda di potenza e la scheda di pilotaggio gate.

### **AVVISO 40, Sovraccarico dell'uscita dig. mors. 27**

Verificare il carico collegato al morsetto 27 o rimuovere il collegamento in cortocircuito. Controllare 5-00 Digital I/O Mode e 5-01 Terminal 27 Mode.

### **AVVISO 41, Sovraccarico dell'uscita dig. mors. 29**

Verificare il carico collegato al morsetto 29 o rimuovere il collegamento in cortocircuito. Controllare 5-00 Digital I/O Mode e 5-02 Terminal 29 Mode.

### **AVVISO 42, Sovraccarico uscita digitale su X30/6 o sovraccarico uscita digitale su X30/7**

Per X30/6, verificare il carico collegato al morsetto X30/6 o rimuovere il collegamento in cortocircuito. Controllare 5-32 Term X30/6 Digi Out (MCB 101).

Per X30/7, verificare il carico collegato al morsetto X30/7 o rimuovere il collegamento in cortocircuito. Controllare 5-33 Term X30/7 Digi Out (MCB 101).

### **ALLARME 46, Alimentazione scheda di potenza** L'alimentaz. sulla scheda di pot. è fuori campo

Sono disponibili tre alimentazioni generate dall'alimentatore switching (SMPS) sulla scheda di potenza: 24 V, 5 V, and ±18 V. Se alimentato con 24 V CC con l'opzione MCB 107, sono monitorate solamente le alimentazioni 24 V e 5 V. Se alimentato con tensione di alimentazione trifase, sono monitorate tutte e 3 le alimentazioni.

### **AVVISO 47, Alim. 24 V bassa**

I 24 V CC sono misurati sulla scheda di controllo. L'alimentazione ausiliaria esterna a 24 V CC potrebbe essere sovraccarica; in caso contrario, contattare Danfoss.

#### **AVVISO 48, Al. 1,8V bass.**

L'alimentazione a 1,8 V CC utilizzata sulla scheda di controllo non rientra nei limiti consentiti. L'alimentazione è misurata sulla scheda di controllo. Verificare se la scheda di controllo è difettosa. Se è presente una scheda opzionale, verificare una eventuale condizione di sovratensione.

### **AVVISO 49, Lim. velocità**

Quando la velocità non è compresa nell'intervallo specificato in 4-11 Motor Speed Low Limit [RPM] e 4-13 Motor Speed High Limit [RPM], il convertitore di frequenza mostra un avviso. Quando la velocità è inferiore al limite specificato in 1-86 Trip Speed Low [RPM] (tranne che all'avvio o all'arresto) il convertitore di frequenza scatta.

### **ALLARME 50, AMA, taratura non riuscita**

Contattare il rivenditore Danfoss o l'ufficio assistenza Danfoss.

### **ALLARME 51, AMA controllo Unom e Inom**

Probabilmente sono errate le impostazioni della tensione motore, della corrente motore e della potenza motore. Controllare le impostazioni dei parametri da 1-20 a 1-25.

### **ALLARME 52, AMA, Inom bassa**

La corrente motore è troppo bassa. Controllare le impostazioni.

**ALLARME 53, AMA, motore troppo grande** Il motore è troppo grande per il funzionamento dell'AMA.

#### **ALLARME 54, AMA, motore troppo piccolo** Il motore è troppo piccolo perché l'AMA funzioni.

### **ALLARME 55, AMA, par. fuori campo**

I valori dei parametri del motore sono al di fuori del campo accettabile. AMA non funziona.

#### **ALLARME 56, AMA interrotto dall'utente** L'utente ha interritto l'AMA.

### **ALLARME 57, AMA, guasto interno**

Tentare più volte di riavviare l'AMA finché l'esecuzione non riesce. Tenere presente che cicli ripetuti possono riscaldare il motore e determinare l'aumento delle resistenze R<sub>s</sub> e R<sub>r</sub>. Non si tratta comunque di un problema critico.

### **ALLARME 58, AMA, guasto interno**

### Contattare Danfoss.

### **AVVISO 59, Lim. corrente**

La corrente è superiore al valore in 4-18 Current Limit.

### **Ricerca ed eliminazione dei guasti**

- **•** Assicurarsi che i dati del motore nei parametri da 1-20 a 1-25 siano impostati correttamente.
- **•** Aumentare possibilmente il limite di corrente. Accertarsi che il sistema possa operare in sicurezza a un limite superiore.

### **AVVISO 60, Interblocco esterno**

L'interblocco esterno è stato attivato. Per riprendere il funz. normale, applicare 24 V CC al mors. progr. per interbl. esterno e riprist. il conv. di freq. (tramite comunicazione seriale, I/O digitale o prem. [Reset] sull'LCP).

### **AVVISO 61, Errore di inseguimento**

È stato rilevato un errore tra la velocità del motore calcolata e la velocità misurata dal dispositivo di retroazione. La funzione di Avviso/Allarme/Disabilita è impostata in 4-30, Funzione perdita retroazione motore, l'impostazione dell'errore in 4-31 Errore di velocità retroazione motore e il tempo consentito per l'errore in 4-32 Timeout perdita retroazione motore. Durante una procedura di messa in funzione la funzione può essere attiva.

### **AVVISO 62, Frequenza di uscita al limite massimo**

La frequenza di uscita è superiore al valore impostato in 4-19 Max Output Frequency.

### **ALLARME 63, Fr. mecc. basso**

La corrente motore effettiva non ha superato la corrente rilascio freno entro la finestra di tempo di ritardo avviamento.

### **ALLARME 64, Limite tens.**

La combinazione di carico e velocità richiede una tensione motore superiore alla tensione bus CC effettiva.

### **AVVISO/ALLARME 65, Sovratemperatura scheda di controllo**

La scheda di controllo ha raggiunto la temperatura di scatto di 75 °C.

### **AVVISO 66, Temp. dissip. bassa**

La temperatura del convertitore di frequenza è troppo bassa per il normale funzionamento. L'avviso si basa sul sensore di temperatura nel modulo IGBT.

Aumentare la temperatura ambiente dell'unità. Una modesta quantità di corrente di mantenimento può essere inviata al convertitore di frequenza anche quando il motore è fermo impostando 2-00 DC Hold/Preheat Current al 5% e 1-80 Function at Stop

### **Ricerca ed eliminazione dei guasti**

**•** La temperatura del dissipatore di calore viene misurata come 0 °C potrebbe indicare che il sensore di temperatura è guasto, provocando un aumento al massimo della velocità della ventola. Se il cavo del sensore tra l'IGBT e la scheda di pilotaggio gate non è collegato si genera l'avviso. Verificare anche il sensore di temperatura IGBT.

### **ALLARME 67, Configurazione modulo opzionale cambiata**

Una o più opzioni sono state aggiunte o rimosse dall'ultimo spegnimento. Verificare che la modifica alla configurazione sia voluta e ripristinare l'unità.

### **ALLARME 68, Arresto di sic. att.**

Safe Torque Off è stato attivato.

### **Ricerca ed eliminazione dei guasti**

**•** Per riprendere il funzionamento normale, applicare 24 V CC al morsetto 37, quindi inviare un segnale di ripristino (tramite bus, I/O digitale o premendo [Reset]).

### **ALLARME 69, Temperatura scheda di potenza**

Il sensore di temperatura sulla scheda di potenza rileva una temperatura troppo alta o bassa.

### **Ricerca ed eliminazione dei guasti**

- **•** Verificare il funzionamento delle ventole sullo sportello.
- **•** Verificare che i filtri per le ventole sullo sportello non siano ostruiti.
- **•** Verificare che la piastra passacavi sia correttamente installata sui convertitori di frequenza IP21/IP54 (NEMA 1/12).

### **ALLARME 70, Configurazione FC non valida**

La scheda di controllo e la scheda di potenza sono incompatibili.

### **Ricerca ed eliminazione dei guasti**

**•** Contattare il proprio rivenditore, indicando il codice dell'unità ricavato dalla targhetta e i codici articolo della scheda per verificare la compatibilità.

### **AVVISO 77, Modo pot. rid.**

Questo avviso indica che il convertitore di frequenza sta funzionando a potenza ridotta (cioè con meno sezioni inverter di quante sarebbero possibili). Questo avviso viene generato durante il ciclo di accensione quando il convertitore di frequenza è impostato per funzionare con un numero minore di inverter e continua a rimanere attivo.

### **ALLARME 79, Configurazione della sezione di potenza non valida**

La scheda di conversione in scala non è installata o non è del tipo corretto. Non è possibile installare nemmeno il connettore MK102 sulla scheda di potenza.

### **ALLARME 80, Inverter inizial. al valore di default**

Le impostazioni dei parametri sono inizializzate alle impostazioni di default riportate alle impostazioni di fabbrica dopo un ripristino manuale.

### **Ricerca ed eliminazione dei guasti**

**•** Ripristinare l'unità per cancellare un allarme.

### **ALLARME 91, Errato setup ingresso analogico 54**

Se è collegato un sensore KTY all'ingresso analogico morsetto 54, l'interruttore S202 deve essere impostato sulla posizione OFF.

### **ALLARME 92, Portata nulla**

Nel sistema è stata rilevata una condizione di assenza di flusso 22-23 No-Flow Function è impostato per dare l'allarme.

### **Ricerca ed eliminazione dei guasti**

**•** Effettuare la ricerca del guasto e ripristinare il convertitore di frequenza dopo aver eliminato il guasto.

### **ALLARME 93, Funzione pompa a secco**

L'assenza di portata nel sistema mentre il convertitore di frequenza funziona ad alta velocità può indicare una situazione di pompa a secco. 22-26 Dry Pump Function è impostato per l'allarme.

### **Ricerca ed eliminazione dei guasti**

**•** Effettuare la ricerca del guasto e ripristinare il convertitore di frequenza dopo aver eliminato il guasto.

### **ALLARME 94, Fine curva**

La retroazione è inferiore al valore predefinito. Potrebbe indicare una perdita nel sistema. 22-50 End of Curve Function è impostato per emettere un allarme.

### **Ricerca ed eliminazione dei guasti**

**•** Effettuare la ricerca del guasto e ripristinare il convertitore di frequenza dopo aver eliminato il guasto.

### **ALLARME 95, Cinghia rotta**

La coppia è al disotto del livello di coppia impostato per assenza di carico e indica che una cinghia è rotta. 22-60 Broken Belt Function è impostato per emettere u allarme.

### **Ricerca ed eliminazione dei guasti**

**•** Effettuare la ricerca del guasto e ripristinare il convertitore di frequenza dopo aver eliminato il guasto.

### **ALLARME 96, Ritardo all'avviamento**

L'avviamento del motore è stato ritardato a causa della protezione contro le accensioni ravvicinate. 22-76 Interval between Starts è abilitato.

### **Ricerca ed eliminazione dei guasti**

**•** Effettuare la ricerca del guasto e ripristinare il convertitore di frequenza dopo aver eliminato il guasto.

### **AVVISO 97, Arresto ritardato**

L'arresto del motore è stato ritardato a causa della protezione contro le accensioni ravvicinate. 22-76 Interval between Starts è abilitato.

### **Ricerca ed eliminazione dei guasti**

**•** Effettuare la ricerca del guasto e ripristinare il convertitore di frequenza dopo aver eliminato il guasto.

### **AVVISO 98, Errore orologio**

L'ora non è impostata o l'orologio RTC si è guastato.

### **Ricerca ed eliminazione dei guasti**

**•** Ripristinare l'orologio in 0-70 Date and Time.

### **ALLARME 99, Rotore bloccato**

Il rotore è bloccato.

**AVVISO/ALLARME 104, Guasto ventola di miscelazione** Il monitoraggio della ventola controlla che la ventola giri all'accensione del convertitore di frequenza od ogniqualvolta la ventola di miscelazione venga accesa. Se la ventola non sta funzionando, allora viene annunciato il guasto. Il guasto della ventola di miscelazione può essere configurato come un scatto per avviso o uno scatto per allarme tramite 14-53 Fan Monitor.

### **Ricerca ed eliminazione dei guasti**

**•** Spegnere e riaccendere il convertitore di frequenza per determinare se l'avviso/l'allarme ritorna.

Danfoss

### **ALLARME 220, Scatto per sovraccarico**

Scatto per sovraccarico motore. Indica un eccessivo carico del motore.

### **Ricerca ed eliminazione dei guasti**

- **•** Controllare il motore e il carico applicato.
- **•** Per ripristinare, premere [Off Reset].
- **•** Quindi, per riavviare il sistema, premere [Auto on] o [Hand on].

### **AVVISO 250, Nuova parte di ric.**

È stato sostituito un componente del convertitore di frequenza. Ripristinare il convertitore di frequenza per riprendere il funzionamento normale.

### **AVVISO 251, Nuovo cod. tipo**

La scheda di potenza o altri componenti sono stati sostituiti e il codice identificativo è cambiato.

### **Ricerca ed eliminazione dei guasti**

**•** Effettuare un ripristino per rimuovere l'avviso e riprendere il funzionamento normale.

Danfoss

## 10 Ricerca guasti elementare

### 10.1 Avviamento e funzionamento

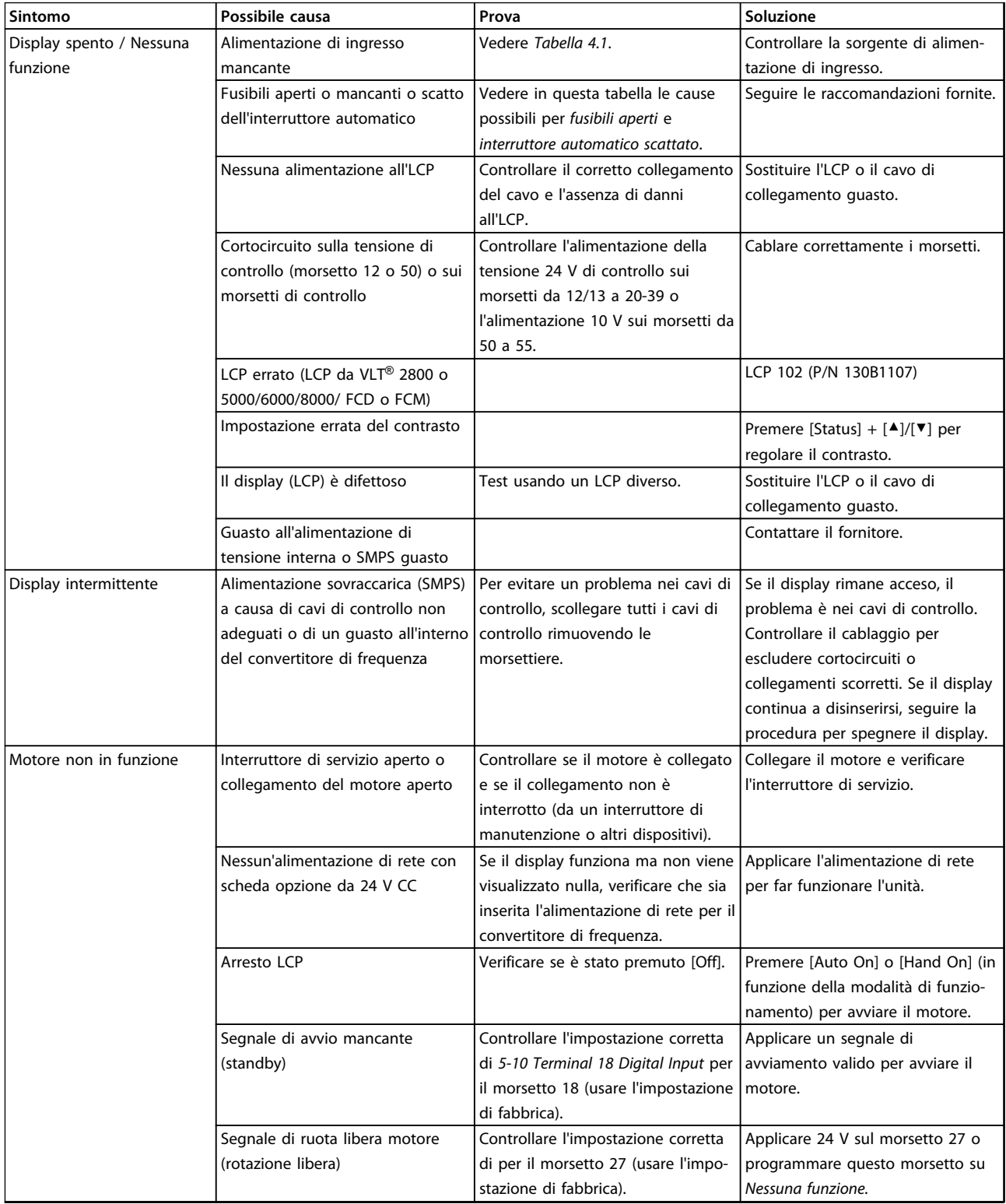

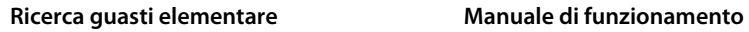

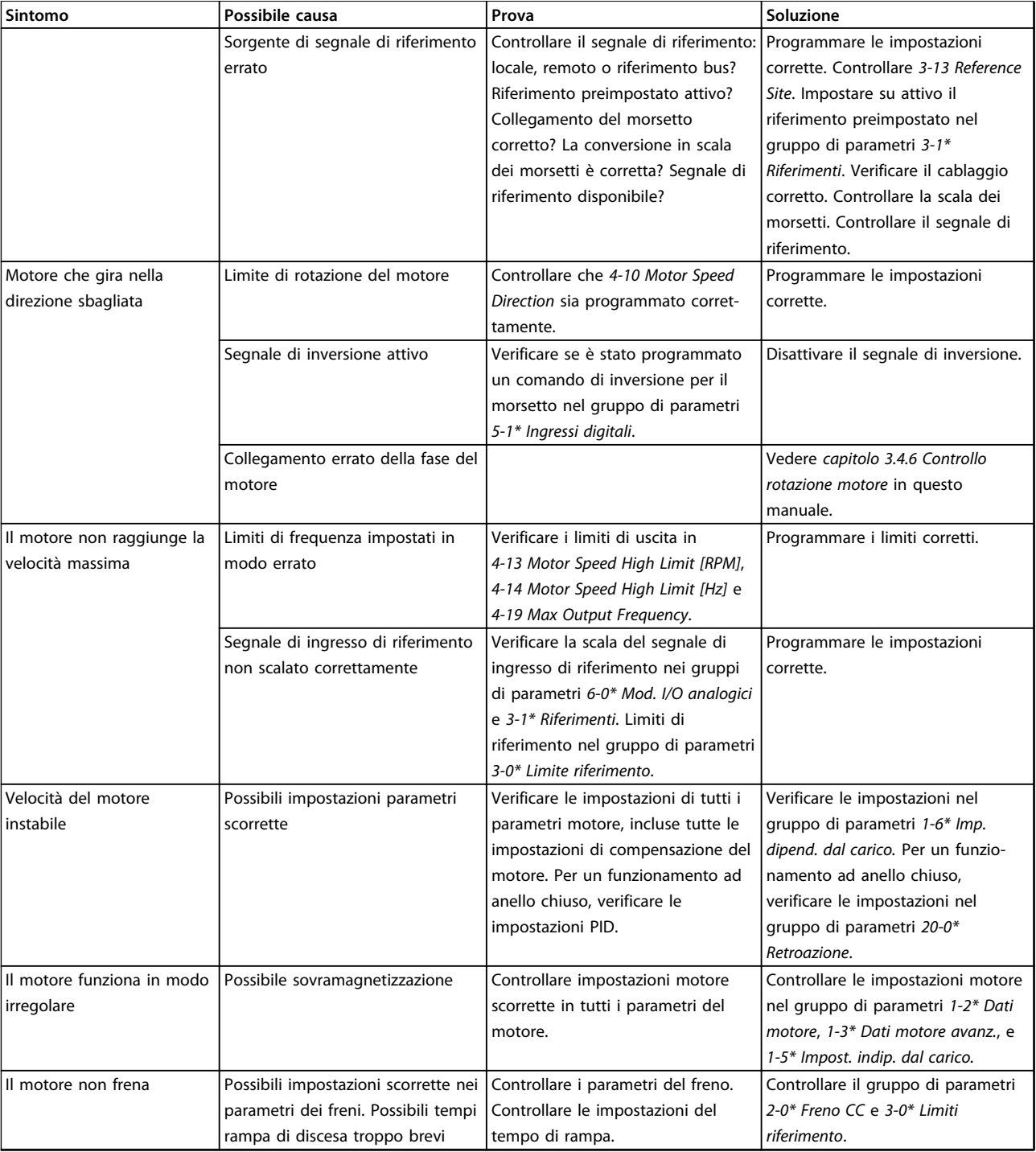

### Ricerca guasti elementare **Manuale di funzionamento**

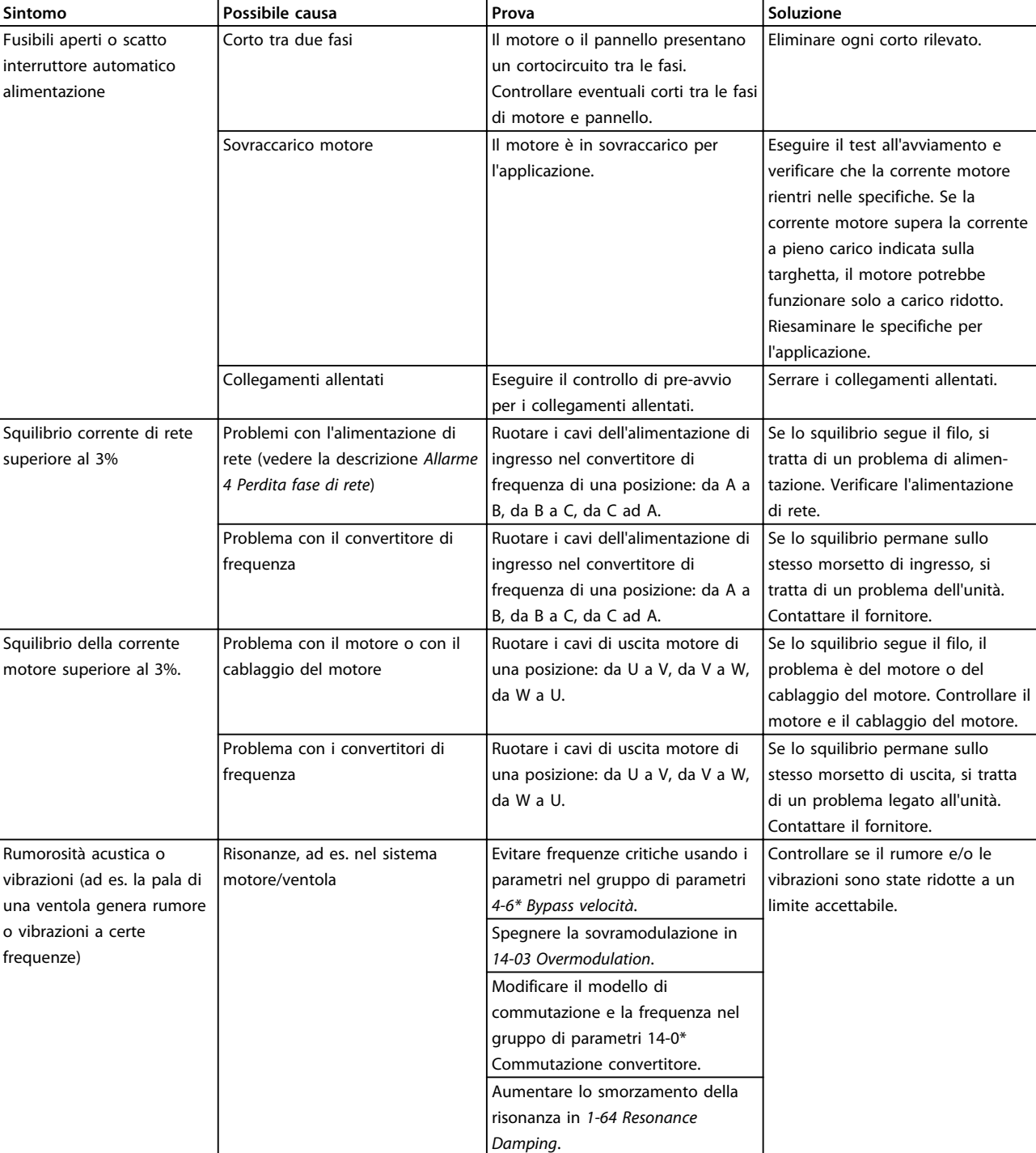

**Tabella 10.1 Ricerca ed eliminazione dei guasti**

## 11 Specificazioni

### 11.1 Specifiche dipendenti dalla potenza

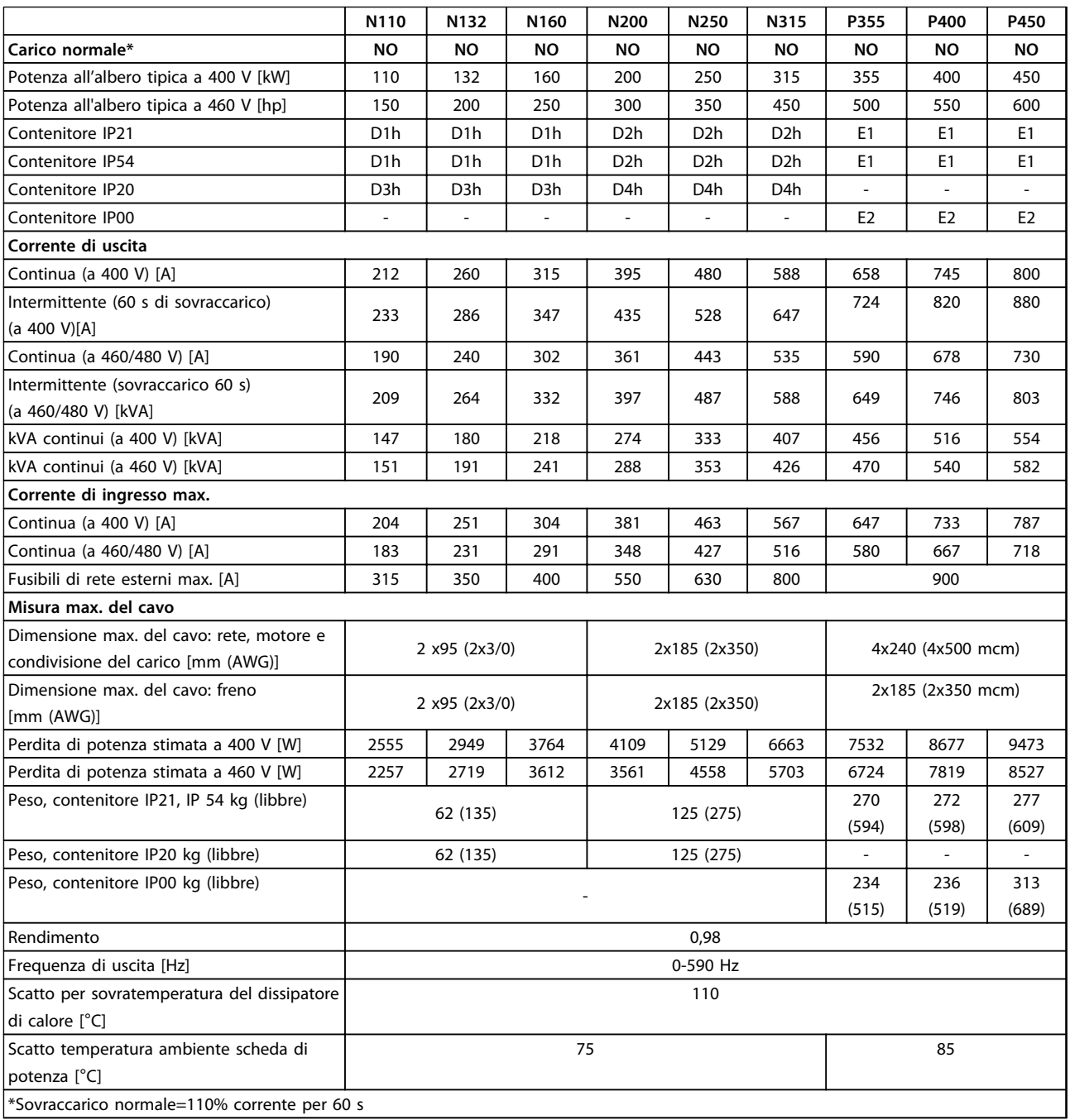

**Tabella 11.1 Alimentazione di rete 3x380-480 V CA**

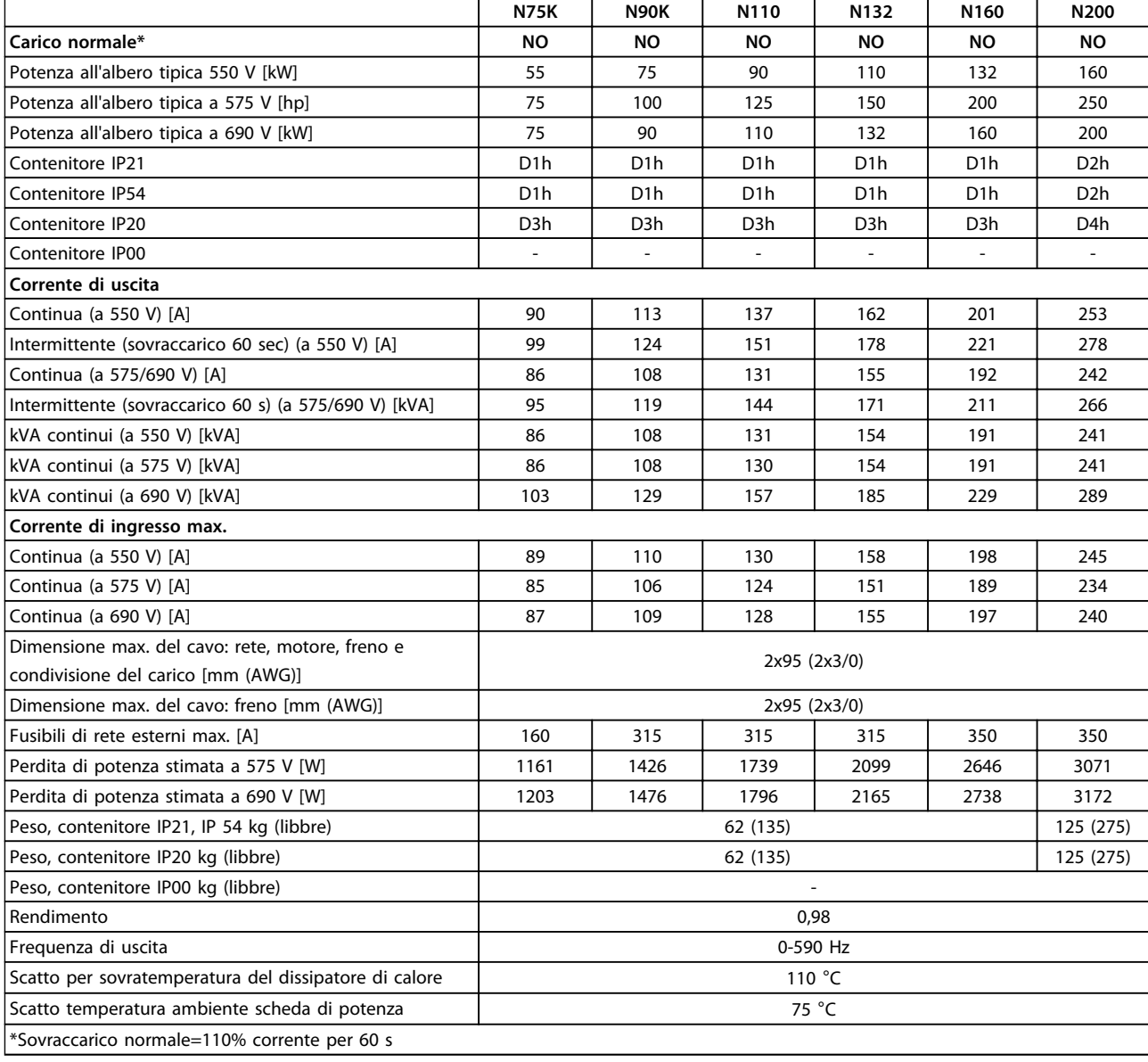

**Tabella 11.2 Alimentazione di rete 3x525-690 V CA**

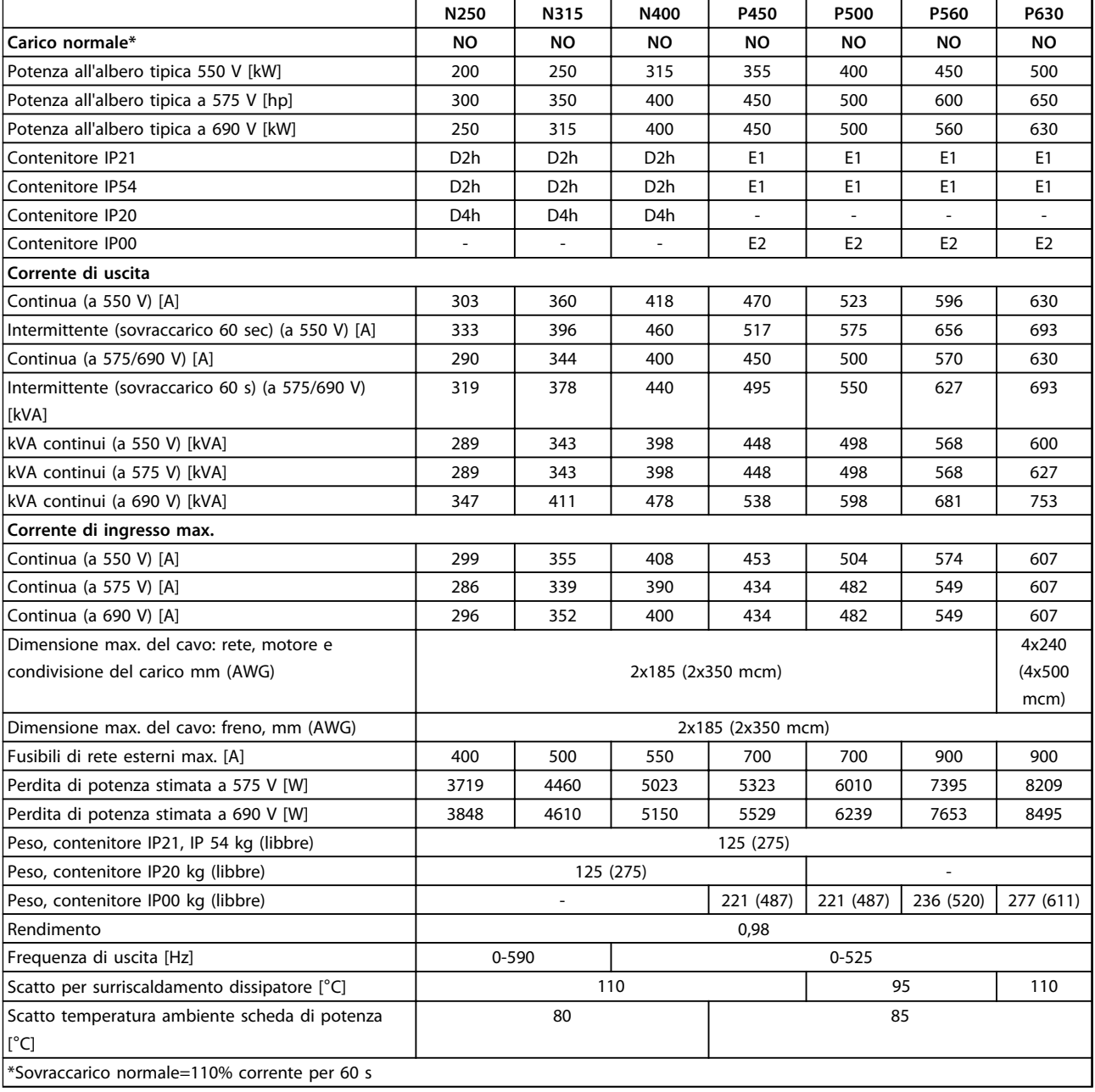

### **Tabella 11.3 Alimentazione di rete 3x525-690 V CA**

- **•** La perdita di potenza tipica è a condizioni di carico nominale ed è prevista essere entro il ±15% (la tolleranza si riferisce alle diverse tensioni e alle condizioni del cavo).
- **•** Le perdite si basano sulla frequenza di commutazione predefinita. Le perdite aumentano notevolmente a frequenze di commutazione superiori.

### 11.2 Dati tecnici generali

### Alimentazione di rete (L1, L2, L3)

Tensione di alimentazione 380–480 V ±10%, 525–690 V ±10%

Tensione di alimentazione insufficiente/caduta tensione di rete:

Durante una caduta di tensione dell'alimentazione di rete o con una bassa tensione di alimentazione, il convertitore di frequenza continua a funzionare fino a quando la tensione del circuito intermedio non scende al di sotto del livello minimo di funzionamento, di norma il 15% al di sotto della tensione di alimentazione nominale minima del convertitore di frequenza. Accensione e funzionamento alla coppia massima non sono possibili se la tensione di alimentazione è oltre il 10% al di sotto della tensione di alimentazione nominale minima del convertitore di frequenza.

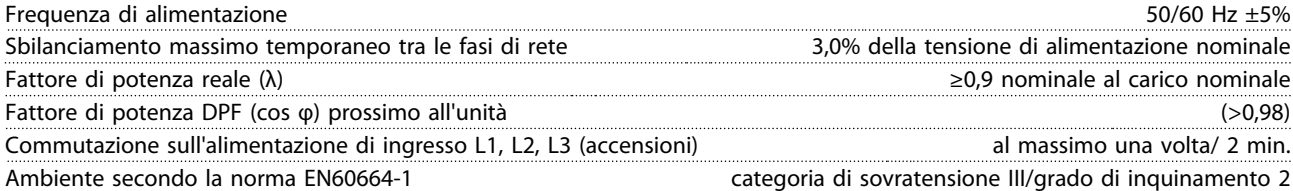

L'unità è adatta per un uso con un circuito in grado di fornire non oltre 100.000 ampere simmetrici RMS, 480/600 V

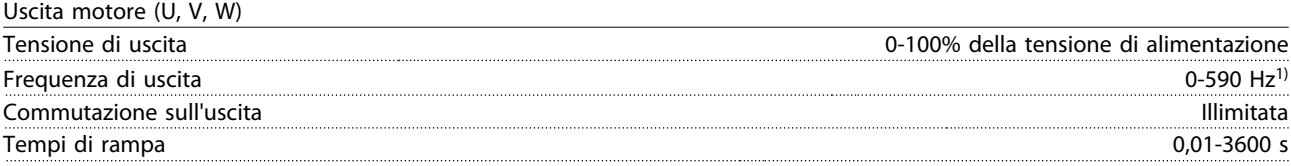

1) A partire dalla versione software 1.10, la frequenza di uscita del convertitore di frequenza è limitata a 590 Hz. Contattare il partner Danfoss per ulteriori informazioni.

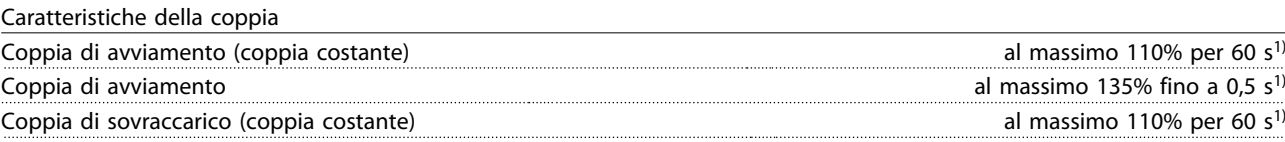

1) La percentuale si riferisce alla coppia nominale del convertitore di frequenza

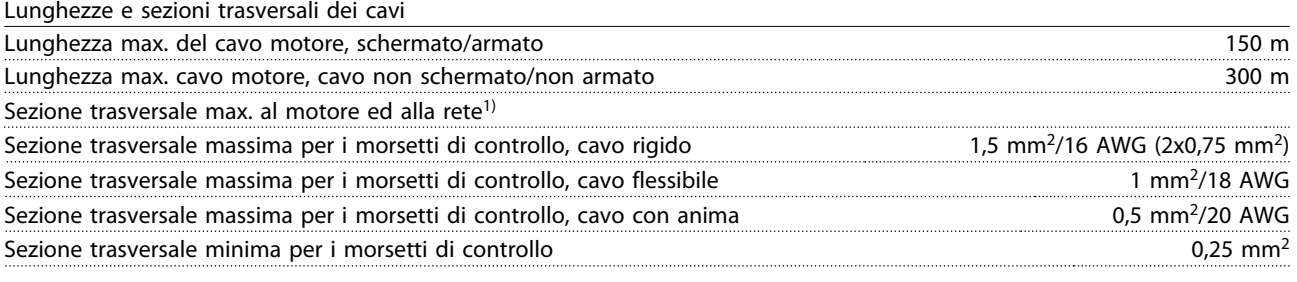

1) In base alla tensione ed all'alimentazione.

Danfoss

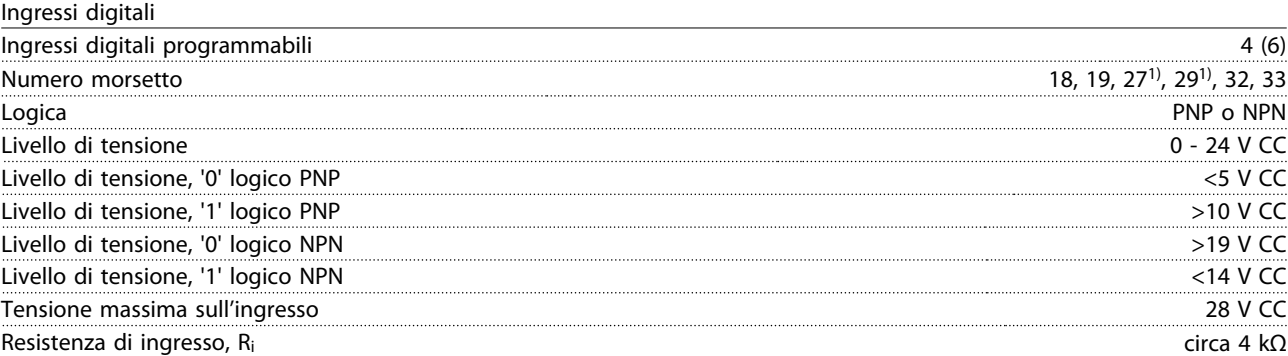

Tutti gli ingressi analogici sono isolati galvanicamente dalla tensione di alimentazione (PELV) nonché dagli altri morsetti ad alta tensione.

1) I morsetti 27 e 29 possono essere anche programmati come uscita.

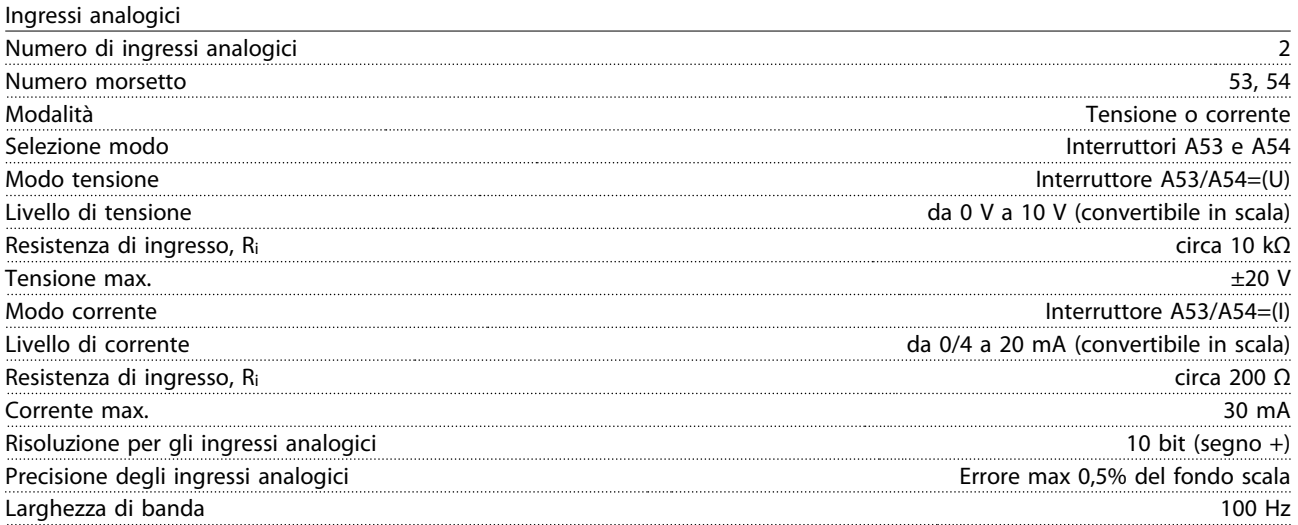

Gli ingressi analogici sono isolati galvanicamente dalla tensione di alimentazione (PELV) e dagli altri morsetti ad alta tensione.

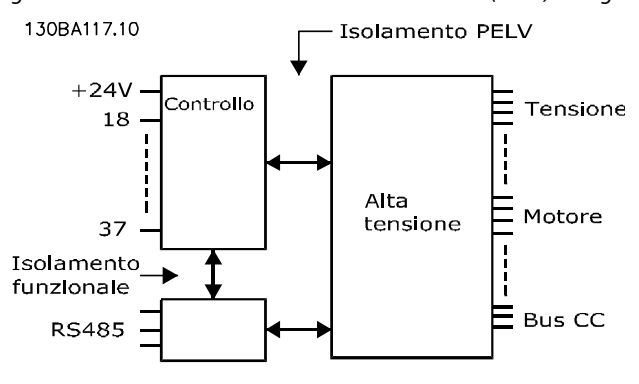

**Disegno 11.1 Isolamento PELV**

Danfoss

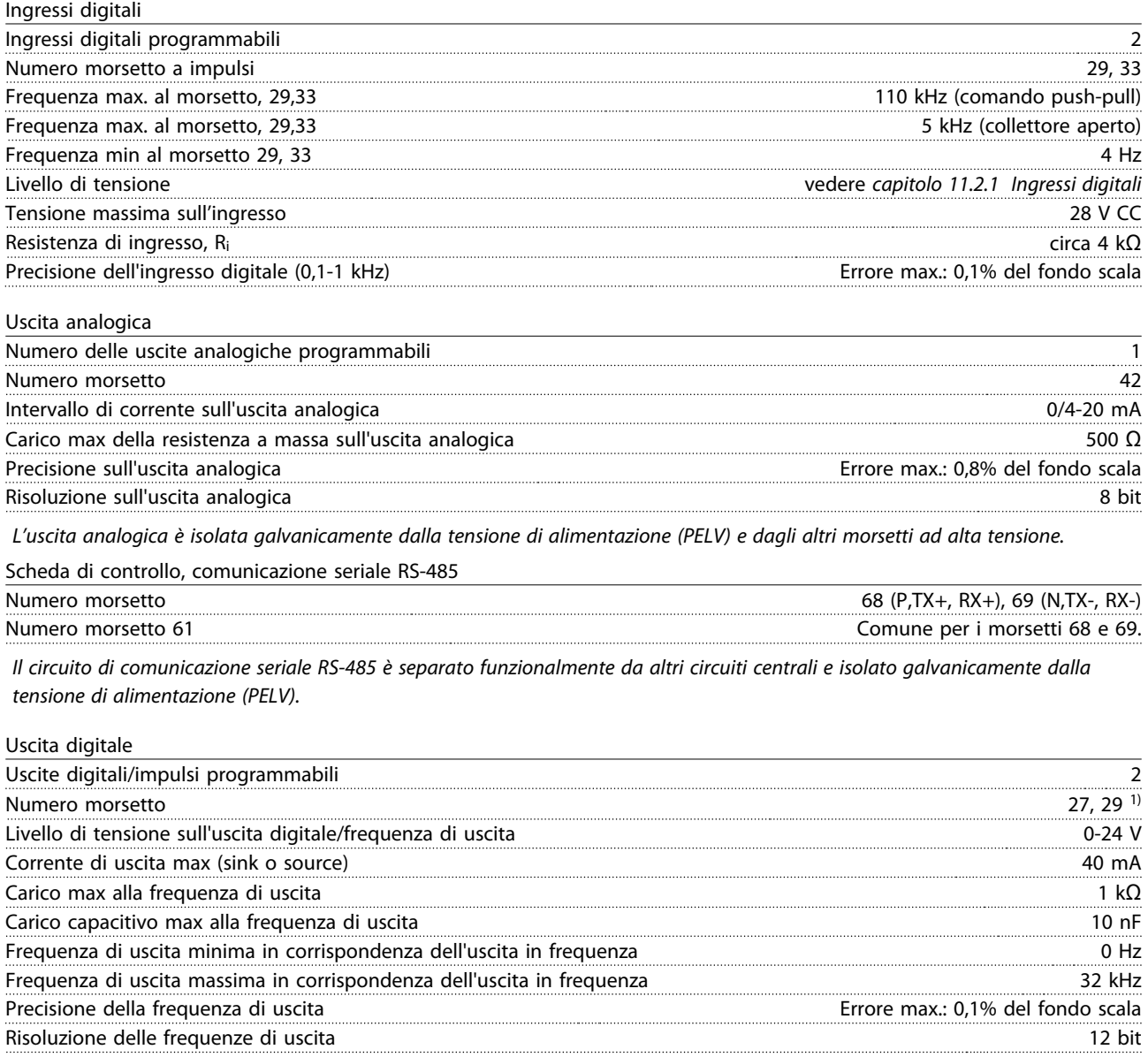

1) I morsetti 27 e 29 possono essere programmati anche come ingressi.

L'uscita digitale è isolata galvanicamente dalla tensione di alimentazione (PELV) e dagli altri morsetti ad alta tensione.

Scheda di controllo, tensione di uscita a 24 V CC

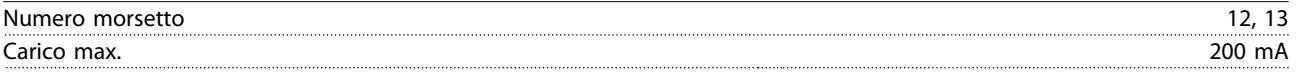

L'alimentazione a 24 V CC è isolata galvanicamente dalla tensione di alimentazione (PELV) ma ha lo stesso potenziale degli ingressi e delle uscite analogici e digitali.

Danfoss

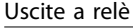

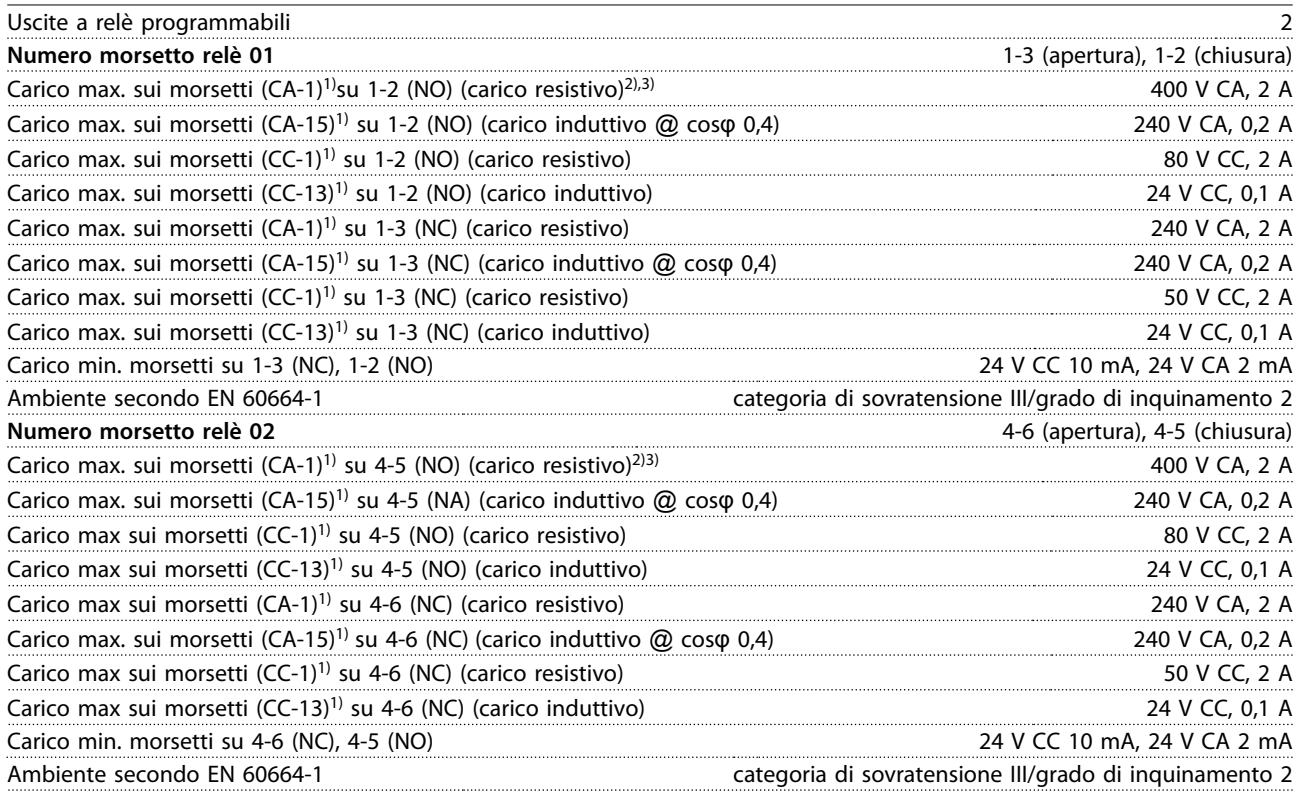

1) IEC 60947 t 4 e 5

I contatti del relè sono isolati galvanicamente dal resto del circuito mediante un isolamento rinforzato (PELV).

2) Categoria di sovratensione II

3) Applicazioni UL 300 V CA 2A

Scheda di controllo, uscita a 10V CC

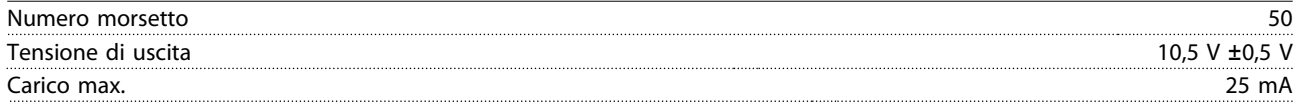

L'alimentazione 10 V CC è isolata galvanicamente dalla tensione di alimentazione (PELV) nonché da altri morsetti ad alta tensione.

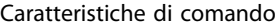

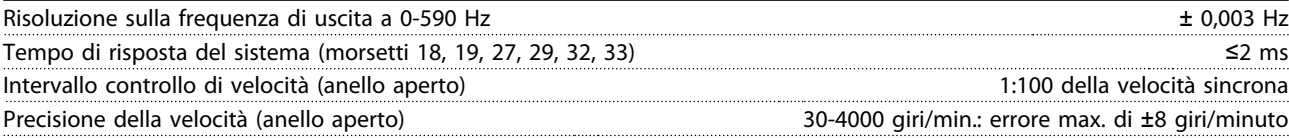

Tutte le caratteristiche di comando si basano su un motore asincrono a 4 poli.
Danfoss

<span id="page-108-0"></span>

Specificazioni **Manuale di funzionamento** 

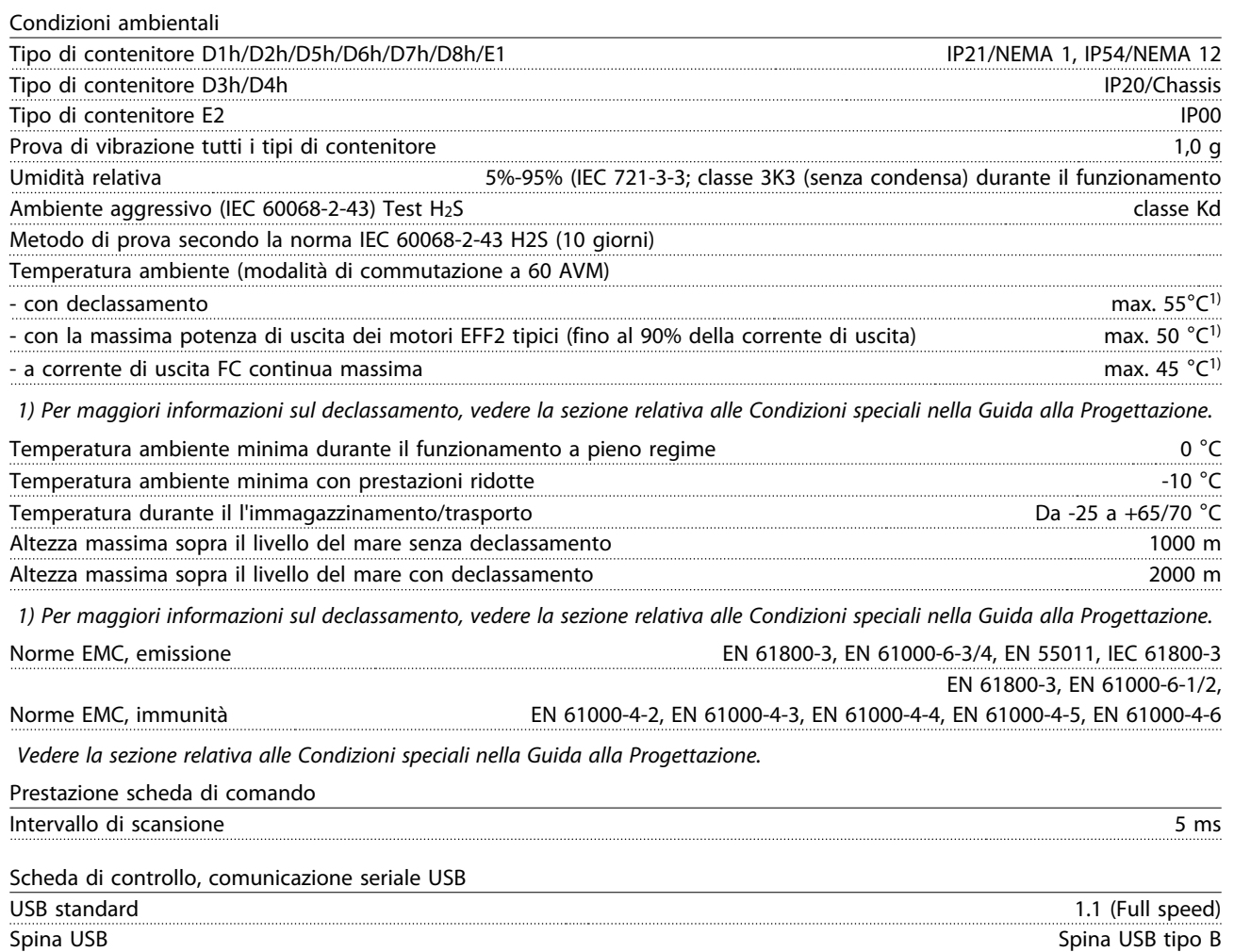

# **ATTENZIONE**

**Il collegamento al PC viene effettuato mediante un cavo USB standard host/device.**

**Il collegamento USB è isolato galvanicamente dalla tensione di rete (PELV) nonché dagli altri morsetti ad alta tensione. Il collegamento USB non è isolato galvanicamente dalla terra di protezione. Usare solo computer portatili/PC isolati come collegamento al connettore USB sul convertitore di frequenza oppure un cavo/convertitore USB isolato.**

Protezione e caratteristiche

- **•** Protezione termica elettronica del motore contro il sovraccarico.
- **•** Il monitoraggio della temperatura del dissipatore di calore garantisce che il convertitore di frequenza scatti quando la temperatura raggiunge i 95 °C ±5 °C. Una temperatura di sovraccarico non può essere ripristinata finché la temperatura del dissipatore di calore non scende sotto i 70 °C ±5 °C (Istruzioni - queste temperature possono variare a seconda dei valori di potenza, dei contenitori ecc.). Il convertitore di frequenza è dotato di una funzione di declassamento automatico al fine di evitare che il suo dissipatore di calore raggiunga i 95 °C.
- **•** Il convertitore di frequenza è protetto dai cortocircuiti sui morsetti U, V, W del motore.
- **•** In mancanza di una fase di rete, il convertitore di frequenza scatta o emette un avviso (a seconda del carico).
- **•** Il controllo della tensione del circuito intermedio garantisce lo scatto del convertitore di frequenza nel caso in cui la tensione del circuito intermedio sia troppo alta o troppo bassa.
- **•** Il convertitore di frequenza è protetto dai guasti verso terra sui morsetti del motore U, V, W.

## <span id="page-109-0"></span>11.3 Tabelle fusibili

### 11.3.1 Protezione

#### **Protezione del circuito di derivazione**

Al fine di proteggere l'impianto contro i pericoli di scosse elettriche o di incendi, tutti i circuiti di derivazione in un impianto, un dispositivo di commutazione, nelle macchine ecc., devono essere protetti dai cortocircuiti e dalle sovracorrenti conformemente alle norme nazionali e locali.

#### **Protezione contro i cortocircuiti**

Il convertitore di frequenza deve essere protetto contro i cortocircuiti per evitare il pericolo di scosse elettriche o di incendi.Danfoss raccomanda di utilizzare i fusibili menzionati in basso per proteggere il personale di servizio e gli apparecchi in caso di un guasto interno nel convertitore di frequenza. Il convertitore di frequenza garantisce una completa protezione contro i cortocircuiti nel caso di un corto circuito all'uscita del motore.

#### **Protezione da sovracorrente**

Assicurare una protezione da sovraccarico per evitare il rischio d'incendio dovuto al surriscaldamento dei cavi nell'impianto. Il convertitore di frequenza è dotato di una protezione interna contro la sovracorrente che può essere utilizzata per la protezione da sovraccarico a monte (escluse le applicazioni UL). Vedere 4-18 Current Limit. Inoltre possono essere utilizzati fusibili o interruttori automatici per garantire la protezione da sovracorrente nell'impianto. La protezione da sovracorrente deve essere eseguita sempre nel rispetto delle norme nazionali.

#### 11.3.2 Selezione del fusibile

#### **Non conformità UL**

Danfoss consiglia di utilizzare i seguenti fusibili, i quali garantiranno la conformità alla norma EN50178. Nel caso di un malfunzionamento, la mancata osservanza delle raccomandazioni potrebbe provocare danni evitabili al convertitore di frequenza.

| N110-N315 | 380-480 V | tipo aR |
|-----------|-----------|---------|
| N75K-N400 | 525-690 V | tipo aR |
| P355-P450 | 380-480 V | tipo gG |

**Tabella 11.4 Fusibili conformi EN50178**

#### 108 Danfoss A/S © Rev. 06/2014 Tutti i diritti riservati. MG16J206

Danfoss

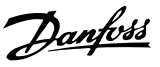

#### **Conformità UL**

I fusibili in basso sono adatti per l'uso su un circuito in grado di fornire 100.000 Arms (simmetrici). Con i fusibili adeguati, la corrente nominale di cortocircuito (SCCR) del convertitore di frequenza è pari a 100.000 Arms.

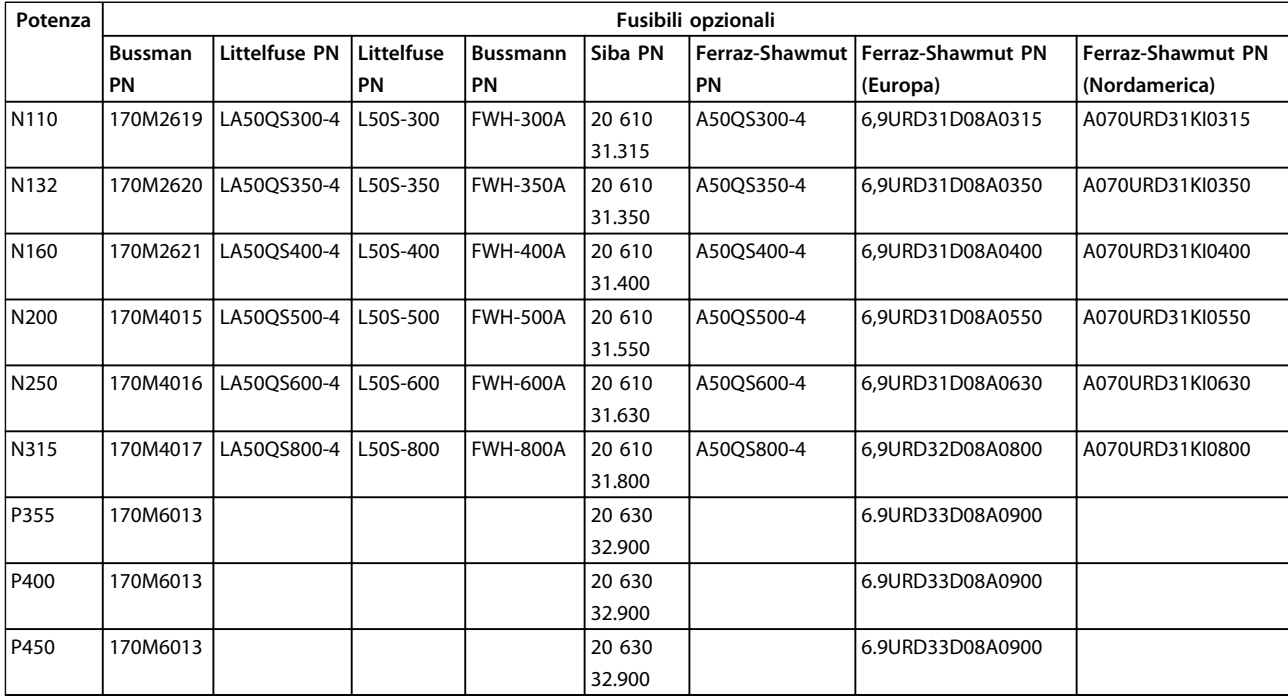

#### **Tabella 11.5 Fusibili opzionali per convertitori di frequenza 380-480 V**

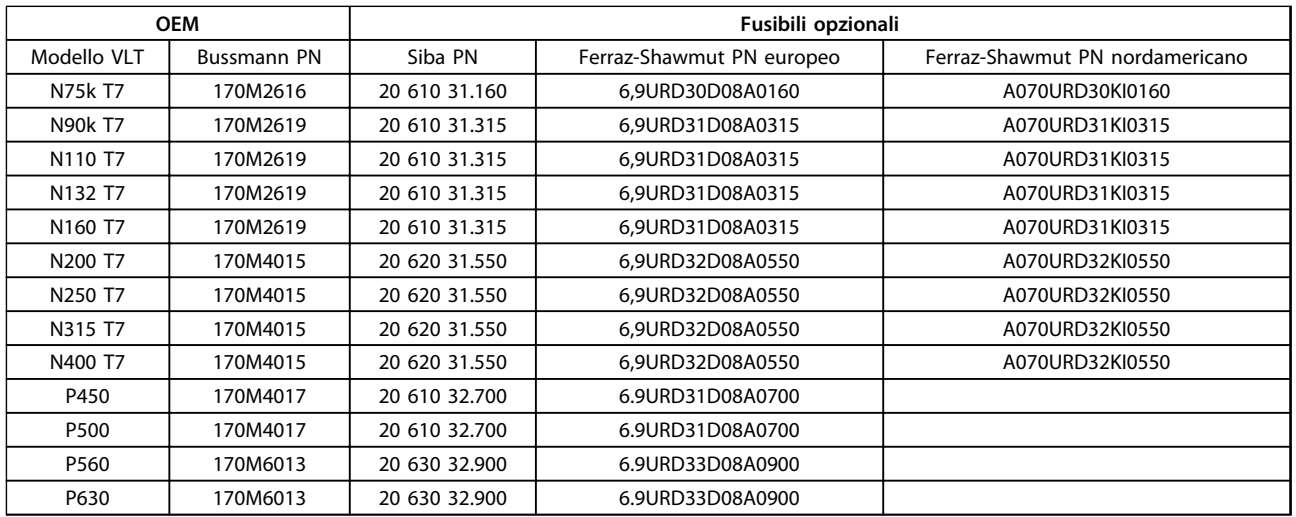

#### **Tabella 11.6 Opzioni fusibile per convertitori di frequenza 525-690 V**

Per assicurare la conformità UL, per le unità non dotate di un'opzione con solo contattore, è necessario usare fusibili della serie Bussmann 170M.

Danfoss

#### <span id="page-111-0"></span>11.3.3 Corrente nominale di cortocircuito (SCCR)

La corrente nominale di cortocircuito (SCCR) dei convertitori di frequenza è pari a 100.000 amp a tutte le tensioni (380–690 V).

Se il convertitore di frequenza è dotato di un sezionatore di rete, l'SCCR del convertitore di frequenza è pari a 100.000 amp a tutte le tensioni (380–690 V).

## 11.3.4 Coppie di serraggio dei collegamenti

È importante serrare tutti i collegamenti elettrici alla coppia corretta. Una coppia troppo bassa o troppo alta causa un collegamento elettrico non ottimale. Utilizzare una chiave dinamometrica per assicurare la coppia corretta. Utilizzare sempre una chiave dinamometrica per serrare i bulloni.

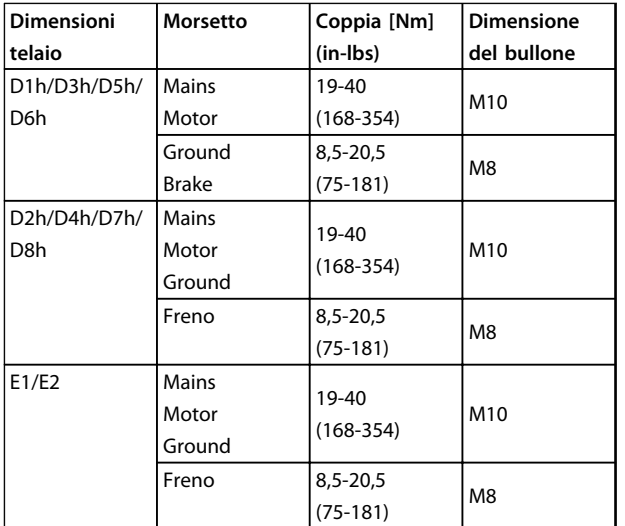

**Tabella 11.7 Coppia per i morsetti**

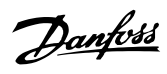

## Indice

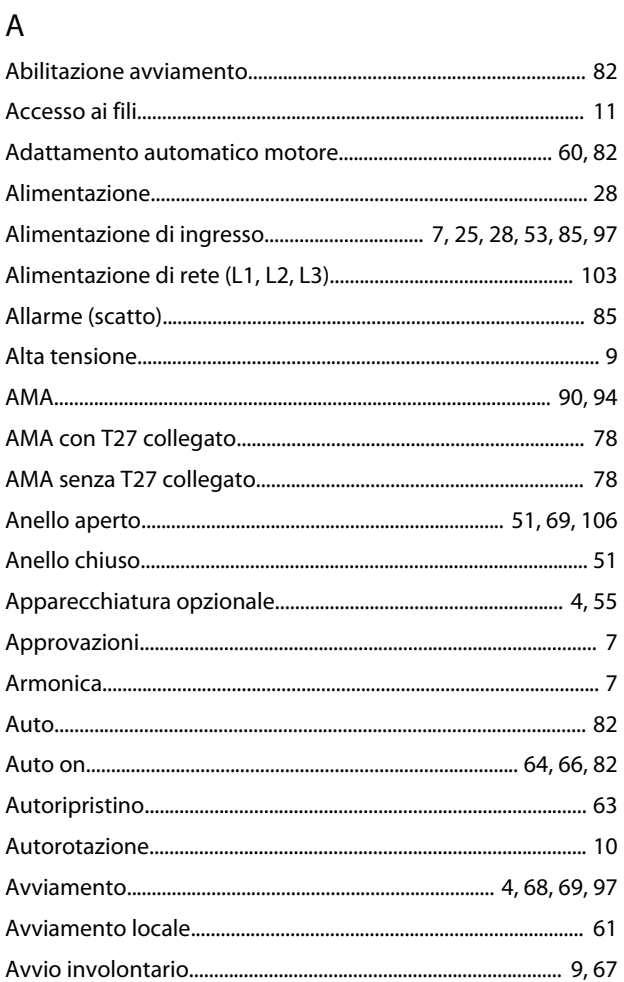

## $\mathsf{C}$

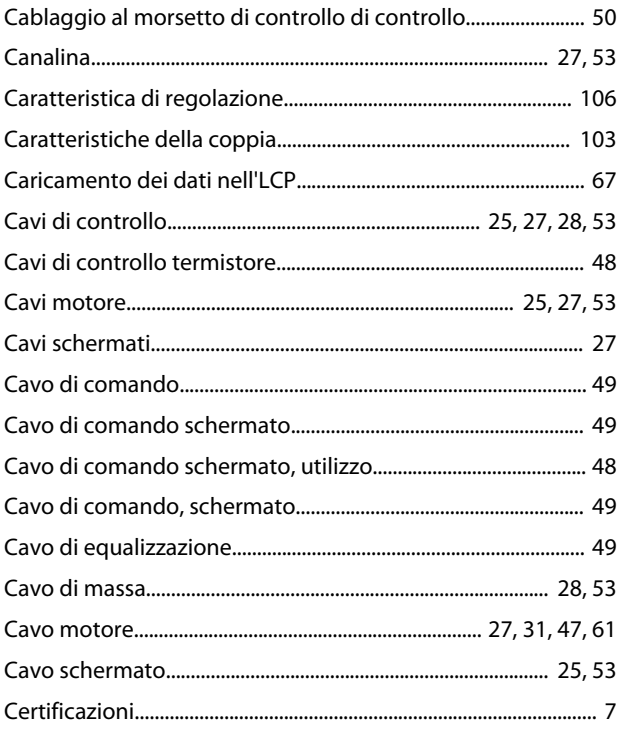

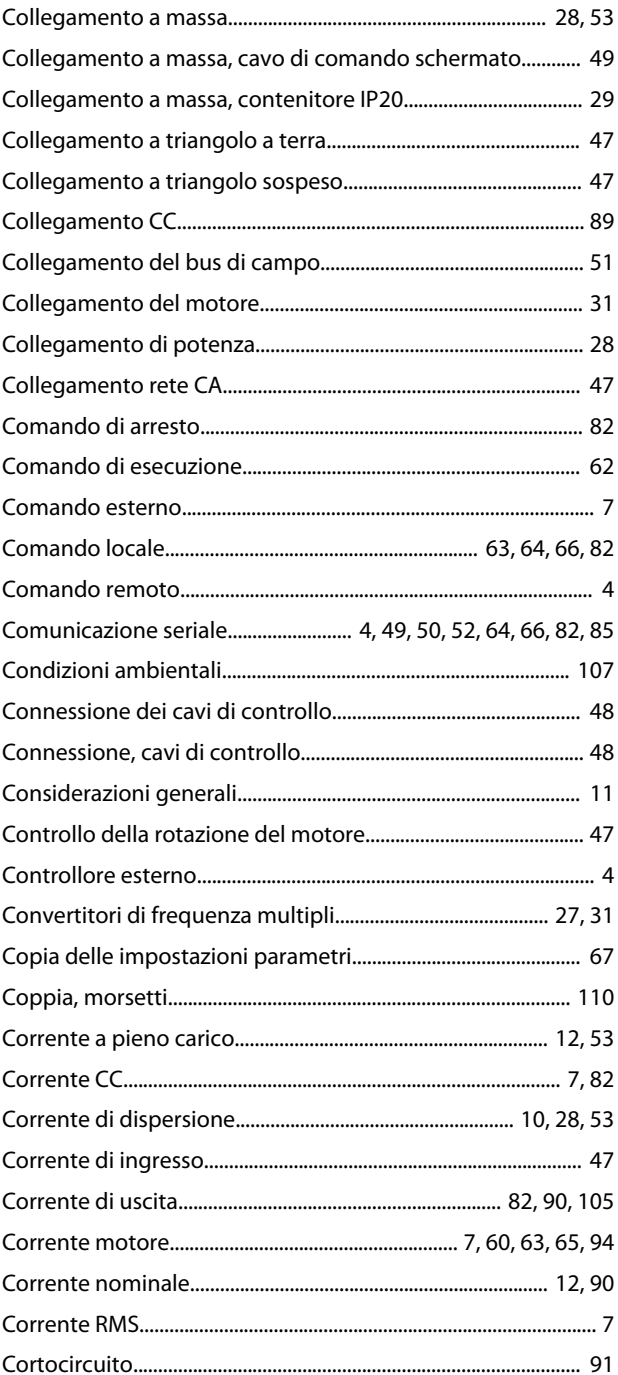

### $\mathsf D$

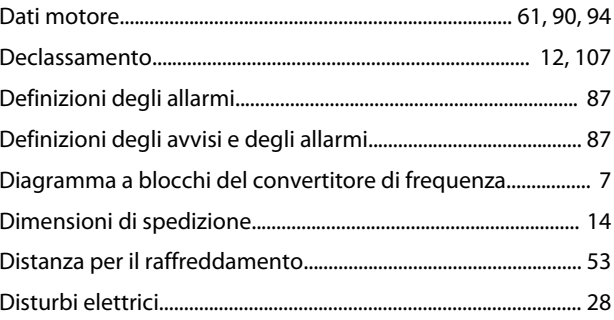

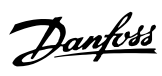

## $\overline{E}$

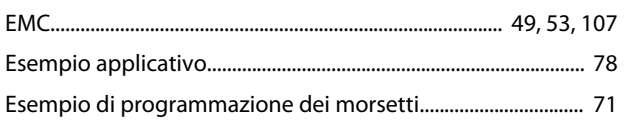

## $\mathsf F$

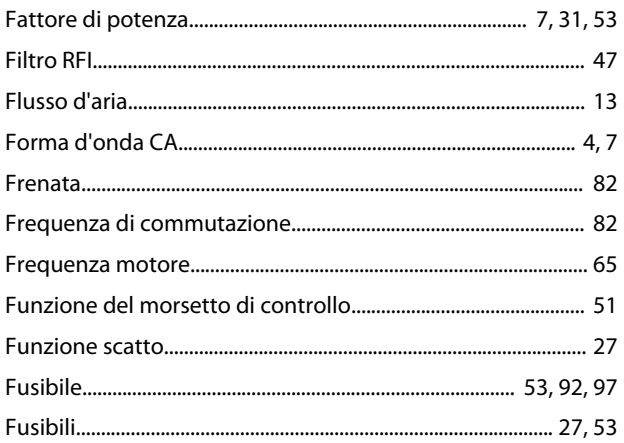

## $\boldsymbol{\mathsf{H}}$

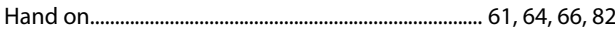

### $\overline{1}$

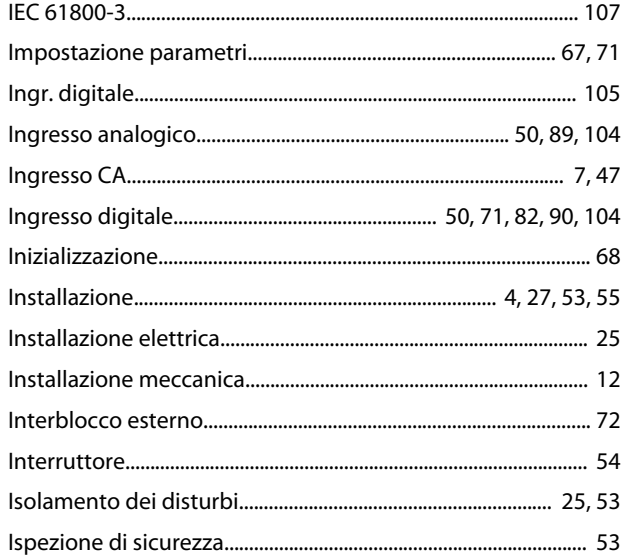

## $\mathsf{L}$

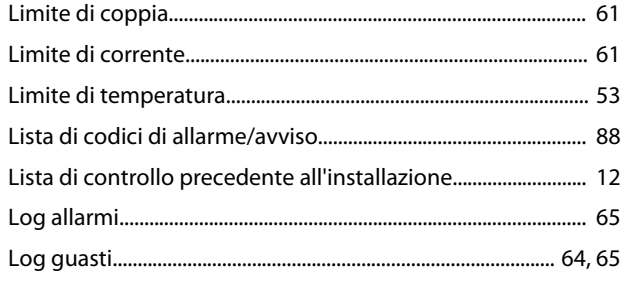

### 

### ${\sf M}$

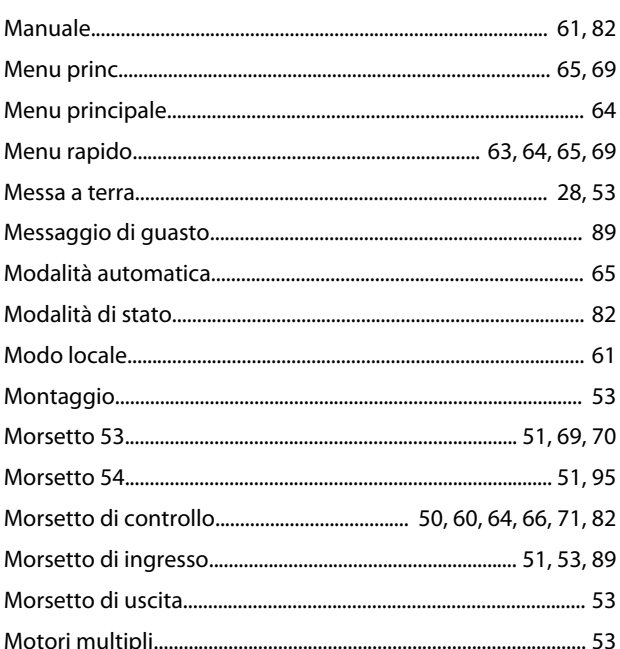

## $\circ$

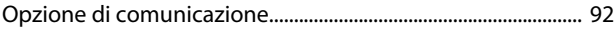

### $\mathsf{P}$

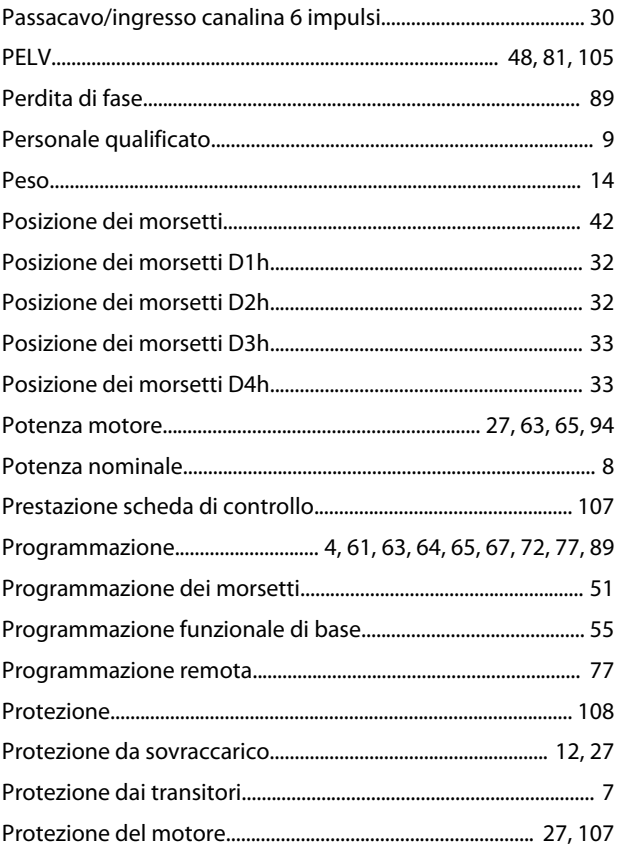

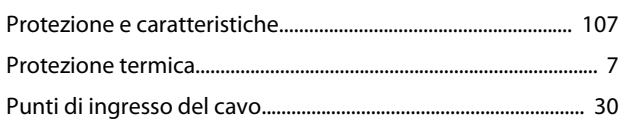

# $\overline{Q}$

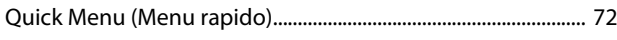

# $\overline{\mathsf{R}}$

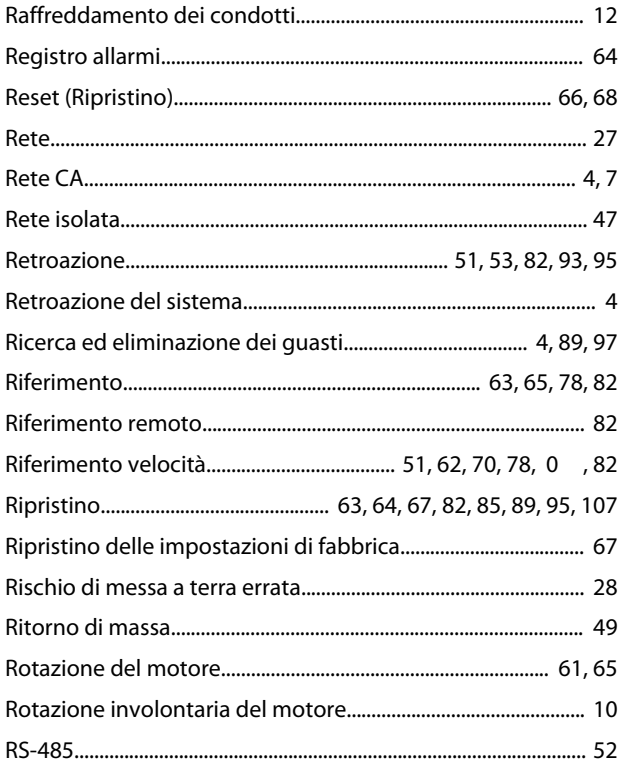

# $\mathsf{S}$

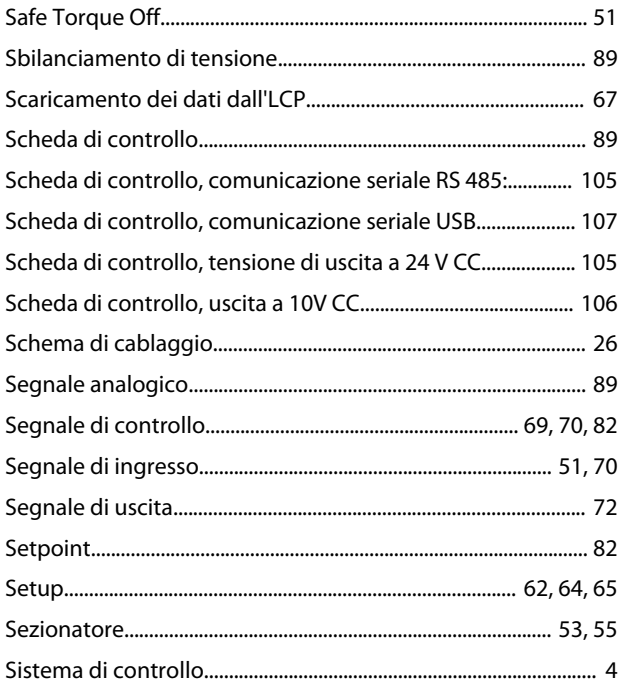

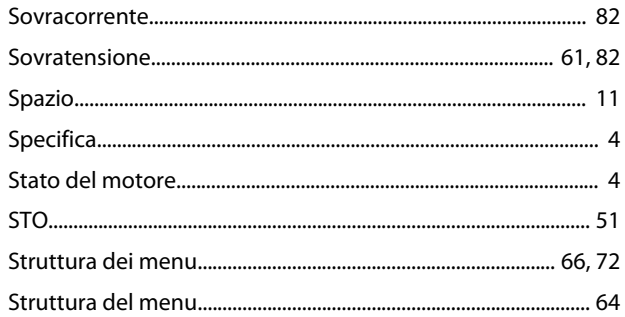

## $\bar{T}$

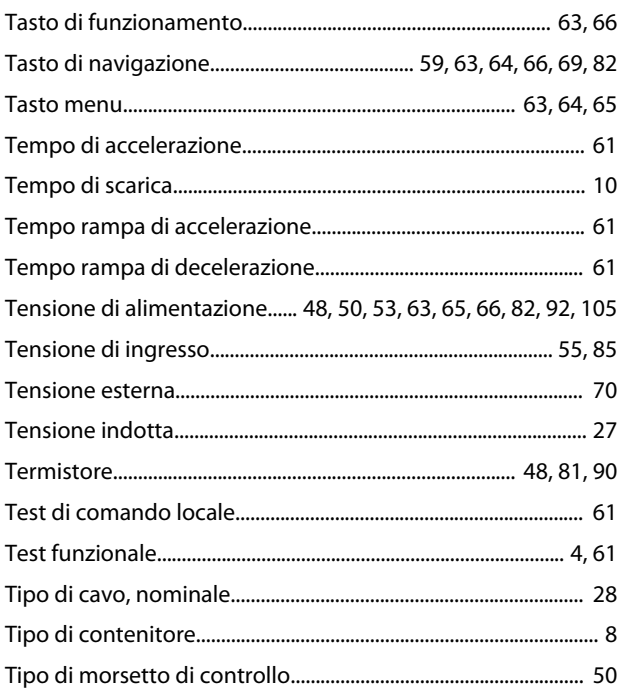

## $\cup$

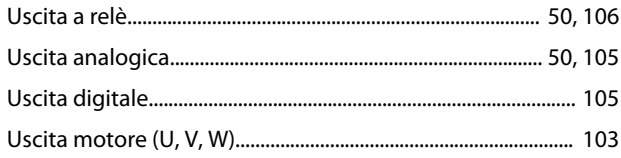

### $\vee$

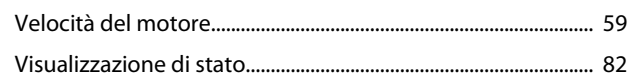

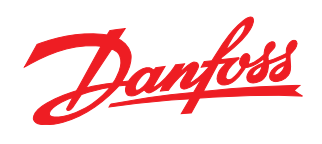

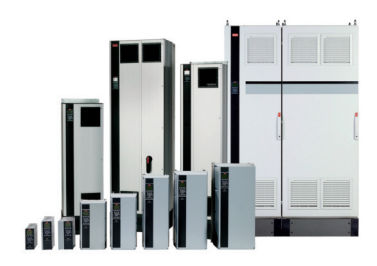

#### www.danfoss.com/drives

La Danfoss non si assume alcuna responsabilità circa eventuali errori nei cataloghi, pubblicazioni o altri documenti scritti. La Danfoss si riserva il diritto di modificare i suoi prodotti senza previo<br>avviso, anche per i

Danfoss A/S Ulsnaes 1 DK-6300 Graasten www.danfoss.com/drives

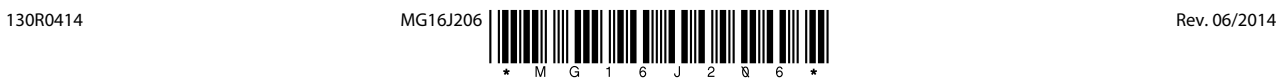